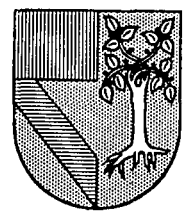

# UNIVERSIDAD PANAMERICANA

Escuela de 1 ngenlerfa

 $308917$ 

 $2e/$ 

Con estudios Incorporados a la Universidad Nacional Autónoma de México

Interfaz Gráfica para Simulación Computarizada de Procesos de Manufactura

# T E S I S

Que para obtener el titulo de: INGENIERO MECANICO ELECTRICISTA Ar e a:

INGENIERIA MECANICA

INGENIERIA MECANICA<br><mark>Presentan:</mark>

Omar Aguirre Suárez Gerardo Bárcena Ruiz

> DIRECTOR: Dr. Stanlslaw Raczynskl Gawln

México, D. F. 1993

TESIS CON PALLA DE ORIGEN

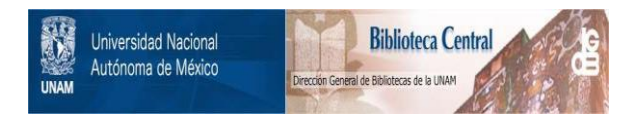

### **UNAM – Dirección General de Bibliotecas Tesis Digitales Restricciones de uso**

## **DERECHOS RESERVADOS © PROHIBIDA SU REPRODUCCIÓN TOTAL O PARCIAL**

Todo el material contenido en esta tesis está protegido por la Ley Federal del Derecho de Autor (LFDA) de los Estados Unidos Mexicanos (México).

El uso de imágenes, fragmentos de videos, y demás material que sea objeto de protección de los derechos de autor, será exclusivamente para fines educativos e informativos y deberá citar la fuente donde la obtuvo mencionando el autor o autores. Cualquier uso distinto como el lucro, reproducción, edición o modificación, será perseguido y sancionado por el respectivo titular de los Derechos de Autor.

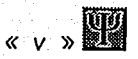

... ix

# ÍNDICE

136

ċ.

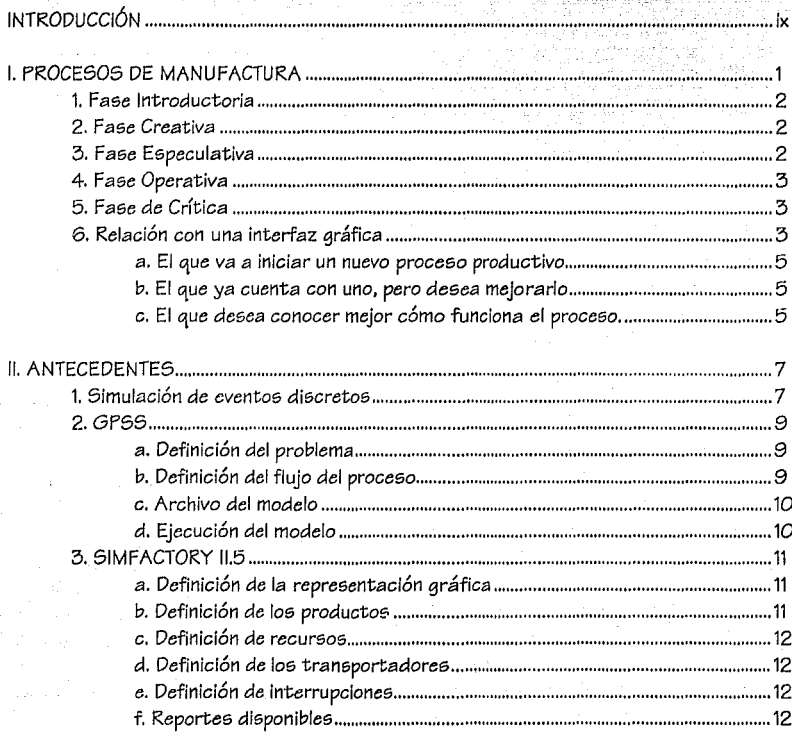

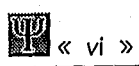

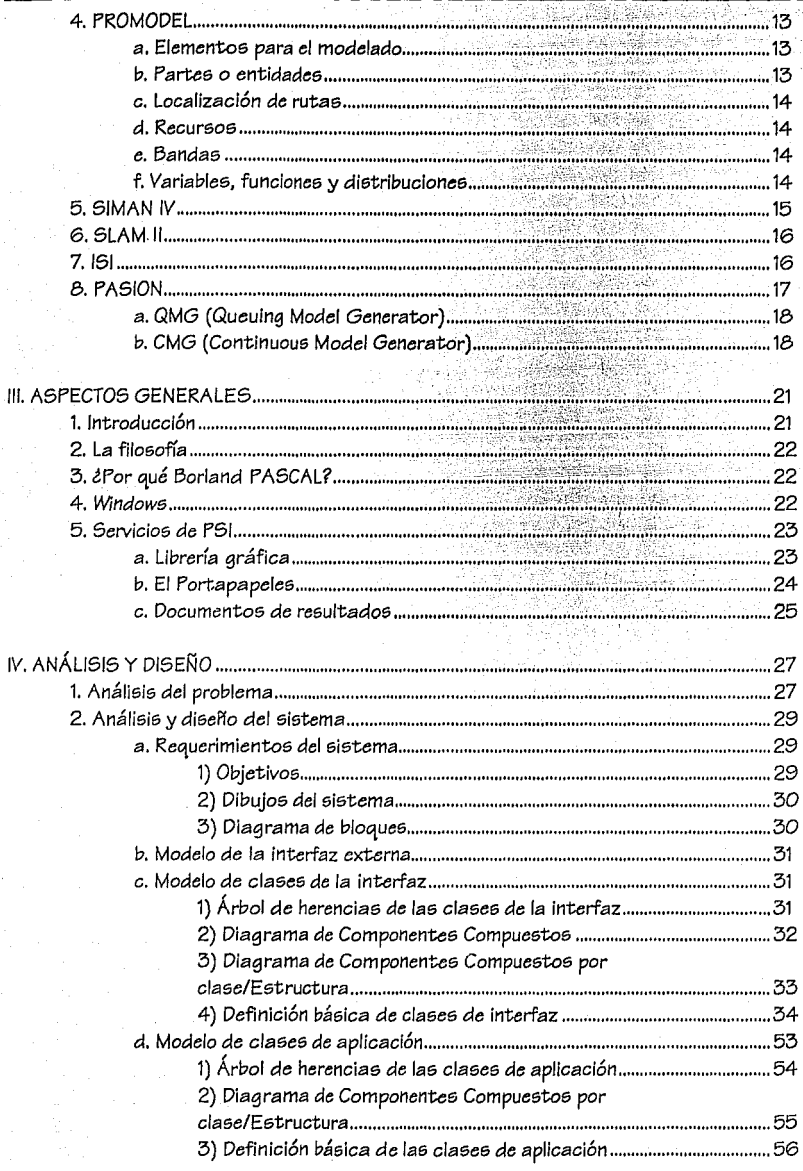

PROCESS SIMULATION INTERFACE

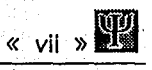

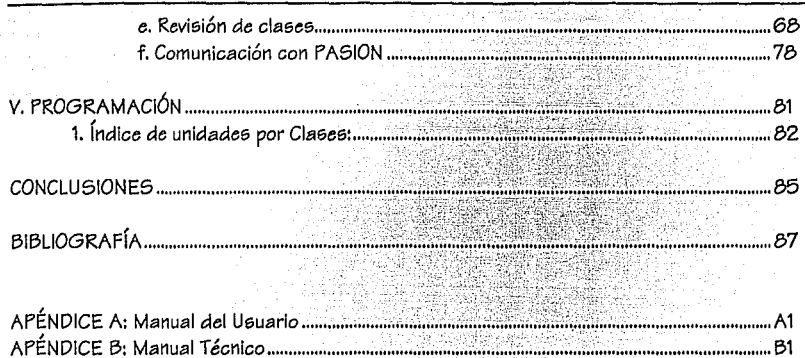

9

## **INTRODUCCIÓN**

in as a

im nie in . Ku wi istorija.<br>S

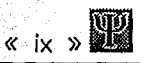

# INTRODUCCIÓN

hdàsaigs i ya Marekani<br>Kata Marekani

Debido *al* gran desarrollo *que han tenido las* computadoras *en* los Últimos años, *la* simulación ha cobrado *un especial auge en los* procesos de manufactura. Nos permite, entre otras cosas: observar, analizar y cambiar *las* condiciones de un modelo: de tal forma que *se* ha convertido *en* una herramienta de incalculable valor *en el* diseño, *operación* y *mantenimiento*  de distintos *procesos en* la industria.

En *un entorno* de cambios y feroz *competencia económica* para *la* industria *mexicana, es necesario aplicar* estas herramientas que ayudan a mejorar *los* procesos productivos, disminuyendo *costos* de *fabricación* y, así lograr mayor competitividad *en el* mercado. Por tal mo~ivo, la *simulación necesita* unirse *estrechamente a* la industria proporcionando resul~ados tangibles. Actualmente, *podemos* observar una gran variedad de simuladores de procesos de manufactura, *la* gran mayoría *son sistemas costosos* y con aplicación limitada *que* restringen su uso *a* las grandes corporaciones.

*De* ahí que surja la necesidad *de* crear una *aplicación económica* que establezca una *metodologia sencilla* y rápida para definir *los* procesos *de* manufactura. El ingeniero *electromecánico,* por sus *conocimientos de los procesos* productivos, se *convierte* en una *parte* fundamental para desarrollar dicha metodología. *Con* la ayuda *de* lenguajes *de simulación* ya establecidos y por medio de la programación *en Windows,* le brindará al usuario una herramienta *sencilla,* amigable y *eficaz* para la definición de modelos *en* los *procesos*  industriales.

*Reconocemos que* existen problemas inherentes *a* la simulación, como: suposiciones erróneas *al* elaborar *el modelo,* planteamiento poco claro *de* un objetivo, el análisis incorrecto *de* los resultados, *etcétera;* sin embargo, si *estos* problemas *se* logran superar, *la simulación* se *convierte en un* aliado *de* invaluable importancia.

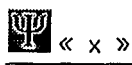

Cabe mencionar *que* la simulación *e6* una herramienta *que* nos permite evaluar los procesos productivos o de servicios para mejorar las operaciones que se llevan a cabo, dándole la máxima rentabilidad *econ6mica* sin *menoscabo* d" la calidad del producto *que se* fabrique *o*  del servicio que se preste.

Este trabajo, por tanto, presenta el diseño de una interfaz para la definición de procesos de manufactura. En el primer capítulo *se* da una visión general *de* los procesos d" manufactura, para posteriormente, *en el* segundo capftulo hablar *de* loe; *antecedentes* hlstóricoe; *de* la simulación: así *como, de* algunos lenguajes y programas *de* manufactura. En *el tercer* capítulo *6e establecetl* los *aspectos generales de* PSI. El *cuarto* capítulo cubre *el* análisis y dlseifo orientado *a* objetos del *sistema* propuesto PSI *(Procee;e; Simulation Interface)* y, finalmente, *el* quinto capítulo da los lineamientos *de* programación seguidos *en el desarrollo* del sistema.

En loe; *apéndices de este* trabajo *se encuentran el* manual del usuario y *el* manual *técnico,* que *complementan* la informaci6n del sistema realizado.

**Contractor** 

 $\sigma = \sigma_2 \sigma_1, \sigma_2 \sigma_2$  . These  $\sigma$ 

아이는 사람이 좋지만 사람들이.

dispersion seguentes

#### PROCESS SIMULATION INTERFACE

is infection

ل میں قبض اور اس

Statistics.

 $\sim 10^{-1}$  km

# **PROCESOS DE MANUFACTURA CONSTRUCTION EXECUTIVE A 1**

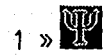

# **l. PROCESOS DE MANUFACTURA**

La manufactura *es* la fabricacl6n *de* artículos u objetos por *medio de procesos Industriales; como* ejemplos mencionaremos a *las* industrias: farmacéutica, *de* alimentos, maquinaria, artículos *eléctricos,* industria *peletera* y *de* calzado, y muchas *otras.* 

Es importante resaltar la gran *variedad de procesos de* manufactura *o* productivos que *cada*  una de las áreas citadas *posee,* y los distintos *métodos* para realizar una *misma* tarea; pero, *tcuál de ellos* es *el mejor?; o* bien, si fuéramos a Instalar una industria, *tc6mo* determinar *las*  políticas *de operación,* y los *procesos claves?.* 

*Desde luego,* las *preguntas* anteriores *no* son *sencillas,* y la *respuesta puede* venir *de* muchas y *diversas fuentes; nosotros* aquí expondremos una *respuesta* a *estas* interrogantes *desde*  nuestro particular punto *de vista* sobre la *aplicaci6n* práctica *de la* herramienta que *ofrecemos.* 

Todo *proceso* de manufactura *surge* de un largo trabajo *de* disef'fo, *donde se* estudian *las características* propias para *la realizacl6n de esa* tarea, la disposici6n de *recursos* para lograrlo, y la creatividad y constancia de los responsables de la planta productiva.

El plan *a* desarrollar que *se necesita para* realizar un proceso productivo lo podemos dividir *en cinco fases,* que *se* expondrán *a* continuaci611.

#### **<sup>l</sup>**~ **1 ntrod uctaria\_:\_**

*Se* basa en un *análisis* del *proceso productivo.,* y *es* aquf *donde se* investigan las *caracterfsticas* y *necesidades para* realizar el trabajo. Es la *fase* de recopilación *de*  información de: materiales, *costos,* maquinaria, posibles *métodos de* producción, distintos métodos *de manufactura,* asr *como* la distribución de la planta.

La mejor ayuda *en esta fase es* hacer *diagramas,* bosquejos y dibujos que recopilen *toda* la *información* que *se* ha recabado.

#### 2. Ease Creativa:

Aquf *se* realiza el *diseffo* y *sfntcsis.* El dlseffador *establece las* reglas de *asociación* y políticas que regirán al proceso productivo. Se someten todas las opciones recopiladas en la fase anterior *a* un escrupuloso proceso *de* discriminación, hasta llegar *a* la mejor opción en: *tecnoiogfa,* métodos *de* trabajo, proveedores, materiales, equipo, recursos humanos, y todo lo *necesario* para desarrollar la *tarea encomendada.* 

El aspecto de *sfntesis* al que nos referimos *tiene* que *ver* con la comprensión *de* los requerimientos anteriores, por ejemplo: ocupar *proveedores* ya *existentes,* ocupar maquinaria que *se* posee *con* anterioridad o, tal *vez,* ocupar una *misma* máquina con horarios distintos que *realice* diversas *tareas* del mismo proceso.

La *efntesís* también se *refiere a una* fase discriminatoria *o* de *veto,* pues el proceso diseñado *cuenta con* todas las posibilidades *en* potencia; pero aquí es dc.nde los directivos aprueban *o*  no la inversión, *en* función de la rentabilidad *económica* que les preporcione.

#### 3. Ease Especulativa:

En el diseffo se establecieron *las reglas* de funcionamiento de *la* planta, topes, lfmites, *cuotas,* producción y tiempos. Pero ésto según especificación de velocidad de las máquinas y *de* los métodos de producción. Con ello *se pueden* hacer proyecciones *o pron6sticos* del comportamiento de todo el proceso productivo para periodos razonables *como* pueden ser *a unas cuantas semanas o meses de* haberse Iniciado la *manufactura.* 

Dependiendo de qué tan bueno haya sido la *fase de* dlseffo, las proyecciones se ajustarán más *a* la realidad.

# PROCESOS DE MANUFACTURA (1999) 1999 1999 1999 1999

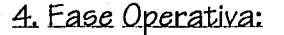

Una *vez* aprobado el proyecto *e;e* procede *a* 6u *realizaci6n.* É6te *ee;* un período difícil pero muy importante, pue6 6e deben aplicar *perfectamente* las políticas para no viciar desde el nacimiento al proceso productivo. Desde luego, es evidente que cualquier aspecto que *sea*  perfectible *se* ae;imila durante la ejecución misma de la instalación pues, *como* ya sabemos todo proceso productivo *es* flexible y siempre cambia para mejorar.

Aquí también se *realiza* una recopilación de la información que tiene que ver con los pronósticos para observar si *se* cumplen, *o* la desviación e6 muy *alta.* 

### 5. Ease de Crítica:

Una *vez* que se han analizado los datos recopilados en la fase anterior, se debe investigar *las*  causas fundamentales que provocaron las diferencias *con* nuestras proyecciones.

Entonces se procede a una *retroalimentación* que lleve a la fase de diseño, para el establecimiento de *reglas* y políticas, *a* fin de modificarlas *o* enriquecerlas *con* los cambios del análisis *actual.* Posteriormente, *e;e* debe *notificar* al área de producción el cambio de políticas para aeimilarlas al proceso.

Si las políticas *se* definieron *adecuadamente, la falla* se encuentra en su aplicación, y se deben poner todos loe; medios *para* destruir la6 situaciones que vician nuestro proceso productivo.

En la medida en que menoe; 6e recurra *a* la retroalimentación, el reeponeable del proce5o productivo mejorará *en* el die;ef!o de manufactura: vleto *de* otra manera, má5 ee *conoce* el proceso y por tanto, se contempla desde el inicio todos sus casos y vertientes.

#### 6. Relación con una interfaz gráfica

Ahora bien, con lo anteriormente expuesto, *¿cómo se relaciona con una interfaz gráfica de simu/aci6n de procesoe; dt: manufactura por computadora?.* Conte5tar *con* un contundente ¡En *Todo/ e6* exagerar. pero 6Í en un *alto porcentaje* que e;e explicará *en* eeguida:

;f; En la fa5e de análie;ie; no proporciona ningún beneficio, porque *ee;ta tarea* tiene que ver *con* el *factor* humano y las *negociacionee;,* pero *e5* lmpree;cindible que se *realice* con el mayor de los cuidados, pues es la alimentación del proceso siguiente.

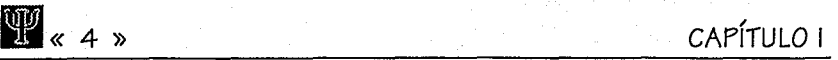

;I; Para la fa6ci *crciatlva,* d *apoyo* quci prci6ta una intcirfaz *gráfica* ci6 muy importante, *ya*  que se pueden realizar modelos de plantas y visualizar su funcionamiento y rendimiento. La información que 6e inve6tigó en la fase anterior 6obre maquinaria, por ejemplo (retraso6, número de piezas, distribución y otros aspectos), se ingresa en el editor para la simulación, y 6e pueden *conocer* gran *cantidad* de varlante6 en un tiempo muy *corto,* y la *selección* de un *método, o* maquinaria 6e *facilita* y se reducci en tiempo, con el con6ecuente ahorro económico.

La rapidez *hace* Ja diferencia, *ya* que 6e pueden lnve6tigar más configuraciones de planta dando mayor certidumbre *a* que Jos resultado6 *sean* lo6 óptimos.

Una vez que el diseño llega a su fin, se cuenta con toda la descripción lógica y visual del proceso productivo, posibilitando su distribución entre el equipo de trabajo, *con* ello se logra extender el concepto a un mayor número de personas, que pueden contribuir a su mejoramiento. Es habitual que exista un experto en el diseffo, pero no tiene la *facilidad* de compartir con los demás sus conoclmicintos. Con un simulador y su interfaz, todo6 hablan el mismo lenguaje.

En la etapa de síntesis, la interfaz gráfica permite *visualizar* el proceso productivo y tomar las decisiones que corresponden a este propósito.

;I; La fase especulativa se enriquece *con* los resultados del simulador ·que es alimentado por medio de la interfaz gráfica-, pues al cambiar las condiciones de operación, se puede conseguir la respuesta del sistema de forma casi inmediata, se interpretan estos resultados, y nos ayuda a establecer Jos pronóstico6, asegurando llegar *a* los mejore6 resultados en calidad y economía.

;I; Para la fa6e operativa y *de recolección* de *datos* no es de *mucha* ayuda, pues nuevamente este es un trabajo más dirigido hacia el factor humano.

;I; En la fase de retroalimentación es *de* gran utilidad, puee; al ingre6ar los nuevo6 *datos*  que caracterizan *a* nuestro proceso productivo, es muy sencillo por medio de la interfaz gráfica.

Sci debe tener muy en cuenta que la interfaz gráfica y el simulador son herramientas muy Útiles, pero no realizan nada por sí mismae;, sino en *colaboración* con el usuario; *ya* quci si sci lngre6a basura, entregará basura, por Jo que el triunfo *o fracaso* del uso *de* una herramienta *como ésta* es responsabilidad del usuario y, *claro,* del programador que promete que funciona *como afirma.* 

La utilización de una Interfaz gráfica tiene tres aspectos que *van* en relación directa *con* el poseedor de *la* planta productiva:

### PROCESOS DE MANUFACTURA

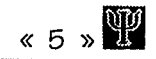

#### a. El que va a iniciar un nuevo proceso productivo Este caso es el descrito anteriormente.

#### b. El que ya cuenta con uno, pero desea mejorarlo

En este caso, el responsable del proceso productivo debe crear la planta lógica para simularla y verificar que los datos de la simulación tengan la debida correlación con los obtenidos del proceso real. Si no es así, investigar las causas y mejorar el proceso, o la definición lógica de la planta.

Éste es básicamente un proceso de fases operativa y crítica, que sirven para depurar el proceso, desde luego una vez que la descripción lógica de éste se tiene en la computadora.

#### c. El que desea conocer mejor cómo funciona el proceso.

En el tercer caso, el responsable de planta que se enfrenta a la tarea de crear la definición lógica del proceso productivo, debe recopilar información indispensable para el simulador, lo que le obliga a investigar y aprender del proceso productivo que tiene en sus manos; de ahí que, la investigación le ayuda a conceptualizar de mejor manera dicho proceso.

A continuación se presenta una tabla con las fases, las acciones generales, y la ayuda que nos brinda la interfaz gráfica:

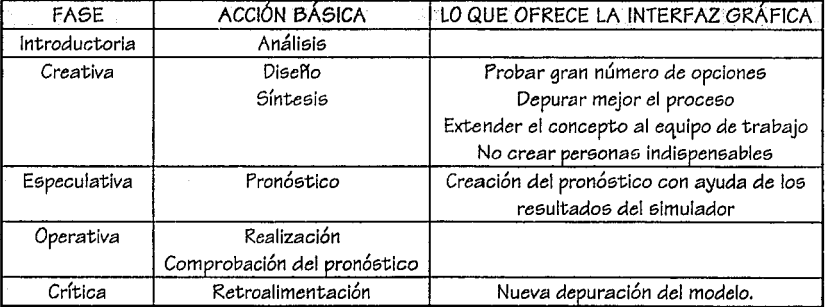

Recordemos una vez más que los ambientes gráficos, simuladores y computadoras son sólo herramientas, y que los responsables de los logros o fracasos somos nosotros, con nuestro trabajo y empeño.

Toda la explicación anterior está orientada hacia el área productiva, pero la interfaz puede soportar otro tipo de procesos como: hospitales, estaciones de servicio, supermercados, aeropuertos, escuelas, salas de espera de cualquier tipo, y un sin número de lugares donde se necesite simular y mejorar las condiciones para elevar la productividad y, por ende, la

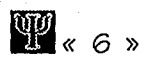

-« 6)) **CAPÍIULO 1**  economía del *proceso* en cuestión; pues *la* simulación es *económica,* se hace en espacio reducido, y los resultados son de rápida *aplicación.* 

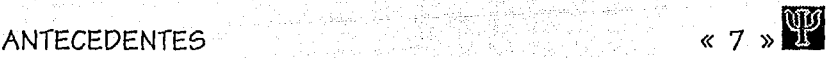

# **11. ANTECEDENTES**

La simulación se *puede* entender *como* la utilización *de* un *modelo* que representa el *comportamiento de* un sistema, y nos *da* una visión *del desarrollo de ciertas* variables *criticas* bajo diversas circunstancias. Las simulaciones son *a menudo* utilizadas para *determinar la* productividad y *el comportamiento de ciertos* elementos del sistema.

Por ejemplo, podríamos desear observar *cómo afecta la* distribución de *recursos* en un hospital al tiempo que *los* pacientes *esperan* para recibir una serie *de* servicios. En *este caso, nosotros* disef'laríamos un *modelo* que represente este *fenómeno,* en *donde* tendríamos procesos *como la llegada de* pacientes *dada* una *cierta* distribución, *la* formación *de colas de*  espera, *el* tipo *de* servicio que el paciente *requiere,* los médicos disponibles, *etcüera. Gracias al modelo planteado, seríamos capaces de determinar* y analizar cambios en *el sistema*  original *a* fin *de elevar la* productividad, *observando las cons,,cuencias* producidas. Es decir, nos permite preguntarnos: ¿Qué sucede si...?

En todos los *ejemplos* que se *nos* pudieran ocurrir, *la* computadora forma parte *fundamental,*  pues gracias *a* su velocidad *de procesamiento* y disponibilidad, nos permite formular *modelos complejos* y *de* esta *forma analizar* los resultados.

### 1. Simulación de eventos discretos

*Frecuentemente,* escuchamos *que la* simulación *ea* utilizada para distintas actividades *tales como: el* entrenamiento de pilotos, *lanzamiento de* cohetes, cuestiones *meteorológicas.* Estas eimulaciones describen *cómo* un sistema cambia *continuamimte con* respecto al tiempo, *en*  respueeta *a* controlee *continuos* (tales *como el* cambio de posición del *volante* en el *coche),*  que pueden *variar suavemente a* través del tiempo.

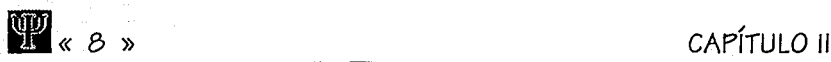

En contraste, una simulación discreta describe si6temas que cambian instantáneamente en *respuesta a* ciertos eventos u ocurrencias. Por ejemplo, si *estamos* realizando un estudio *de*  planeación de *capacidades* sobre un elevador de granos, podríamos simular *cómo* cambia la cantidad de grano almacenada en el curso de un año. Para este propósito, probablemente modelaríamos la llegada de un *camión de* carga de grano *como* un evento discreto. En otras palabras, Ignoraríamos el hecho de que la cantidad de granos almacenados cambia lentamente mientras el grano *es* depositado en un almacén y, asumimos en cambio, que el nivel de grano cambia a un nuevo valor en un momento *específico.* Esta afirmación sería apropiada al estar modelando el sistema en una base día-a-día, camión-por-camión; en lugar *de* una base segundo-por-segundo, grano-por-grano.

Cuando escogemos modelar al mundo real utilizando simulaciones de eventos discretos, abandonamos la posibilidad de capturar detalles que sólo podrfan ser descritos por cambios muy pequeños, casi continuos. A cambio, obtenemos la simplicidad que nos permite tener elementos Importantes *de* muchos sistemas que *son* demasiados complejos para capturar *con* simulaciones continuas.·

Sin embargo, el análisis de la simulación no *se* encuentra fuera de problemas. Primero, la calidad del análisis depende de *la* calidad del *modelo.* Segundo, *es* difícil a menudo determinar la razón del resultado de una observación hecha durante *la* ejecución de *la* simulación; no *se*  sabe si es debida *a* una relación Importante en el *modelo, o es* debido *a* la construcción aleatoria de la ejecución: *de esta* forma los resultados *son* difíciles *de* Interpretar. Finalmente, la simulación normalmente *es* desgastante en tiempo y dinero; pudiendo llegar a un modelo que no represente fielmente la realidad. Los *métodos* analíticos *para* simulaciones parecen ser mejores *para* estimaciones rápidas.

Normalmente los problemas encontrados son:

- 1. Fallas en determinar un objetivo claro y conciso.
- 2. Fallas para de.terminar, en base *al* objetivo, una pregunta que responda *el* modelo.
- 3. Utilizar una simulación *cuando* existe una respuesta más sencilla.
- 4. Nivel de complejidad no apropiado.
- 5. Suposiciones erróneas.
- 6. Mala interpretación de los resultados.

Para que una simulación sea efectiva, se debe concentrar en la buena definición *del* problema (de otra forma no sabríamos qué elementos debemos incluir en el sistema y qué información debemos guardar, para analizar posteriormente). Hacer uso *de la* simulación sin antes haber definido bien el problema, puede llevarnos *a* diseF!os no *apropiados de la* realidad y, puede producir *poca* Información de valor.

Es también importante utilizar un *modelo con* un nivel apropiado *de detalle,* pues *a veces*  podemos separarnos del objetivo lnlclal, resultando un gasto *de* dinero y tiempo.

# **ANTECEDENTES** « 9 » **111**

Actualmente, *existe* una infinidad *de* herramientas que nos ayudan *a* definir simulaciones discretas. Nosotros *daremos* un *breve* resumen *de* las características *de* algunas *de* ellas.

## 2. GPSS

El GPSS *(General Purpose Simu/ation System) es* un lenguaje *de* simulación utilizado para construir modelos *de* eventos discretos por computadora. Es *especialmente* usado *para modelar* sistemas *en* los *cuales,* las unidades discretas *de* tráfico compiten *con* otras unidades *para* utilizar ciertos recursos. Es *de* gran ayuda para determinar *cómo responderá*  el sistema *ante* nuevas *demandas,* puede ser utilizado para *modelar* sistemas de manufactura, comunicación, cómputo, transporte y *de* inventarlos, *entre otros.* 

El GPSS *ofrece* una riqueza semántica con sintaxis clara. Por ejemplo, sólo son necesarios siete comandos (mas controles *de ejecución),* para modelar una línea con un servidor y una cola. Los *comandos* son realmente simples, por ejemplo: GENERATE 18,6 y QUEUE UNE. Automáticamente GPSS genera estadísticas *de* ocupación para servidores y colas.

*Además de* ser un lenguaje orientado hacia bloques, es bastante sencillo *de* aprender para los simuladores principiantes (sin embargo, requerirá *de* bastante *tiempo* para alcanzar un nivel *de experto).* 

En GPSS se proponen los siguientes pasos:

- *a.* Definición *del* problema.
- b. Flujo *del* proceso.
- *c.* Creación *de* un archivo *del modelo.*
- d. Ejecución *de la* simulación.
- *e.* Análisis *de* los result;ados.

Para observar las características *de este* lenguaje veamos un pequeño *ejemplo:* 

#### a. Definición del problema

En un sistema *de* manufactura, elementos provenientes *de* una fundición son pasados *a* una taladradora, *donde a cada* pieza se *le hará* un agujero. El tiempo *de llegada de las* piezas *de*  fundición es una distribución uniforme en un intervalo de 15.0±4.5 minutos. El tiempo requerido por *el* taladro es *de* 13.5±3.0 minutos, uniformemente distribuido. Las piezas *de*  fundición son *pasadas* al taladro como: primera que llega, primera que *se* taladra. Es necesario modelar *este* sistema *en* GPSS, o·bteniendo las estadísticas *de* tiempo *de espera, as( como* el tiempo por unidad. Simular para 100 *elementos.* 

#### b. Definición del flujo del proceso

Consideremos la serie de procesos por los que *pasa* una pieza fundida (llamada *en* GPSS transacción):

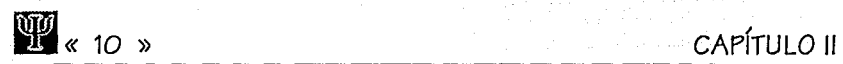

- 1. La pieza fundida llega al 6i6tema.
- 2. La pieza fundida pide ser atendida.
- 3. La pieza fundida espera, si es necesario, a ser capturada por el taladro.
- 4. La pieza es capturada por el taladro.
- 5. A la pieza se le hace el agujero correspondiente.
- 6. La pieza sale del taladro.
- 7. La pieza deja de pertenecer al sistema.

#### c. Archivo del modelo

El archivo (con formato ASCII) tendría un *aspecto* semejante a:

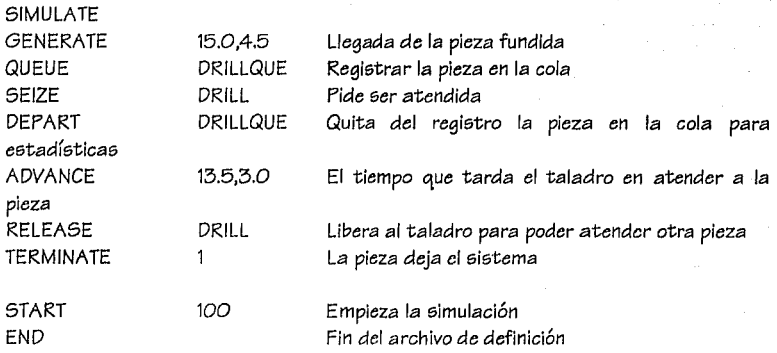

#### d. Ejecución del modelo

Al correr la simulación *se* obtendrán una serie de valores estadísticos que permiten establecer: el promedio de espera de una pieza en la cola, número de piezas en la *cola* al finalizar la simulación, porcentaje de ocupación del taladro, tiempo total necesario para procesar 100 piezas, etcétera.

GPSS actualmente puede ejecutarse en equipos tales como: VAX, Sun 3, HP Apollo, NCR basadas en Unix: todas las máquinas ba6adas *en* la familia Motorola 68000, IBM PC y compatibles.

# **ANTECEDENTES (ANTECEDENTES**

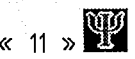

### 3. SIMEACTORY II.5

SIMFACTORY 11.5 *es* un simulador *de* fábricas desarrollado *en* SIMSCRIPT 11.5 que provee al u&uarlo la habilidad *de* modelar rápidamente fábrica& &in *ser necesaria* la programaci6n. Esta capacidad *es* posible gracias *a* la interfaz gráfica, ayudada por el rat6n, que permite al u&uario construir repre&entacione& gráfica& *de* su fábrica.

SIMFACTORY 11.5 ha sido escrito para ingenieros que, debido a sus múltiples actividades, *no pueden* dedicarse *de* tiempo completo a la simulaci6n. Normalmente, *esto es* porque tienen otras responsabilidades que *no* están relacionadas *con* la simulaci6n: y *es* por esto, que harán cambios *en* las líneas *de* producci6n sin previamente contemplar una simulación.

Modelar *con* SIMFACTORY es mucho *más* exitoso ~uando es realizado *de* una manera interactiva, empezando con un modelo sencillo de la fátrica. Después de que el modelo inicial *es* desarrollado, se empieza a mejorar poco a poco, hasta llegar a un modelo que *se* ajuste *correctamente* a la realidad.

El primer modelo simplifi.cado *se* le llama modelo base. Un modelo base *de* SIMFACTORY representa *sólo* las *estaciones,* colas y *trayectorias de* transporte que exi6ten *en* el piso de la fábrica. Transportadores y bandas son ignorados. Aunque muchos productos pueden *estar en* la fábrica, 6Ólo dos *o tres serán* incluidos *en este* primer modelo,

#### a. Definición de la representación gráfica

La representaci6n consiste *en* las estaciones de procesado, colas, *áreas de* recepc1on y caminos de transportación. Es *creada* mediante la *selección* y *el* posicionamiento *de imágenes que representan estos componentes.* Tan pronto *como* una imagen *es* puesta *en* la pantalla, se ingresan los datos correspondientes a dicho elemento. Existen capacidades de edición, tales como: copiar, *mover,* borrar, *etcétera.* Después de que las imágenes son po6icionadas y descritas, las rutas de transporte *que conectan* un *elemento con* otro *son*  dibujadas.

#### b. Definición de los productos

En SIMFACTORY los pasos *necesarios* para realizar un producto son definidos en el plan de procesamiento, que *consiste* en la *serie* de operaciones *necesarias* para producir un producto. Los planes *de* procesamiento determinan *qué* operaciones son realizadas *en* la parte, la duraci6n de *cada* operación, y el orden *en* el que serán realizadas. Ensamblados, desensamblados, divisores, *etcétera,* son parte del plan de proce&amiento. Con *esta* forma *es*  posible *tener* múltiples productos *en* la misma línea *de* producción. De hecho, *cada* producto *puede* tener su propio conjunto de tiempos *de* procee;ado. Retrabajos *Bon fácilmente*  definidos.

Un plan de procesamiento consiste en tres listas: una lista de materia prima para el plan, una li&ta de operaciones realizadas *en* la& parte&, y una lista de fae; &alidas *de* las partes generada&.

#### c. Definición de recursos

En SIMFACTORY el término recurso se refiere a cualquier elemento necesario para llevar a cabo alguna operación, *en* la estación *de* procei;amiento. Por ejemplo, un recur5o podría 5er un operario *que* utiliza tre5 máquinas.

Los recursos son ingresados al modelo básico *en* dos pasos. En el primer paso, el recurso es definido y *se* establece la cantidad disponible en un principio. En el segundo paso, se definen las estaciones que requieren de dichos recursos (esto se realiza indicando qué estación requiere *del* recurso, y cuánto requiere de él).

#### d. Definición de los transportadores

Los transportadores *en* SIMFACTORY pueden ser transportadores por lotes *o* bandas. Para definir un transportador, . primero *es* necesario establecer la posición Inicial en la representación gráfica, y luego definir las características *del* transportador. Las características Importantes *de* un transportador *se* refieren a su velocidad de *avance,*  tiempo para carga, tiempo para descarga, capacidad. Posteriormente *se* definen los caminos *de* transporte para dichos *elementos.* 

#### e. Definición de interrupciones

Las interrupciones son cualquier actividad que interfiere con la operación de una estación *o*  transportador. Los dos ejemplos más comunes son las fallas del equipo y el mantenimiento *preventivo.* En SIMFACTORY podríamos decir que la falla *es* una Interrupción *de* prioridad porque toma prioridad sobre cualquier otra cosa que la estación pudiera estar haciendo. El mantenimiento preventivo sólo ocurrirá cuando la *estación* está entre operaciones.

Otras características de las interrupciones son que pueden especificarse el tiempo promedio *entre* interrupciones, el tipo *de* interrupción de reloj y el promedio *de* tiempo para reactivar.

#### f. Reportes disponibles

Durante la *ejecución* de la simulación *se* despliegan diversos dato5 para dar un importante seguimiento a la misma. Avisa de la llegada de materia prima, el terminado de una parte, el *comienzo* de una interrupción, *etcétera.* 

Después *de* la simulación, los reportes disponibles *tienen* un resumen de *cómo se* comportó el sistema. Dentro *de* esa Información *tenemos* elementos en la utilización del equipo. estadísticas en las colas, tiempo de ocupación *en* las estaciones, *etcétera.*  La simulación también *es* posible en *este* paquete.

Actualmente, SIMFACTORY funciona *en* IBM PC AT's y compatibles (bajo DOS, *Windows* y OS/2), PS/2's, HP 9000 Series 300, Sun 3 y Sun 4.

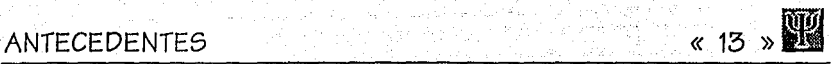

### 4. PROMODEL

ProModel combina la flexibilidad *de* los lenguajes para propósitos *en* general y la facilidad *de*  simuladores *de* procesos *de* manufactura. ProModel *está* diselfado para ser utilizado *tanto*  por principiantes, *como* por *expertos dentro* del campo *de* la simulación. Por su facilidad *de*  uso, es también atractivo para Jos profesores *de* ingeniería *o negocios que están* interesados *en en6eñar* a modelar y analizar diversos *conceptos en* Ja simulación.

Cuando *6e* e;imulan sistemae; complejos *que* requieren un análisis *extenso,* normalmente está un *experto en* simulación envuelto *en* la actividad del modelado. En tales situaciones, Ja completa flexibilidad del *modelo* sólo *puede* ser lograda par programación tradicional. Para satisfacer *esta necesidad,* ProModel *ofrece* posibilidad *de* programar *en* un lenguaje tipo PASCAL-e, *mediante* el cual *se puede accesar* a Ja simulación, sin salir del programa.

En ProModel *todo* el desarrollo *se intentó* realizar gráficamente y *orientado* a objetos.

*Se pueden* construir complejos *sistemas de* manufactura involucrando transportadores, manufactura flexible, recursos *inteligentes, etcétera.* 

Este programa fue realizado utilizando C++, lo que le da una robustez y una portabilidad importante.

Utiliza el intercambio *de* información *mediante* W/NDOWS *(DDE Dynamic Data Exchange)* y OS/2.

El *tamaño* del *modelo tan* sólo *es* limitado por la cantidad *de memoria* disponible.

ProModel *ofrece* la posibilidad *de* editar *imágenes en* 2-D *en* un *editor* gráfico, así *como permite* comunicación con archivos DXF.

ProModel es capaz de ofrecer animación, y la información necesaria se captura en el momento de la definición.

#### a. Elementos para el modelado

En ProModel, un modelo *define* un sistema *de* producción *o* servicio, el cual *consiste en* una *serie de elementos que se procesan,* uno *o* más lugares *de* procesamiento, cualquier número *de recursos* auxiliares, logística y operaciones lógicas, *además de* un plan *de* producción. Los *elementos* para el modelado en ProModel son los bloques utilizados para *representar* los *componentes* físicos y lógicos *de* un sistema *actualmente* desarrollado.

Los *elementos* físicos *de* un *sistema,* tales *como* partes y recursos pueden *ser* llamados por nombre *o gráficamente.* Los nombres pueden *ser* cualquier palabra *o* combinación *de ellas*  hasta 32000 carac~eres *de* largo. Ahora *veamos* los principales *elementos* integrantes *de*  ProModel.

#### b. Partes o entidades

Las partes *o entidades se refieren* a Jos *elementos* que *están siendo* procesados *en* el sistema. Éstos incluyen materia prima, piezas, productos terminados. Entidades *de* distinto

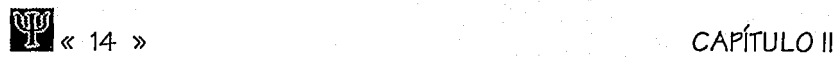

tipo *pueden ser* consolidadas *en* una sola *entidad, separada en* dos *o* máa entidades adicionales *o* convertidas en una *o* má5 *entidades* nuevas.

A las *entidades se* les *puede* asignar atributos *que pueden* ser *tomados* en *cuenta* para hacer decisiones *o* para formar estadísticas especiales.

#### c. Localización de rutas

La localización de las rutas se refiere a los lugares fijos en el sistema (tales como máquinas, colas, almacenee, *áreae; de* trabajo, *etcétera), en donde* las partes *o* entidadee; son transportada¡; para *e;er procesadas,* almacenadas *o* simplemente para hacer una *decisión de*  flujo del *procee;o.* La localización *de* rutas *pueden* formarse *con* una *o* varias máquinae;,

La localización *de* rutas *puede tener* una capacidad máe; grande que una parte y puede tener tiempos *de* apagado, *mediante* funcione¡; *de* tiempo. tiempo *de* utilización, *frecuencia de*  utilización, cambio *de* material.

#### d. Recursos

Un recurso puede ser una persona, herramienta, vehículo u otro dispositivo que se utiliza para transportar *material entre* distintas áreae; *de* trabajo, para desarrollar algún tipo *de*  operación, *o* para realizar mantenimiento. Dentro *de* estoe; recursos encontramos: *recureos en general,* móviles, robots, grúas.

#### e. Bandas

Una banda *es* un elemento *de* movimiento continuo a lo largo del cual *se* depositan entidades que son transportad.% *a* otras *áreas.* Las bandas tienen ciertas característicae; tales como: velocidad, espaciado del material, tiempo *de* descarga. Las bandas *pueden* ser configuradas *con* traneforencias, ciclos *de* recirculación, *acomodo en* orden, acumulación y die;tribuciones. Bandas bidireccionales y complejos siatemas *de* bandas *pueden ser* modelados.

#### f. Variables, funciones y distribuciones

*ProModei ofrece* una gran cantidad *de* variables para la realización *de decisiones* y para *reportes* estadísticos. Las variablee son *de* dos tipos principalmente: (1) *de* e;istema *o de estado,* tales *como ei* tiempo *de* simulación, *o* la *capacidad de* un *recurso,* y (2) definidas por el ue;uario *que* incluyen *vectoree.* 

Además *de* las variables, ProModel tiene muchas funciones definidas *internamente* y die;tribuciones incluyendo distribuciones discretas y continuas *eetándares.* Dentro *de* las distribuciones típicas *tenemos:* exponencial, normal, uniforme, triangular, beta, gamma, erlang, weibull, lognormal.

ProModel *actualmente* funciona en equipo IBM -VGA. y existen versiones para red.

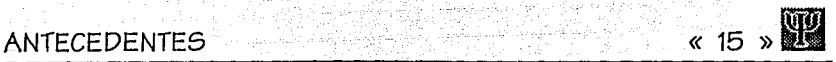

### 5. SIMAN IV

Siman IV *(S/Mulation ANalysfr;) es* un 6imulador *de* propósitos múltiples para *modelar*  cualquiera *de* la6 siguientes *tres* orientacione6: para si6temas discretos, ya *sean* orientados por proce6os *o* por *eventos;* para sistemas continuo6 modelados algebraicamente, con *ecuaciones* diferenciales *o en* diferencias; y *finalmente,* para una combinación *de* ambos.

Siman IV *cuenta con* impcrtantes caracterfsticas *tales* como:

1. Construcciones *de* propósito-especifico para simplificar y *mejorar* el modelado *de*  sistemas *de manufactura.* 

2. Construcciones *que hacen* más fácil *modelar* el *manejo de material* (por ejemplo, AGV's y bandas).

3. Bloques que permiten la entrada-salida *de* información *en* el modelo sin *necesidad de* código *escrito* por el usuario. Soporta archivos con formato, sin formato, *secuencia/es, de acceso directo, de* hojas de cálculo, dando al usuario una interfase hacia muchos productos *o* bases *de* datos.

4. Un asistente interactivo para encontrar errores (debugger) que permite monitorear y controlar la ejecución *de* una simulación.

5. Su *ambiente es* por medio *de* menús, *que* integra *las funciones de* definición, *ejecución* y simulación del modelo.

6. Uso transparente *de* CINEMA IV para las simulaciones.

7. *Completa* compatibilidad a *través de* estaciones de trabajo, microcomputadoras, *etcétera.* Los modelos pueden *ser* movidos *de* una plataforma a otra sin modificación.

 $SIMAN IV$  *cuenta con un manejo de bloques similar al de GPSS. De esta forma contamos con e/emento5* como: colas, *servidores,* divisores, *etcétera.* Su c6digo podrfa *verse de* la 5iguic1nte forma:

Begin Project, Simple System, Analyst; Queues: Buffer; Resources: Machine,1; Replicate, 1, O, 480; End;

SIMAN IV maneja macros para un conjunto *de* elementos.plan *de proceso,* plan *de* recursos, transpcrtadores y bandas.

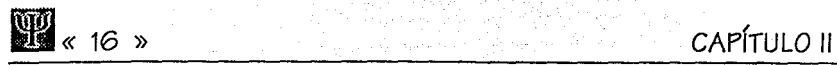

#### **fa SJ.6M. JJ**

SLAM 11 *(Simulation Language for Alternatíve Mode/íng)* fue el primer lenguaje de simulación que permitió al diseF!ador formular una descripción *de* un sistema utilizando procesos, *eventos,* vistas *de* un mundo continuo, *o* cualquier combinación entre ellos.

Junto con SLAM 11 *se* han desarrollado diversos *paquetes* para completar su función: TESS *(The Extended Simulation Syetem)* provee un manejador *de* archivos para los reeultados *de* la simulación y proporciona una interfaz gráfica para la descripción *de* modelos; MHEX *(Material Handling Extension);* IEE *(lnteractive Execution Environment),* y SLAMSYSTEM *que es* un sistema integrado *de* simulación para computadoras personales bajo el *ambiente* OS/2 *o Windows.* 

SLAM 11 proporciona un código *de* bloques *semejante* a GPSS. Podemos ver su semejanza *en el* siguiente ejemplo:

CREATE,EXPON(1.),0.,1; QUEUE(1); ACTIVITY(1),RNORM(1.,.2); COLCT,/NT(1),TIME IN SYSTEM: ENDNETWORK

Generar arrivos Cola de espera para servicio Procesado Coleccionar datos para estadísticas

De *esta* forma SLAM *se* ha convertido en uno *de los* lenguajes más importantes dentro *del*  mundo de la simulación.

### **Z.. lSl**

/SI *(lntelligent Simulation Interface)* es ut1a Interfaz gráfica para lenguajes *de* simulación de propósitos múltiples. Actualmente provee una interfaz para el lenguaje de simulación SIMAN, aunque también podrían ser utilizados otros *lenguajes* tales *como* SLAM y GPSS. ISI proporciona un modelado hereditario, *que* satisface los tan *frecuentes conflictos* entre los requerimientos *de* facilidad y funcionalidad.

Algunos *de* los *elementos* más importantes en ISI son:

1. Integración. *Todos* los pasos *de* un proyecto *de* simulación pueden ser *llevados* a cabo sin salir de ISI. Facilidad para construir modelos, *edición* de datos, definición del experimento, generación de código, *ejecución* animada, procesado *de* resultados y preparación del reporte, también han sido integrados con ISI.

2. Facilidad *de uso.* IS/ ha sido diseliado tanto para usuarios *novatos, como* para expertos. Tiene un *menú* tipo CAD. Ayuda *con hipertexto.* 

3. Flexibilidad. IS/ *es totalmente* compatible con SIMAN, por lo que es aplicable a una gran cantidad de aplicaciones.

4. Modelado hereditario. Librerías para la construcción de bloques con algún fin en específico pueden ser sintetizadas hereditariamente. De *esta* forma *se* pueden *crear*  fácilmente modelos de simulación. !SI puede *ser* personalizado a distintas *áreas de*  aplicación. El modelado *con* herencias permite *el* desarrollo *de nuevos elementos*  funcionales a partir de los ya existentes.

5. Modelado gráfico.

6. Animación. ISI utiliza el mismo *modelo* gráfico desarrollado *en* la construcción *del*  modelo para proveer animación inmediata. El avance de las entidades se logra *moviendo imágenes en* la pantalla, *así como 6e* despliegan barras que P"rmiten observar la acumulación de entidades.

7. Procesamiento *de* resultados. !SI *tiene* múltiples formatos *de* salida que permiten al usuario tener la posibilidad *de* utilizar *otros* pao<sup>1</sup> • *1etes* para su manejo.

#### 8. PASION

PASION *(PAScal simulatION)* es un lenguaje de simulación orientado hacia eventos y procesos, diseñado para usuarios *de* Pascal. El lenguaje *tiene* una estructura *con* doe; *niveles (procesos/eventos)* y permite todas las estructuras de Pascal. También *ofrece* las principales ventajas de la programación orientada a objetos. PASION *provee los elementos necesarios*  para manejar *secuencias* de *eventos* aleatorios, colas y procesos cuasi-paralelos, tanto para modelos discretos, *como* para continuos.

Para describir una *secuencia de eventos,* debemos especificar las operaciones que *se* realizan *en* dicho *evento,* así *como* su relación con otros. Un lenguaje orientado a los procesos *ofrece*  algo más, Por decirlo, define una estructura dentro *de* la cual un conjunto *de eventos se* dan lugar. Por proceso en *tendemos* un *segmento de* código que contempla a un objeto. Este objeto *puede tener* ciertos atributos, que son utilizados por los *eventbs* descritos. Los eventos normalmente establecen los servicios de un objeto. PASION contempla la posibilidad de herencia, *además de* la creación dinámica de objetos.

Un programa *en* PASION tendría el siguiente aspecto:

PROGRAM Trigger; REF A,B: Cla55; {A *y B son objetos que pertenecen* a la *clase* Class}

PROCESS Class,2; *{Proceso o clase tipo Class, con 2 instancias}*  ATR N:String[7]:{Atributo *de la clase Class}* 

> EVENT One; {One es un evento del proceso X} Writeln('Active object:',N); IF This=A THEN B.One:=Time + 1.0 ELSE A.One:= Time + 1.0

#### ENDEV:

**HIS** ( 18 )

START *{Programa principal}*  NEWPR A: *{Creaci6n del objeto* A} A.N:='ObjectA': NEWPR B: *{Creaci6n del objeto* B} B.N:='ObjectB';  $A.One = Time+1.0$ : *{El objeto A comienza dentro de una unidad de tiempo, B e6pera}*  \$ *{Termina programa}* 

PASION *se* encarga, *mediante* un pre-compilador, de generar código *en Pascal que*  posteriormente *es compilado* para generar un programa *ejecutable.* 

PASION *cuenta con dos* programa6 que nos ayudan *a* generar simulaciones *fácilmente.* Uno *de* ellos *para* modelos discretos (QMG), y otro *para* modelos continuos (CMG).

a. QMG (Queuing Model Generator)

PASION tiene un generador *de modelos* de colas *(Queuing Mode/ Generator) donde* se *tiene acceso, de* forma gráfica y *con* la ayuda del ratón, *a* una *serie* de *elementos que* noe; *permiten*  definir fácilmente mode/06 discretos. En *este* editor contamos *con* distinto6 tipos *de*  elementos *como* son: generadores, terminadores, servidores, ensambladores, *colas,* divisores, etiquetas. Su facilidad permite que *rápidamente se* generen simulacione6 *discretas* y podamos analizar */os* ree;ultadoe;.

QMG genera un archivo *de comunicación con* extensión .QMG y un archivo *de* atributos (.ATR) que convierte *a* lenguaje *de* PASION y posteriormente, mediante *el* pre-compilador, se *genera*  código *en* Pascal.

Gracias a que PASION soporta toda la sintaxis de Pascal, es posible para un usuario el poder ingresar líneas *de código* que establezcan comportamientos *específicos (esto da* una gran flexibilidad *a* PASION).

#### b. CMG (Continuous Model Generator)

Este programa fue diselfado para facilitar la simulación *de* sistemas dinámicos continuos. El CMG es un programa *que* genera código en PASION y/o Pascal, *de acuerdo a* las especificaciones del *modelo* dadas por *el* usuario, principalmente *en forma gráfica.* El código *de* salida *de* CMG *eG creado* en *formato de* procesos-eventos *de* PASION, que puede ser insertada *en* otros modelos *de* PASION (ya *sea* discretos *o* continuos). Los datos ingresados son formulados en términos *de* un diagrama *gráfico* que describe la dinámica del proceso simulado. *Por* diagrama gráfico *entendemos* un conjunto de nodos y enlace6 *con* una función relacionada. CMG permite los siguientes tipos *de* enlace: estáticos, lineales, *estáticos* no

lineales, dinámicos lineales (dada la función de transferencia), tiempo de demora, sample*ho/d,* y un superenlace (un sistema dinámico *complejo).* 

PASION *actualmente* se *ejecuta en* IBM-PC, y existe *una* versión para RISC-6000.

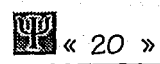

# **CAPÍTULO II**

공원

PROCESS SIMULATION INTERFACE

# **ASPEcros GENERALES** « **21** ))ª

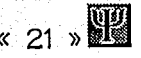

# **111. ASPECTOS GENERALES**

anførskiller

### 1. Introducción

El gran auge que han *experimentado* los programas amigables, nos brind6 la oportunidad *de*  realizar un trabajo que lograra una buena comunicaci6n *con el* usuario.

La necesidad *de* crear programas que presentaran a las personas, objetos, conceptos, y tantos otros entes de nuestra vida, tal como son, presentaba un gran reto.

Pero *el* incluir gráficas *en* la computadora *se debe* a un mundo *donde* k gráfico *es*  indispensable.

Por poner un ejemplo: las seFfales *de* tránsito *o de* carreteras, que nos muestran el *concepto,*  no nos lo dicen: pues *este* lenguaje *es* universal, y no tenemos que recurrir al lenguaje materno *de* la persona que lo *ve.* 

Un *concepto* que *se* presenta visualmente *se puede* entender mejor, a uno que *se* explica oralmente *o* por escrito.

En muchas *de* las ocasiones las personas no cuentan con el lenguaje apropiado, fluidez o *conceptos* propios para darse a *entender, con* lo que *caemos en* una falta *de* comunicacl6n.

Con un dibujo, bosquejo *o* símbolo gráfico, *se puede* transmitir mejor el mensaje que *ee desea*  compartir.

## 2. La filosofía

La filosofía fundamental de cualquier programa es la de servir, ya sea como una hoja de cálculo, un procesador *de textoe;,* una aplicación *de fines* lúdicoa, *o* cualquier otra dentro *de*  las existentes.

Pues bien, la interfaz *que nosotros* proponemos, también *tiene como* filosofía fundamental la de servicio, pero *ese* servicio *tde* cuántas maneras *se puede presentar?.* Trata *remos de*  explicarlo *de* la mejor manera.

## 3. *EPor qué Borland PASCAL?*

PSI al haber *sido* desarrollado *en* Borland Pascal, presenta la primera *ventaja;* pues *como es*  e;abido, *es* uno *de* los *lenguajes de* programación *de* mayor difusión y *de* más rápido aprendizaje. Por *lo* que cualquier persona *que conozca* los *conceptos* fundamentales *en* la programación *de este lenguaje,* podrá continuar, modificar, *o* realizar *sus* propias *ideas*  basadas *en esta* aplicación, sin *demasiada* dificultad.

Cabe *señalar que* la programación *en* Pascal *no ee;* fácil, requiere trabajo cuidadoso *e*  Investigación; pero *en* lo fundamental, Borland Pascal soporta los *estándares*  internacionales.

#### 4. Windows

La segunda *ventaja es que fue* desarrollado para ambiente *Windows, que tiene* todas *las*  características *de* un programa amigable; *no es necesario* memorizar interminables listas *de*  comandos para *enfrentarse* contra la computadora y *no* hacer un *uso* eficiente *de* ella.

La primera versión *de Windows fue* anunciada *en noviembre de* 1983, y *salió a la* luz pública *dos al'fos* después. Lo anterior, nos ubica aproximadamente *a* ocho ai'fos despuée; *de* su salida *comercial,* tiempo *suficiente* para *que* el producto haya madurado *lo suficiente* y poderlo explotar al máximo.

Los mismos creadores *de Windows lo* denominaron *como* una "interfaz visual", *que era* una *verdadera* revolución para *esos* aPfos, cuando nació.

Algo más *que* hace *a Windows* interesante, *es que* nos permite el uso *de* varios programas a la *vez, que conocemos como* multi tareas, *que describiremos* su aprovechamiento posteriormente.

# ASPECTOS GENERALES **(ASPECTOS GENERALES (ASPECTOS GENERALES**

Todo debe de llevar un orden, y Microsoft lo logra con una línea de estilo muy definida, que todos los desarrolladores deben respetar al hacer sus paquetes comerciales; ya que los menús, mensajes, movimientos y aceleradores, cumplen *con* la misma forma, lo que hace que el usuario al aprender una aplicación, pueda emplear las demás con gran facilidad.

Otro de los aspectos que hace atractivo *a Windows,* es que los desarrolladores y constructores *de* equipo *de* cómputo, vieron en él la oportunidad de llegar *con* más fuerza al usuario; pues este ambiente *hace* uso *de* manejadores de dispositivos, lo que libera al programador de la necesidad de realizar sus propios manejadores.

Este ambiente gráfico se encarga de hacer uso de los dispositivos de video, Impresores y otros, por medio de los manejadores, aprovechando *to,'as* las características aportadas (y sugeridas) por el fabricante. Lo anterior logra que el ambiente *se* presente siempre igual, no importando el equipo del *que* se trate. ·

Una vez *que* hemos explicado *de manera* general el ambiente de *Windows,* explicaremos *como*  PSI *hace* uso de los recursos de éste.

### 5. Servicios de PSI

Nuestro programa presenta una estructura que soporta varios documentos al mismo tiempo, lo que permite modelar varias partes de una misma planta, o varios procesos sencillos al mismo tiempo.

El uso *de* los menús es igual al estándar, así *como* el *de* todas las demás funciones.

En la *cuestión* gráfica *es donde* se aprovechó más *el* uso de *Windows.* PSI *cuenta con* una extensa librería *de* imágenes propias *de* los sistemas *de* manufactura .

#### a. Librería gráfica

El modo de obtener estas imágenes, *se* realizó *con* la ayuda *de* un *scanner* adquirido *ex*  profeso para esta ocasión.

Una vez que *se tiene* la imagen que *se desea* introducir *a* la computadora, *se hace* uso del *.i2G.ia/111t:r.* por *medio de* programas *como Gray o Foto Touch* ( los dos son programas *de*  Logitech). Se especifican la cantidad de luz, contraste y resolución, se lee la imagen, y se escribe *en* la computadora.

**IIII**<br> **III** « 24 » CAPÍTULO III

*Otra alternativa es* por *mei:lio* del uso de otro aparato llamado *Foto Man* (también de Logitech), que *no es* más que *una cámara* fotográfica, pero la fotografía *se almacena en un*  EPROM. *Tiene* capacidad de 32 fotografías, y 24 horas de *almacenamiento.* 

Ya que se tiene la imagen en la computadora, y se ha decidido que es la mejor (esto lo dice la experiencia y el estado en el que se encuentre), se reedita por medio de un buen programa de *edición* gráfica *como Paint Brush 5 plus,* sobre *todo,* por que debe soportar *el* formato TIFF de gráficos. Posteriormente, se *debe* realizar una *trai:lucción entre* formatos, *con*  trai:luctores *como Paint Shop Pro.* El cambio de formato *obedece a que* el formato propio *del scanner* (o foto *man)* es *el* TIFF, y el *de Windows* es el BMP, *con* lo *que* debe *llevarse* acabo la traducción *de un* formato *a otro* para hacer uso de la *imagen.* 

*Como aclaración: el formato TIFF corresponde al estándar de <i>Lagaed lmage File Format* (formato *de* archivo de imagen etiquetada). Este formato *es* usado *en* computadoras tipo PC, tipo *Macintosh,* y sistemas Unix. Es un formato *independiente,* y *no fue creado* para un programa *o* equipo *en* específico.

El formato BMP *es el* estándar para *Windows, Paint Brush* para *Windows.* y el PorCapapeles (Clipboard).

*Cabe* señalar que la *traducción de un* formato a *otro* (TIFF -> BMP), provoca una disminución *de* colores y *con ello de* la calidad de la imagen.

Lo *anterior* explica *cómo* logramos la librería *de* imágenes *que* incluimos *con* el programa, pero *el* usuario también puei:le seguir *el* procei:limiento *anterior* para lograr sus propias *imágenes,*  e.seo se explica *con* más *detalle* posteriormente, porque ahora *i:lebemos* explicar las características del Portapapeles, para *entender* mejor *cómo hacer* la propia librería de imágenes.

#### b. El Portapapeles

La *comunicación con* el Portapapeles *(Clípboard) tiene* dos aspectos: la *definición* lógica *de* la planta se *puede* copiar allí, se copian *tanto* la *información, como* las imágenes, *o sólo* la *imagen* de pantalla (Ver Manual *de* Usuario). Esto nos permite la comunicación *entre*  nuestros *documentos* por medio de la *memoria,* y *no por* el tardado y. *en* ocasiones, infructífero camino *que* puede ser el disco.

En cuanto a la copia de segmentos de procesos de manufactura al portapapeles, nos puede servir para hacer *una* librería de mini procesos bien definidos, y *que* pegamos *cada vez* que es necesario. Por ejemplo: *se tiene* una planta *i:le* producción de tornillos; donde se puede tener la definición lógica *de* una *máquina,* se copia *cuantas* veces sea necesario; además se puede guardar *en* disco y hacer uso de *esa* definición cada *vez* que así lo requiera.

# ASPECTOS GENERALES **1999** (25 %)

En cuanto *a* la copia *de* imagen *como* tal *del* portapapeles, si el usuario *de* PSI *cuenta con* su propio *scanner o Foto Man,* puede copiar las fotografías *de* sus propias máquinas, procesos *de* producción, fotografías *de* los responsables, logotipos *de cada* parte *del* proceso, el logotipo propio *de* la empresa, *o* cualquier otra Imagen que *le sea de* importancia. *Desde luego,*  si la librerfa que *aportamos no* satisface todas sus necesidades, y si *desea no hacer* uso *del*  formato *de* diagramas estándar *con* que *cuenta* PSI.

Aquí es importante sef'lalar, que PSI *propone* un *formato* de imágenes para *cada* tipo *de elemento* para la e;imulación, pero *como* nuestra pretensión *fue de* brindar *el mayor* número *de*  facilidades al usuario (haeta nuestras posibilidadee; y *del* presente trabajo), *se extendió* a la posibilidad *de* personalizar su proceso *productivo, con* las Imágenes *de* procesos, la librería *creada* por el usuario; *o* no hacer uso *de* esto y usar el formato ee;tándar (que *es* mucho más universal, pero al mismo tiempo más abstracto).

Con esto queda *expuesto cómo* el usuario *puede* importar imágenes *de fuera de* PSI a su interior, creando su propia librería, personalizando su proceso productivo. La mecánica *exacta de cómo hacer esto,* la *puede* encontrar *en* los manuales *de Wíndowe o* el Manual del Usuario.

NOTA: *Tenga* cuidado *de* las imágenes que copia, no *todo* tiene la virtud *de* ser reproducido, y *entra en* las legislaciones del *derecho de* autor.

#### c. Documentos de resultados

Ahora explicaremos qué utilidad tiene *el* exportar imágenes *de* PSI. Suponiendo que se está *haciendo* un estudio sobre el diseño *de* un *nuevo* proceso *productivo,* una *vez* realizada la simulación, y analizado los resultados *de* la misma, *se procede* a realizar un *documento* que explique las condiciones del proceso, *en ese momento se* puede tomar una copia del proceso, *o de* una parte crítica *de* él. Ya que *se encuentra en* el portapapelee;, se puede insertar *en* un procesador *de textos como Write o Word* para *Windows, o* pegarlo *en Paint Brueh.* grabar la *imagen, e* importarla a cualquier procesador que soporte imágimes. Se imprime y *se entrega,*  la presentación *que* logra *es* indiscutible, porque *vale* más una imagen que mil palabras.

El aspecto *de* multi tareas desarrollado por *Windows, se* relaciona completamente *con* lo *anterior* expuesto, pues *se* pueden *tener corriendo* al mismo tiempo *el* procesador *de* textos, y PSI para compartir la información.

Los límites que tiene una herramienta *de* interfaz gráfica, sólo están *en* la creatividad *del*  usuario~/. claro, *del* equipo *con* que cuente.

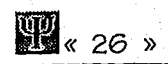

u)

PROCESS SIMULATION INTERFACE

主要局

クイル みとこつ e akkademin i social

. 1999년 - 1999년 - 1999년 1월 1일<br>대한민국의 대한민국의 대학 대학 대학 대학 대학

1885, 1718, 9

 $\pm 10$ 

35,

9200

# **CAPÍTULO III**

 $\mathcal{L}$ 

## ANÁLISIS Y DISEÑO

a matanggot ng mangang

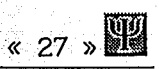

# IV. ANÁLISIS Y DISEÑO

#### **1.. Análisis. dcl** *µra.blema.*

La definición del problema fue: *desarrollar programa5 para de5crípci6n gráfica de la estructura* y *funcionamiento de los sistemas de manufactura.* 

Los objetivos *se* establecieron *como:* 

- **O** Desarrollo de un *método* para describir explícitamente los sistemas de manufactura.
- **O** Realización de un *traductor* de pseudocódigo en el que se especifica el flujo del proceso.
- **O** Análisis y diseflo orientado a objetos para *todo* lo realizado (OOAy OODj.
- **O** Establecer un medio de comunicación con aplicaciones de simulación (convertidores de código hacia aplicaciones de simulación en general).

Para poder establecer un método para describir los sistemas de manufactura tenemos que observar *los elementos* existentes:

En general, podemos decir que existen 3 *elementos* básicos *en* una planta *de*  manufactura: La(s) materia(s) prima(s), el proceso *de* manufactura y el(los) producto(s) terminado(s).

El primer elemento básico *del proceso* productivo (la materia prima) comprende los materiales iniciales, transporte inicial, inventario inicial, etcétera.

El segundo elemento básico (el proceso de manufactura), se compone de todo lo que interviene en la transformación de la materia prima para llegar a un producto terminado. Dentro de estos componentes podemos mencionar: las máquinas que intervienen, los operarios de dichas máquinas, medios de transporte del producto no terminado, inspección, inventario5 intermedios, reglas de producción ( *5chedule5),* flujo del proceso para un producto determinado, localización física *de* máquinas y espacios

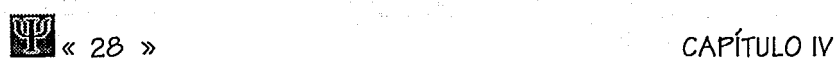

destinados para inventarios *o* almacenes intermedios, características del producto respecto a la parte del proceso, *etcétera.* 

El último *elemento* básico (el producto terminado), tiene *como* componentes al producto terminado con los requerimientos finales, transporte al inventario final.

Es importante manejar en todo el proceso productivo el *costo* acumulado en función al tiempo y de *esta* forma poder establecer el *costo* por unidad.

Ante lo anteriormente expuesto, *nos* podemos dar cuenta *que* principalmente *estamos*  hablando de: partes *o* productos *(en* cualquier parte del *proceso,* llamadas también *traneacclones* u objetos principales de producción), máquinas *o elementos* transformadores (que ayudan a hacer algún tipo de transformación *en* las partes; aplicando el *concepto* de caja negra *con* varias entradas y varias salidas), recursos *(que son* necesarios para la operación de los *elementos* transformadores), localización y transporte (que *se* refiere a la localización *física* de las entidades y *su* relación logfstica con las demás).

De esta forma, *tenemos* las siguientes partes:

a) Descripción física de la planta productiva.

b) Definición de los componentes del proceso productivo . Observándose: áreas de inventario intermedio, almacenes, transportes disponibles, inspección (control de calidad), materia(s) prima(s), etcétera.

*c)* Definición *de* los productos a realizar mediante los *componentes* arriba establecidos. Aquí *se* hace *el flujo del proceso* (ruteado) *con* las reglas correspondientes y definiciones de transporte entre una unidad y otra. Además *se*  podrían definir las Interrupciones en el *proceso,* asf *como,* el ritmo de trabajo establecido *(process schedule).* 

Después de *este* pequeflo análisis, podemos establecer los principales *elementos* (que *comenzaremos* a llamar bloques) dentro de un modelo de simulación discreta para *procesos*  de manufactura:

a) Partes. Elementos transformados durante el proceso productivo.

b) Generadores. Lugar de donde emanan las partes.

*c)* Colas. Almacenamiento *de* partes.

d) Servidores. Procesador *de* partes (máquinas, operación realizada sobre la parte, transporte de las partes, *etcétera).* 

Los servidores presentan, según el número de entidades que entran y salen, lo siguiente:

**O** Procesamiento de 1 sola entidad (1  $\Rightarrow$  1).

**O** Procesamiento por lotes (N  $\implies$  N).

**O** Ensamblado (  $\land \implies \land \Box$ ).

**O** Cortado de piezas, troquelado, recortado, punzonado, etcétera (1 $\infty$ N).

**o** Combinación, mezclado de N piezas logrando M piezas finales ( $N \rightleftharpoons M$ ), que se obtiene de combinar los anteriores incisos.

e) Recursos. Elementos necesarios para el funcionamiento de cualquier bloque dentro del proceso.

- f) Ruteadores. Elementos que establecen las secuencias de los procesos.
- a) Terminadores. Salida de las partes del sistema modelado.

Con esto en mente, pasemos a analizar y diseñar el programa.

## 2. Análisis y diseño del sistema

Actualmente existen diversos métodos para analizar y diseñar sistemas orientados a objetos; sin embargo, no existe un método estándar que nos proporcione la mejor descripción del sistema.

Existen prinicipalmente 8 métodos para analizar y diseñar sistemas orientados a objetos:

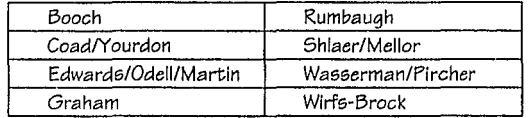

Sin embargo, no existe un método estándar, por lo que nosotros realizaremos los siguientes pasos en el desarrollo de nuestro sistema:

- a. Requerimientos del sistema.
- b. Modelo de la interfaz externa.
- c. Modelo de clases de interfaz.
- d. Modelo de clases de aplicación.
- e. Revisión de clases.

Los primeros cuatro pasos corresponden a análisis y el último a diseño.

#### a. Requerimientos del sistema

#### 1) Objetivos

Los requerimientos del sistema son:

- Proveer un método para describir explicitamente los sistemas de manufactura.
- Un traductor de pseudocódigo en el que se especifique el flujo del proceso productivo.  $\bullet$
- Establecer un medio de comunicación con aplicaciones de simulación (convertidores de código hacia aplicaciones de simulación en general).
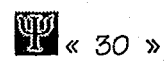

Un ambiente aráfico que proporcione facilidad para la definición del flujo productivo.

El sistema se llamará Process Simulation Interface (PSI).

El sistema será realizado bajo el ambiente de Windows, en el lenguaje Pascal (utilizando la librería Object Windows).

2) Dibujos del sistema Representación física l

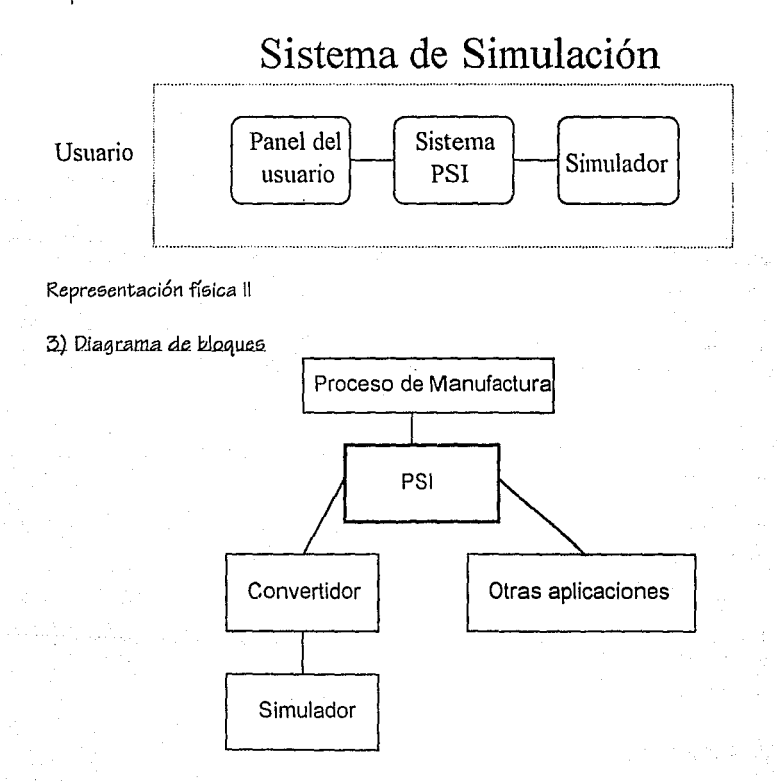

Localizamos 3 subsistemas: PSI, los convertidores, y el simulador.

 $\frac{1}{2}$  31  $\frac{1}{2}$ 

b. Modelo de la interfaz externa

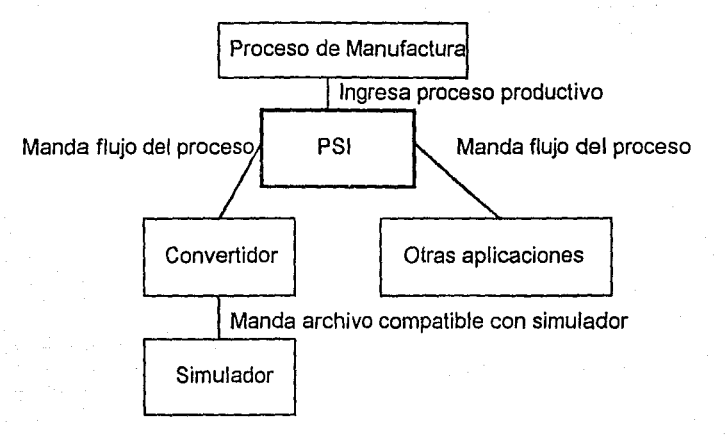

### c. Modelo de clases de la interfaz

Debido a que utilizaremos la librería de Object Windows, todos los objetos ya existentes tienen en su nombre una letra T que precede al nombre; por ejemplo: TWindow. Los objetos diseñados por nosotros tendrán una letra O precediendo al nombre del mismo (así como los punteros tendrán una P); por ejemplo: O\_FrameWin. Las especificaciones de lenguajes se muestran en detalle en el diseño de PSI.

1) Árbol de herencias de las clases de la interfaz

TDialog O\_DIgConvert O\_DIgGetAttr O\_DIgGetInfo O\_DIgGetInfoDiv O\_DIgGetInfoFont O\_DIgGetInfoGen O\_DIqGetInfoQueue O\_DIgGetInfoRes O\_DIgGetInfoSrv O\_DIgGetInfoAss O\_DIgGetInfoTer

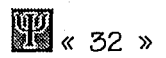

**CAPÍTULO IV** 

O\_DlgMoveGraph O\_DlgPasion O DigPen O\_DlgPreview O\_DlgPrn O\_DlgSize

TObject

TPrintOut O\_TextPrint O\_Pen O UsrBMP O\_Tool O\_ToolBtn O\_ToolSpacer

TScroller

O\_CanvasScrl

TWindow

O\_Canvas O\_EditTB O\_GraphTB O\_LogDefWin 0 StBar O\_ViewBMP TControl

**TStatic** 

TEdit

O PSIEditor

TEditWindow

TFileWindow

O\_EditLangWin

TMDIWindow

O\_FrameWin

#### 2) Diagrama de Componentes Compuestos

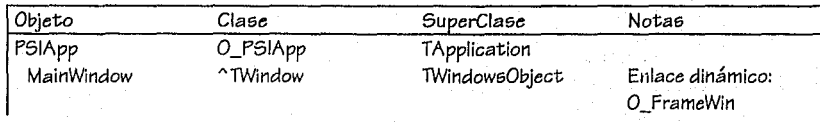

PROCESS SIMULATION INTERFACE

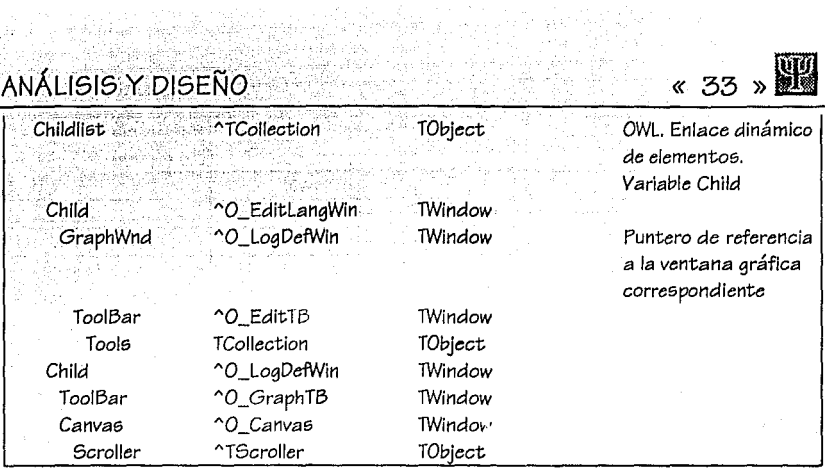

3) Diagrama de Componentes Compuestos por clase/Estructura

فيلم d.

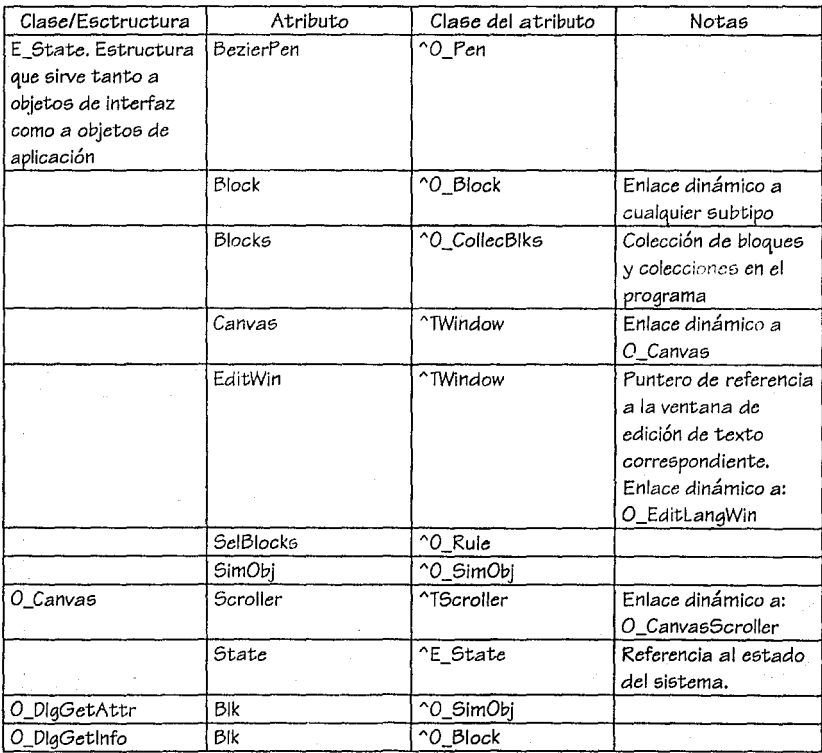

processes

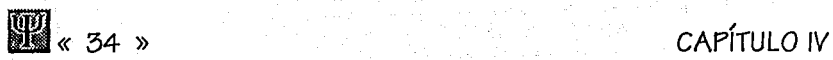

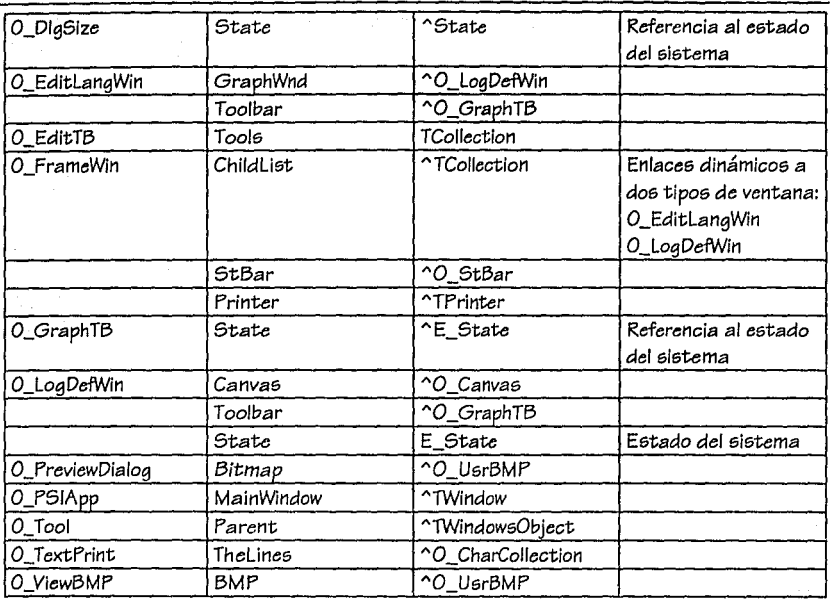

La variable de *estado* contiene entre otras cosas: el diagrama del flujo, *tamaño* de *la*  pantalla, los bloques 5eleccionados, etcétera. Esto se de5cribirá posteriormente: por el momento basta decir que existe una *sola* variable y muchas referencia5 *a* ésta.

#### 4) Definición básica de clases de interfaz

Para efectos de análisis mostramos sólo algunas de las declaraciones de los objetos de interfaz:

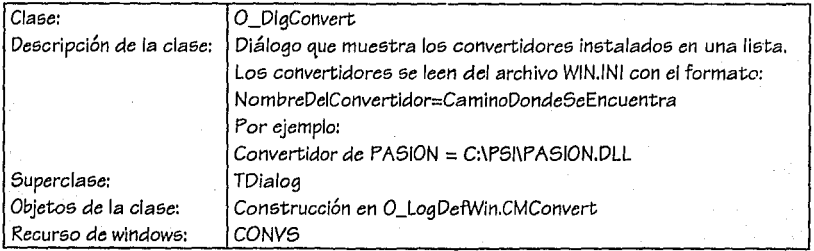

## ANÁLISIS Y DISEÑO <u>(2008)</u> (2008) (2008) (2008) (2008) (2008) (2008) (2008) (2008) (2008) (2008) (2008) (2008)

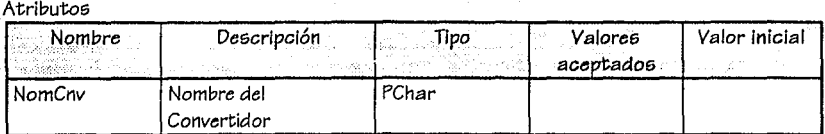

#### *Servic:io6*

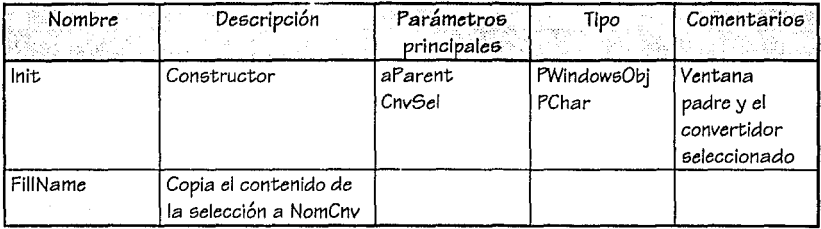

#### *Mensaje6*

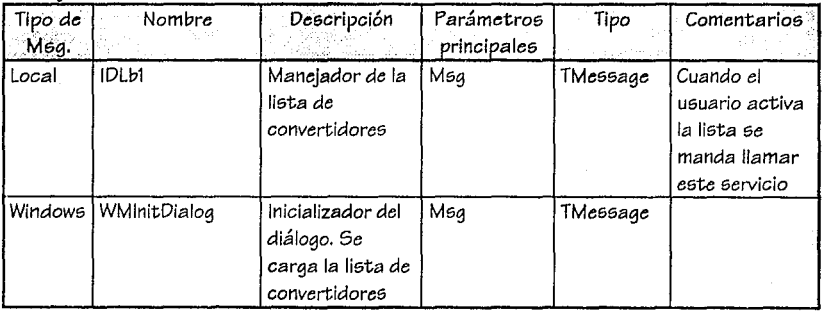

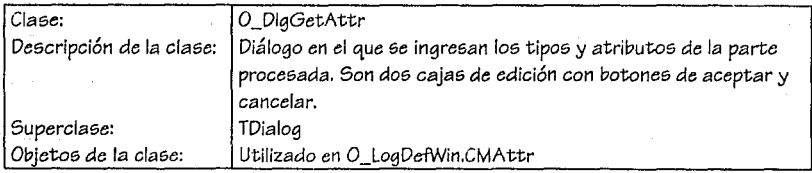

#### Atributoe;

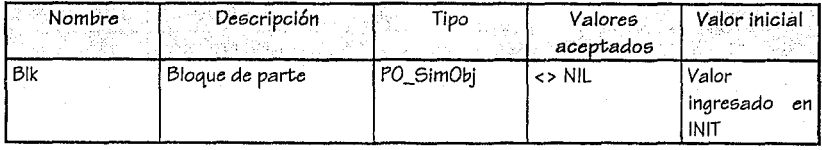

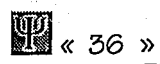

#### Servicios

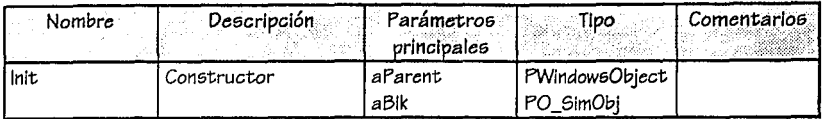

#### Men6ajes

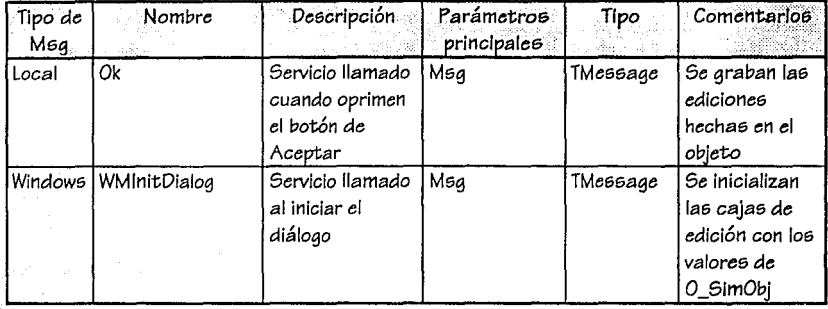

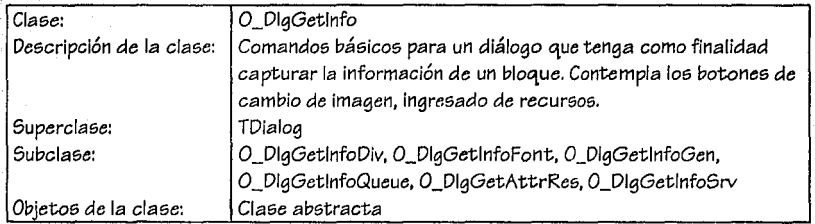

#### Atributos

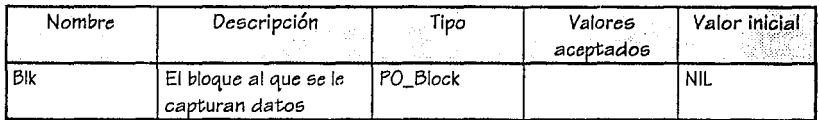

#### Servicio6

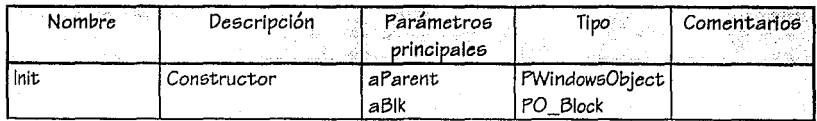

# **ANÁLISIS** Y DISEÑO « <sup>37</sup>**))R**

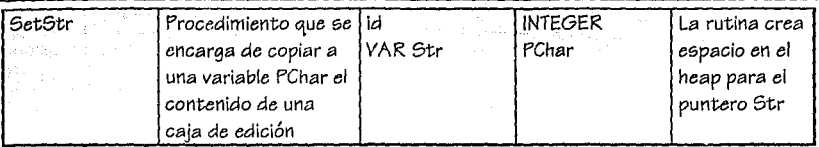

#### Mensajes

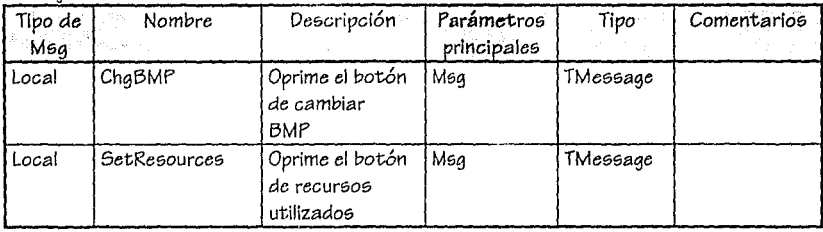

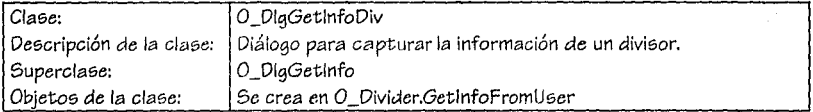

#### Atributos

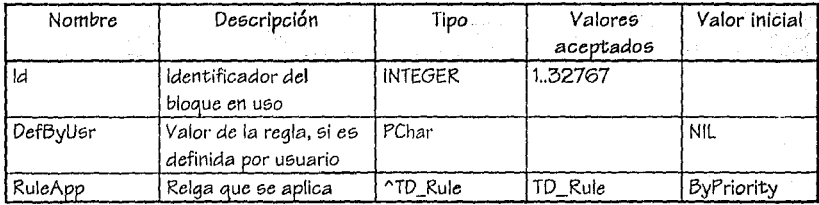

Servicios

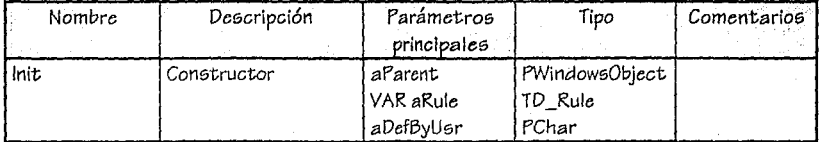

l,

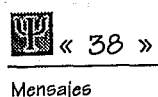

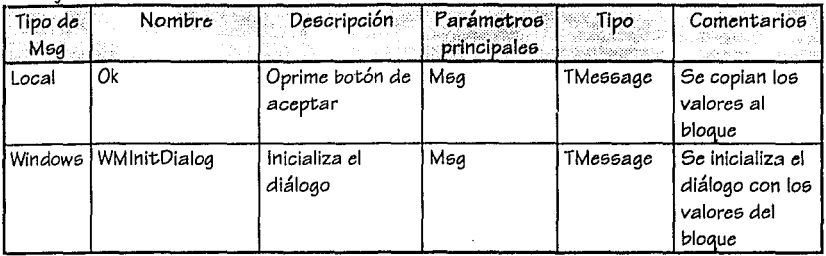

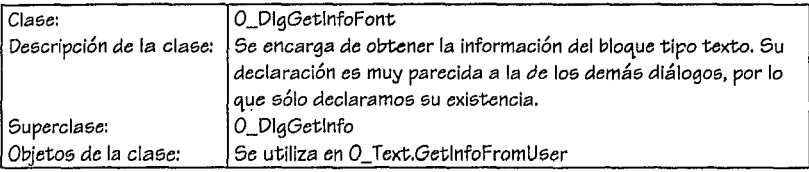

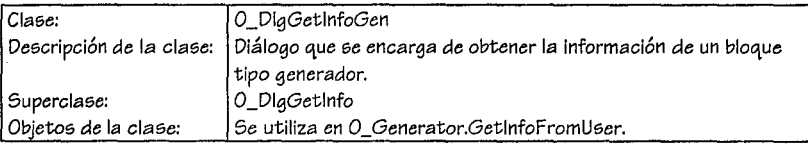

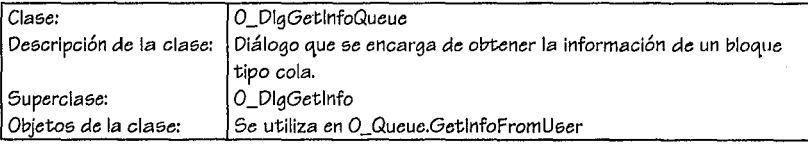

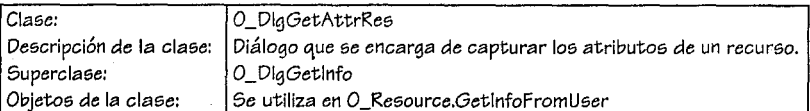

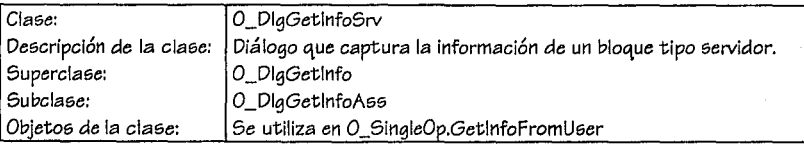

ANÁLISIS Y DISEÑO <u>« 39 »</u>

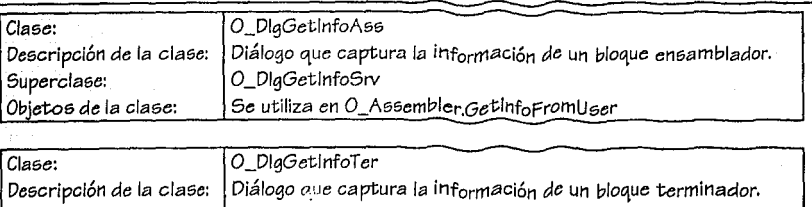

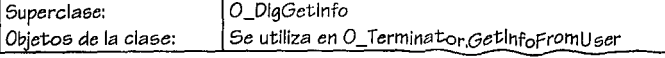

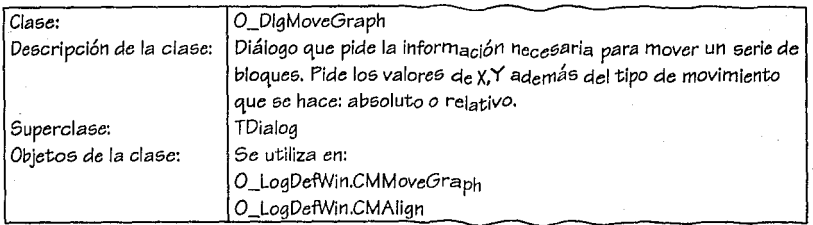

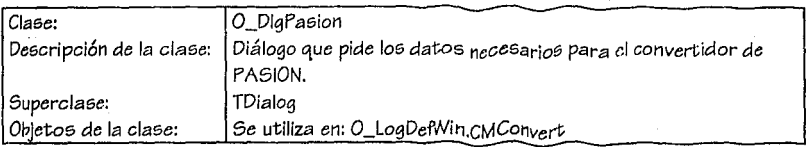

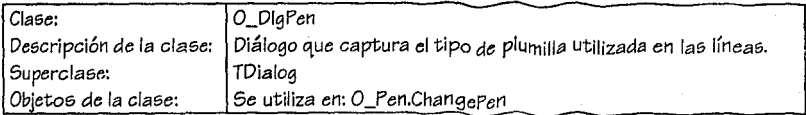

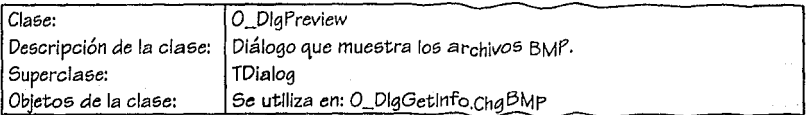

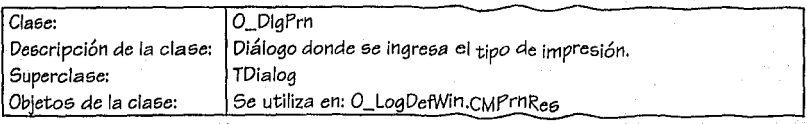

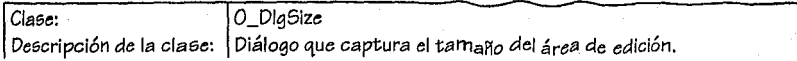

**R«** 40 »

### **CAPÍíULO IV**

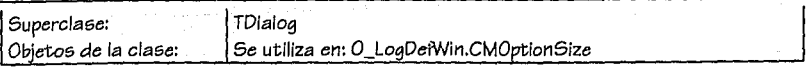

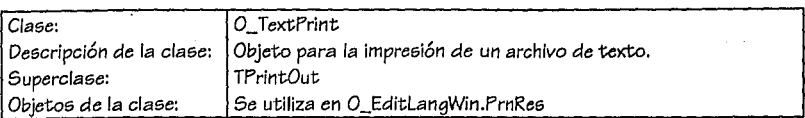

#### Atributos

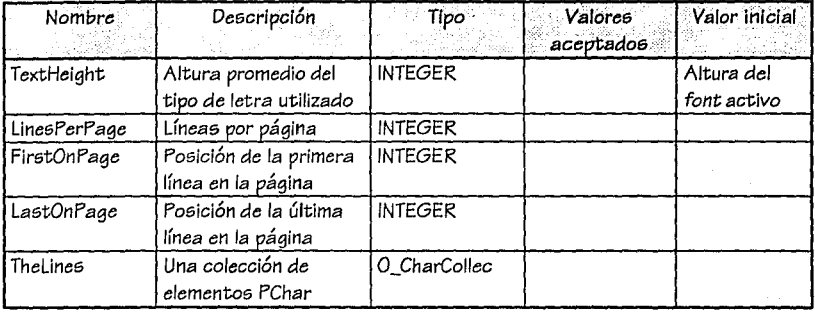

#### Servicios

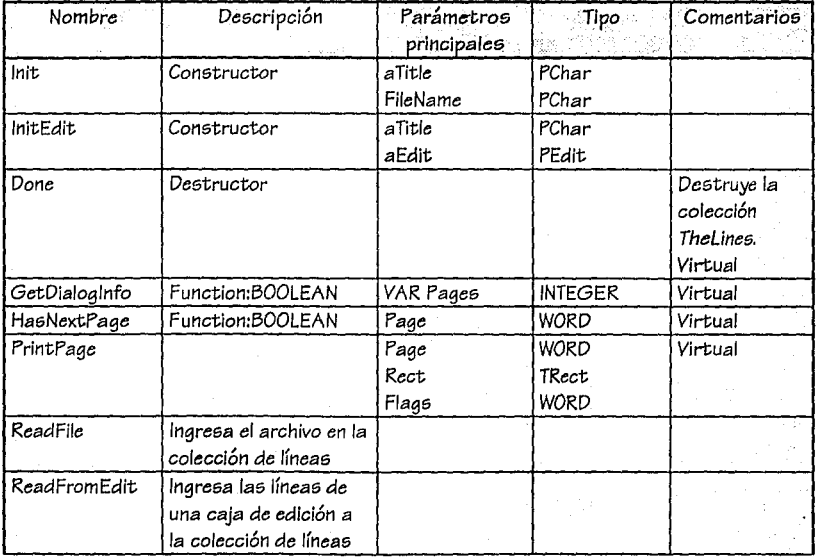

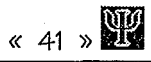

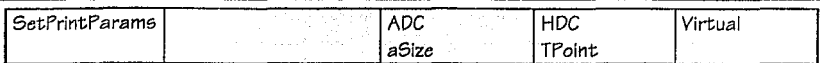

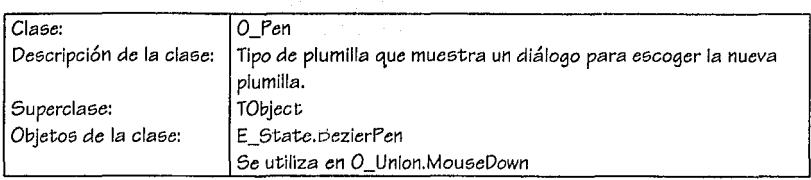

Servicios

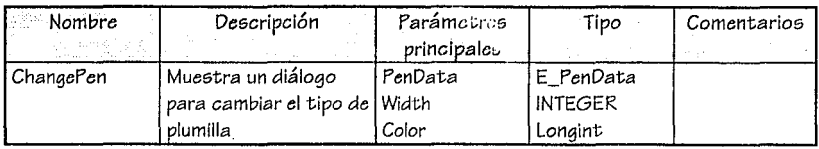

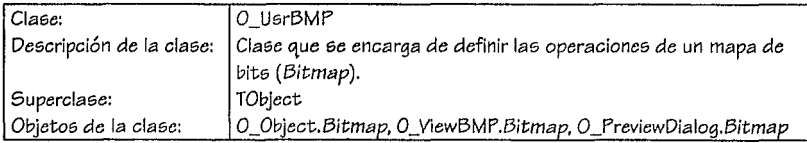

**Atributos** 

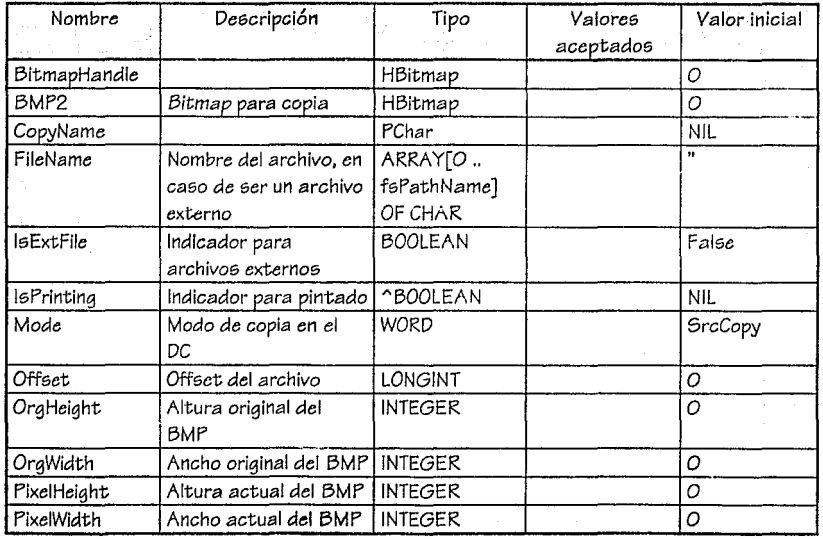

UNIVERSIDAD PANAMERICANA

**W** « 42 »

CAPÍTULO IV

#### Servicios

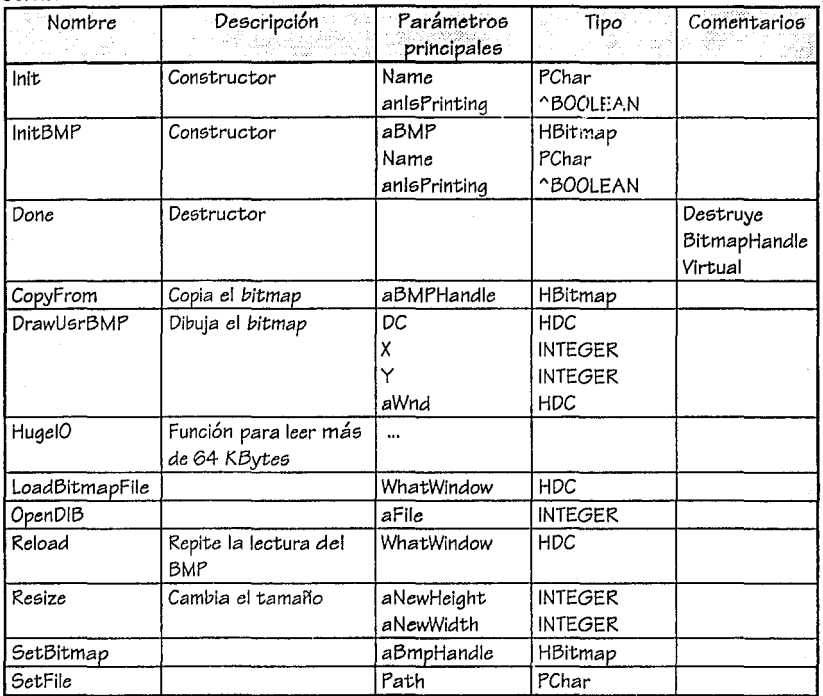

### Mensajes

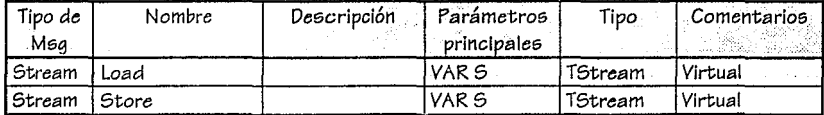

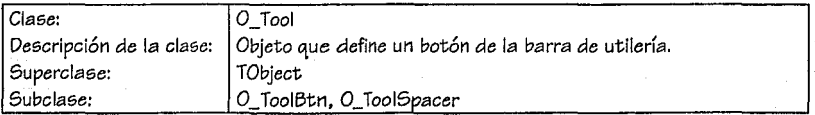

 $( 43 \times 111 )$ 

#### Atributos

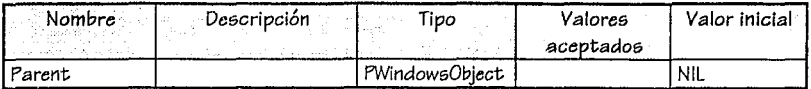

#### Servicios

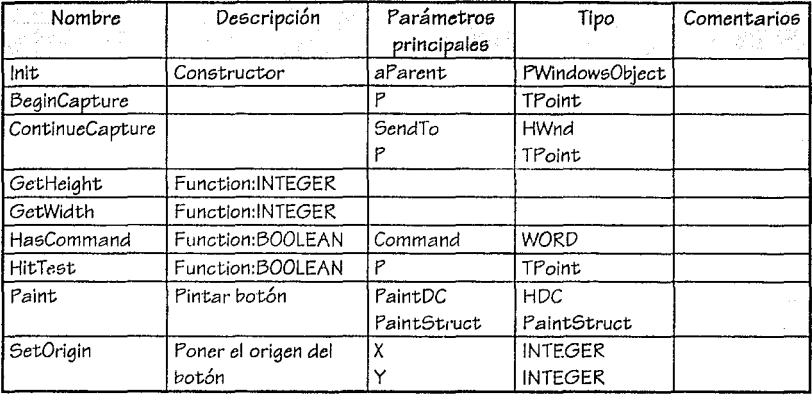

#### Mensajes

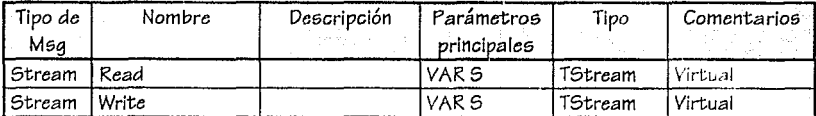

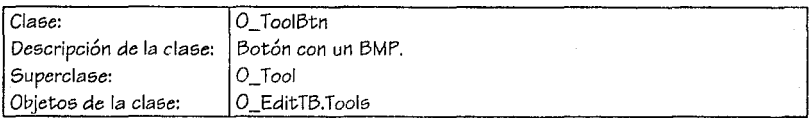

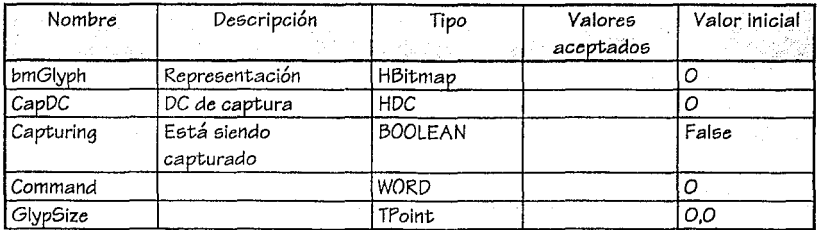

**H** . 44 »

## CAPÍTULO IV

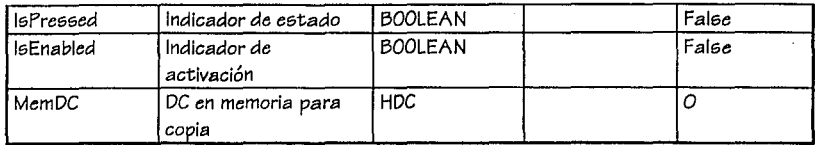

Servicios

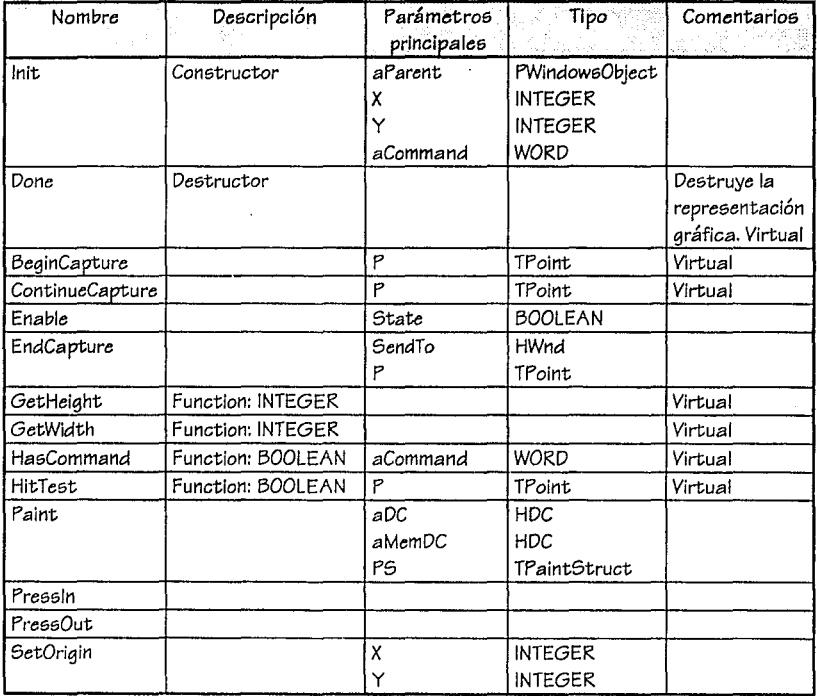

Mensajes

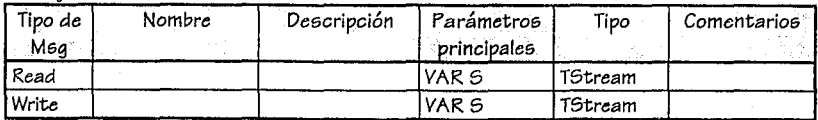

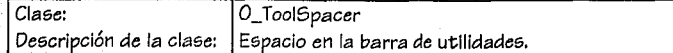

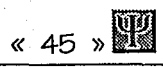

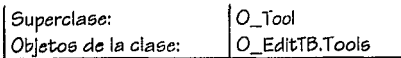

#### Atributoe;

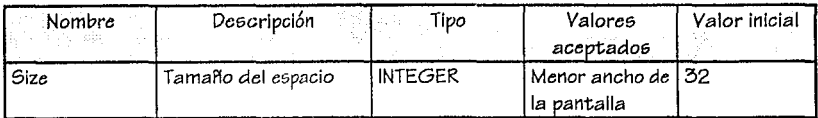

#### Servicios

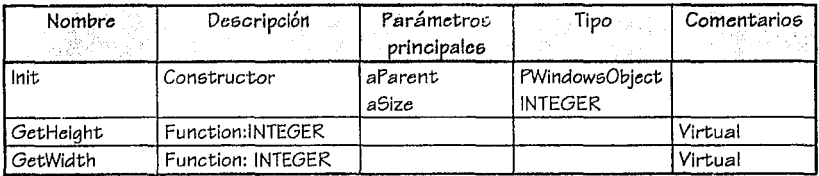

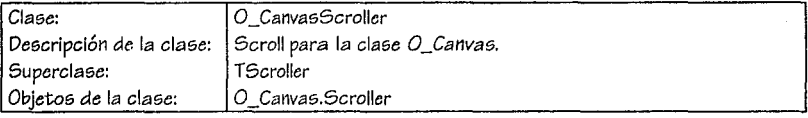

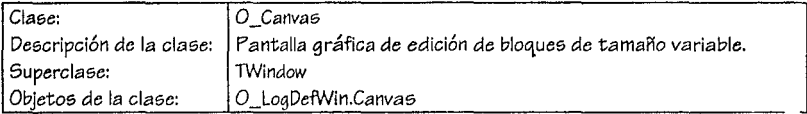

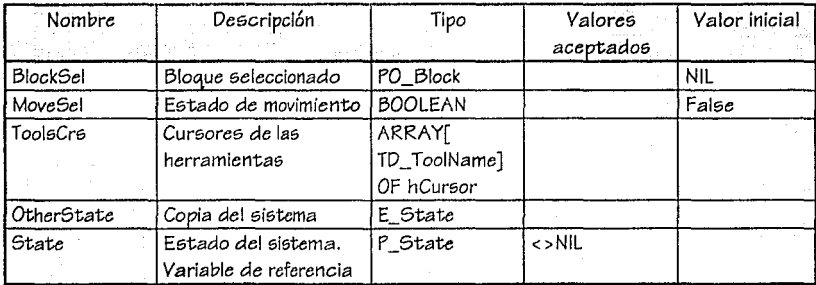

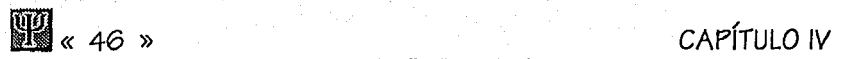

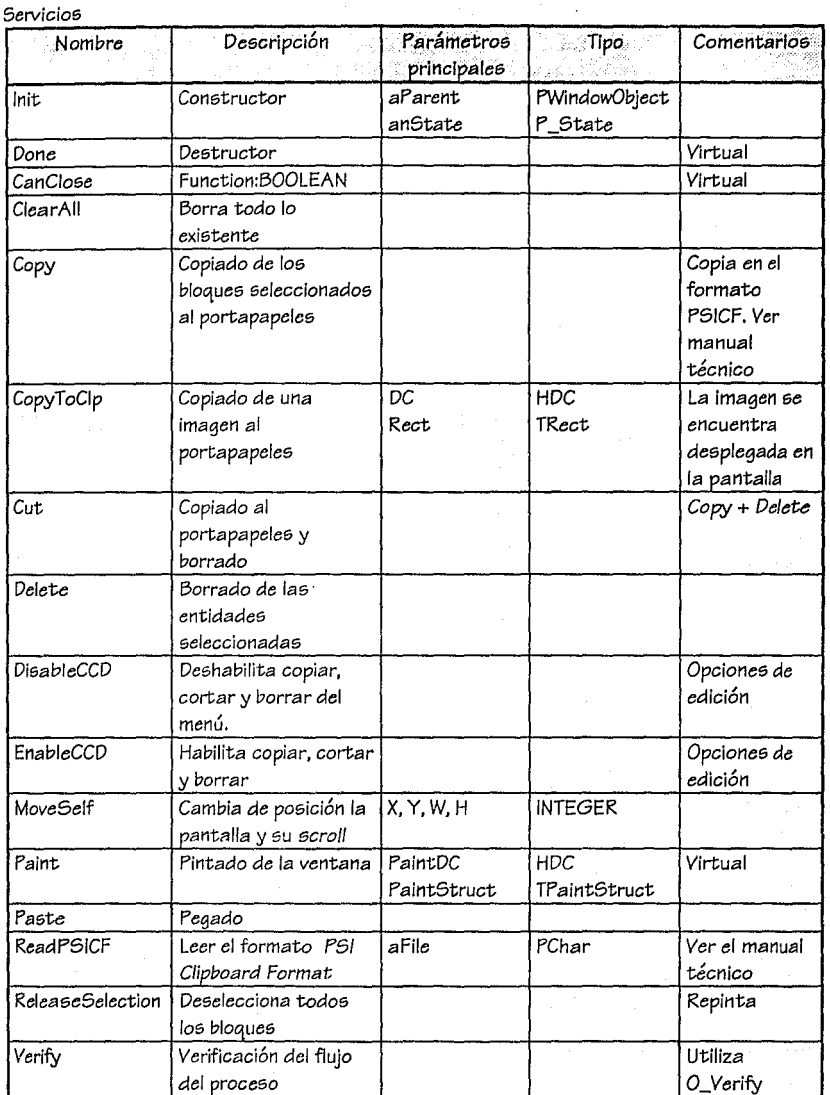

# ANÁLISIS Y DISEÑO (1999) (1999) (1999)

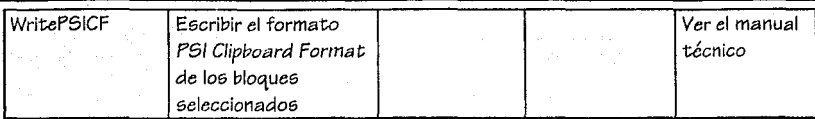

#### Men5aje5

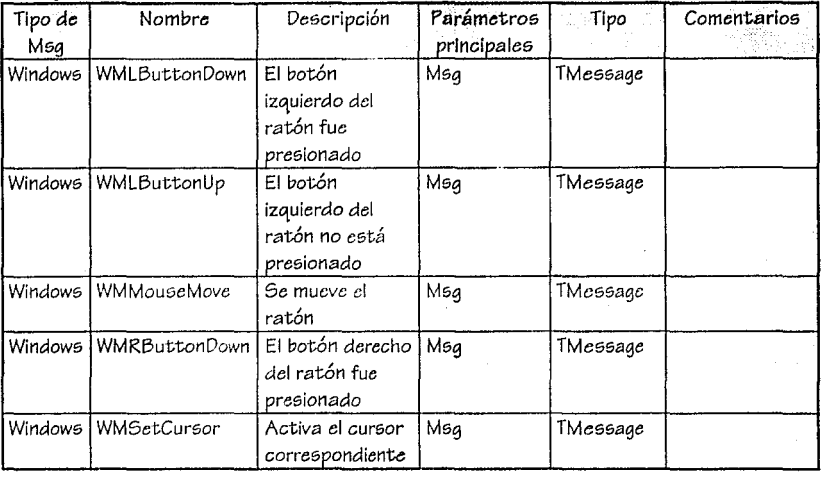

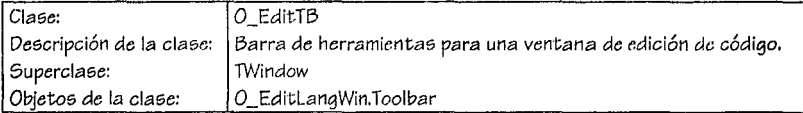

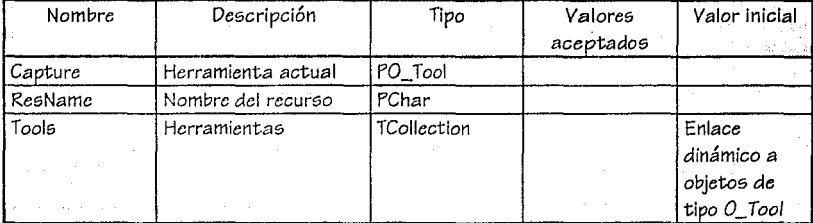

## $\mathbb{Z}$  < 48  $\ast$

Servicios

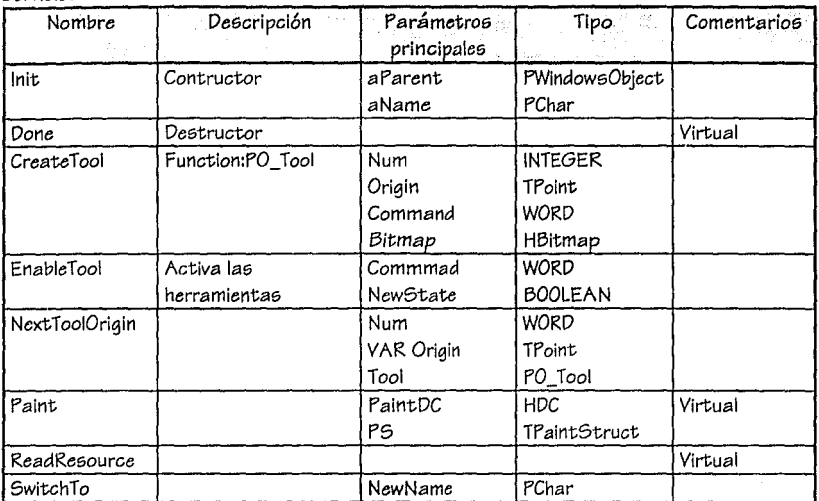

#### Mensajes

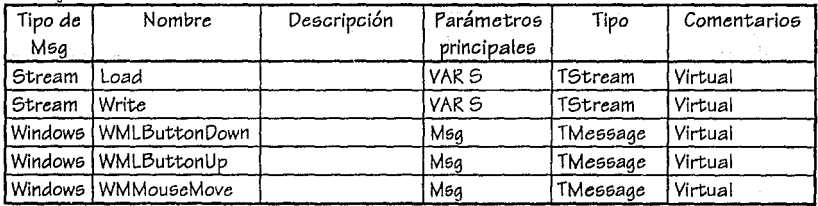

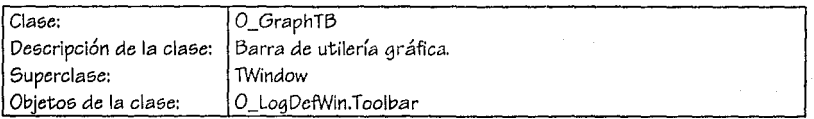

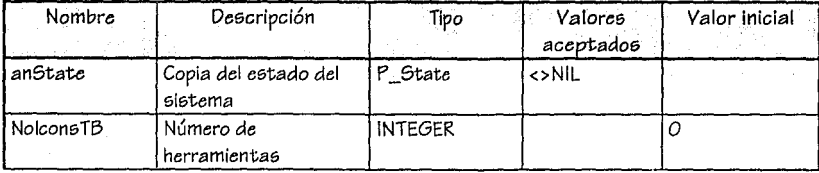

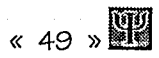

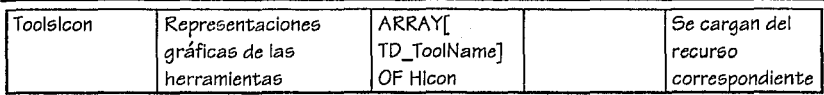

#### Servicios

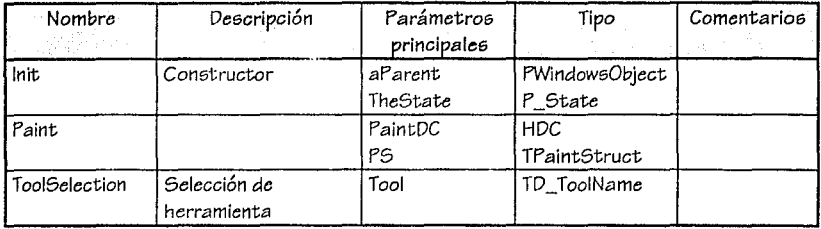

#### Mensajes

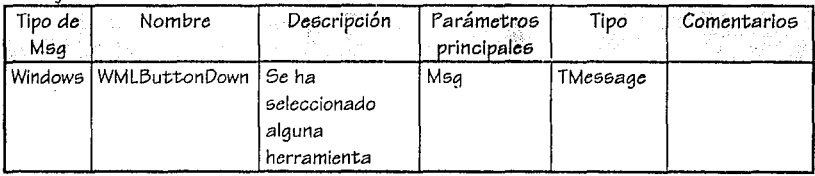

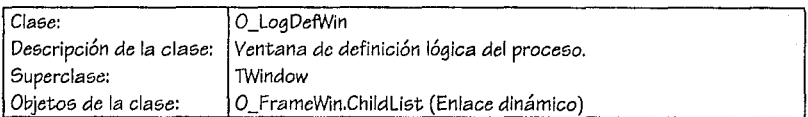

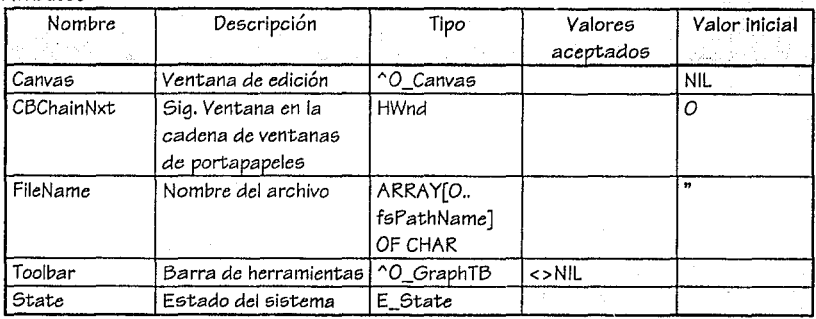

**D** < 50 »

Servicios

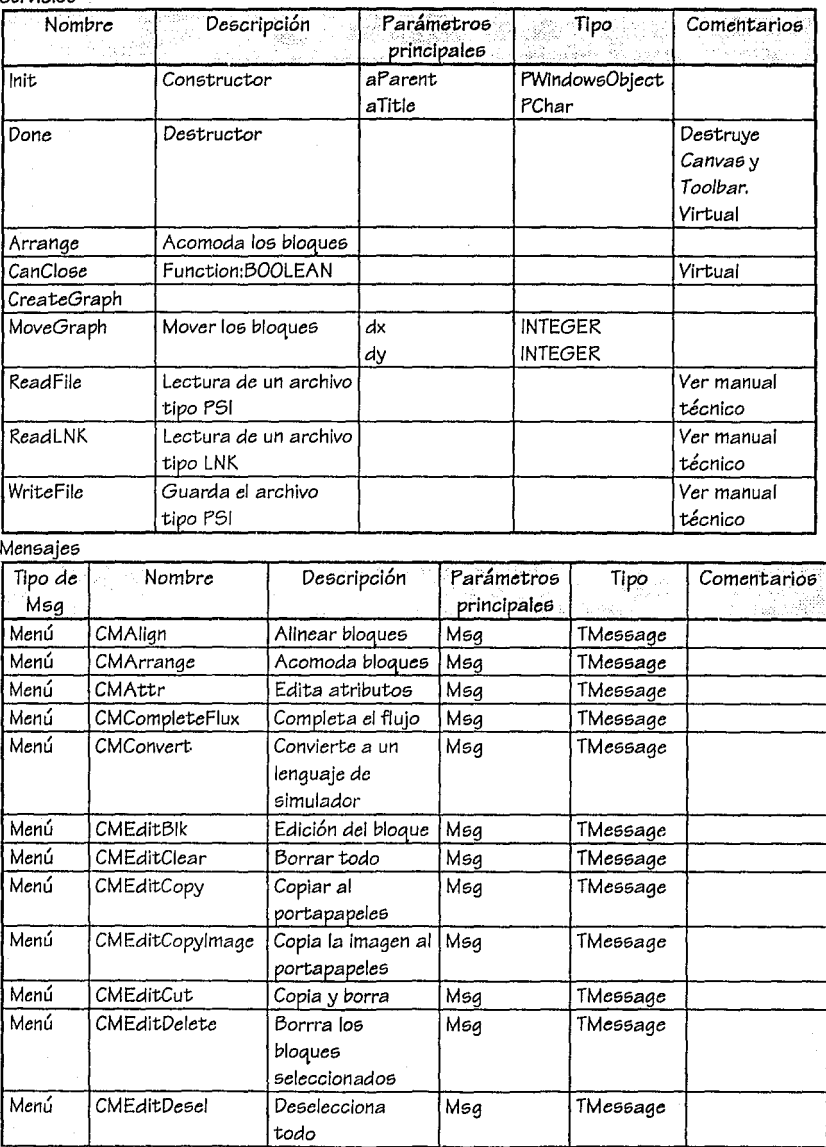

PROCESS SIMULATION INTERFACE

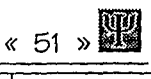

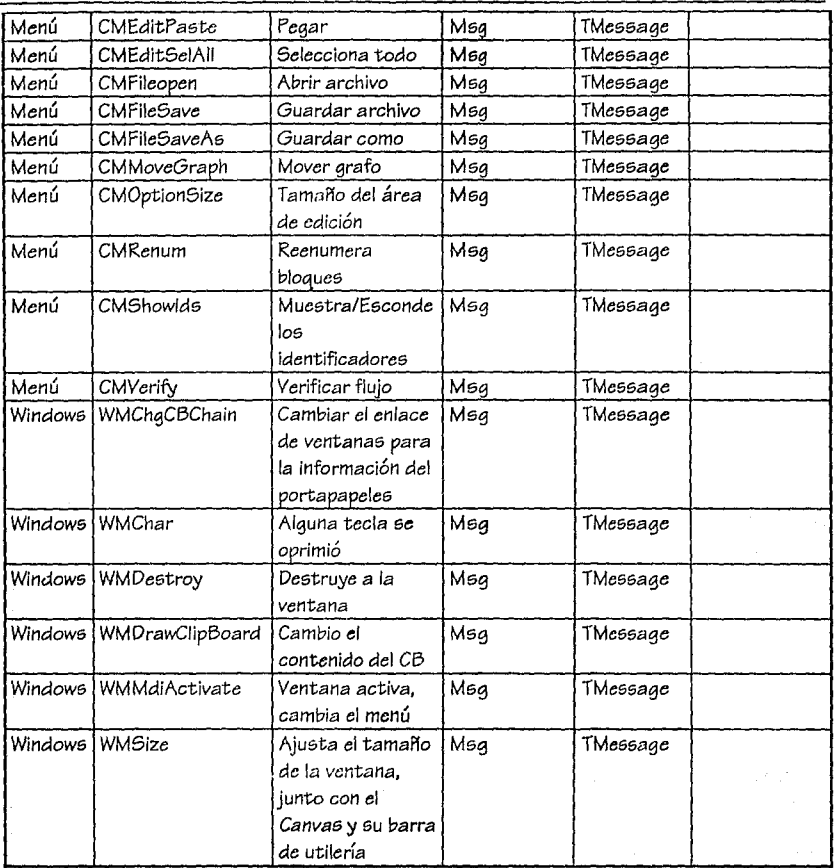

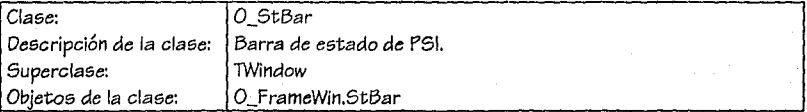

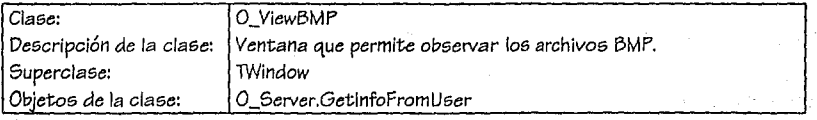

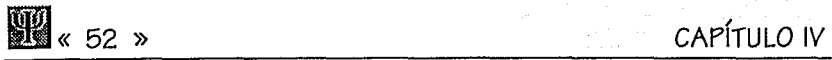

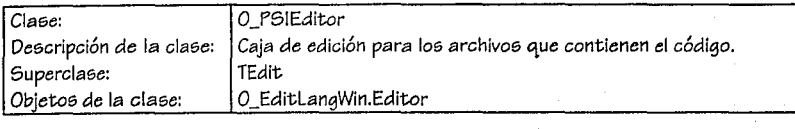

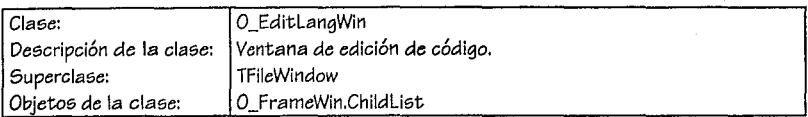

#### **Atributos**

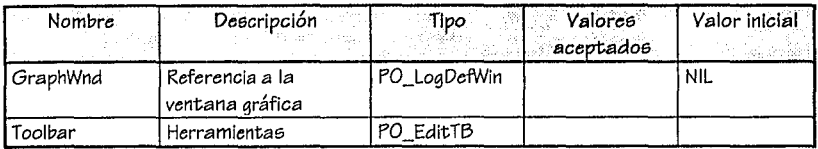

#### Servicioa

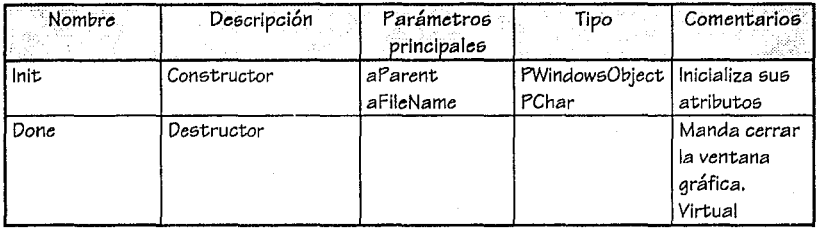

#### Mensales

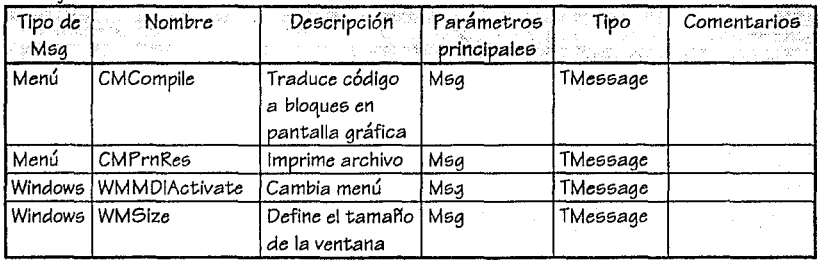

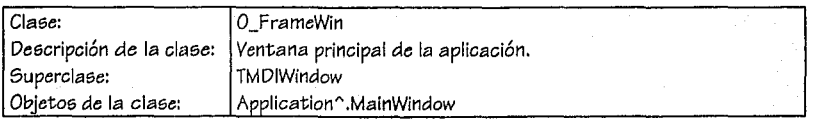

PROCESS SIMULATION INTERFACE

## ANÁLISIS Y DISEÑO <sup>8</sup> 453 %

#### Atributos

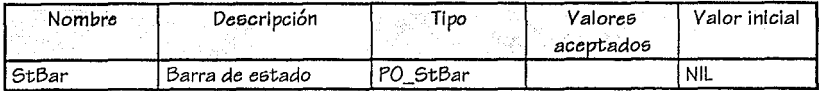

#### Servicios

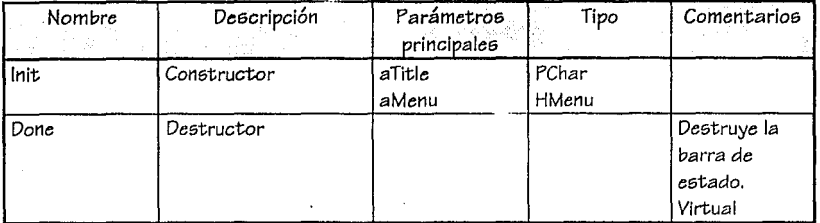

#### Mensajes

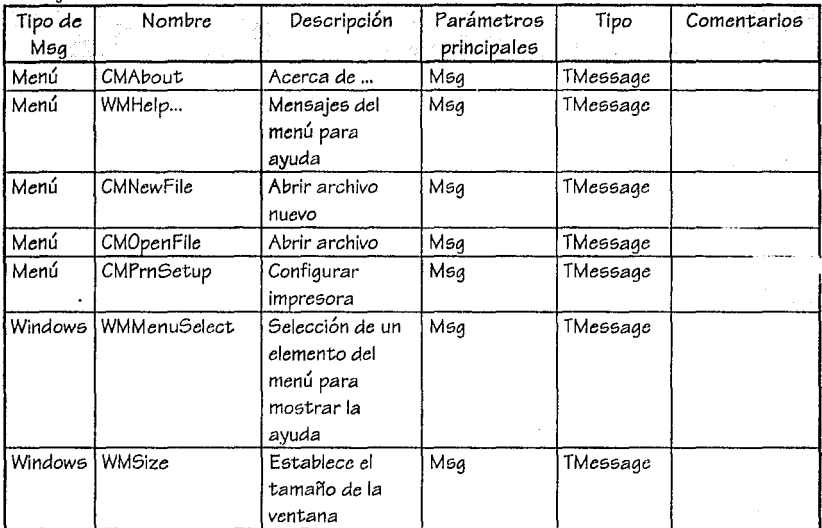

### d. Modelo de clases de aplicación

Es necesario establecer los siguientes tipos básicos para la definición de las clases:

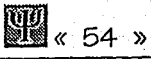

TA\_Coef  $=$  ARRAY[1..4] Of REAL; TA Ptos  $=$  ARRAY[O..3] OF TPoint: TD Cola  $=$  (LIFO, FIFO, RAND);  $=(Rt, UR, Up, UL, Lt, DL, DR, DR, Null);$ TD\_Direc TD\_IOMode  $=$  (NotiO, InOut); TD\_MvSzMode = (Nothing\_M, Move\_M, SizeX\_M, SizeY\_M, SizeXY\_M); = (PrtScaled, PrtOnlyDisp, PrtByPrnRes); TD\_PrtType TD\_Rule = (Probability, Priority, ByUser); TD SourceDs  $=$  (byProm, byOverlap); TD\_ToolName  $=$  ( SelTool {100}, UnionTool {101}, AlignTool{102}, BeainTool1 {103} BeginTool2 {104}, QueueTool {105}, SingleOpTool{106}, AssemTool {107}, SumFlow {108}, DivTool {109}, BatchTool {110}, EnaTool1{111}, EndTool2 {112}, TransTool {113}, ConveyTool {114}, AGVTool {115}, MotorTool {116}, CraneTool{117}, QueueTool2 {118}, ResourceTool {119}, TextTool {120}, BMPTool {121}

**TSetToolN** 

= SET OF TD\_ToolName;

1) Árbol de herencias de las clases de aplicación

TCollection

O\_CollecBlks O. Rule O\_CharCollection

#### TObject

O\_Block O\_BMPBIk O. BlockChk O\_Divider O Generator O\_Queue O\_Server O\_Assem O Batch O\_SingleOp O SumFlow O\_Transport 0\_AGV O\_Convey

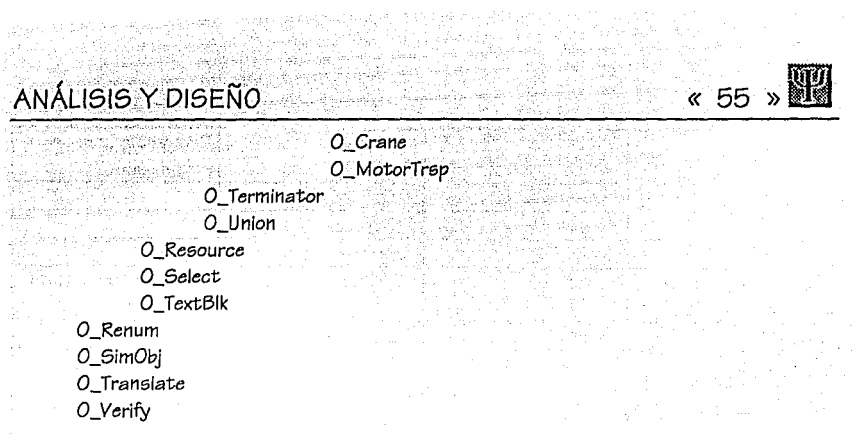

#### 2) Diagrama de Componentes Compuestos por clase/Estructura

그 발판 전문 동안 ya Dr

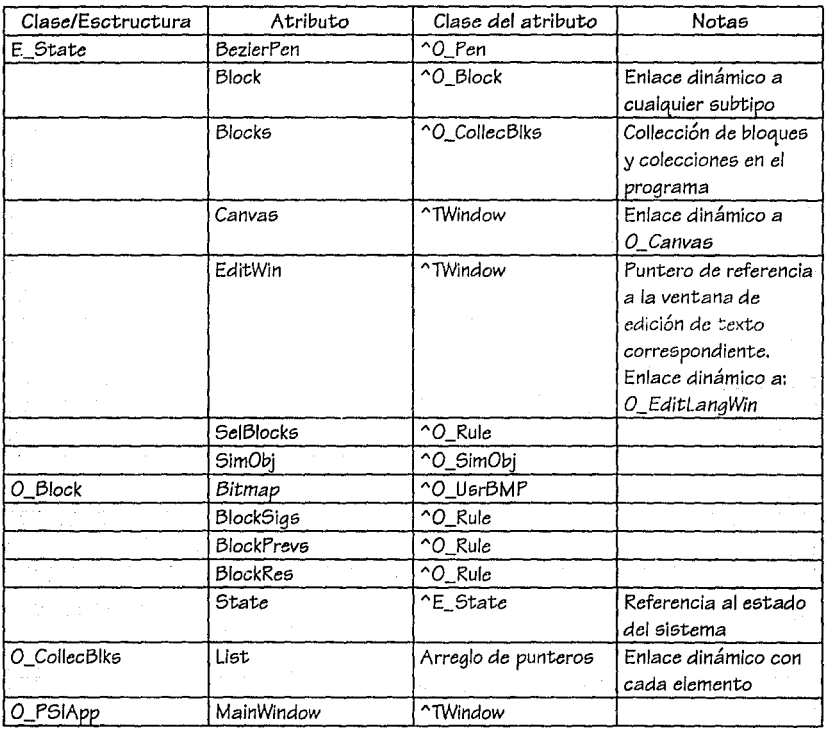

ц.

 $\ddot{\phantom{a}}$ 

# **R«** 56 )) **CAPÍTULO IV**

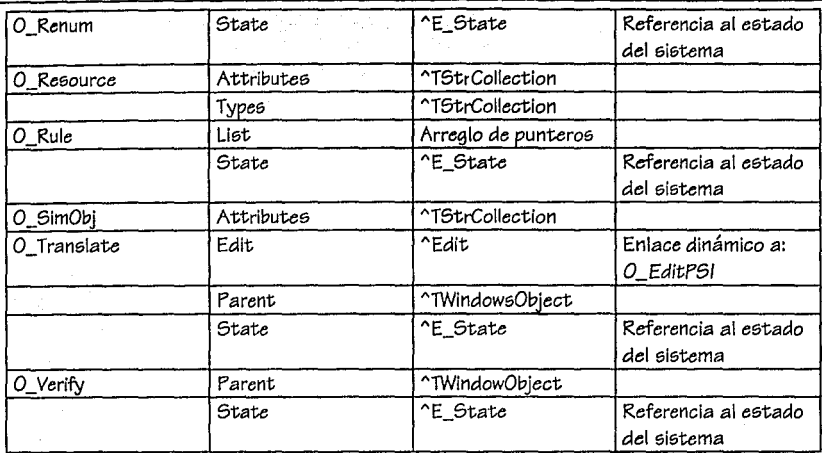

3) Definición básica de las clases de aplicación

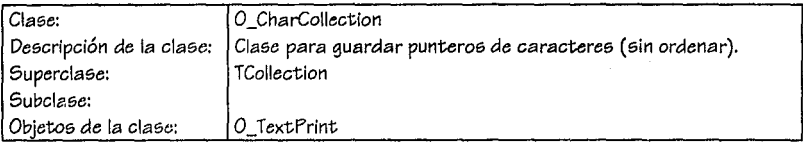

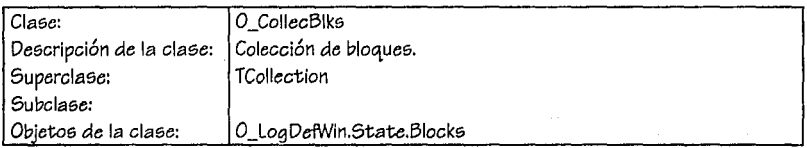

Servicios

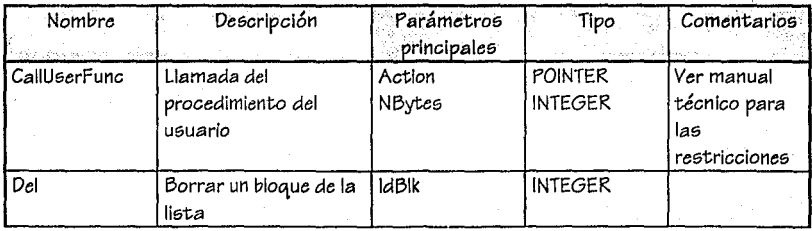

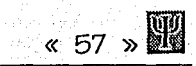

ing<br>Sa

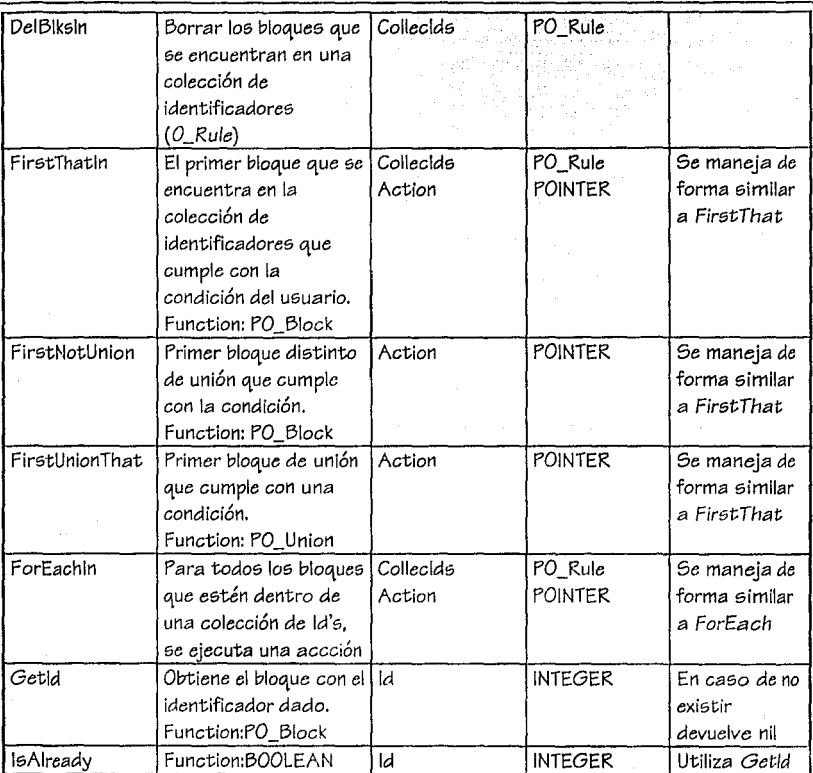

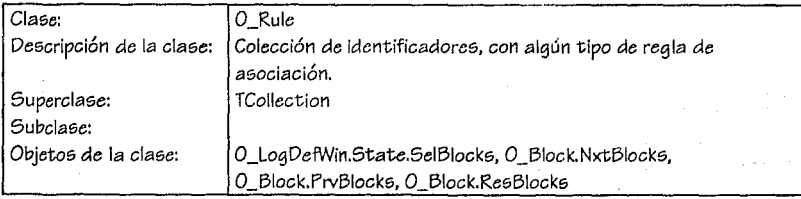

## **H** < 58 »

#### Atributos

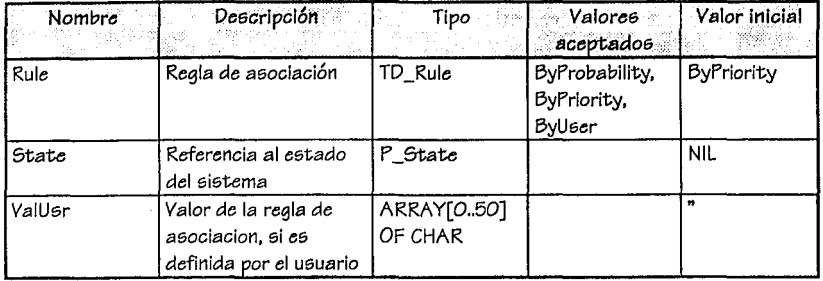

#### Servicios

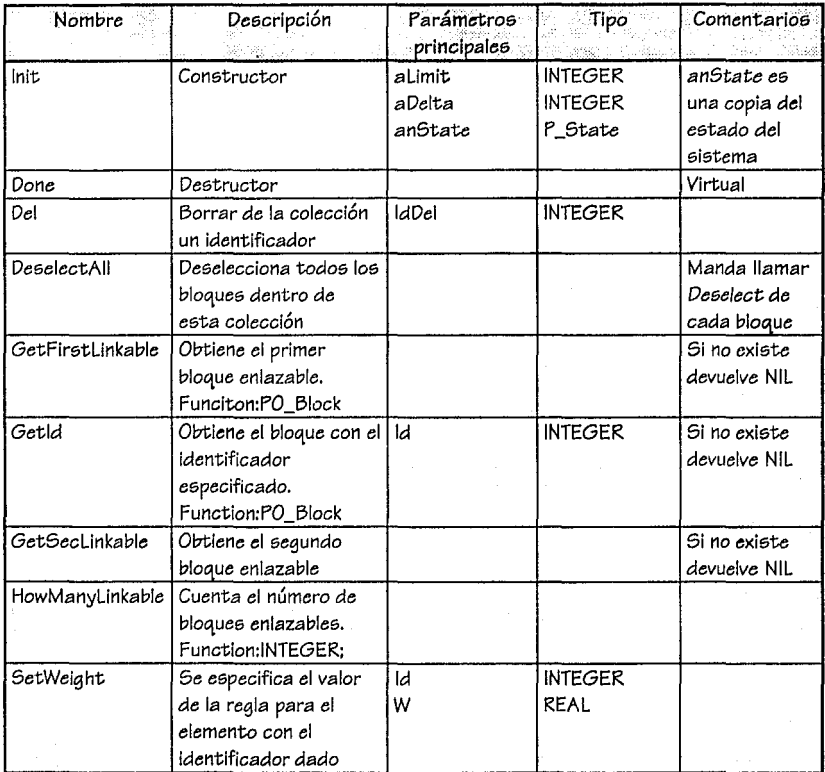

## ANÁLISIS Y DISEÑO **« 59 »**

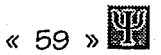

#### Mensajes

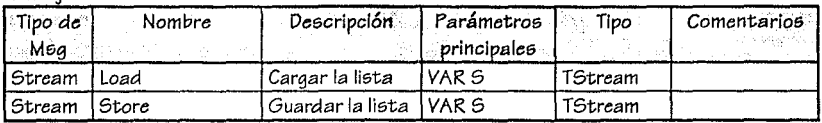

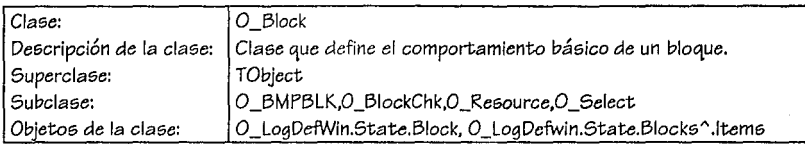

#### Atributos

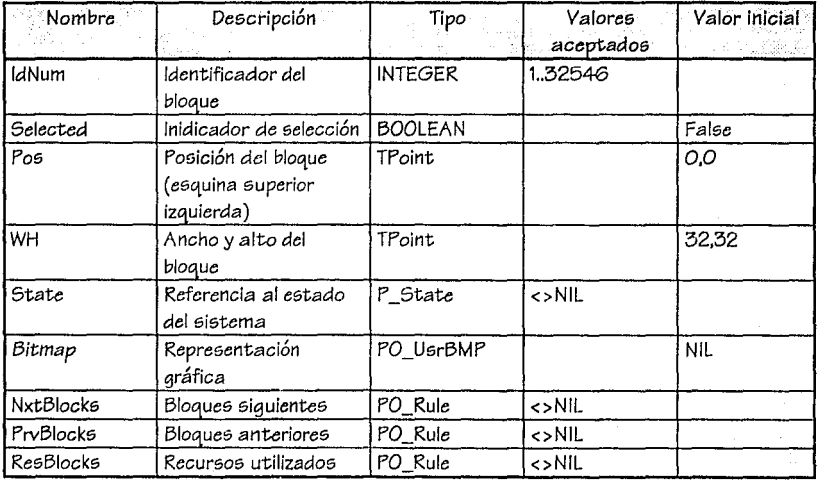

Servicios

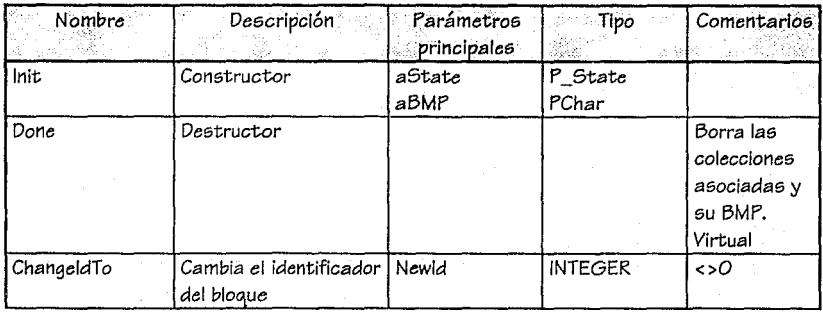

UNIVERSIDAD PANAMERICANA

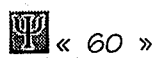

## CAPÍTULO IV

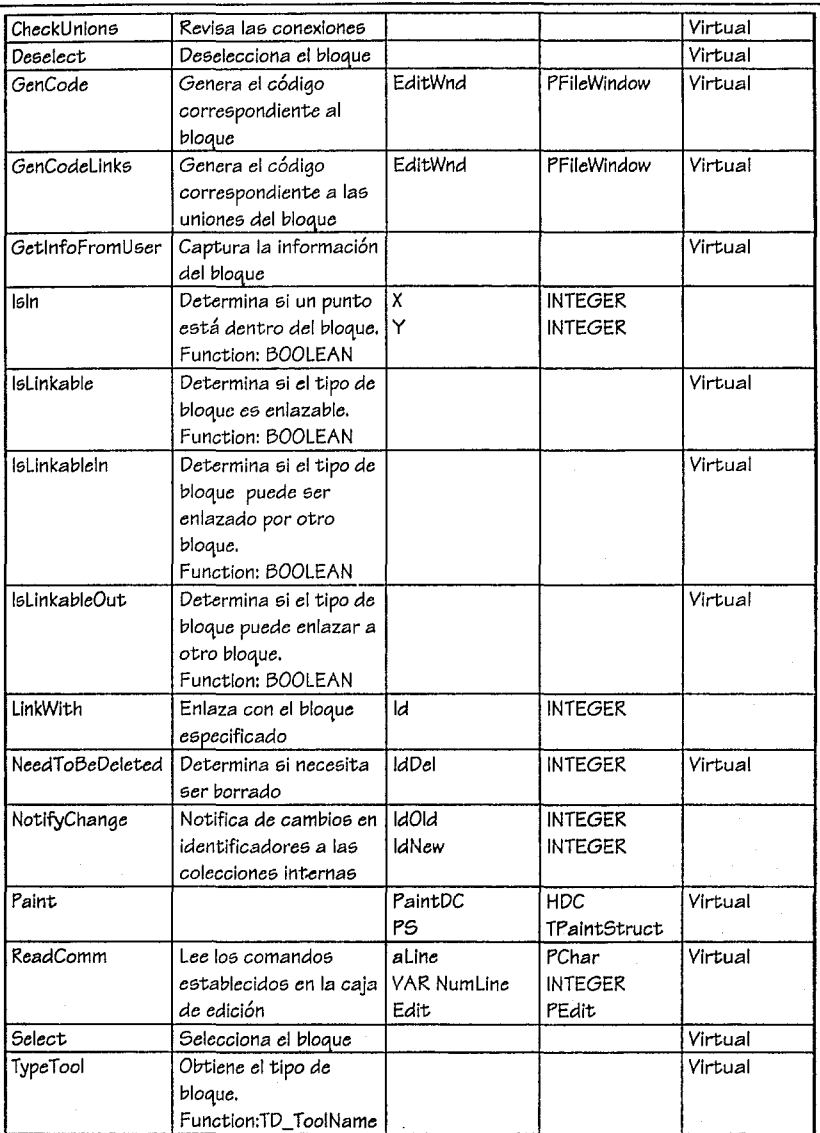

#### Mensajes

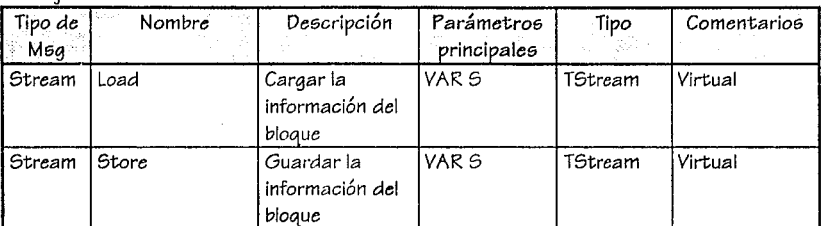

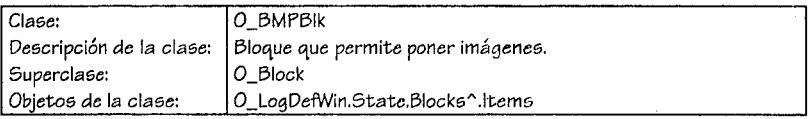

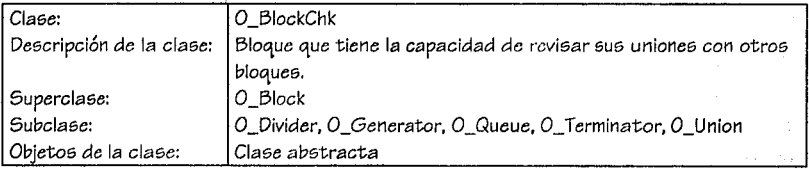

#### Servicios

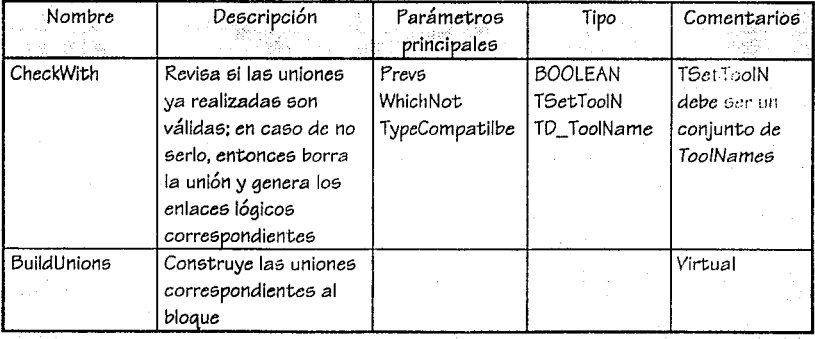

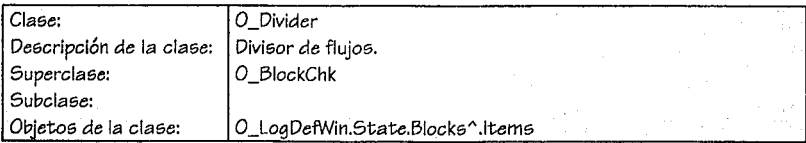

## CAPÍTULO IV

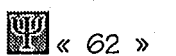

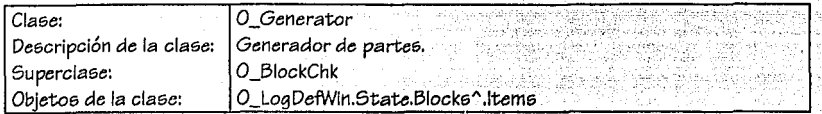

#### Atributos

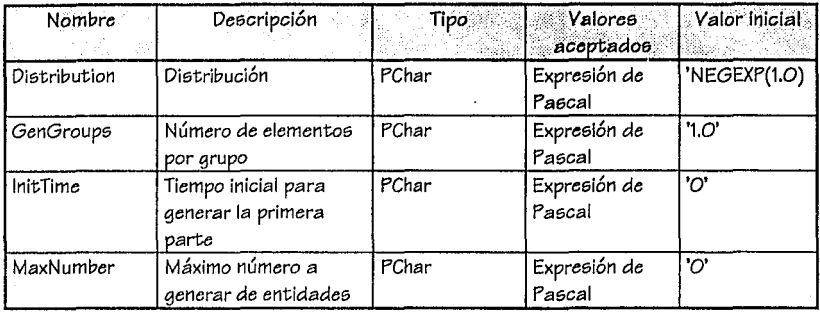

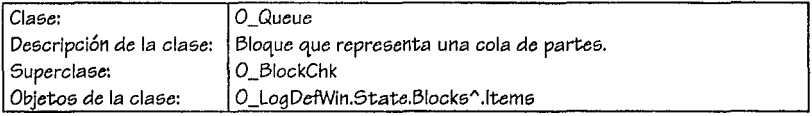

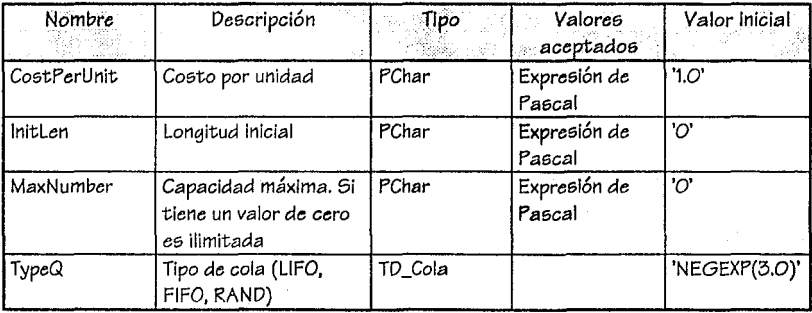

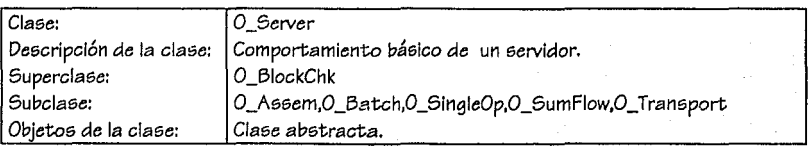

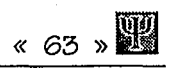

#### Atributo&

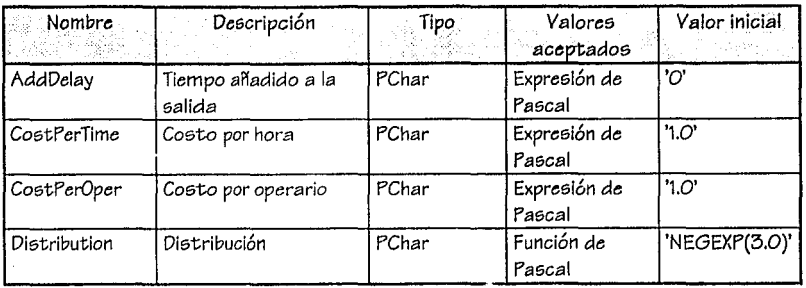

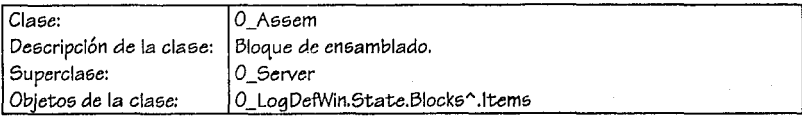

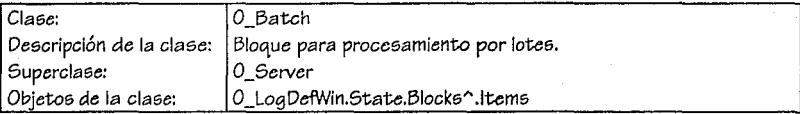

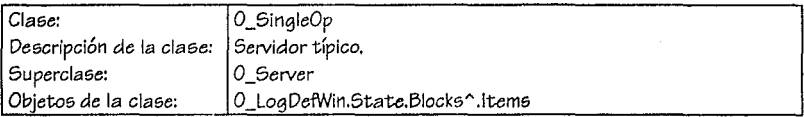

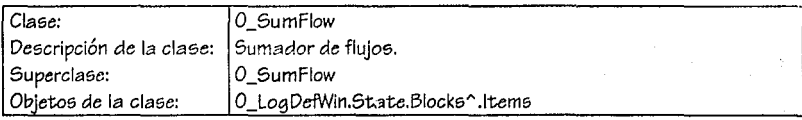

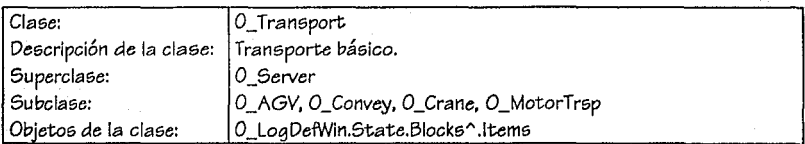

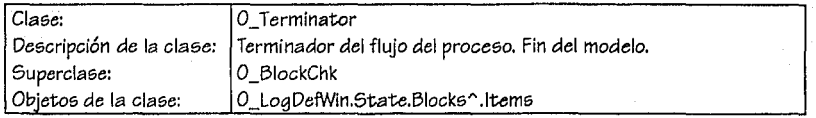

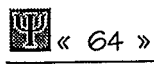

#### Atributos

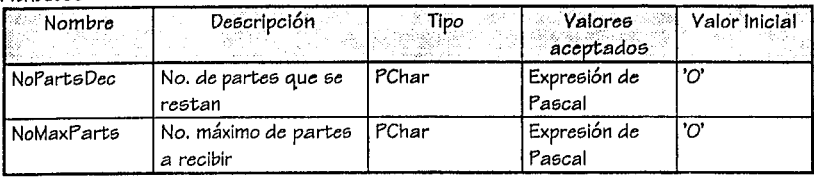

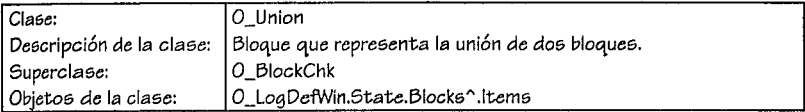

#### Atributos

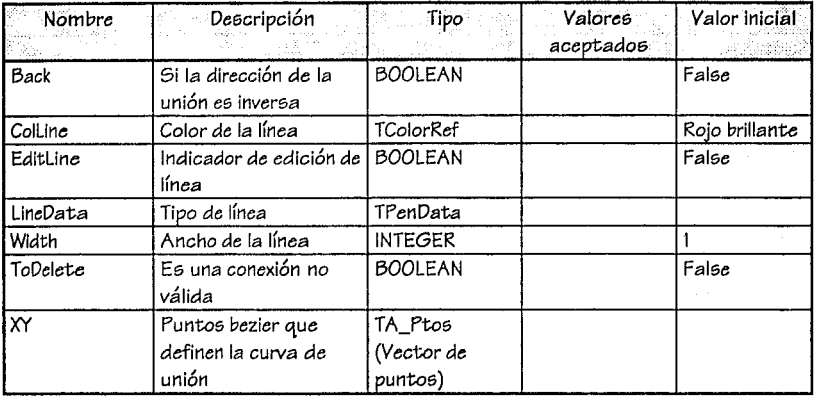

#### **Servicios**

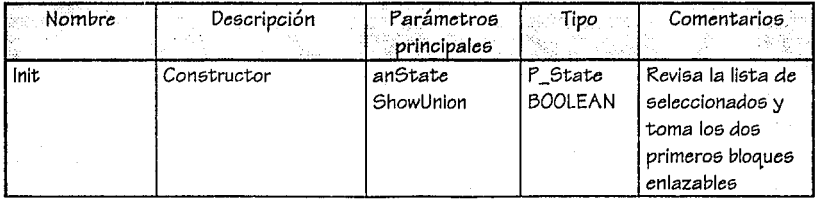

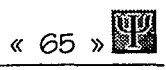

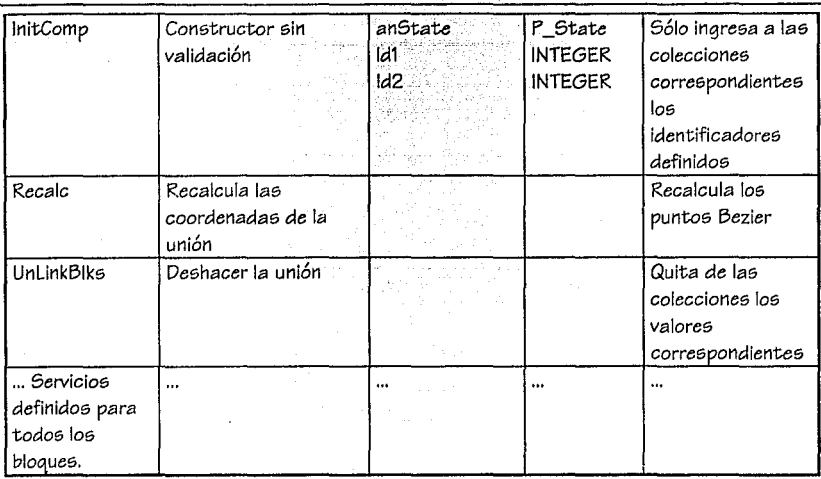

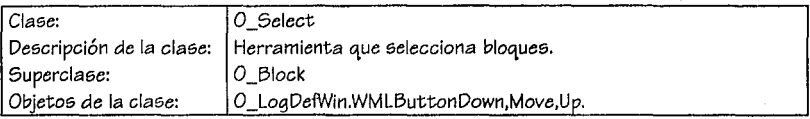

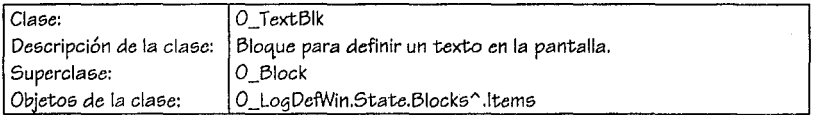

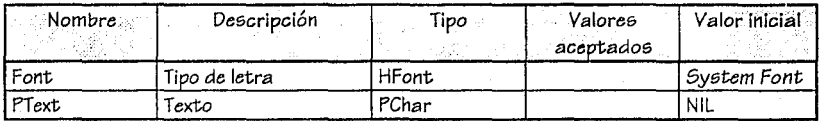

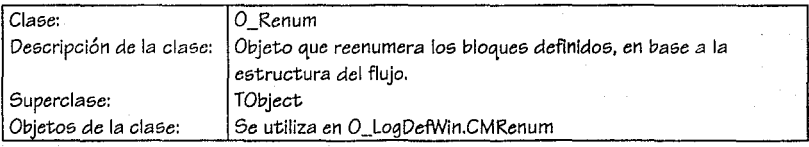
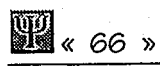

## CAPÍTULO IV

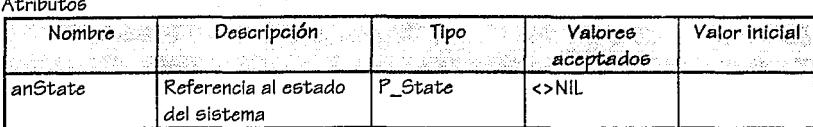

### Servicios

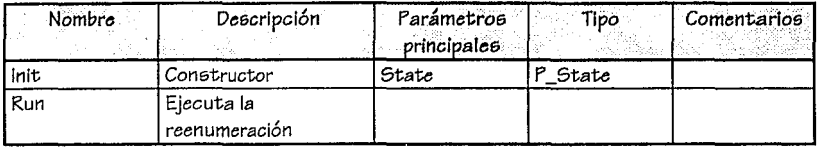

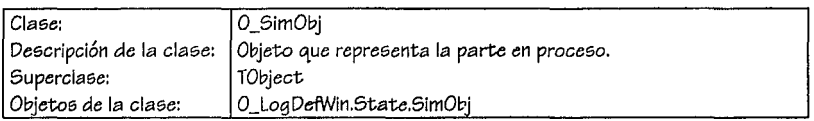

### Atributos

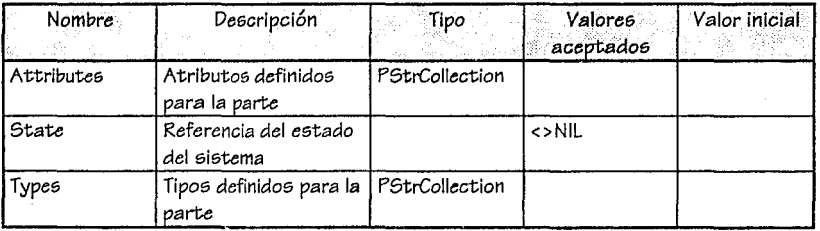

### Servicios

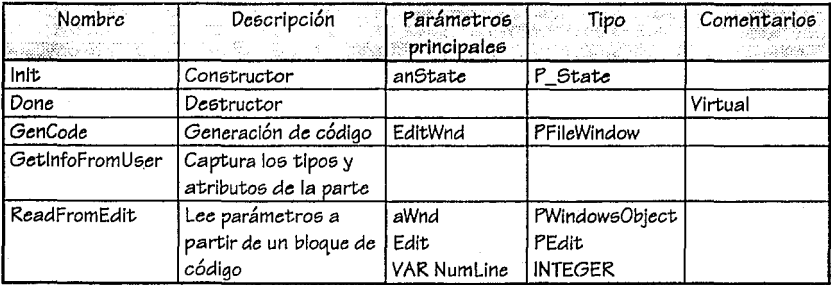

# ANÁLISIS Y DISEÑO **1999 (CONTRAN**

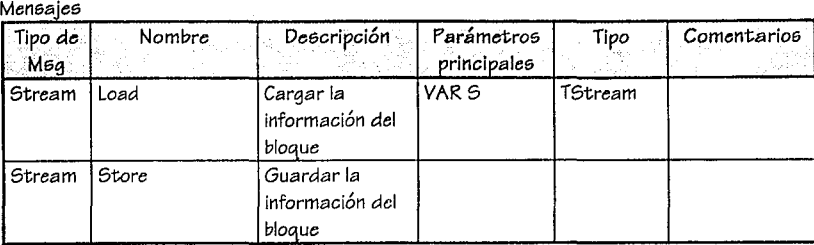

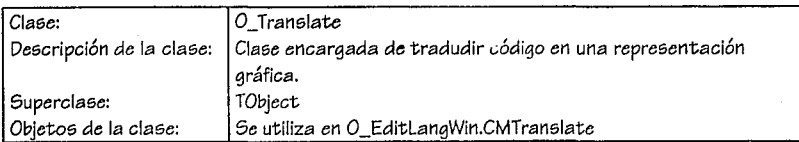

### Atributos

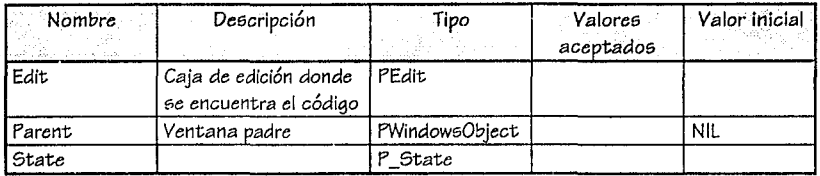

### Servicioe;

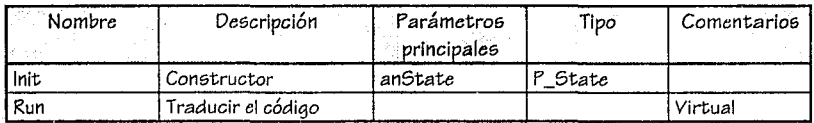

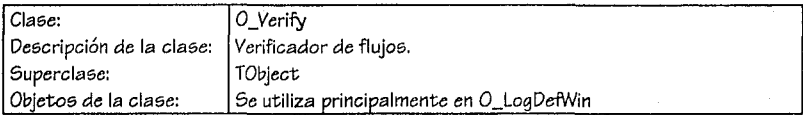

#### Atributos

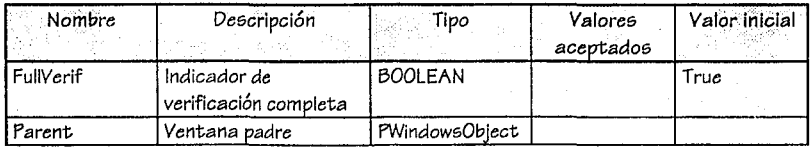

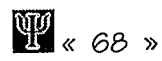

CAPÍTULO IV

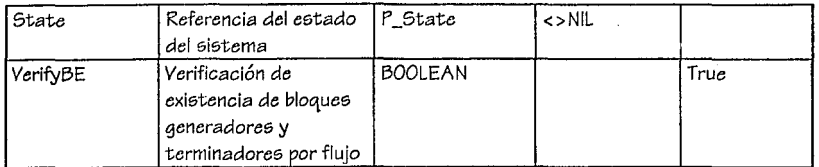

Servicios

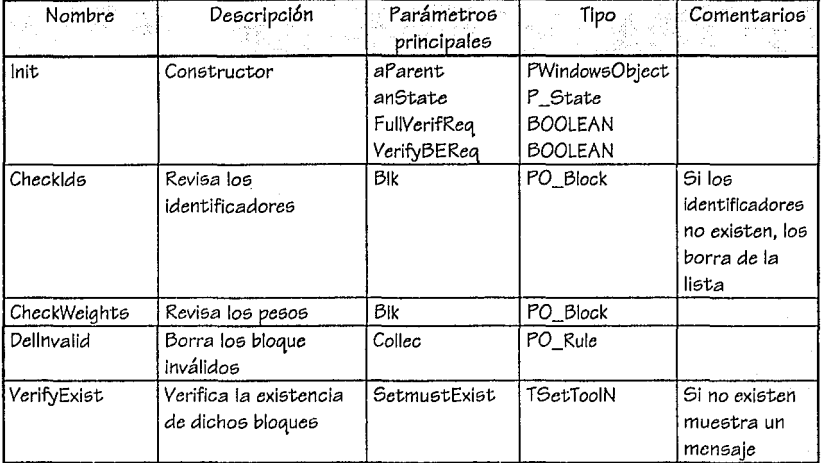

### e. Revisión de clases

Como ya se estableció previamente el lenguaje de programación será Turbo Pascal para Windows, utilizando Object Windows Library, por lo que a continuación mostramos la estructura básica de los principales objetos y estructuras:

**TYPE** 

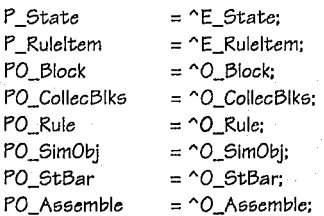

## ANÁLISIS Y DISEÑO

 $\begin{array}{cc}\n\circ & 69 \rightarrow \n\end{array}$ 

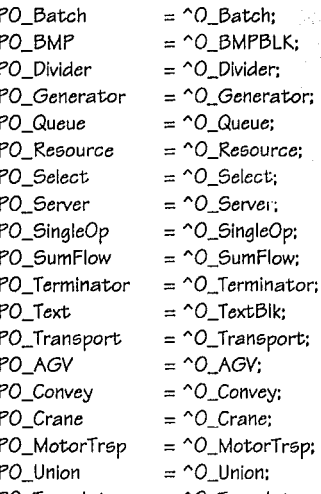

PO\_Translate

rTrsp;  $=$   $^{\circ}$ O\_Translate;

E\_State  $=$  RECORD

> PenSize, ItemCount, Ds, Ds\_Dx\_Dy\_ L\_Arrow,MinX,MinY,MaxX,MaxY: INTEGER; Change : BOOLEAN: Font : HFont; ToolSel : TD\_ToolName: Offset.XYScale : TPoint: Block : PO Block: **SimObj** : PO\_SimObj; Blocks : PO\_CollecBlks; **SelBlocks** : PO\_Rule; **BezierPen** : PO\_Pen; Canvas : PWindow; EditWin : PFileWindow:

END;

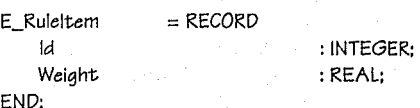

O\_Block  $=$  OBJECT(TObject) IdNum, NApunt, NApOr : INTEGER;

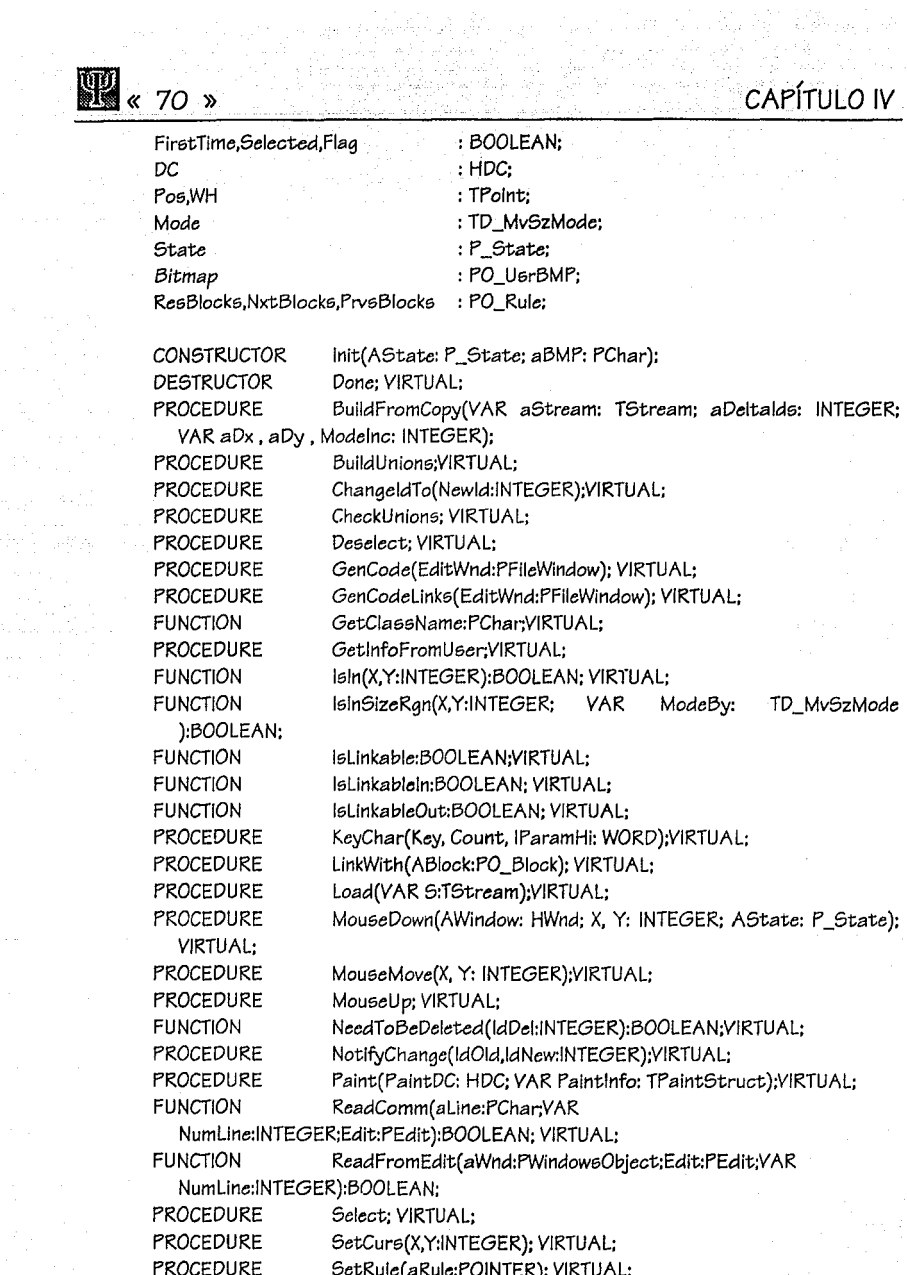

PROCESS SIMULATION INTERFACE

 $\mathbb{R}$ 

## **ANÁLISIS Y DISEÑO**

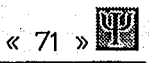

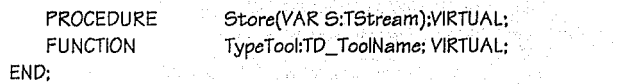

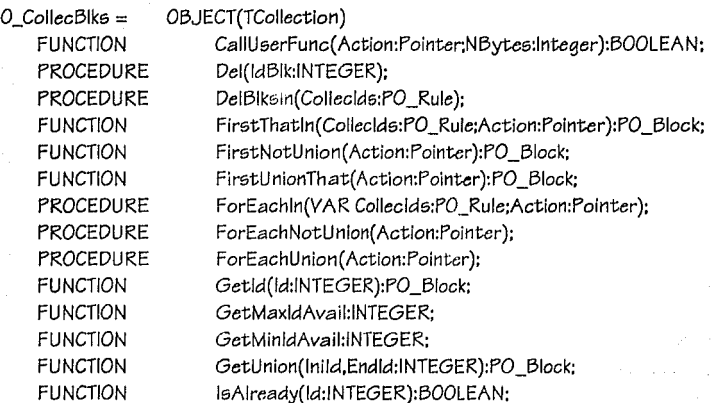

### END:

Rule ValUsr Sta *te*  Ruleltem

O\_Rule = OBJECT(TCollection) : TD\_Rule: : ARRAY[0 .. 50) OF CHAR: : P\_State: : P \_Ruleltem;

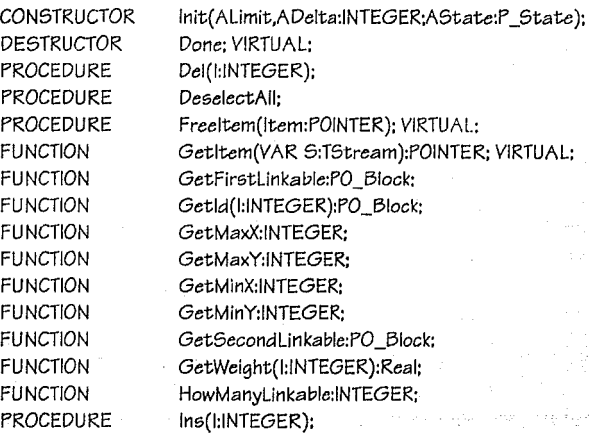

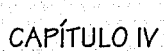

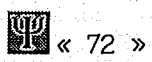

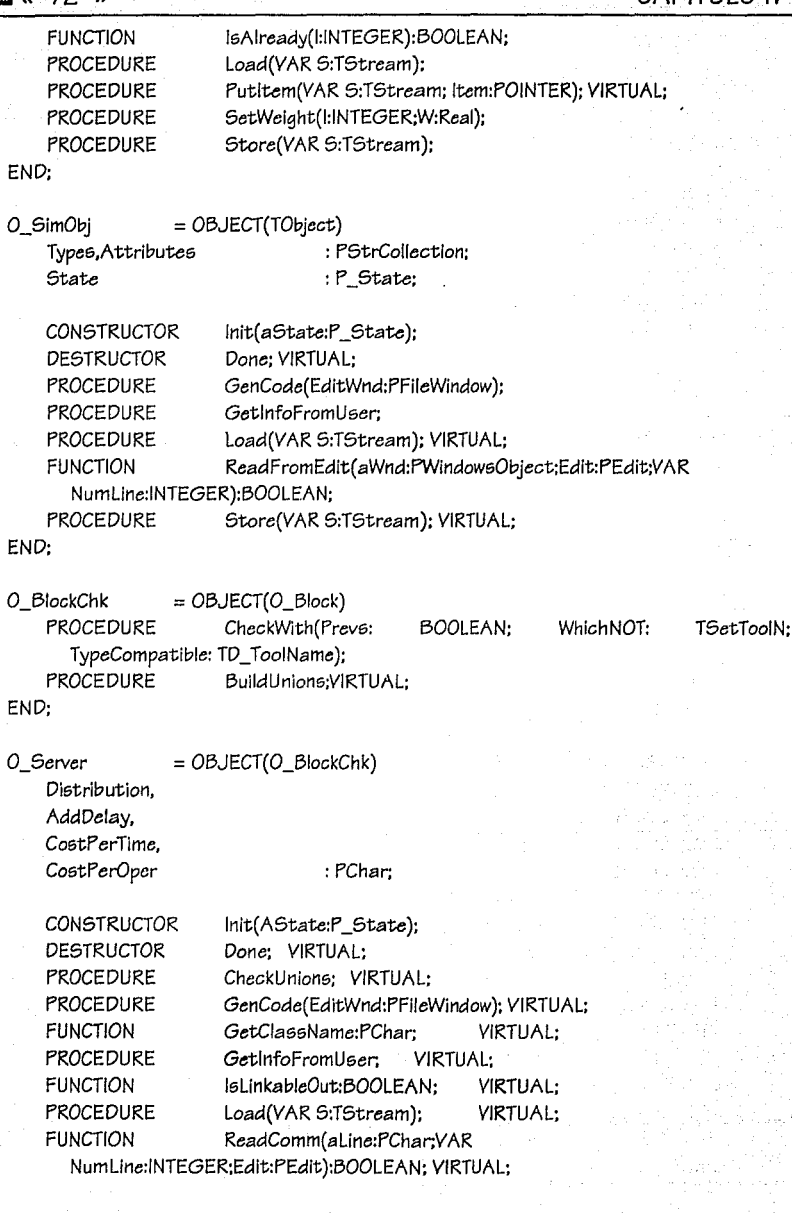

## ANÁLISIS Y DISEÑO

MaxNumber

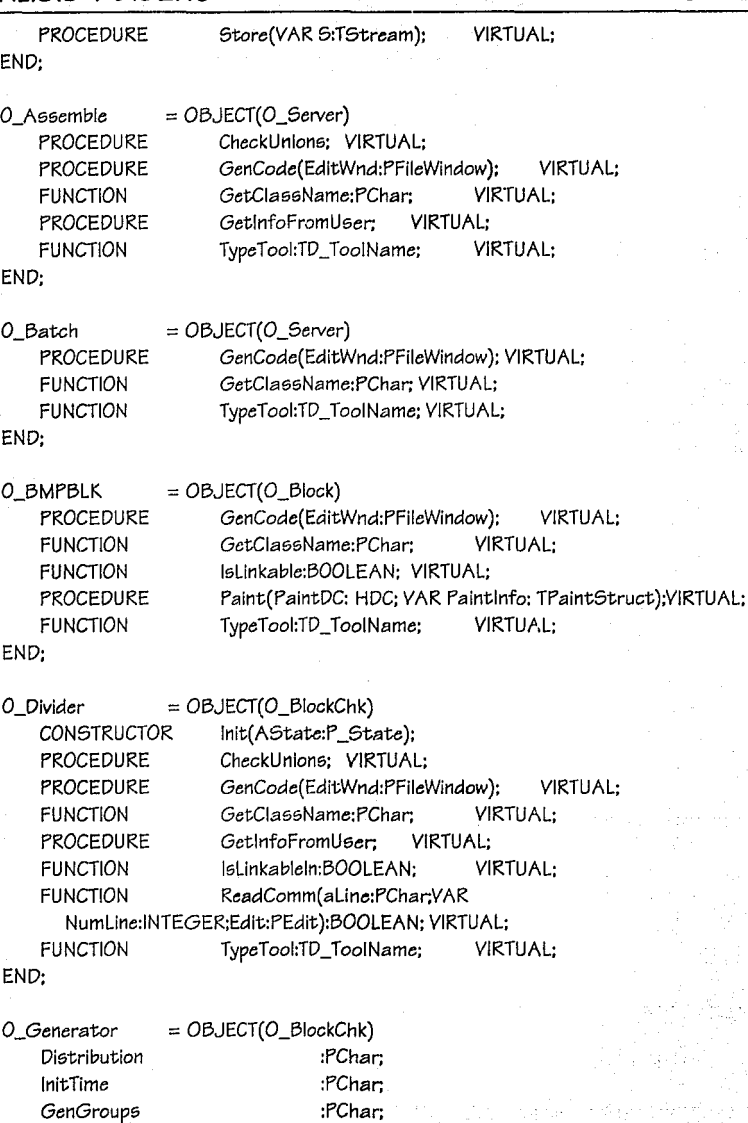

:PChar;

 $\frac{1}{2}$  73 »

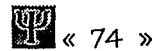

## CAPÍTULO IV

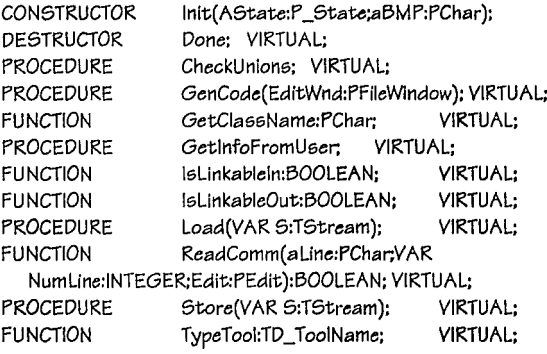

END:

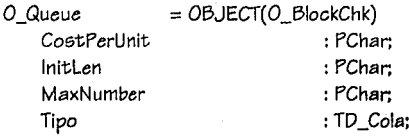

CONSTRUCTOR Init(AState:P\_State); **DESTRUCTOR** Done: VIRTUAL: **PROCEDURE** CheckUnions: VIRTUAL: GenCode(EditWnd:PFileWindow); VIRTUAL; **PROCEDURE FUNCTION** GetClassName:PChar: VIRTUAL: **PROCEDURE** GetInfoFromUser; VIRTUAL; **FUNCTION** IsLinkableIn:BOOLEAN: VIRTUAL: **FUNCTION** IsLinkableOut:BOOLEAN: **VIRTUAL: PROCEDURE** Load(VAR S:TStream); VIRTUAL; **FUNCTION** ReadComm(aLine:PChar;VAR NumLine:INTEGER;Edit:PEdit):BOOLEAN: VIRTUAL; **PROCEDURE** Store(VAR S:TStream); VIRTUAL; **FUNCTION** TypeTool:TD\_ToolName; **VIRTUAL:** 

END:

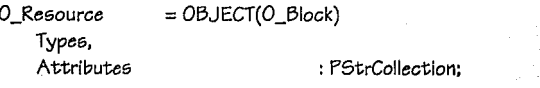

CONSTRUCTOR Init(AState:P\_State); **DESTRUCTOR** Done; VIRTUAL; **PROCEDURE** GenCode(EditWnd:PFileWindow); VIRTUAL;

## ANÁLISIS Y DISEÑO

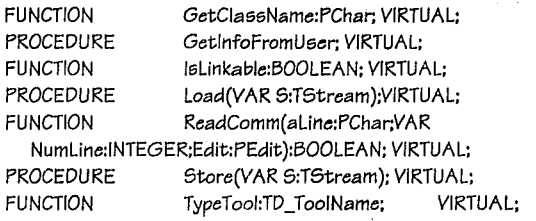

END:

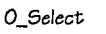

= OBJECT(O\_Block)

Pen:HPen:

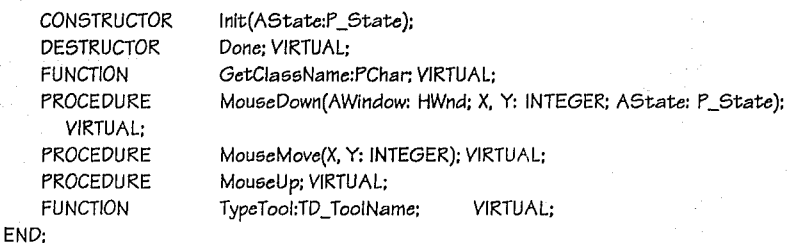

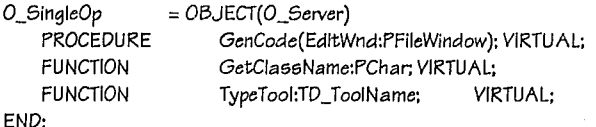

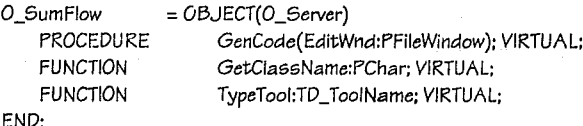

O\_Terminator = OBJECT(O\_BlockChk) NoPartsDec, NoMaxParts:

PChar,

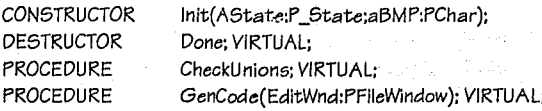

UNIVERSIDAD PANAMERICANA

 $\frac{1}{2}$  75 »

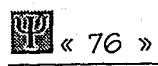

# CAPÍTULO IV

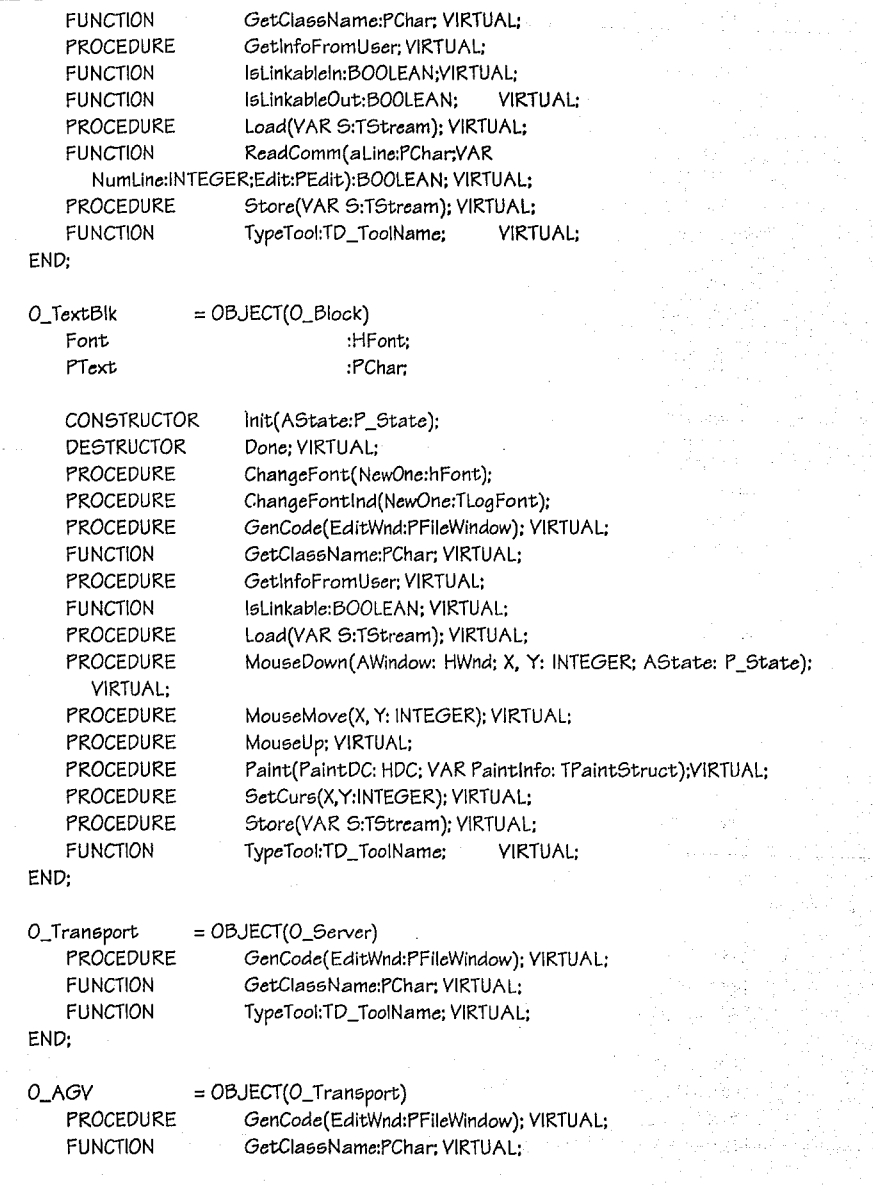

## ANÁLISIS Y DISEÑO

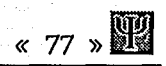

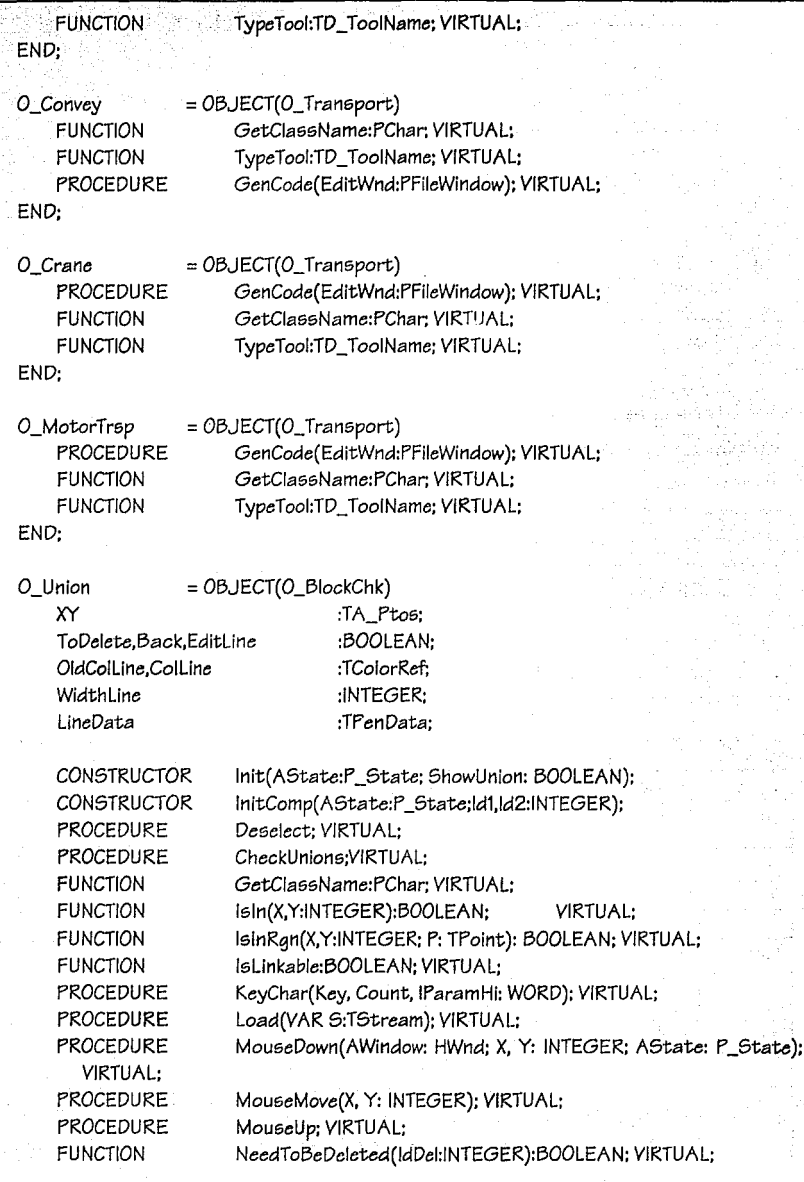

UNIVERSIDAD PANAMERICANA

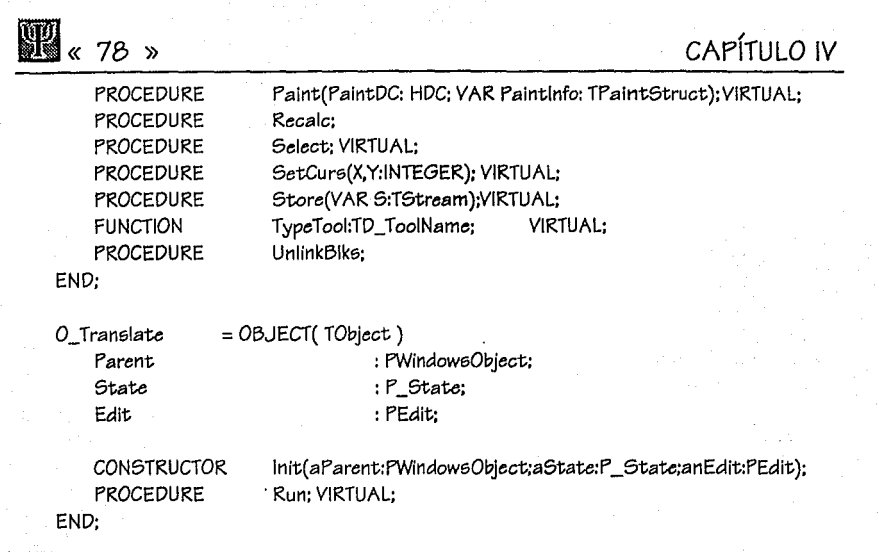

### f. Comunicación con PASION

La comunicación se realiza por medio de un archivo con registros que contienen la siguiente información por bloque:

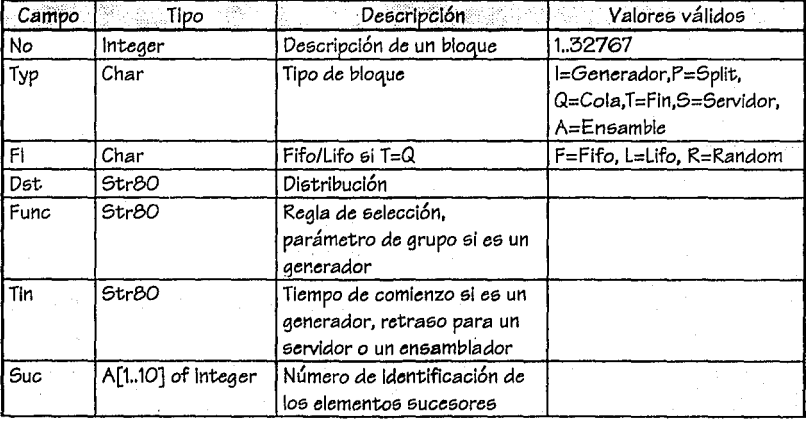

## ANÁLISIS Y DISEÑO

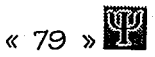

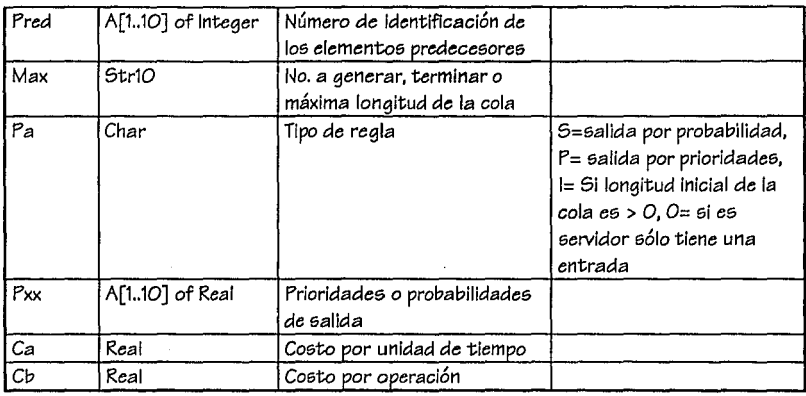

La configuración anteriormente expuesta, es totalmente compatible con la establecida por el programa PSI, por lo que su conversión es bastante sencilla.

El archivo de conversión a PASION tiene una extensión QMG.

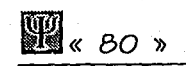

Telek

Afranch piper Adh le

## **CAPÍTULO IV**

## **PROGRAMACIÓN**

## / **V. PROGRAMACION**

Se utilizó la 5iguiente convención en la codificación del programa:

Palabras reservadas de PASCAL con mayúsculas. La5 minÚ5cula5 y mayÚ5cula5 para código propio. Los tipos tendrán la siguiente notación:

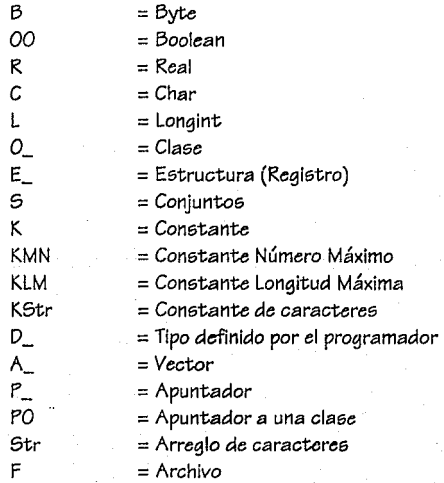

Se respetará toda la definición y notación previa de la librería de PASCAL OWL y Windows. Los archivos declarados para este desarrollo son los siguientes:

(*x* 81 )

 $\mathbb{R}$  « 82 »

J.  $\mathbf{I}$ Ë p Ë

ĭ

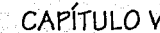

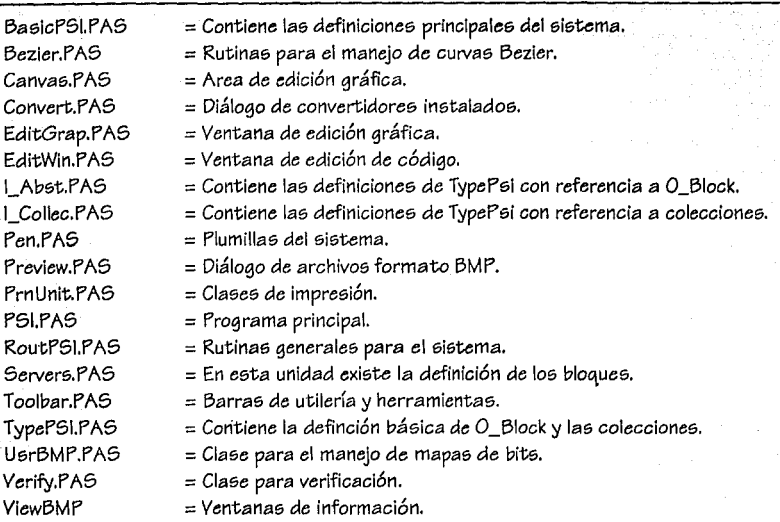

## 1. Índice de unidades por Clases:

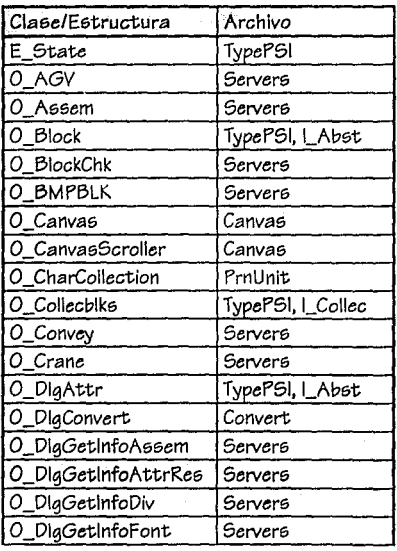

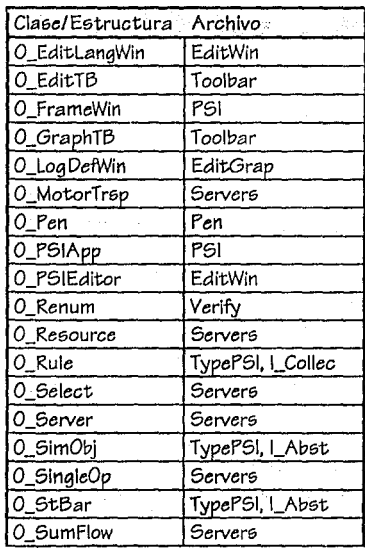

## PROGRAMACIÓN

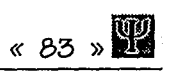

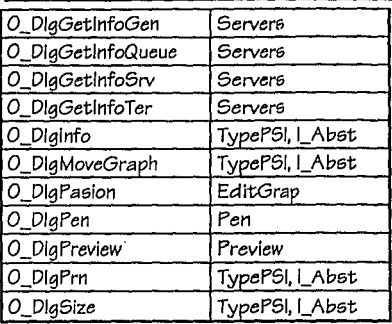

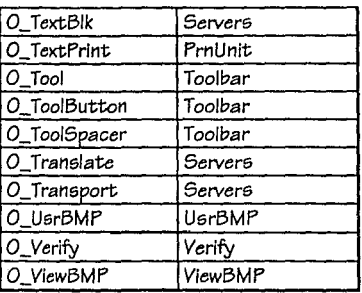

### PROCESS SIMULATION INTERFACE

**H** . 84 »

**CAPÍTULO V** 

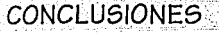

in an Angel and a series

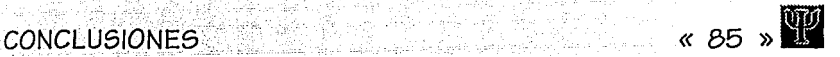

## **CONCLUSIONES**

Al plantearnos *como* objetivo de este desarrollo *la* reallzaci6n de *una* metcdología para *la*  definic16n de procesos de manufactura, junto *con* el diseflo de *la* Interfaz gráfica que *la*  soportara, nos dimos *cuenta* de que era un trabajo *extenso* y laborioso. Sin embargo; los resultados nos muestran *el* potencial que tiene el desarrollo de esta aplicaci6n.

Inicialmente, el trabajo se concretó *a* la b1foqueda de informaciór1 sobre paquetería existente; fue en este *momentc cuando* reafirmamos la necesidad de crear un sistema que *nos*  permitiera definir rápida y eficazmente una simulación de procesos de manufactura. El programa tenfa *que* cumplir *con* los elementcs básicos; pero *a* la *vez,* necesitaba tener la posibilidad *de* crecer ampliamente; es decir, ser extensible.

Gracias *al* progreso en plataformas de desarrollo, pudimos realizar un programa amigable en *Windows;* ya que dicha plataforma nos permitiría emigrar fácilmente, en un futuro no muy lejano, *a* otras arquitecturas de *hardware.* 

La metodología desarrollada, junto *con* el metalenguaje definido, nos dan los primeros pasos de comunicación con múltiples lenguajes de simulaci6n actualmente en el mercado. Es 16gico pensar, que en esta primera versi6n del paquete quedan algunas partes por desarrollar; pero todo esto, excede a los objetivos del trabajo. Algunas *ideas a desarrollar en este proyecto* podrían ser : OLE 2.0 *(Object Linking and Embedding),* activaci6n de macros, definición de submodelos, convertidor de GPSS y SLAM, desarrollo de una versión de 32 *bits* y posteriormente una para *Windows* NT, etcétera. Sin embargo, estamos ofreciendo la posibilidad de que se siga investigando y desarrollando en *esta* rama. No es difícil imaginar que se podría proponer *una* versión mejorada *como* estándar en la comunicación entre apllcaclones del mismo tipo.

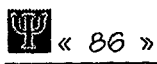

El desarrollo del programa no fue una tarea sencilla, debido a que era necesario conocer ampliamente la programación dentro de Windows (bastante distinta a la programación de sistemas en otras plataformas no dirigidas por medio de eventos); además, aunque Turbo Pascal for Windows es orientado a objetos, no contempla un soporte amplio a distintos elementos existentes en AT&T C++ 3.0 o Smalltalk; lo que nos limitó un poco, en cuanto a diseño y codificación.

Una vez terminado el programa PSI (Process Simulation Interface), se sometió a pruebas con distintos usuarios para retroalimentar versiones futuras y corregir detalles existentes en la vereión actual. Los resultados fueron halagadores; así como la comunicación con PASION fue un éxito.

En este momento, son tantos los paquetes de definición de procesos de manufactura y normalmente a un precio tan elevado, que nos complace el brindar una opción sencilla, barata y con mucho futuro a la industria en México; a fin de poder lograr el óptimo nivel en la productividad, mediante la simulación de sus operaciones y, por ende, en la economía de la fabricación. Lo anterior, es clave en un mundo tan competitivo donde los países luchan por ganar cada vez mejores segmentos de mercado, ofreciendo máxima calidad al menor precio en productos y/o servicios.

**Services** 

zname. An ist to summe

すよう行

一般などしま

计程序 计通信语言

Service Support

## **BIBLIOGRAFÍA**

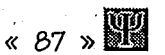

## **BIBLIOGRAFÍA**

ABELLANAS M. y LODARES D., Análisis de Algoritmos y Teoría de Grafos, México, Macrobit, 1991.

BERGER Marc, (trad. LOZANO Jorge), Graficación por Computador con Pascal, EUA. Addison-Wesley Iberoamericana, 1991.

ti an Albania Air Aire

CLARK Jeffrey D., Windows Programmer's Guide to OLE/DDE, EUA, Sams, 1992.

DALE Nell y LILLY Susan, (trad. TROYA José), Pascal y Estructura de Datos, México, McGraw-Hill. 1988.

DOYLE Lawrence E. et al , (trad. FOURNIER Julio), Materiales y Procesos de Manufactura para Ingenieros, México, Prentice Hall, 1988.

ENTSMINGER Gary, Turbo Pascal for Windows Bible, EUA, Sams, 1992, (2a ed).

FELSINGER Richard, Análisis y Diseño Orientado a Objetos, México, Technology Training, 1992.

FOWLER Martin, "OO Methods: A comparative overview", Object-Oriented Analysis and Design, EUA, volumen 6, número 4, 1993, julio-agosto.

KENDALL E. Kenneth et al. Análisis y diseño de sistemas, (trad. Héctor López Hernández), México, Prentice-Hall, 1991.

**W** 68 »

FICHMAN Robert et al, "Object - Oriented and Conventional Analysis and Design Methodologies", Computer IEEE, EUA, volumen 25, número 10, 1992, octubre.

(trad. MADISETTI Vijay), Modeling and Simulation on Microcomputers, EUA, SCS, 1990.

MURRAY Kathy, The Graphics Coach, EUA, New Riders Publishing, 1993.

(trad. NELSON Barry L. et al), 1991 Winter Simulation Conference Proceedings, EUA, Ohio State University, 1991.

(trad. NILSEN Ragnar), Jools For The Simulation Profession, EUA, SCS, 1989.

ObjectWindows Programming Guide, EUA, Borland, 1992.

OGATA Katsuhiko, (trad. PECINA José), Dinámica de Sistemas, México, Prentice Hall, 1987.

, (trad. FRANKEL Bartolomé), <u>Ingeniería de Control Moderna,</u> México, Prentice Hall,1980.

PETZOLD Charles, Programming Windows, EUA, Microsoft Press, 1991.

RACZYNSKI Stanislaw, "Graphical description and a program generator for queuing models", Simulation SCS, EUA, volumen 57, número 3, 1990, septiembre.

PASION User's Manual, México, Universidad Panamericana, 1993.

RINE David et al, "Object - Oriented Computing", Computer IEEE, EUA, volumen 25, número 10, 1992, octubre.

(trad. SPENCER Susan et al), System Dynamics, EUA, SCS, 1989.

SWAM Tom, "Algorithm Alley, inside BMP's", Dr. Dobb's Journal, EUA, Número 204, 1993, septiembre.

TENENBAUM Aarón y AUGENSTEIN Moshe, (trad. LOPEZ Luis), Estructura de Datos en Pascal, México, Prentice Hall, 1983.

Turbo Pascal for Windows Windows Reference Guide, EUA, Borland, 1991.

VARHOL Peter, "Extending a visual language for Simulation", Dr. Dobb's Journal, EUA, Número 201, 1993, junio.

VOSS Greg, Object Oriented Programming, EUA, Osborne McGraw-Hill, 1991.

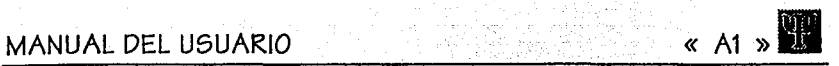

## / APENDICE A MANUAL DEL USUARIO

W

## **APÉNDICE A**

 $\Psi$ 

## **PROCESS SIMULATION INTERFACE**

### Manual del Usuario

Realizado por Omar Aguirre Suárez y Gerardo Bárcena Ruiz Universidad Panamericana, 1993

-« 2 )) MANUAL DEL

동

복는 34 94X

W

á

يهتا الميتين

### **USUARIO**

ψQ, W

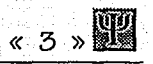

## **CONTENIDO**

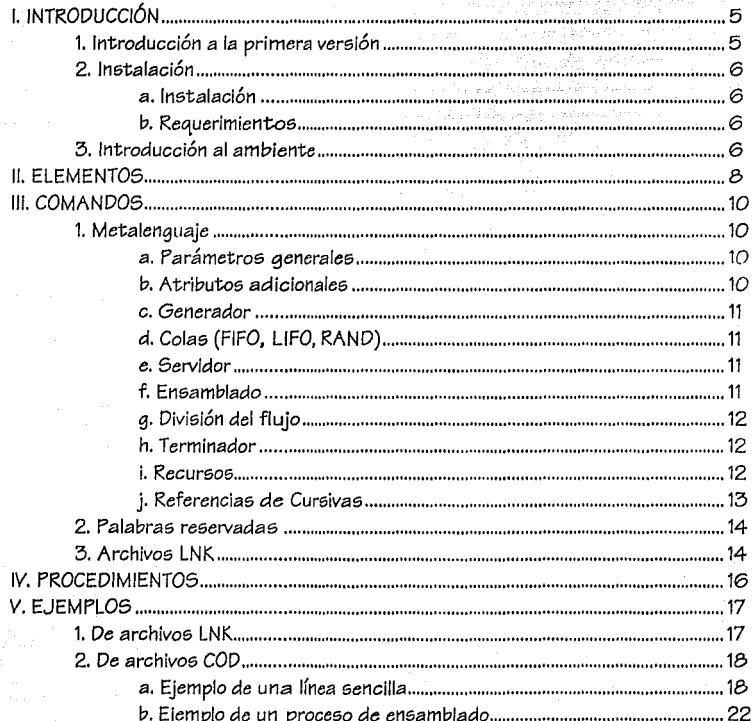

# $\sqrt{\frac{1}{2}}$  < 4  $\frac{1}{2}$

## MANUAL DEL

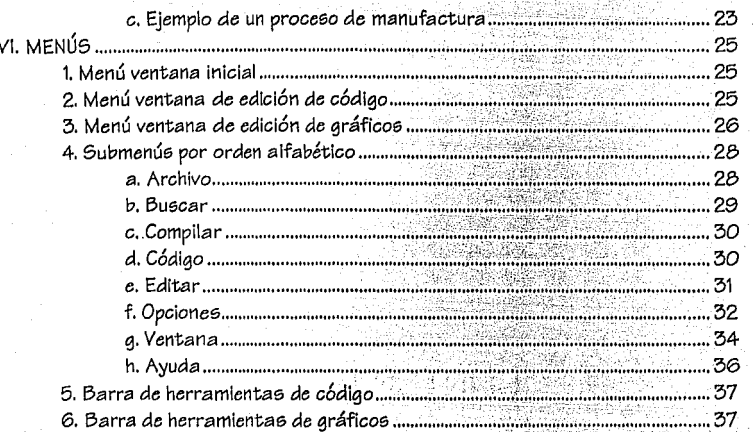

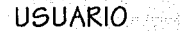

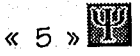

# I. INTRODUCCIÓN

### 1. Introducción a la primera versión

PSI (Process Simulation Interface) está diseñado para usuarios que deseen definir gráficamente simulaciones discretas en el ambiente Windows, para posteriormente convertir dicha definición a algún lenguaje de simulación.

Es decir, PSI es un paquete para definir simulaciones de eventos discretos; y no realiza directamente algún tipo de simulación, sino que se sirve a paquetes ya diseñados para este fin.

Actualmente PSI se comunica con PASION (PAScal SImulatiON) para el desarrollo de la simulación (posteriormente se contará con el convertidor para GPSS).

Si usted tiene algún tipo de problema en la ejecución del programa (actualmente en la primera versión), le pedimos que por favor apunte la dirección en donde ocurrió dicho error y se comunique con las siguientes personas:

Omar Aquirre Suárez Tel. 6-74-30-50

Gerardo Bárcena Ruiz Tel. 6-72-82-77

En los siguientes capítulos mostramos los principales elementos del programa y algunos ciemplos.

### **2.. ln0talación**

### a. Instalación

El programa *Proce:;e Símulatíon Interface* (PSI) *Ver* 1.0 para *Wíndowe* requiere para ine;talarsc: (una vez lngre6ado el disco de lne;talación en la unidad A) *de* la siguiente: instrucción escrita en el administrador de programas, menú de archivos, apartado de ejecución:

A:INSTALL (ENTER)

El instalador 6e encargará *de* gc:nc:rar lo6 directorios necesarlo6 para la *ejecución* del programa.

Si usted desea parar la instalación deberá oprimir Alt+F4.

Es posible cambiar de aplicación mientras se instalal programa, esto se realiza mediante Alt+Tab.

### l2. Requerimientoa

Los requerimientos de PSI son:

Disco duro con espacio de 2.5 Megabytes libres. *Mícro:;oft;.Wíndow:;* Ver 3.0 *ó Ver* 3.1 . Display VGA. Ratón. PASION.

NOTA: Es importante mencionar que el directorio de PASION debe estar en la ruta de dlrectorloe; *(PATH)* de 616tc:ma operativo para la *correcta ejecución* del programa.

### 3. Introducción al ambiente

El ambiente de PSI, por haberse realizado en *Windows*, maneja los mismos estándares. Existen tres tipos de archivos en PSI: los archivos que contienen el código que genera una 6alida gráfica (formato ASCII, con la extensión .COD), los archivos que contienen la definición gráfica del modelo (formato binario, con la extensión .PSI), y los archivos de generación gráfica inmediata (formato ASCII, con la extensión .LNK). *Todo esto se explicará* posteriormente.

PSI fue: realizado *con* la po6ibilidad de manejar varlo6 documento¡; e;imultáneamentc:. Para *cada* proyecto (6e entiende por proyecto al conjunto *de* archlvo6 que definen un *proce:;o)*  existen dos tipos de ventanas: un editor de texto (ASCII), donde se realizará la definición del

modelo mediante un metalenguaje (archivos con extensión .COD); y el editor gráfico del modelo, donde se *define* el procee;o mediante imágenes *que* se despliegan en pantalla.

Para ingresar al programa, sólo seleccione el icono y dé doble clic con el ratón. En la pantalla aparecerá un menú con dos opciones: archivos y ayuda; elija la opción de Nuevo.

*Ob&erve que* en este momento *se* crearon dos ventanas (la *de* edición de código y la de edición gráfica). En la parte Inferior contará con una lfnea *de* seguimiento *que* le permitirá *ver*  Información *de* ayuda para la edición.

SI usted abre un *archivo* existente *dentro* de una ventana previamente abierta, automáticamente se inlclallzará la *ventana* y *&e* cargará la nueva información. Para abrir un proyecto, *de6eando que* las *demás* ventanae; queden abiertae;, tendrá *que* abrir un *nuevo*  proyecto y en esa ventana cargar el archivo ya existente.

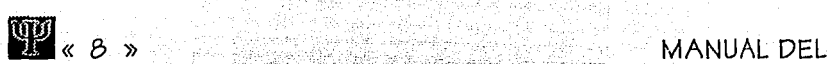

## **11. ELEMENTOS**

#### 1) Generadores

E6tos bloques *se* encargan de generar partes, transacciones, clientes, pacientes, etcétera. Los generadores tienen *como* características principales los siguientes parámetros:

- Tiempo inicial. Se refiere al tiempo para la generación de la primera entidad.
- Distribución. La distribución aplicada para la generación de partes. Dentro de *estas* funciones *se* cuentan *con* todas las definibles *en* el lenguaje de Pascal y PASION:

NEGEXP(a)

NORM(a,s)

RANDOM

#### ERLANG(k,s)

SAMPLE(m,x), ... para mayor información consulte el manual del usuario de PASION. Número máximo de entidades.

Etttldades por grupo. Se refiere al número de entidades que forman un grupo: es decir, el generador creará grupos de *n* entidades.

Sólo genera un flujo de salida.

#### $2)$  Colag

Este tipo de bloque corresponde a la representación de una cola en la línea de un proceso. Contiene los siguientes parámetros:

- Longitud inicial. Se refiere al número de entidades existentes en el tiempo cero de la simulación.
- Costo por unidad.
- Máximo número de entidades.
	- Tipo de la cola. Puede tener los valores LIFO, FIFO, RAND.

Este bloque tiene una salida y una entrada.

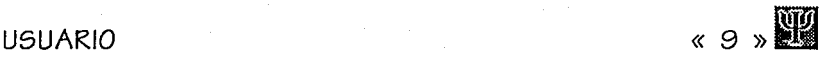

#### 3) Servidores

Un bloque servidor, es aquel que realiza algún tipo *de* operación sobre la entidad en proceso. Contiene los siguientes parámetros:

- Tiempo adicional *de* salida.
- Distribución.
- Costo por unidad *de* tiempo.
- Costo por operario *ó* recursos empleados.

El número *de* flujos que entran *en* el servidor puede ser múltiple (en el *caso de* PASION, actualmente existe una restricción *de* 10; Jos demás serán ignorados por *el* convertidor), tomando uno *de* los siguientes comportamientos *de selección:* por probabilidad, por prioridad, *o* por alguna regla definida por *el* usuario (para mayor información sobre este aspecto consulte el manual del usuario *de* PASJON).

Este bloque tiene entradas múltiples y una salida.

#### 4) Ensambladores

Un bloque ensamblador es aquel que requiere de cierto número de entidades de cada línea para generar una entidad *nueva.* Tiene los siguientes atributos:

- Tiempo adicional *de* salida.
- Distribución.
- Costo por unidad *de* tiempo.
- Costo por operarlo *o* recursos empleados.

Además, es necesario definir el número de entidades por cada línea de entrada. Este bloque tiene entradas múltiples y una salida.

#### 5) Divisores de flujo

Un bloque divisor *se* encarga *de* elegir un camino para la entidad *en* cuestión. Maneja, al igual que el eervidor, tree tipoe *de* regla *de* selección: por probabilidad, por prioridad, *o* por una regla *de* decieión definida por el ueuario.

Este bloque tiene una entrada y múltiples salidas.

#### 6) Terminadores

Un bloque terminador finalizal flujo del proceso. Tiene los siguientes atributos:

- Número *de ent/dadee* a reatar.
- Número máximo *de* partes terminadae.

Este bloque tiene únicamente una entrada.

#### Z) Recursos

Los recursos son aquellos elementos necesarios paral funcionamiento de cualquier bloque. Las características de un recurso se definen por medio de tipo y de atributos.

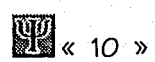

## **111. COMANDOS**

### 1. Metalenguaje

*a..\_* Parámetros generales Dimensions ResHor, ResVer

Esto define las dimensiones del área del usuario con resolución en pixels, siendo el máximo valor ingresable 32546; en cualquiera de las direcciones. El área de edlci6n tiene origen en la parte superior izquierda; se Incrementa a la derecha en el eje X y hacia abajo en el eje Y.

### lz.. Atributos *adicioMles*

#### Parts

Type

NameType1= PascalTypeDefinition NameType2= PaecalTypeDefinition

Attributee Atri: NameTypei; Atr2: PascalTypeDefinition;

End;

### **USUARIO**

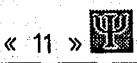

### c. Generador

Create Generator Named IdNum At PosX, PosY Bitmap= PathBmpFile Distribution= PasionFunction Init\_Time= PascalExpression Gen Groups= PascalExpression Max\_Number= PascalExpression Linked with IdNxt Use resources: IdRes Fnd:

d. Colas (FIFO, LIFO, RAND)

Create Queue Named IdNum At PosX, PosY Bitmap= PathBmpFile Type= [Fifo, Lifo, Rand] Init\_Len= PascalExpression Max\_Number= PascalExpression Cost Per Unit= RealNumber Use resources: IdRes End:

### e. Servidor

Create Server Named IdNum At PosX, PosY Bitmap= PathBmpFile Distribution= PascalExpression Add\_Delay= PascalExpression Cost\_Per\_Time= RealNumber Cost\_Per\_Oper= RealNumber Linked with IdNxt Being linked by [ProbabilityRule, PriorityRule, UserRule= DefOfRule] with:  $(|dPrv1, WPrv1)$ ,  $(|dPrv2, WPrv2)$ , ... Use resources: IdRes

End:

### f. Ensamblado

Create Assembler Named ldNum At PosX, PosY Bitmap= PathBmpFile Distribution= PascalExpression
**MANUAL DEL** 

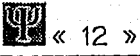

Add\_Delay= PascalExpression Cost\_Per\_Time= RealNumber Cost\_Per\_Oper= RealNumber Linked with IdNxt Being linked with: (IdPrv1, NoParts1ForAssem), (IdPrv2, NoParts2ForAssem), ... Use resources: IdRes

End:

# g. División del flujo

Create Split Named IdNum

At PosX, PosY

Bitmap= PathBmpFile

Linked by (ProbabilityRule, PriorityRule, UserRule= DefOfRule) with:

(IdNxtI, WNxt1), (IdNxt2, WNxt2), ...

Use resources: IdRes

End:

h. Terminador

Create Terminator Named IdNum At PosX, PosY Bitmap= PathBmpFile No Parts Dec= RealNumber No\_Max\_Parts= PascalExpression Use resources: IdRes

End:

i. Recursos

Create Resource Named IdNum At PosX, PosY Bitmap= PathBmpFile

Type

NameType1= PascalTypeDefinition NameType2= PascalTypeDefinition

Attributes

Atri: NameTypei; Atr2: PascalTypeDefinition;

End:

PROCESS SIMULATION INTERFACE

# j. Referencias de Cursivas

#### Res XXX:

Define el tamaño en la dirección especificada, debe eer menor a 32546.

NameTypeX:

Establece el nombre del tipo definido por el usuario.

#### PascalTypeDefinition:

Define el tipo de Pascal utilizado.

# AtrX:

Determinal nombre del atributo (variable) que se está definiendo.

#### Id XXX:

Determina! número que identifica al bloque en su creación.

Determina! número del bloque que apunta al actual.

Determina! número del bloque que es apuntado por el actual.

Determina! número de rccureo que se utiliza.

#### PosX,Y:

Determina la posición (según el caso: X, Y), en la que se encuentral bloque.

# PathBmpFile:

Dermina la ruta de acceeo donde 6e encuentra! BitMap que representa al bloque. PascalExpression:

Define una función o expresión de PASION o Paecal, según seal caso. Recurra a loe

manuales tanto de PASION como de Pascal para determinar lae expresiones válidas.

#### Fifo,Lifo,Rand:

Define el tipo de cola que se usa:

PIFO: First In First Out, una cola normal.

UFO: Last In First Out, una pila normal.

RAND: una distribución aleatoria.

#### RealNumber:

Establece un número real: para Pascal el rango es el eiguiente: 2.9E-39 .. 1.7E38, negativos también, con 11 o 12 dígitos y 6 bytes de tamaño.

#### XXXRule:

Define el tipo de regla de asociación que se ueará en el momento de simulación. ProbabilityRule: Regla de probabilidad; verifique que la suma eiempre eea igual a la unidad.

PriorityRule: Regla de prioridad: verifique que cada rama presenta prioridades distintas.

UserRule= DefOfRule: Regla definida por el usuario; recuerde que en su programa, en PASION, debe existir la definición de la rutina que aquí llame.

#### *WXXX:*

Define en sí la cantidad usada en la regla de asociación.

#### NoPartsXForAssem:

Determina! número de partes que llegan por esa rama al ensamblador.

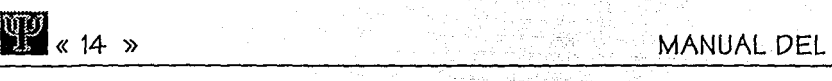

# $\frac{100}{2}$  « 14 »<br>2. Palabras reservadas

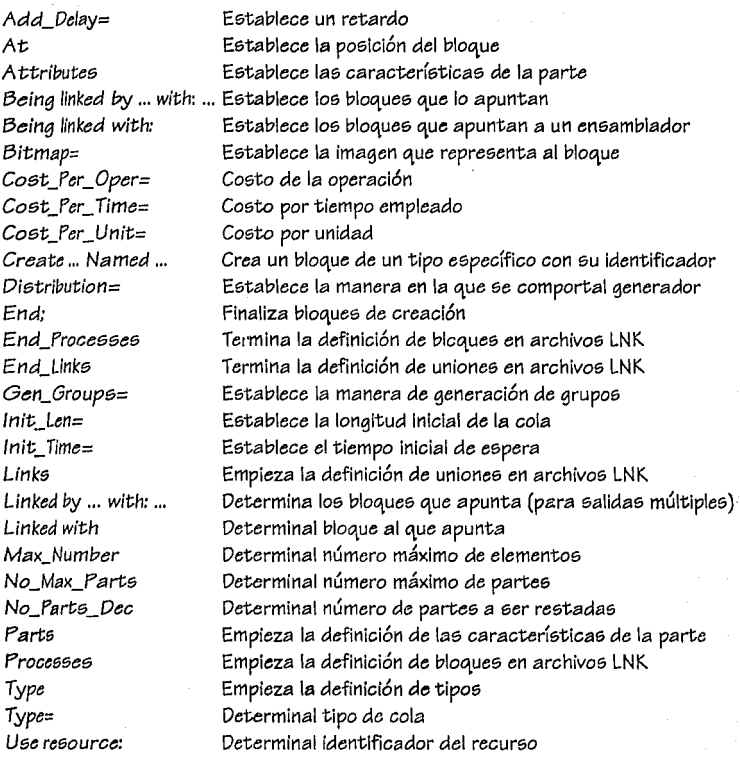

# 3. Archivos LNK

Un archivo con extenel6n LNK tiene por objetivo eervir *como* una definicl611 rápida *de* loe elementos que *componen* un modelo. Ee;te archivo tiene formato ASCII, con lo que *ee* facilita su creación en cualquier editor *de* archivoe; *de* texto, *como* podrían *eer:* Nota6 *de Windowe;, Edit del sistema operativo y, por supuesto, el editor de código de PSI.* 

Para comprender la codificación de este archivo, es necesario observar la siguiente tabla:

# **USUARIO**

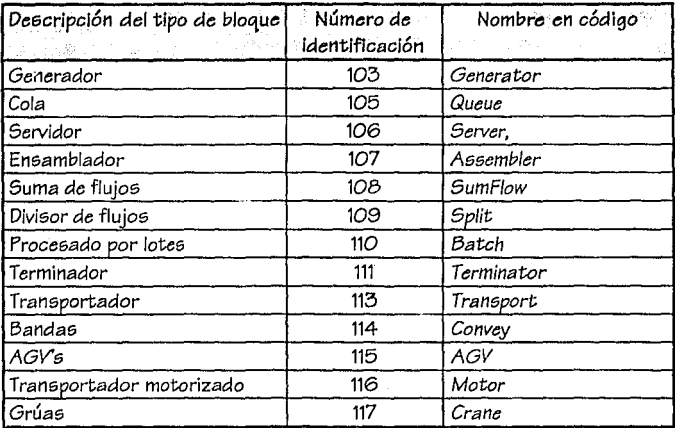

Aquí se muestran los identificadores y el nombre utilizado en código para cada uno de los tipos de bloque soportados en PSI.

En este momento, es posible observar la sintaxis de un archivo LNK:

### **PROCESSES**

...

...

Identificador del bloque,[Nombre en código/Número de identificación],[Camino del bitmap/NOBITMAP]

END\_PROCESSES **LINKS** Identificador del bloque 1, Identificador del bloque 2

END\_LINKS

 $\begin{array}{cc}\n & 15 \times \n\end{array}$ 

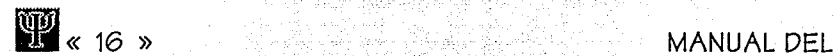

# **IV. PROCEDIMIENTOS**

Refiérase al capítulo MENÚS para determinar el comportamiento de estos comandos.

# COMPILAR

# EDITAR

Copiar Copiar imagen Selecciona todo Deselecciona todo Edita los bloques seleccionados ... Atributos de la parte...

# OPCIONES

Dims, de edición... Mover grafo ... Acomoda grafo Alinear bloquee; Verificar flujo Reenumerar Completa los flujos Esconder identificadores

# CÓDIGO

Convierte *a* ... Genera c6dlgo ...

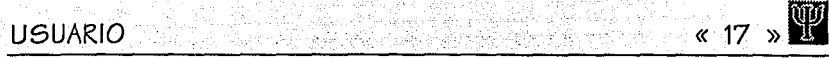

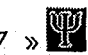

# V. **EJEMPLOS**

# 1. De archivos LNK

Ahora un *pequeño* ejemplo: Supongamos que queremos el siguiente flujo, 1 generador, 1 *cola,* 1 servidor y 1 terminador, enlazados secuencialmente; *entonces el* archivo (llamémoelo Prueba.LNK) tendría la siguiente forma:

**PROCESSES** 1,Generator 2,Queue 3,Server 4, Termlnator END PROCESSES *LINKS*  1,2 2,3 3,4 END\_l.INKS

Si quisiéramos poner una serie de imágenes que tenemos en cada uno de los bloques, *entonces* el archivo tomaría la siguiente forma:

# **PROCESSES**

- 1,Generator,C:\PSl\IMAGES\Gen.BMP 2, 105,C:\PSl\IMAGES\Queue.BMP
- 3,Server,C:\PSl\IMAGES\Server.BMP
- 4, Terminator, C:\PS|\IMAGES\Term.BMP

UNIVERSIDAD PANAMERICANA

« **18** ))

**MANUAL DEL** 

END \_PROCESSES LINKS **1,2**  2,3 3,4 END\_LINKS

Nóte.se que tambi6n es válido *colocar* el número de identificación del tipo de bloque, *como* se hizo en el bloque número dos.

Ahora lo único *a* realizar es:

*a) Cargar* el programa de: PSI.

b) Abrir un proyecto nuevo.

*c)* Abrir el *archivo* Prueba.LNK

d) En este. momento se *acomodan* loe; bloquee; automáticamente y los despliega en la *pantalla gráfica.* 

# **2.** De archivos COD

# a. Ejemplo de una línea sencilla

La definición del problema es el siguiente:

En un sistema de *manufactura,* elementos provenientes *de una* fundición son pasados *a una taladradora,* donde *a cada* pieza se le hará un agujero. El tiempo de llegada de las piezas de fundición es una distribución uniforme en un Intervalo de 15.0±4.5 minutos. El tiempo requerido por el *taladro* es de 13.5±3.0 minutos, uniformemente distribuido, Las piezas de fundición son pasadas al taladro como: primera que llega, primera que *se* taladra.

Este problema se puede modelar *con* una línea *conformada* por los siguientes elementos:

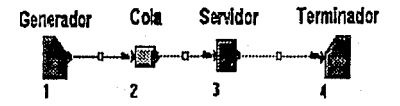

Las *características de cada* elemento serán:

*1.Generador.* Tiempo inicial = O, distribución = NORM(15.0,4.5), máximo número de entidades =  $O$  (no tiene límite), y número de entidades por grupo= 1. *2.Cola.* Longitud inicial = O, *costo* por unidad = 1, tipo = *FIFO.* 

# **USUARIO** « 19 ))

*3.Servidor.* Tiempo adicional *de* 6alida = O, di6tribución = NORM(13.5.3.0), co6to por unidad *de* tiempo= 1, *co6to* por operación "' 1.

4. *Terminador. Número de* partes a restar= O, *número* máximo *de* partes= O (ilimitado).

Existen diversos *métodos* para definir *este* simple flujo, pero *nosotros* sólo *veremos* dos:

El primer *método* consiste *en* definir los bloques de la siguiente forma:

a) Coloque *el* ratón *en* la barra *de* utilería donde se *encuentra* la imagen que representa un generador. Presione el botón izquierdo.

b) Mueva! ratón al área gráfica y decida *dónde* pone"lo.

*c)* Presione *nuévamente* el botón Izquierdo (si no le gustó la posición *del* bloque, puede seleccionarla mediante el ratón, oprimiendo nuevamente el botón izquierdo dentro del m/6mo, moviéndolo a la posición *deseada* soltando el botón). *Puede* cambiar el tamaffo *de*  la *Imagen* que *representa este* generador colocando *el* ratón *en* la esquina inferior derecha *del* rectángulo que delimita! bloque; presione *el* botón izquierdo cuando el cur6or cambie *de*  figura y mueval ratón a su nuevo tamaño; finalmente, suelte el botón.

d) En *este momento,* el primer *elemento* se encuentra *en* la pantalla; para los *demás elementos se* repiten los pasos anteriores; pero seleccionando el *elemento* correspondiente *en* la barra *de* utilería .

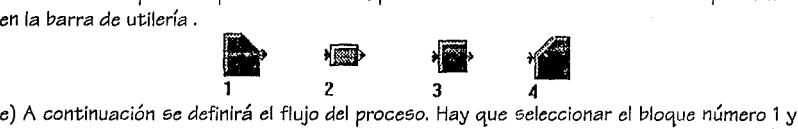

*el* bloque número 2. Posteriormente, *es* necesario oprimir el segundo botón *de* la barra *de*  uti/ería (también *se puede* realizar la *conexión* oprimiendo la letra C *en* el teclado). Automáticamente *generará el enlace entre* dichos bloques. Para las siguientes conexiones aprovecharemos *el* seleccionado múltiple y conectaremos todos los bloques seleccionados. Esto *se* realiza tomando la herramienta *de* selección, oprimiendo el primer punto del cuadro *de selección* por *encima* y hacia la izquierda del bloque número 2, moviendo *el* ratón hasta que *quede* por debajo y hacia la *derecha del* bloque 4; y soltando el botón del ratón. De esta forma, estarán seleccionados los bloques 2,3,4. Oprimamos la letra C *en el*  teclado y observemos *como* se *generan* las uniones correspondientes 2-3, 3-4. Las *conexiones* fueron realizadas *de* acuerdo a la creación *de* los bloques (primero *se* creó el bloque número 2 y en seguida se creó el bloque número 3; por lo que la unión se generó de 2 hacia 3). Para deseleccionar los bloques podemos oprimir *el* botón derecho del ratón.

f) Para ineresar cada uno *de* los parámetros *del ejemplo, es* necesario *que* se seleccionen todo6 loe; bloquee; (ya 6ea mediante la herramienta *de* 6elección, manualmente *o* mediante la letra S).

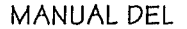

11« 20 )) MANUAL DEL

g) Para ingresar cada una de las características de los bloques, nos vamos al menú de edición y seleccionamos el apartado de Editar los bloques seleccionados.

h) Hemos finalizado la declaración de nuestra línea de manufactura.

i) Podemos ahora, grabar este archivo mediante la selección del apartado de Guardar dentro de Archivoe, donde le pondremos un nombre al archivo (con extensión .PSI) y oprimiremos el botón de Aceptar.

j) Si queremos observar el código que representa esta imagen, podemos seleccionar la opción Genera código del menú de Código. Se generará el lenguaje correspondiente a la imagen en la ventana editora de código. Lo puede observar, cambiando de ventana mediante Ctrl+Tab o escogiéndola en el menú de ventanas. Aquí mostramos el conjunto de instrucciones generadas:

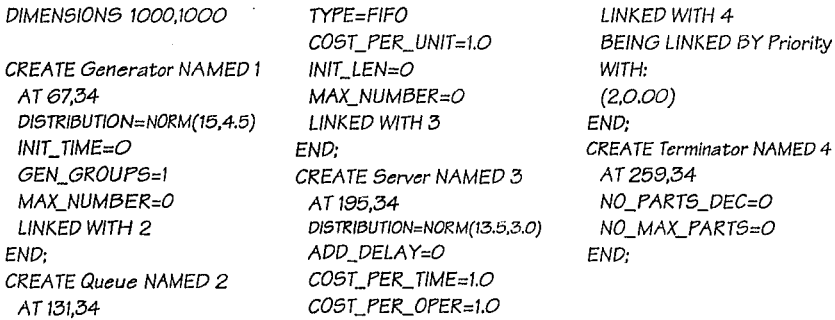

k) Este archivo también se puede guardar similarmente (generalmente con extensión .COD) mediante el menú de archivos y guardar.

1) Suponga que desea alinear todos los bloques hacia arriba. Esto lo puede realizar cambiándose de ventana, 5eleccionando todoe; los bloque5, oprimiendo el botón de alineación en la barra de utilerfa y seleccionando en el diálogo la opción Arriba.

m) Si queremos imprimir la imagen podemos especificar la impresora en el menú de archivos, y posteriormente e5coger alguno de los tres formato5:

- Ajustar el tamaño de hoja a una hoja de lmpre5iÓn. Para esta opción, podríamos reducir el tamaf'fo de la imagen mediante el menú de opciones y tamaf'fo, cambiándolo a 1000 por 1000.
	- imprimir sólo lo que está visible. En este momento se imprime escalado a la hoja de lmpresi6n sólo lo que se encuentra visible en la pantalla de edición gráfica.

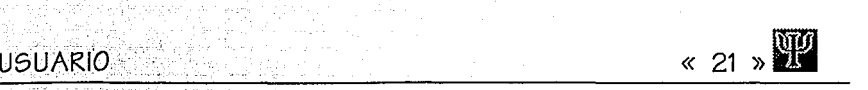

Imprimir *con* la re5oluclón *de* la impre5ora. E5ta opción toma 1 *pixel* = 1 punto *en* la impresora.

n) SI usted *de5ea* cambiar la Imagen que *representa* un *generador,* primero *deseleccione*  todos loa bloques, *seleccione* el bloque del generador, oprima *Enter,* oprima! botón *de* BMP y escoja alguna imagen que le quste (recuerde que tiene una biblioteca de imágenes en el directorio de */MAGES).* En *este* diálogo usted puede *ver* el BMP *eacalado* en una ventana que *aparece* en la parte *derecha* (5i usted pre5ional botón izquierdo encima *de* la imagen, ésta cambiará al tamaffo original).

*o)* En algún proceso, los bloque5 y las líneas *de* unión *se* cruzan, por lo que *es* neceaario *editar*  la línea para que *est.o* no ocurra. La *edición de* una línea *consiste* en *seleccionar* el cuadro pequeño que *se* encuentra *en* la mitad de la línea y mover los puntos que representan la línea (esto5 puntos definen una curva Bezier *de* 3er grado). Para 5eleccionar el color y grosor *de*  la5 líneas, *se vuelve* a oprimir el *cuadro* central, apareciendo un diálogo donde 5e capturan *estos* dato5. Recuerde que si *usted* mueve alguno *de* los bloques, la línea *se recalculará;* por lo que *se recomienda,* primero *se muevan* todo5 los bloques a los lugares *deseados* y posteriormente se editen las líneas.

p) Una *vez* realizado *todo e5to,* podemo5 *verificar el* modelo *en* el *menú de* opciones y tratar *de* simular *nuestro* ejemplo *en* PASION (para lo que *es necesario* que PASION exista *en* el *disco* duro y su directorio 5ea *\PASION o se encuentre en* el *PATH* de si5tema *operativo).* 

q) Para simularlo en PASION *se* elegirá *el menú* de código *en* el apartado *de Convertir* a .. ., oprimiendo el botón *de* Aceptar. En *este* momento *se* abrirá una *ventana de* DOS, donde *correrá* la simulación del archivo (para mayor Información sobre los archivo5 generado5 *e5 necesario* consultar el manual de PASION, así *como* el manual técnico de PSI).

r) Al terminar nuestra sesión podemos salir del programa oprimiendo Alt+F4.

El segundo método consiste *en* una forma más rápida *de creación:* 

a) Ponga un bloque generador *en* la pantalla *de* edición.

b) *Seleccione* la opción *de* completar flujos *en* el *menú de* opciones. Automáticamente el generador al no tener un bloque siguiente, *crea un bloque de tipo cola, éste a su vez genera un* servidor y, fin.almente, *éste* a su *vez* genera un terminador. Esta opción *puede* ahorrarnos la *creación de* múltiples objetos en la definición de modelos más grandes.

*c)* Edite las *característica5 de cada* uno de los bloques.

d) Continúe realizando las opciones del otro método, *en caao de* que así lo *desee.* 

# b. Ejemplo de un proceso de ensamblado

Para este ejemplo tenemos el siguiente flujo de proceso:

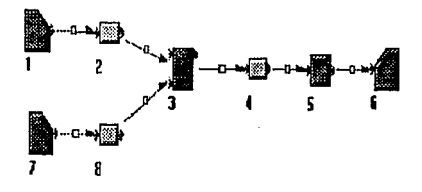

Todo se realiza similar al ejemplo anterior y el código generado da *como* resultado:

:comentarios diversos entre ;bloque 8. WITH: ;bloque y bloque mediante una CREA TE Assembler NAMED 3 (4,0.00) :coma. AT260,82 END; DIMENSIONS 30000,30000 DISTRIBUTION=NEGEXP(3.0) CREATE Terminator NAMED 6 CREATE Generator NAMED 1 COST\_PER\_ TIME=1.0 NO\_PARTS\_DEC=O END; end at 342.82 GEN GROUPS=1  $CREATE$  Queue NAMED 2  $TYPE = LIFO$  MAX\_NUMBER=O  $END: A T 413,83$   $NIT LEN = O$ ; El ensamblador define el DISTRIBUT/0N=NEGEXP(3.0) MAX\_NUMBER=O ;número de partes necesarias ADD\_DELAY=O LINKED WITH 3 ;en la línea Belng linked with COST\_pER\_ TIME=1.0 END; ;necesitando una entidad del COST\_pER\_OPER=l.O

:Se pueden *colocar* ;bloque 2, y tres entidades del BEING LINKED BY Priority ADD\_DELAY=O AT485,82 AT99,53 COST\_pER\_OPER=l.O NO\_MAX\_PARTS=O DISTRIBUTION=NEGEXP(1.0) LINKED WITH 4 END; GEN GROUPS=1 (2,1),(8,3) AT103,130  $LINED$  WITH 2  $CREATE$  Queue NAMED 4  $INIT$  TIME=O AT 177.55 COST\_PER\_UNIT=1.0 LINKED WITH 8 TYPE=LIFO INIT\_LEN=O END;  $COST$  PER UNIT=1.0 MAX\_NUMBER=O CREATE Queue NAMED 8 INIT\_LEN=O LINKED WITH 5 AT176,131 MAX\_NUMBER=O END; TYPE=L/FO LINKED WITH 3 CREATE Server NAMED 5 COST\_PER\_UNIT=1.0 LINKED WITH 6

INIT\_TIME=O BEING LINKED WITH: CREATE Generator NAMED 7 MAX\_NUMBER=O END; END; DISTRIBUTION=NEGEXP(1.0)

# *c.* Ejemplo de un proceso de manufactura

En *este* ejemplo contemplamos el siguiente flujo:

En la siguiente figura el bloque número 17 representa un recurso utilizado por el servidor número tres. El bloque número 4 representa un divisor de flujos por probabllldad. Además, necesitamos ciertas características de las partes generadas.

El código generado por *esta* representación *es* el siguiente:

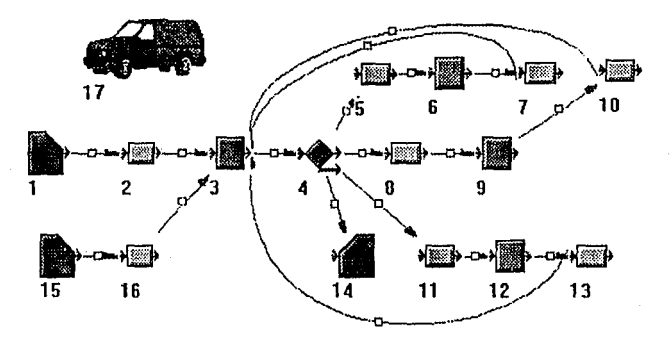

DIMENSIONS 1000,1000

: Observe *cómo se* definen :ti pos y atributos de la parte ;generada PARTS TYPES TypeAttr1=1nteger: **ATRIBUTES** AttrPart1:TypeAttr1 END: CREATE Generator NAMED 1 ATI0,119 DISTRIBUT/0N=NEGEXP(1.0) INIT\_ TIME=O GEN\_GROUPS=1

MAX\_NUMBER=O LINKED WITH 2 END;

CREATE Queue NAMED 2 AT76,119 TYPE=LIFO COST\_PER\_UNIT=1.0 INIT\_LEN=O MAX\_NUMBER=O LINKED WITH 3 ENO; ; Observe *como se* ingresan :las prioridades por línea y la :utilización del recurso 17 CREATE Server NAMED 3 AT142,119 OISTRIBUTION=NEGEXP(3.0) ADD\_DELAY=O COST\_PER\_TIME=1.0 COST\_PER\_OPER=1.0 LINKED WITH 4 BEING LINKED BY Priority WITH:

 $(2, 1), (7, 2), (10, 3), (13, 5), (16, 4)$ USE RESOURCES: 17 *END;*  : Este *es* un bloque divisor por :probabilidad CREA TE Split NAMED 4 AT 208,119 LINK BY Probability WITH: (5,0.W),(8,0.20),(11,0.10),(14,0.40) END; CREATE Queue NAMED 5 AT250,61 TYPE=LIFO COST\_PER\_UNIT=1.0 INIT\_LEN=O MAX\_NUMBER=O LINKED WITH 6 END; CREATE Server NAMED 6 AT304,60 DISTRIBUTION=NEGEXP(3.0)

# 111 « 24 )) MANUAL DEL

BEING LINKED BY Priority INIT\_LEN=O (5,0.00) LINKED WITH 3 CREATE Queue NAMED 7 CREATE Queue NAMED 11  $INT\_LEN = O$   $INT\_LEN = O$  $INIT$ <sub>LEN=O</sub>  $CO5T$ <sub>\_PER\_TIME=1.O</sub> WITH: MAX\_NUMBER=O END; END; END:

ADD\_DELAY=O CREATE Queue NAMED 10 CREATE Terminator NAMED 14<br>COST PER TIME-10 AT 428 58 AT 233.194 COST\_PER\_ TIME=1.0 AT428,58 AT233,194 COST\_PER\_OPER=1.0 TYPE=LIFO NO\_PARTS\_DEC=O LINKED WITH 7 COST\_PER\_UNIT =1.0 NO\_MAX\_PARTS=O AT370,60 AT297,194 GEN\_GROUPS=1 TYPE=LIFO TYPE=LIFO MAX\_NUMBER=O<br>COST PER UNIT-10 COST PER UNIT-10 LINKED WITH 16 COST\_PER\_UNIT=1.O COST\_PER\_UNIT=1.O LINI<br>INIT LEN=O MIT LEN=O END:  $MAX$ <sub>N</sub>UMBER=O MAX\_NUMBER=O CREATE Queue NAMED 16<br>  $MX$ NUMBER=O MAX\_NUMBER=O CREATE Queue NAMED 16 LINKED WITH 3 L/NKED WITH 12 AT75,194 END; END: TYPE=LIFO CREATE Queue NAMED  $\beta$  CREATE Server NAMED 12 COST\_PER\_UNIT=1.0 AT272,119 AT348,194 INIT\_LEN=O TYPE=LIFO DISTRIBUT/0N=NEGEXP(3.0) MAX\_NUMBER=O COST\_PER\_UNIT=1.0 ADD\_DELAY=O LINK<br>INIT LEN-O COST\_PER\_TIME=1.0 END: MAX NUMBER=O COST\_PER\_OPER=1.0 : Este tipo de bloque aún no LINKED WITH 9 LINKED WITH 13 ;se encuentra definido por END: BEING LINKED BY Priority AT 338,119 (11,0.00) AT 51,35<br>DIGTRIBUTION-NEGEYP(3.0) END: END: BITMAP= DIS TRIBUTION=NEGEXP(3.0) END; BITMAP=  $ADD$ <sub>\_</sub>DELAY=O CREATE Queue NAMED 13 c:\ps\\mp<br>cock pFB T\\\frac{\frac{\frac{\frac{\frac{\frac{\frac{\frac{\frac{\frac{\frac{\frac{\frac{\frac{\frac{\frac{\frac{\frac{\frac{\frac{\frac{\frac{\frac{\frac{\frac{\frac{\frac{  $COST\_PER\_TIME=1.0$  AT 407,194  $T = 5$ <br> $COST\_PER\_TIME=1.0$  Types  $T = 7$  Type  $T = 7$  Type  $R = 5$  Type  $R = 5$  Type  $R = 5$  Type  $R = 5$  Type  $R = 5$  Type  $R = 5$  Type  $R = 5$  Type  $R = 5$  Type  $R = 5$  Type  $R = 5$  Type  $R = 5$  Type  $R = 5$  Type  $R =$ COST\_PER\_OPER=1.0 TYPE=LIFO TypeResi=String<br>COST\_PER\_OPER=1.0 COST\_PER\_UNIT\_1.0 TypeRes2=Char; LINKED WITH 10  $COST\_PER\_UNIT=1.0$  TypeResz=<br>COST\_PER\_UNIT=1.0 ATRIBUTES BEING LINKED BY Priority INIT\_LEN=O AIKIDUIED<br>Attributes: Attributes A Attributes (8,0.00) LINKED WITH 3 AttrRes2:TypeRes2<br>
CINKED WITH 3 END:<br>
LINKED MITH 3

WITH:  $MAX_NUMBER=O$  CREATE Generator NAMED 15<br>CEOOO END; END; DISTRIBUT/0N=NEGEXP(1.0) CREATE Server NAMED 9 WITH: CREATE Resource NAMED 17<br>
AT 338 119 (11.0.00) AT 51.35

**USUARIO** 

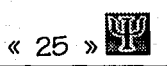

# **VI. MENÚS**

# 1. Menú ventana inicial

Archivos

Nuevo Abrir... Especificar impresora ... Salida

# Ayuda

Índice Teclado Comandos Procedimientos Utilizando Ayuda Acerca...

# 2. Menú ventana de edición de código

# Archivos

Nuevo Abrir... Guardar Guardar como... Imprimir ...

**R«** 26 ))

**MANUAL DEL** 

E6pecificar impresora ... Salida

#### Editar

Deshacer Cortar Copiar Insertar Borrar Borrar todo

Buscar

Encontrar... Reemplazar... Siguiente

#### Compilar

# Ventana6

Mosaico Cascada Arreglar lcono6 Cerrar todo

# Ayuda

Índice Teclado Comandos Procedimientos Utilizando Ayuda Acerca...

# 3. Menú ventana de edición de gráficos

#### **Archivos**

Nuevo Abrir... Guardar Guardar como... Imprimir ...

Especificar impresora ... Salida

# **USUARIO**

# Editar

Cortar Copiar Copiar imagen Pegar Borrar Borrar todo Selecciona todo Deselecciona todo Edita los bloques seleccionados... Atributos de la parte...

# Opciones

Dims. de edición... Mover grafo ... Acomoda grafo Alinear bloques Verificar fiujo Reenumerar Completa los flujos Esconder identificadores

# Código

Convierte *a* ... Genera código ...

# Ventanas

Mosaico Cascada Arreglar Iconos Cerrar todo

# Ayuda

fndice Teclado Comandos Procedimientos Utilizando Ayuda Acerca...

UNIVERSIDAD PANAMERICANA

« **27 )) 111** 

W.

# 4. Submenús por orden alfabético

# a. Archivo

**W** « 28 »

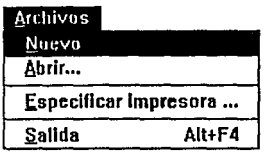

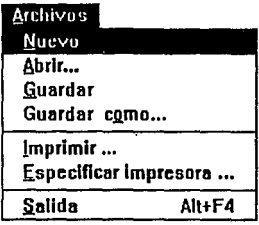

#### 1) Abrir...

El menú de la izquierda corresponde a la ventana inicial, y el de la derecha a cualesquiera de las ventanas de edición.

Se encarga de cargar en la ventana actival archivo que se desea editar (normalmente, se editan los archivos de programa; es decir, con extensión .COD, o los de creación rápida con extensión .LNK; aunque se puede utilizar como editor de cualquier archivo con formato ASCII). Si se tienen un par de ventanas sin nombre (es decir, que se crearon por medio de ARCHIVO I Nuevo), y se ejecuta este comando, éstas tomarán la información del archivo que se está cargando.

# 2) Especificar impresora...

El menú de la izquierda corresponde a la ventana inicial y el de la derecha a cualesquiera de las ventanas de edición.

Se especifical tipo de impresora disponible para la impresión. En caso de no aparecer el tipo de impresora que usted maneja, es necesario ir al Panel de Control e instalar la impresora correspondiente (para mayor información ver el manual de instalación de impresoras en el manual de usuario para Windows).

# 3) Guardar

Esta opción sólo se encuentra en las ventanas de edición.

Graba en la unidad de dísco los cambios realizados al archivo. Este comando asume que el archivo a guardar ya tiene nombre y ruta de grabación; en caso de no tenerlo, se ejecutará el comando ARCHIVO | Guardar Como.

# 4) Guardar como...

Esta opción sólo se encuentra en las ventanas de edición.

Si es la primera vez que se grabal archivo, se ejecuta este comando para asignar el nombre, así como la ruta de acceso o grabación; es decir, el lugar o subdirectorio donde se alojará el archivo.

# **USUARIO** « 29 )) **11**

Si el archivo ya tiene nombre lo graba con otro nombre; esto *sirve* para hacer respaldos si existen *modificaciones.* 

#### 5) Imprimir...

Esta opción sólo se *encuentra* en las ventanas de edición.

Para la ventana de código: imprime el archivo *activo;* se necesita *escoger* las páginas que serán impresas, así *como* el número de copias que Ge desean imprimir.

Para la ventana gráfica, tenemos las siguientes opciones:

*Ajustar el tamaFfo de hoja a una hoja de impresi6n* 

Toda la hoja de trabajo será impresa en una hoja del impresor. íenga cuidado, pues las dimensiones de la hoja determinarán el escalado del dibujo.

*Imprimir e6/o lo que eetá vieible en la pantalla* 

Imprime sólo la imagen que 5e muestra en el *área cliente* de la ventana *gráfica. Imprimir con la reso/uci6n de la impreeora* 

Si usted cuenta con una impresora de muy alta resolución, y su grafo es bastante grande, la impresión será de muy buena calidad; *pues se* tomará un punto de impresión *(dot)* por cada *pixel.* 

### 6) Nuevo

El menú de la izquierda es de la ventana inicial, y el de la derecha de cualesquiera de las ventanas *de edición.* 

Crea ventanas *de* edición vacías, sin nombre *de* archivo.

El nombre del archivo se asigna al grabarlo. (Nota: si es un archivo *de* código es conveniente que. tenga extensión .COD)

Recuerde que si desea establecer el nombre, así *como* la ruta *de acceso,* debe ejecutar el comando ARCHIVO 1 Guardar *Como.* 

### 7) Salida

El menú de la izquierda *correeponde* a la ventana Inicial, y el *de* la *derecha a* cualesquiera de las *ventanas* de edición.

Salida del programa PSI. Si por alguna razón no *se* ha grabado la información modificada, PSI preguntará *si* se deeea guardar la información: *ee* reeponsabilidad del usuario contestar afirmativa *o* negativamente.

b. Buscar

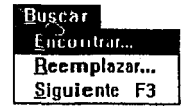

# 1) Encontrar...

Esta opción sólo 6e encuentra en la ventana de edición de *código.* 

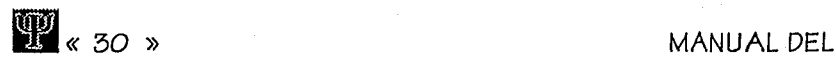

*Se* utiliza para buscar palabras *en el* texto *editado. Se* eetablece(n) la(s) palabra(s) *a* buscar y el *modo de* búsqueda.

### 2) Reemplazar...

Esta opción *sólo se* encuentra en *la ventana de* edición *de código.*  Se utiliza para reemplazar palabras *en* el texto *editado.* Se eetablece(n) la(e) palabra(s) *a*  reemplazar y *el modo de* búsqueda.

# 3) Siguiente

Esta *opción sólo* se encuentra *en la ventana de edición de código.*  Repite *la acción de* encontrar *o* reemplazar *según seal caso .* 

# .e;..\_ Compilar

**Lompilar Esta opción sólo se encuentra en la ventana de edición de código.** 

*Se realiza* la *traducción del código realizado* y *se despliegan loe resultados en la ventana* gráfica correspondiente *al proyecto.* SI existía *algo* previamente *en la ventana gráfica, se* inicializa *con* el *código* traducido.

# d. Código

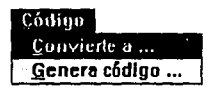

# 1). Convierte  $a_{\cdots}$

Esta opción sólo se encuentra en la ventana de edición gráfica.

 $5e$  encarga de convertir a alguno de los lenguajes instalados. Para esta opción, es necesario tener la librería de enlace dinámico (DLL, Dynamic Link Library) correspondiente al convertidor *asociado.* 

# 2) Genera código...

Esta opción sólo se encuentra en la ventana de edición gráfica. General código asociado a la representación gráfica en la ventana de edición de código.

# **USUARIO**

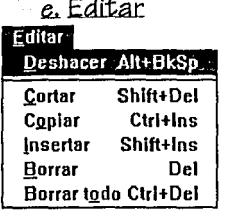

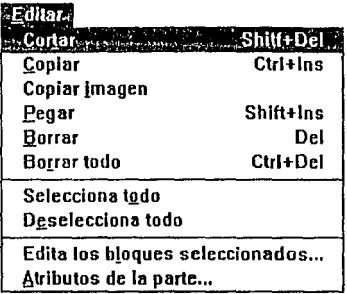

#### 1) Atributos de la parte...

Esta opción sólo se encuentra en la ventana de edición gráfica. Edita los tipos y atributos de las entidades.

#### 2) Borrar

Para la ventana de código: borra el carácter o la parte de texto seleccionados. Para la ventana gráfica: borra los bloques seleccionados. Todas las uniones que tengan relación con el bloque a borrar, también desaparecerán. Si una unión es seleccionada se puede borrar por medio de *este* comando.

#### 3) Borrar todo

Para la ventana de código: borra todo el contenido de la ventana de edición de código. Para la ventana gráfica: borra todos los bloques de la definición, tanto los que tienen que ver con el flujo, *como* los bloques libres. Tenga cuidado con *esta* opción.

#### 4) Copiar imagen

Esta opción *sólo se* encuentra en la ventana de edición gráfica. Copia únicamente la imagen desplegada en pantalla al portapapeles con formato BMP.

#### 5) Copiar

Para la ventana de código: copia el texto seleccionado al Portapapeles de *Windowe.*  Para la ventana gráfica: copia los bloques seleccionados al portapapeles, junto con la imagen de la ventana actual con formato BMP.

#### 6) Cortar

Para la ventana de código: borra el texto seleccionado. Para la ventana gráfica: borra e inserta en el portapapeles los bloques seleccionados.

#### Z). Deselecciona todo.

Esta opción *eólo* se encuentra en la ventana de edición gráfica.

« 31 )) **111** 

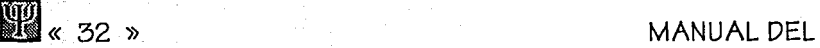

Deselecciona todos los bloques definidos. También se puede realizar *esta* operación oprimiendo el bot6n derecho del rat6n *o* mediante la tecla D.

#### 2) Deshacer

Esta opción sólo se encuentra en la ventana de edición de código. Se encarga de deshacer el último cambio realizado al texto editado.

9) Edita los bloques seleccionados...

Esta opción sólo se encuentra en la ventana de edición gráfica.

Edita los atributos de los bloques seleccionados.

Esta opción también se puede ejecutar en la ventana de edición gráfica oprimiendo *ENTER*; pero sólo *se* podrán ingresar los atributos del primer bloque seleccionado.

#### 10) Insertar

Esta opción sólo se encuentra en la ventana de edición de código. Copia del Portapapeles de Wlndows al texto editado.

#### 11) Eagar

Esta opción sólo se encuentra en la *ventana* de edición gráfica.

Pega los bloques que se encuentran en el portapapeles en la posición del ratón (ya *sea* en coordenadas .absolutas *o* relativas).

#### 12} Selecciona toda

Esta opción sólo se encuentra en la *ventana* de edición gráfica.

Selecciona *todos* los bloques di:finidoe. También se puede realizar *esta* operación mediante la tecla *S en* la pantalla de edición gráfica.

# f. Opciones

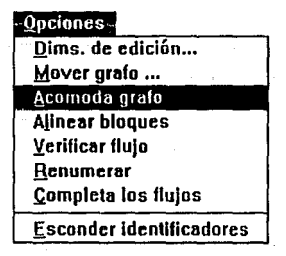

# 1) Acomoda arafo

Esta opción sólo se encuentra en la *ventana* de edición gráfica. Acomoda los bloques. lnttrnamente *este* comando *ejecuta* a OPCIONES 1 Reenumerar.

# **USUARIO**

Cuando en el momento de la edición, no se tiene el tiempo suficiente de acomodar los bloques, y se desea de manera rápida, es muy conveniente esta opción. A continuación se muestra un ejemplo de antes y después del acomodo de bloques.

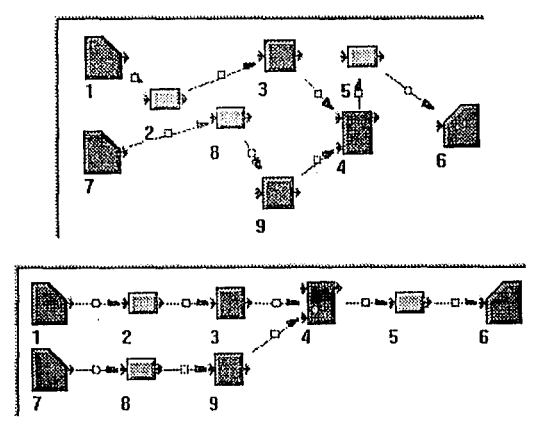

# 2) Alinear bloques

Esta opción sólo se encuentra en la ventana de edición gráfica.

Alinea los bloques seleccionados en las siguientes direcciones: Derecha, Izquierda, Arriba y Abajo. De todos los bloques seleccionados, el que se toma como base es el que se encuentra más cercano a la dirección de alineamiento.

### 3) Completa flujos

Esta opción sólo se encuentra en la ventana de edición gráfica.

Verifica e ingresa bloques donde lo cree necesario. Ingresa bloques, en caso de no existir bloques anteriores o siguientes, de acuerdo a la siguiente lógica:

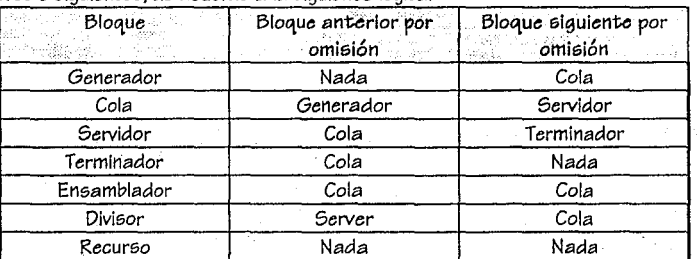

En caso de existir algún enlace no válido, lo deshace y sigue la misma lógica con los bloques que intervinieron en el enlace.

 $\frac{100}{25}$   $\frac{100}{100}$ 

# « 34 )) **MANUAL DEL**

# 4) Dims. de edición...

Esta opción sólo 6e encuentra en la ventana de edición gráfica.

Se encarga de definir las dimensiones del *área* gráfica de edición. Lo6 valore6 deben ser menore6 *a* 32546.

# 51 Esconder *identificadores*

# ( Mostrar Identificadores )

Esta opción sólo se encuentra en la ventana de edición gráfica.

Permite mo6trar *o* esconder los identificadores de: los bloque6 *de* flujo. Los bloques de texto y de imagen no presentan *nunca* el identificador.

# 6) Mover grafo...

Esta opción sólo *6e* encuentra en la *ventana* de edición gráfica.

Mueve los bloques seleccionados en forma relativa o absoluta cierto número de pixels.

La forma relativa suma *o* resta el valor asignado *en* la caja de diálogo *a* las coordenadas de loe bloques.

La forma absoluta asigna los valores de la caja de diálogo a las coordenadas del (de los) bloque(s) seleccionado(s).

Si exi6ten bloques seleccionados, éstos son los que se moverán. Si no existen 6eleccionados, *moverá* todo el grafo.

# **Z). Reemumerar**

Esta opción sólo se encuentra en la ventana de edición gráfica.

Reasigna los identificadore6 según el flujo del *proceso.* Siempre busca el flujo principal, y posteriormente, las *ramas* secundarias hacia abajo.

# E). Yerificar flujo

Esta opción sólo se encuentra en la ventana de edición gráfica. Verifica que el flujo tenga sentido. Muestra mensajes e6pecificando los errores de flujo.

# g. Ventana

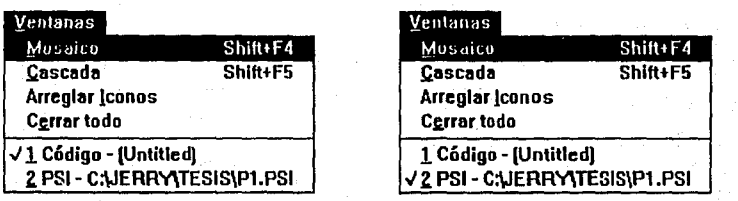

# 1) Arreglar iconos

Esta opción sólo *se encuentra* en las ventanas de edición.

# PROCESS SIMULATION INTERFACE

# **USUARIO**

 $\sqrt[3]{35} \times 10^{-10}$ 

Todas las ventanas que se encuentran minimizadas, son arregladas dentro del área cliente de la ventana inicial.

# 2) Cascada

Esta opción sólo se encuentra en las ventanas de edición.

Acomoda las ventanas en cascada, como muestra la siguiente imagen:

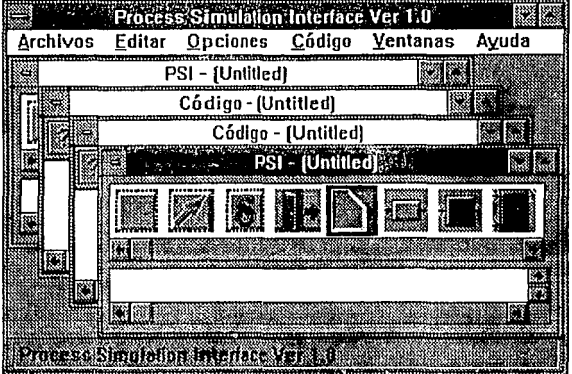

# 3) Cerrar todo

Esta opción sólo se encuentra en las ventanas de edición.

Cierra todas las ventanas dentro de PSI. Si en alguna los cambios no han sido grabados, pregunta si es necesario guardarlos. Recuerde que es responsabilidad del usuario contestar afirmativa o negativamente.

# 4) Mosaico

Esta opción sólo se encuentra en las ventanas de edición.

Acomoda las ventanas en mosaico, como muestra la siguiente imagen:

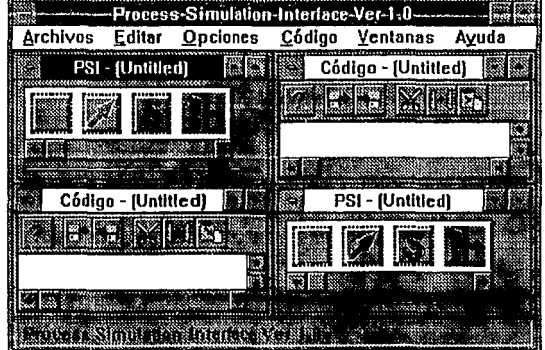

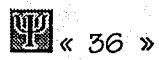

### 5) Acerca...

E6ta opción 6ólo 6e encuentra en la6 ventana6 de edición. Mue6tra lo6 crédito6 del programa.

# h. Ayuda

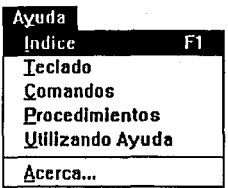

# 1). *Comando6*

E6ta opción *se* encuentra cualesquiera *de las* ventana6. Muestra lo6 *comandos* del lenguaje *de* PSI.

# 2) Indice

Esta opción se encuentra cualesquiera *de las ventanas.*  Muestra el Índice *de* PSI.

# 3) Procedimientos

Esta opción *se* encuentra cualesquiera *de* las *ventanas.*  Muestra *los* procedimientos *de* PSI.

# 4) Ieclado

Esta opción 6e encuentra cualesquiera de las *ventana6.*  Muestra el uso del *teclado, tanto* para PSI, *como* para *Windows.* 

# 5) Utilizando ayuda

Esta opción se encuentra cualesquiera de las ventanas. Muestra *cómo* se *usa la ayuda* en *Windows, es* importante saber que la presentación *de esta*  parte de la ayuda se presentará en el idioma en el que se encuentre Windows.

# PROCESS SIMULATION INTERFACE

# USUARIO « 37 ))

El editor *de* código con:;ta *de* una barra *de* utllidade5 que *5e* encuentra *en* la parte 5uperior *de*  la ventana. Esta barra consta de las siguientes funciones:

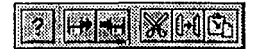

*a)* Ayuda.

b) Abrir archivo exi5tente.

c) Guardar archivo *en* di5co.

d) Borrar lo seleccionado (esto se utiliza cuando el <sub>"</sub>suario selecciona una parte del texto oprimiendo el botón izquierdo del ratón ).

e) Copiar lo seleccionado al portapapelee;.

f) Copiar del porta papeles al *editor.* 

Para abrir otro proyecto, lo único *necesario es* seleccionar Nuevo dentro del menú de archivos (creándose dos nuevas ventanae;), y seleccionando el archivo que *deseamos se* encuentre dentro *de esa ventana (en* el menú *de* Archivo:;, *apartado* de abrir).

# 6. Barra de herramientas de gráficos

El editor gráfico es una *ventana* diseffada para la definición gráfica de *procesos* discretos. En esta *ventana* se cuenta con *una* barra *de* utilerfa, y una *área* de definición. *Cada* uno de los elementos desplegados representa un bloque.

La barra de utilerfa *cuenta* con los bloques tfpicos de definición en un proceso, además de elementos de edición y conexión. Los elementos existentes en dicha barra son:

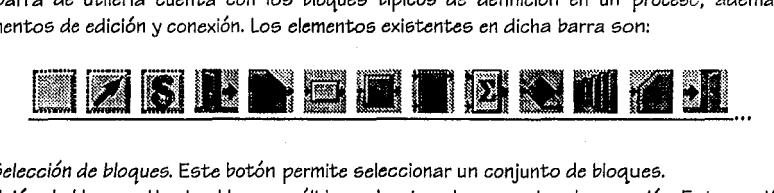

*a) Selecci6n de bloques.* Este botón permite seleccionar un conjunto *de* bloques.

b) *Uni6n de bloques.* Une los bloques válidos seleccionados en orden *de* creación. Esta opción *se*  puede obtener también oprimiendo una *C en* la *ventana de* edición gráfica.

*e) Alinear bloquee.* Alineación *de* los bloques seleccionados en las cuatro dlreccionee básicas: arriba, abajo, izquierda, derecha.

d) Generador de partes. Es un bloque generador de entidades.

e) *Generador de partes.* Bloque generador de entldadee; *con* distinta representación gráfica. f) *Cola.* 

g) *Servidor.* 

h) *Eneamble.* 

i) *Sumador de flujo.* 

UNIVERSIDAD PANAMERICANA

MANUAL DEL

**DE** « 38 » J) *Divieor de flujo.* 

k) *Proceeado por lotee.* Es un servidor *con* distinta representaci6n gráfica.

1) *Terminador.* 

m) *Terminador.* Bloque terminador con distinta representación gráfica.

*n*) Transporte. Servidor con distinta representación gráfica.

*o) Transportador de banda.* Servidor con distinta representaci6n gráfica.

p) *Transportador automatizado.* Servidor con di6tlnta representaci6n gráfica.

q) *Transportador motorizado.* Servidor con distinta representaci6n gráfica.

r) *Grúa.* Servidor con distinta representación gráfica.

s) *Cola.* 

t) *Recurso.* 

u) *Texto.* Etiqueta con cualquier tipo *de fuente* definida en *Windows.* 

*v) Gráfico.* Bloque de representaci6n gráfica, sin ningún tipo de atributo para *el proceso.* 

# **USUARIO**

UNIVERSIDAD PANAMERICANA

 $\begin{array}{c}\n\bullet & 39\n\end{array}$ 

PROCESS SIMULATION INTERFACE

**M** « 40 »

**MANUAL DEL** 

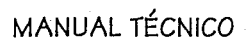

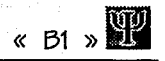

# APÉNDICE B MANUAL TÉCNICO

UNIVERSIDAD PANAMERICANA

W

# **APÉNDICE B**

# **PROCESS SIMULATION INTERFACE**

rances agus لأدثوا

# Manual Técnico

Realizado por Omar Aguirre Suárez y Gerardo Bárcena Ruiz Univer6ldad Panamericana, 1993

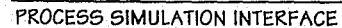

 $\mathbb{Z}$  . 2 »

**MANUAL** 

TÉCNICO

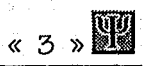

# **CONTENIDO**

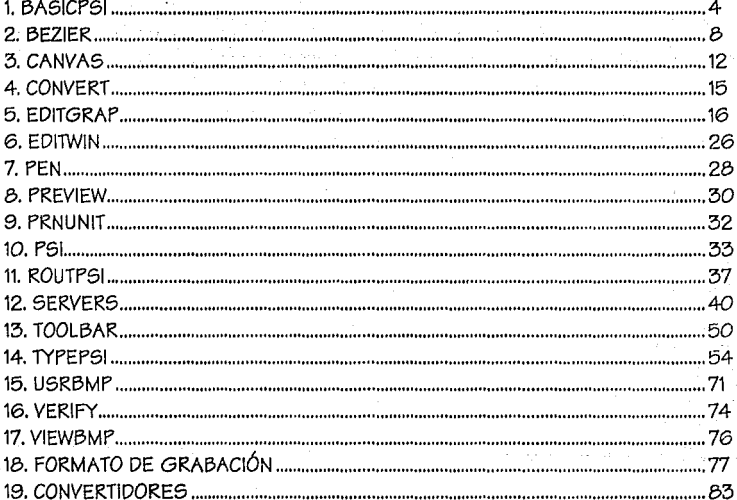

ŵ

« 4 )) **MANUAL** 

# / **MANUAL TECNICO**

A continuación se presentarán las unidades que fueron realizadas para el desarrollo de PSI, se entrega la documentación para cada rutina, objeto, tipo. constante o variable. Cada apartado cuenta con los parámetros de entrada y salida, su tipo, y una breve explicación de su uso. Este manual está destinado a aquellas personas que desean desarrollar una aplicación, ya sea sobre PSI, *o* una idea propia.

# 1. BASICPSI

#### UNIT\_BasicPSI

Esta unidad es la declaración básica de los tipos y constantes que son usados en las demás unidades de PSI.

Todo aquel tipo o constante que no requiriera de las unidades creadas para PSI, fue declarado aquí. Por lo que sólo necesitó de la utilería propia de Pascal.

# TYPE\_Array

 $TA\_Coef = ARRAY[1..4]$  Of REAL; {Estructura para guardar los coeficientes de las ecuaciones paramétricas de las curvas Bezier}

 $TA_{\_}P$ ts = ARRA Y[O..3] OF TPoint; {Estructura que guarda loe; cuatro puntos de control de las curvas Bezier} TYPE\_Definldos

TD\_Queue = (L/FO,F/FO.RAND); {Tipos de colas}

 $TD\_Direc = (Rt, UR, Up, UL, Lt, DL, Dn, DR,$ Null);

{Direcciones de búsqueda para el acomodo de bloques}

TD\_IOMode = (Not/O, lnOut);

{Tipo de entrada / salida para la escritura de archivos}

TD\_MvSzMode = (Nothing\_M, Move\_M, SizeX\_M, SizeY\_M, SizeXY\_M);

{Tipos de movimientos con el ratón: nada que hacer, mover el bitmap de lugar, reasignar tamaño horizontalmente, reasignar tamaño verticalmente, reasignar tamaño en diagonal}

PROCESS SIMULATION INTERFACE

# **TÉCNICO**

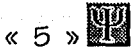

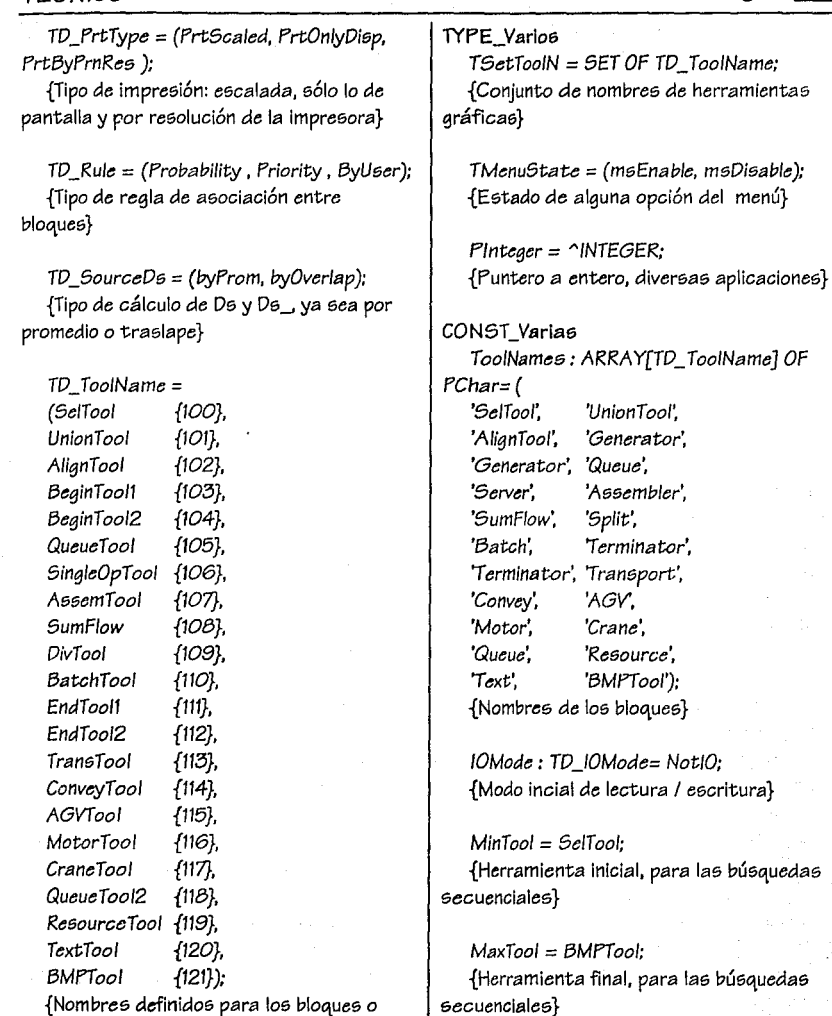

herramientas gráficas, junto *con* su identificador}

UNIVERSIDAD PANAMERICANA

*EditorCount* : *INTEGER = O;*  {Número de editores de c6digo}

*lePrinting: BOOLEAN= False;*
**MANUAL** 

{Identifica si UsrBmp escribe **la** *Imagen\_* a\_·, pantalla *o a la* impresora}

#### */dClipBrdFormat: WORO =O;*

{Identificador *para el* tipo de protocolo del Portapapeles}

### CONST\_CMs

W. 6 »

*cm\_PrnRe5 =* 102; {Archivo 1 Imprimir} *cm\_PrnSetUp =* 103; {Archivo **1** Especificar impresora} *cm\_EditSelAll =* 207; {Edición **1** Selecciona todos} *cm\_EditOesel =* 208: {Edición 1 Deselecciona todos} *cm\_EditBlk = 210;*  {Edición 1 Edita bloques seleccionados} *cm\_EditCopylmg* = *211:*  {Edición 1 Copia imagen} *cm\_Compile =* 501: {Compila} *cm\_Optioni;Size =* 444; {Opciones 1 Dims. *de* la hoja} *cm\_GenCode = 445;*  {Código 1 Genera código} *cm\_Arrange* = *446;*  {Opciones 1 Acomoda grafo} *cm\_Convert = 447:*  {Código 1 Convierta a} *cm\_Attr = 449;*  {Opciones 1 A tributos} *cm\_MoveGraph* = 450; {Opciones **1** Mover grafo} *cm\_Verify =* 451; {Opciones 1 Verifica flujo} *cm\_Renum =* 452: {Opciones **1** Reenumerar} *cm\_CompleteFlux= 453:*  {Opciones 1 Completa flujo} *cm\_Show/di; =* 454; {Opciones **1** Esconder I mostrar identificadores}

*cm\_Align* = 455; {Opciones **1** Alinear bloques} *cm\_Helplndex =* 901: {Ayuda 1 Índice} *cm\_HelpKey* = 902: {Ayuda **1** Teclado} *cm\_HelpComm =* 903; {Ayuda **1** Comando5} *cm\_HelpProcs* = 904: {Ayuda 1 Procedimientos} *cm\_HelpUtil* = 905: {Ayuda **1** Utilizando ayuda} *cm\_About =* 999; {Ayuda **1** Acerca}

CONST\_Ayuda *hid\_A\_Abri =* 01; {Archivo 1 Abrir} hid\_A\_Espe *= O2*; {Archivo | Especificar impresora} *hid\_A\_Guar =* 03; {Archivo **1** Guardar} *hid\_A\_GuCo =* 04; {Archivo 1 Guardar como} *hid\_A\_lmpr =* 05; {Archivo 1 Imprimir} *hid\_A\_Nuev = 06;*  {Archivo 1 Nuevo} *hid\_A\_Sali* = 07; {Archivo 1 Salida} *hid\_B\_Enco* = 08: {Buscar 1 Encontrar} *hid\_B\_Reem* = 09; {Buscar **<sup>1</sup>** Reemplazar} *hid\_B\_Sigu = 10:*  {Buscar 1 Siguiente} *hid\_C\_Comp* = *11; hid\_C\_Coriv* = 12: *hid\_C\_Gene* = 13; código} *hid\_E\_Atri =* 14; {Editar 1 Atributos} *hid\_E\_Borr* = 15: {Editar 1 Borrar} *hid\_E\_BoTo = 16;*  {Editar 1 Borrar todo} *hid\_E\_Co/m =* 17; imagen} {Compilar} {Código 1 Convierte a} {Código 1 Genera {Editar 1 Copiar *hid\_E\_Copi =* 18; {Editar 1 Copiar} *hid\_E\_Cort =* 19: {Editar **1** Cortar} *hid\_E\_Oe5e = 20;* {Editar **<sup>1</sup>** Deselecclonar todo} *hid\_E\_Oe5h =* 21; {Editar **1** Deshacer}

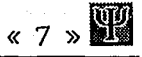

hid $E$ E $di$ t = 22; {Editar | Edita bloques selecclonados} hid  $E$  Inse = 23; {Editar I Insertar} hld\_E\_Pcga *=* 24; {Editar 1 Pegar} hid\_E\_Sele = 25; {Editar | Selecciona todo} hid\_O\_Acom = 26; {Opciones! Acomoda grafo} hid\_O\_Alin = 27; {Opciones  $\lambda$  Alinear bloques} hid\_O\_Comp = 28; {Opciones <sup>1</sup> Complretar flujo} hid\_O\_Dims = 29; {Opciones | Dims. de la hoja} hid\_O\_Esco = 30; {Opciones | Esconder I Mostrar identificadores} hid\_O\_Move  $= 3!$ ; {Opciones I Mover grafo} hid  $0$  Renu = 32; {Opciones l Reenumerar} hid\_O\_Veri = 33; {Opciones I Verifica flujo} hid\_V\_Arre = 34; {Ventana | Arreglar iconos} hid\_*V\_Casc = 35*; {Ventana | Cascada} hid\_V\_Cerr = 36; {Ventana | Cerrar todas} hid\_V\_Mosa *=* 37; {Ventana 1 Mosaico} hid\_ Y\_Acer *=* 38; {Ayuda 1 Acerca} hid\_ Y\_Coma *=* 39; {Ayuda 1 Comandos} hid $\gamma$ \_indi = 40; {Ayuda I indice} hid\_ Y\_Proc *=* 41; {Ayuda 1 Procedimientos} hid\_ $Y_T$ cci = 42; {Ayuda | Teclado} hid\_ Y\_Utif = 43; {Ayuda 1 Utilizando Ayuda} hid\_l\_fntr *= 46;* {Introducción} hid\_M\_BarC =  $50$ ; {Barra de herramientas de código} hid\_M\_Bar $G = 51$ ; {Barra de herramientas gráfica} hid\_E\_De&c *=* 52; {De&crlpción de bloques}

CONST\_Strlng KStr\_ClipBrdFormat: PChar = 'PSICF': {Formato para el Portapapele&}

KStr\_HelpFll~ PChar *=* 'PSl.HLP'; {Nombre archivo ayuda}

KStr\_AboutBMP: PChar *=* 'PSl\_AB1.BMP'; {Nombre archivo bitmap de Acerca ... }

 $KStr_M$  Menulnit:  $PChar = 'MENUINIT$ ; {Nombre menú ventana inicial}

KStr\_MenuGraf: PChar = 'MENUGRAPH'; {Nombre menú ventana gráfica}

KStr\_MenuEdit: PChar = 'MENUEDIT'; {Nombre menú ventana código}

KStr \_ Title: PChar *=* 'Process Simulation Interface Ver 1.0'; {Nombre programa}

CONST\_IDs id\_BmpBut BMP} id ResDef = 10; {Dlg: Id del botón  $= 15$ ; {Dlg: Id de la definición de recursos}  $id$ -HorRes = 102; {Dlg: Id tamaño horizontal del Canvae;}  $id\_VerRes$  = 103; {Dlg: Id tamaño vertical del Canvae;}  $id$ -PrtScaled = 102;  $[D]g: Id$  impresión *a* e6cala}  $id$ PrtOnlyDisp = 103; {Dlg: Id impresión de sólo lo visible}  $id$ -PrtByPrnRes = 104; {Dig: Id impresión con la resolución de la impresora}  $id$  Type  $= 101;$  {Dlg: Id tipos de las partes o recursos}  $id$ <sup>-</sup> Attr = 102; {Dlg: Id atributos *o* variablee; de las partee; *o* recursos}

**MANUAL** 

 $\frac{100}{10}$  (  $\frac{8}{10}$  )

 $= 1100$ ; {Dlg: Id mover grafo absolutamente}  $\mathsf{Id}$  Rel = 1101; {Dlg: Id mover grafo relativamente}  $\text{Id}\_$ EdX = 1098; {Dlg: id mover grafo incremento horizontal}  $id$  EdY = 1099; {Dlg: Id mover

grafo incremento vertical}

### **2. BEZIER**

#### UNIT\_Bezier

Esta unidad tiene por finalidad la visualización y edición de curvas BEZIER de tercer grado con cuatro puntos de control. Con ellas se pueden realizar líneas rectas, curvas, buclés, *etc.* 

### FUNCTION\_ASN

Parámetros X: REAL; Salidas {Seno dc:I ángulo} Arco Seno: REAL: {Ángulo}

### PROCEDURE\_BezArrow

Parámetros

Selección}

DC\_: HDC: *{Display Context}*  aState: P\_State; {Estado general} P: TA\_Ptos: {Ptos de Control} Wid: INTEGER: {Ancho de *la* lfnea} Col: TColorRef: {Color de la línea} VAR Pos: TPoint {Coors. de la caja de:

Crea una flecha Bezier, manda llamar a BezLine y *PutArrow,* la punta de la flecha se: encontrará en el punto P(3].

Ver también: BEZLINE PUTARROW

PROCEDURE\_Bezllnc: Parámetros

DC\_: HDC: P: TA\_ftos: Wid: INTEGER; Col: TColorRef: VAR Pos: TPoint; Selección}

*{Display Context}*  {Ptos de Control} {Ancho de: *la* línea} {Color de la lfnea} {Coors. de *la* caja de

ka Berlin Miller (Napol i je popadnik a

### **íÉCNICO**

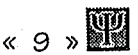

Crea una curva Bezier, manda la curva de P(O] a P(3].

### Ver también:

BEZARROW BEZPTOS

### PROCEDURE\_BezPto6

Parámetros

DC\_: HDC; P: TA\_Ptos; Wid: INTEGER: Col: TColorRef; *{Display Context}*  {Ptos de Control} {Ancho de la línea} {Color de la línea}

Pinta los puntos de control en forma de cuadrados, unidos por líneas rectas, esta rutina es necesaria para la edición de la curva.

### PROCEDURE\_CalcCocf

#### Parámetros

P: TA\_Pto6; VAR Cx, para X} Cy: TA\_Coef; para Y} {Ptos de Control} {ARRA Y de factores {ARRA Y de factores

Calcula los valore6 *de* las ecuacione6 paramétricas, para X y para Y. dado6 los puntos *de* control.

#### PROCEDURE\_ChgBezLine

#### Parámetros

DC\_: HDC; Pe, Pe, bloque6}

*{Display Context}*  {Coor6. de lo6

De, De: TPoint; los}

{inicial y final} {Ancho6 y largos de

VAR P: TA\_Ptos; {Ptos *de* Control}

CBack: TColorRef: {Color libre *de* fondo} {bloque6 inicial y final}

Esta rutina cambia las coordenadas *de* los punto6 de control de. las curvas bezier, buscando una ruta libre, en la que no *cruce*  otras línea6 *o* bloque6. Si *se* busca *pixel* por *pixel* y Ge encuentra ·el color *CBack,* entonce6 existe vfa libre, *de* lo contrario, no la hay.

FUNCTION\_Di6t Parámetros X1, X2: REAL: lineale6} Salidas

{Coordenadas

DiGtancia: REAL; {Distancia cuadrática}

Calcula la distancia cuadrática *entre* e6oS punto6.

### FUNCTION GetAna

Parámetros

Pc, Pe: TPoint: {Coors. bloques inicial y final}

Sallda6

Ángulo: REAL; {Ángulo dirigido entre ellos}

Calcula el ángulo *entre* los bloques, pero *es*  dirigido; *e6* decir, el ángulo *de* Pe *a* Pe *es* 180 <sup>o</sup> desplazado del ángulo calculado entre Pe y Pe. El ángulo siempre es normalizado.

Ver también: NANG

### FUNCTION\_GetDir

Parámetros

Ang: REAL; {Ángulo dirigido entre bloque6} Salida

Direc.: TD\_Direc; {Dirección entre ello6}

UNIVERSIDAD PANAMERICANA

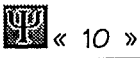

**MANUAL** 

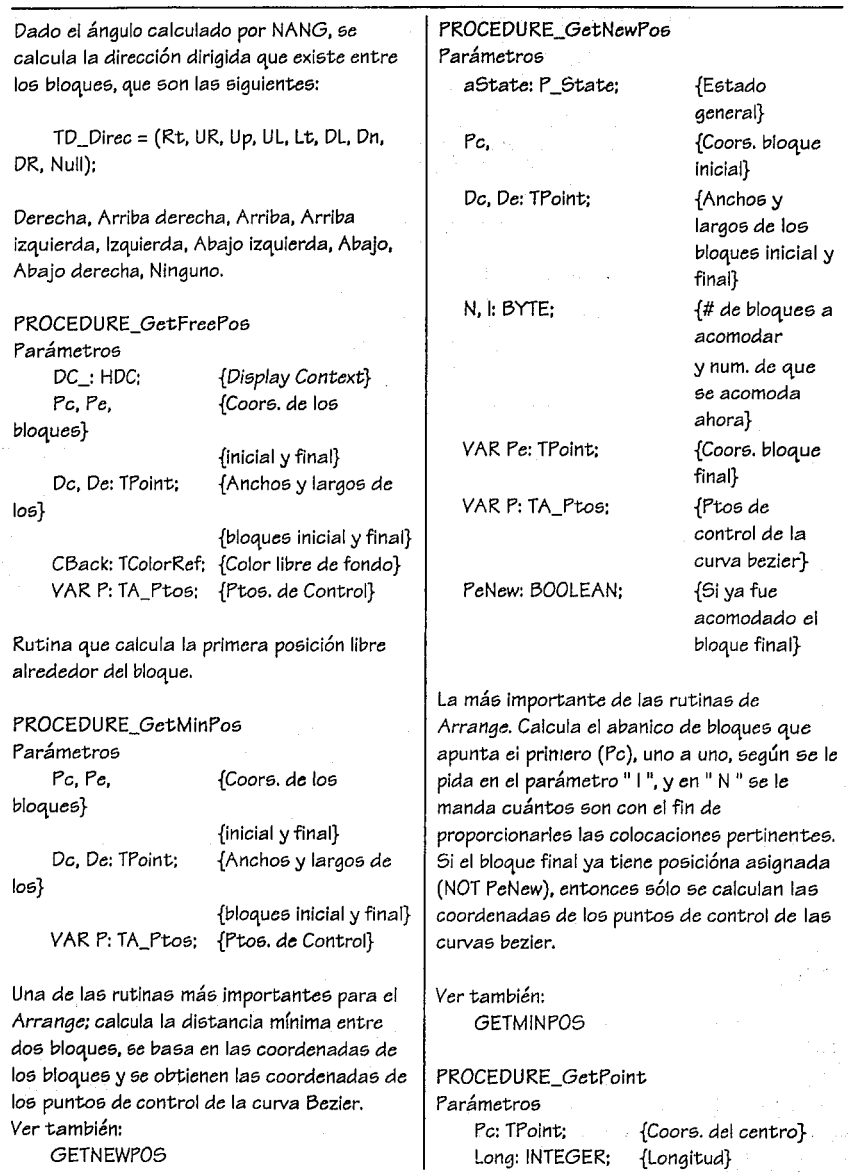

GETNEWPOS

 $\sim$ 

Theta: REAL: {Ángulo} VAR Pf: TPoint; {Coors. punto final}

Calcula lae; *coordenadas* del punto final de un *vector* polar.

### FUNCTION GoodWay

### Parámetros

DC\_: HDC: *{Display Context}*  P: TA Ptos: {Ptos. de Control} CBack: TColorRef; {Color libre *de* fondo} Salidas

Way: BOOLEAN:{Si hay ruta libre *o* no}

Identifica si el camino no cruza una línea bezier, un bloque *o* cualquier otro elemento.

### PROCEDURE\_Incr

Parámetros

VAR X: INTEGER: {Variable a incrementar} N: REAL: {valor a incrementar}

Incrementa una variable *en* un valor real.

### FUNCTION\_LongC

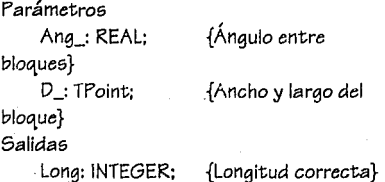

Calcula la longitud de un punto colocado alrededor de los bloques. Da la longitud dos *Pixeles* fuera del bloque.

FUNCTION\_NAng Parámetros

Ang: REAL: Sx, Sy: REAL Salidas

{Ángulo inicial} {Coe; y Sin del ángulo} Ángulo: REAL: {Ángulo final}

Normaliza un ángulo; es decir, si es negativo *o* el valor no está definido *a* la parte positiva del eje X, lo recalcula para que sea positivo.

 $\overline{\mathbb{R}}$ 

PROCEDURE\_NormPtos Parámetros VAR P: TA\_Ptos; {Ptos de Control}

Normaliza los puntos de control de una curva bezler, recalcula las posiciones *de* los puntos (P[1] y P[2]) de tal manera que el *segmento*  definido por elloe; se parte *en tres*  subsegmentos iguales.

#### PROCEDURE\_PutArrow Parámetros

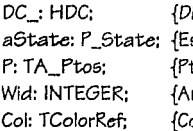

 $\text{Biplay}$  *Context* stado General} tos de Control} ncho de la línea} olor de la línea}

Pinta la punta de la flecha bezier, *en* el punto P[3]: si el ancho de la lfnea *es de* un *pixel,* la pintará *con* dos *pixels* de ancho: si *es* mayor a 1, la pinta del ancho establecido. Ver también:

BEZARROW

### UNIVERSIDAD PANAMERICANA

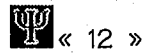

### **3. CANVAS**

#### UNIT\_Canvas

Esta unidad se encarga de manejar todo lo referente al área de *edición* gráfica. Responde, a los eventos del ratón; llamando a los bloques *o* herramientas correspondientes.

Se utiliza en la ventana gráfica *O\_LogDefWin.*  Existe una referencia de *O\_Canvae* en *State,*  de esta forma, muchos objetos tiene acceso al área de edición gráfica.

TYPE\_O\_Canvas {Punteros}  $PO\_Canvas = 'O\_Canvas;$ PO\_CanvasScroller = ^O\_CanvasScroller;

O\_Canvas = OBJECT(lWindow) PRIVATE *B/ockSe/: PO/NTER;*  {Bloque seleccionado} *MoveSe/ : BOOLEAN;*  {Indicador *de* movimiento} *State: P\_State;*  {Puntero al estado *de* la ventana gráfica} ToolsCrs: ARRAY[TD\_ToolName) OF HCursor;

> {Crs de las herramientas} *OtherState: E\_State;*

PUBLIC Constructor INIT Destructor DONE Function CANCLOSE Procedure CLEARALL Procedure COPY Procedure COPYTOCLIPBOARD Procedure CUT Procedure DELETE

END: Procedure DISABLECCD Procedure ENABLECCD Procedure ENABLECCDMENU Procedure MOVESELF Procedure PAINT Procedure PASTE Procedure READPSICF Procedure RELEASESELECTION Procedure VERIFY Procedure WMLBUTTONDOWN Procedure WMLBUTTONUP Procedure WMMOUSEMOVE Procedure WMRBUTTONRIGHT Procedure WMSETCURSOR Procedure WRITEPSICF

O\_CanvasScroller = OBJECT(TScroller) Procedure BEGINVIEW END:

#### CONSTRUCTOR\_lnit

Parámetros

AParent: PWindowsObj {Ventana

anState: P\_State {Puntero al

padre} estado de la ventana gráfica}

Se construyen las variables correspondientes a la ventana.

DESTRUCTOR\_Done *Se* destruyen las variables correspondientes a la ventana.

FUNCTION\_CanClose Salida Si *puede* cerrar.BOOLEAN

Función que se manda llamar antes de cerrar una ventana. (Para mayor Información consultar el manual de *ObjectWindowe).* 

### **MANUAL**

### PROCEDURE\_ClearAll

Borra todos los bloques del área de edición.

### *Ver* también:

**CUT** DELETE PASTE

### PROCEDURE\_Copy

Copia los elementos seleccionados al portapapeles. Estos elementos se copian *en*  dos formatos:

a) El primer formato es el PSICF, que se refiere a un tipo de grabación especial. b) El segundo formato es cf\_Bitmap.

Para mayor información sobre PSICF, consultar el apartado de formatos para grabaci6n de archivos.

*Ver* también:

DELETE CUT PASTE

PROCEDURE\_CopyToClipBoard Parámetros

DC:HDC Left, Top. Contexto a copiar al porta papeles Coordenada Izquierda (X). Coordenada superior (Y) Width, Ancho Height: INTEGER Alto

Copia *una* imagen delimitada por un rectángulo al portapapeles.

PROCEDURE\_Cut Copia y borra.

Ver también:

### COPY. **DELETE**

PROCEDURE\_Delete Borra los elementos seleccionados.

*Ver* también: COPY CUT

PROCEDURE\_DisableCCD Deshabilitar las opciones *de* copiado, borrado y cortado.

« **13** ))

Ver también: **ENABLECCD** 

PROCEDURE\_EnableCCD Habilita las opciones de copiado, cortado y borrado.

Ver también: **DISABLECCD** 

PROCEDURE\_EnableCCDMenu Parámetros mf\_Flag: INTEGER {Estado del

elemento en el menú}

Pone el estado ingresado en Copiado, Borrado y Cortado.

Ver también: ENABLECCD

PROCEDURE\_MoveSelf Parámetros *wx.* {Coordenada

> izquierda} *WY,* {Coordenada superior} ww. {Ancho} WH: INTEGER {Alto}

**(14 )**<br>14 x 14 »

Repaint: BOOLEAN ventana} {SI *se* repinta la

Mover la *ventana a* las nuevas coordenadas.

PROCEDURE\_Paint

Parámetros

PaintDC: HDC {Contexto del pintado}

VAR Paintlnfo: TPaintStruct

{lnformaci6n para pintar}

*Se* pintan los bloques definidos y la *ventana.* 

#### PROCEDURE\_Paste

Pegar información del portapapeles. Primero *se* observa si el formato del portapapeles *es*  el *de* la aplicaci6n: *PSICF* (para mayor informaci6n sobre *este* formato consulte el apartado *de* formato *de* grabaci6n): *en caso de* no *serio se* revisa si *es cf\_Bitmap.* Cuando el formato *es cf\_Bitmap se* revisa si existe un bloque seleccionado, copiando la representaci6n gráfica al bloque. Si no existe un bloque seleccionado, *se crea* uno nuevo y *se* ingresa el gráfico *en* el mismo. Si el formato *es PSICF, entonces se*  pregunta por el tipo *de* copiado y *se* ingresan los bloques, junto *con* las conexiones definidas.

*Ver* también: COPY CUT DELETE

PROCEDURE\_ReadPSICF Parámetros aFlle:PChar {Nombre del

archivo}

*Lee* el archivo formato *PSICF.* 

PROCESS SIMULATION INTERFACE

Ver también: **WRITEPSICE** 

PROCEDURE\_ReleaseSelection Deselecciona todos los bloques.

PROCEDURE\_Verify Manda verificar la variable *de estado de* la ventana gráfica.

PROCEDURE\_WMLButtonDown Parámetros

VAR Msg: *TMessage {Mensaje de* 

*Windows}* 

Responde al mensaji: del rat6n. *Se* utiliza ya *sea* para seleccionar un bloque existente *o*  para definir uno nuevo.

*Ver* también: **WMMOUSEMOVE** WMLBUTTONUP **WMRBUTTONRIGHT** 

PROCEDURE\_WMLButtonUp Parámetros

VAR Msg:TMessage *{Mensaje de* 

*Windows}* 

Responde al *mensaje* del rat6n. *Se* utiliza para finalizar alguna acci6n sobre un bloque.

Ver también: **WMMOUSEMOVE WMLBUTTON DOWN WMRBUTTON RIGHT** 

PROCEDU RE\_WM *MouseMove*  Parámetros VAR Msg: *TMessage {Mensaje de* 

*Windows}* 

 $\kappa$  15  $\kappa$ 

Responde al mensaje del ratón. Se utiliza para continuar la acción sobre un bloque.

#### Ver también:

**WMLBUTTONDOWN** WMLBUTTONUP WMRBUTIONRIGHT

### PROCEDURE\_WMRButtonRight Parámetros

VAR Msg: TMessage *{Mensaje de* 

*Windows}* 

Responde al *mensaje* del ratón. *Se* utiliza para *deseleccionar* tcdos los bloques.

Ver también:

**WMLBUTTONDOWN WMLBUTTONUP WMLBUTTONMOVE** 

PROCEDURE\_WMSetCursor Parámetros VAR Msg: *TMessage {Mensaje de "Windows"}* 

*Responde* al *mensaje* para cambiar el *aspecto* del ratón, *de* acuerdo a la herramienta seleccionada.

PROCEDURE\_WritePSICF fa;cribe un archivo con el formato *PSICF.* 

Ver también: READPSICF

#### PROCEDURE\_BeginView

Rutina utilizada para llevar el rastreo *de* la variable *Offset.* 

### 4. CONVERT

UNIT\_Convert Unidad que contiene el diálogo de conversión a lenguajes de simulación.

lYPE\_Types {Constantes}  $id$  LBCnv = 103:  $KStr_PSI = 'PSI';$ 

> *TOpenCnvProc* = *Procedure(Path:PChar);*  {Tipo procedimiento para las llamadas al convertidor dentro del archivo DLL} *TCnvProc* = *Procedure:*  {Tipo procedimiento para las llamadas al convertidor dentro del archivo DLL}

PO\_DlgConvert= ^O\_DlgConvert; O\_DlgConvert = OBJECT( TDialog ) PRIVATE *NomCnv: PChar:* 

### PUBLIC END; Constructor INIT Procedure FILLNAME Procedure IDLB1 Procedure WMINITDIALOG

PROCEDURE\_RunDllCnv Parámetros aDll,

afile,

aCommLine:PChar

{Nombre del archivo DLL} {Archivo qull *se*  convertirá} {Unea *de*  comandos}

La línea de comandos corresponde a una *serie de parámetros* capturados por el diálogo del convertidor.

UNIVERSIDAD PANAMERICANA

**MANUAL** 

# **WA** ( 16 )

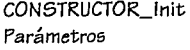

AParent:PWindowsObject {Ventana

CnvSel:PChar {Convertidor

padre} seleccionado}

Constructor para el diálogo que captura la información del convertidor seleccionado. Los convertidores instalados se encuentran en el archivo de configuración W/N.INI, en el apartado de PSI.

### PROCEDURE\_Fil/Name

Copia la informaci6n seleccionada a la variable CnvSel.

### PROCEDURE\_IDLb1

Parámetros

VAR Msg:TMessage {Mensaje de

Window5}

Manejador de la lista de opciones.

### PROCEDURE\_WMInitDialog Parámetros

VAR Msg:TMe55age {Mensaje de

Window5}

Se inicializa la información del diálogo con loe; convertidores instalados.

Los convertidores instalados se encuentran en el archivo W/N.INI, bajo el apartado de PSI.

### 5. EDITGRAP

### UNIT\_EdltGrap

Esta unidad es de las más importantes por dos razone5. La primera porque aquf 5e unen todas las rutinas de las demás unidades (es donde 5e realiza la edición gráfica, que es Ja finalidad de PSI); y la segunda porque aquí es donde se inicializa la variable de estado (State) que contiene la información de la instancia global de PSI.

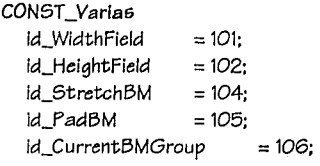

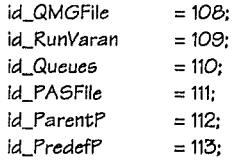

Identificadores para el diálogo de unión con PASION.

1YPE\_LogDefWin PO\_LogDefWin = "O\_LogDefWin; O\_LogDefWin = OBJECT (TWindow) State: E\_State; {Estado del sistema, variable original} Too/Bar: PO\_GraphTB; {Barra de herramientas} Canvas: PO\_Canva5; {Espacio de edición gráfica} FileName: ARRAY [O..fsPathName] OF CHAR: {Nombre del archivo a editar}

CBChainNext : HWnd;

TÉCNICO

Ventana de conexión con el Portapapele6}

> Constructor INIT Destructor DONE Procedure ARRANGE Procedure CALCMINMAX Function CANCLOSE Procedure CMALIGN Procedure CMARRANGE Procedure CMATTR Procedure CMCOMPLETEFLUX Procedure CMCONVERT Procedure CMEDITBLK Procedure CMEDITCLEAR Procedure CMEDITCOPY Procedure CMEDITCOPYIMG Procedure CMEDITCUT Procedure CMEDITDELETE Procedure CMEDITDESEL Procedure CMEDITPASTE Procedure CMEDITSELALL Procedure CMFILEOPEN Procedure CMFILESAVE Procedure CMFILESAVEAS Procedure CMGENCODE Procedure CMMOVEGRAPH Procedure CMOPTIONSSIZE Procedure CMPRNRES Procedure CMRENUM Procedure CMSHOWIDS Procedure CMVERIFY Procedure CREATEGRAPH Procedure DELETECOOR Function GETCLASSNAME Procedure GETWINDOWCLASS Procedure MODIFYVERTPOS Procedure MOVEGRAPH Procedure READFILE Procedure READLNK Procedure SETDS Procedure SETNAMES Procedure SETUPWINDOW

Procedure UPDATECHILDREN Procedure WMCHANGECBCHAIN Procedure WMCHAR Procedure WMDESTROY Procedure WMDRAWCLIPBOARD Procedure WMMDIACTIVATE Procedure WMSIZE Procedure WRITEFILE END:

 $\begin{smallmatrix} 6 & 17 \end{smallmatrix}$  , the set of  $\begin{smallmatrix} 6 & 17 \end{smallmatrix}$ 

PO\_DlaPasion= ^O\_DlgPasion; O\_DIgPasion = OBJECT(TDialog) PPathPASFile. {Ruta al archivo de atributos} PRunVaran. {Si de desea correr Varan} PQueues.  $\{(1,2,3,4,5,...,Cola6)\}$ PParentProcs. {Si se desea correr procesos padres} PPredefProcs: PChar: {Procesos predefinidos}

Constructor INIT Procedure OK Procedure SETSTR Procedure WMINITDIALOG END:

Function PREGDLGPASION {Controlador del diálogo anterior}

CONSTRUCTOR\_Init Parámetros AParent: PWindowsObject Wentana padre} ATitle: PChar {Archivo a editar}

Se asigna el nombre del archivo que se va a editar y se crea la ventana. Se incrementa el contador de editores.

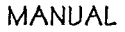

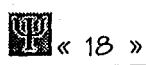

*Se dan de alta* los *campas de* la *variable de estado general State,* que *es* la variable *a la*  que *hacen referencia las* demás: *mediante* un *puntero.* 

Se *crea* la *pluma* que cambia *de* color y ancho las *curvas* bezier.

*Se crea el* objeto *que* sirve *de* unión *con* los simuladores.

*Se asigna el* menú *gráfico.* 

*Se crea el Canvas.* Esto *es el espacio* lógico *para la* edición *gráfica, es otra ventana,*  donde *se insertan las* imágenes *que*  identifican *a* los bloques.

*Se crea la barra de herramientas. Se* inicializa *la* unión *con el Portapapeles.* 

#### DESTRUCTOR\_Done

*Se decrementa el contador de* editores. *Se manda el mensaje* de *destrucción para la ventana de edición de* código.

*Se* destruyen:

- *el* objeto *de* unión *para* los simuladores.
- *el* bloque por omisión.
- las *colecciones de* bloques (flujo *de*  proceso), y *la* de los identificadores de los bloques *seleccionados.*
- *el* tipo de *letra lógico.*
- la pluma *de* cambio *de color* y *ancho* de *las* curvas bezier.
- la barra *de herramientas.*
- *el Canvas.*
- la *ventana.*

#### PROCEDURE\_Arrange

Esta rutina *es mandada* llamar por READFILE y CMARRANGE, y *tiene* por finalidad *acomodar* los bloques *de manera*  ordenada y evitando loe; *traslapes entre*  bloques.

*Reenumera* los bloques.

Establece las distancias *de espacio* vital *para* loe; bloques, por medio de un promedio de *alto* y *ancho de* todos los bloques

*insertados en el Canvas,* y pasteriormente crea *el grafo.* 

Verifica *que no* exista un traslape *que el*  creador *no* pudo resolver. Si *esto no* ocurre, en *esta ocasión se calculan* las *distancias del* espacio vital *para* los bloquee; por *las*  distancias *de* los *traslapes más grandes que*  ocurran *en todo ei grafo.* 

Si existió traslape. *se* borran las *coordenadas* (sin *recalcular ei* número *de*  bloques que se apuntan *hacia* atrás), y *se crea* el *grafo con las* distancias *vitales nuevas.* Ahora, se procederá *a* resolver loe; traslapes verticales (si ocurrieron), *como en*  el *caso de líneas* paralelas.

*Se* calculan los máximos y mínimos *del* grafo, se mueve *todo* t!:I *grafo hacia la* esquina superior Izquierda, *y se deja* un margen *de* 10 *Pixels.* 

#### PROCEDURE\_CalcMinMax

Esta rutina *calcula los* mínimos y máximos del grafo, *es decir las* pasiclones *extremas de*  los bloques, primero *para* los bloques, y *luego para las* unione5 *o curvas* bezier. Esta *rutina es* auxiliar *en el acomodo del grafo.* 

FUNCTION\_CanClose Salidas *¿se puede* cerrar? : BOOLEAN

*Verifica* si *se puede* cerrar *la ventana.* Si *el campo Change de State se encuentra activado, indica de una* modificación *en el*  grafo, si *es* así *se pregunta* si *se desea*  guardar *el* archivo, *la respuesta afirmativa o*  negativa *es* responsabilidad *de* usuario.

PROCEDURE\_CMAlign Parámetros VAR Msg: *TMessage Responde* a: Opciones 1 Alinear

Esta rutina alinea los bloques, tomando *como* base el bloque que se encuentre más extremo en la dirección de alineamiento, a este bloque se le designa *como* el pivote. Por ejemplo: si se desean alinear a la derecha, 6e bu6ca el bloque que está má6 a la derecha, y su posición en *X* es asignada a los demá6 bloques. Debe haber bloquee; seleccionados.

### NOTA:

1) Cuando deseé enviar datos entre rutinas que son llamadas por los servicios de las colecciones, que deben ser FAR, es posible realizarlo por medio de constantes con tipo (constantes-variables), para que los datos lleguen sin basura, de lo contrario suceden errores graves.

2) El número máximo *de* llamada6 de 6ervicios *de* las colecciones es igual a tres (3 ). Por ejemplo: una rutina que posee un *ForEach* ( manda llamar *a* otra que posee un *ForEach* ( que llama a *otra,* que *no* llama ningún servicio de colecciones) ). Si no se cuida la recomendación anterior, pueden suceder errores graves.

PROCEDURE\_CMArrange Parámetros VAR Msg: TMessage Responde a: Opciones 1 Alinear bloques

Borra las coordenadas, calculando *el* número de bloques apuntados hacia atrás, se llama la rutina ARRANGE, y se limpia la pantalla.

PROCEDURE\_CMAttr Parámetros VAR Msg: TMessage Responde a: Editar I Atributos de la parte... Edita los atributos de la parte, que circulan por el flujo, y son generados lógicamente por los generadores, para que los simuladores puedan tomar sus caracterfsticas. Debe referirse a los manuales *de* PASION para hacer uso conveniente de esta opción.

« 19 »

PROCEDURE\_CMCompleteFlux Parámetros VAR Msg: TMessage Responde a: Opciones 1 Completa los flujos

Verifica que el flujo sea consistente, de lo contrario muestra los mensajes de error correspondientes.

PROCEDURE\_CMConvert Parámetros VAR Msg: TMessage Responde a: Código I Convierte a...

Corre el DLL de conversión, es decir, traduce el metalenguaje de PSI, a un formato reconocible, por ejemplo para PASION. Y si se encuentra PASION instalado, se ejecutará la simulación correspondiente. Previamente graba el archivo a disco para la traducción,

PROCEDURE\_CMEditBlk Parámetro6 VAR Msg : TMessage

Re6ponde a:

Editar 1 Edita los bloques seleccionados ...

Edita el bloque seccionado, donde se asignan las caracteristicas para la simulación, se cambia *el* identificador visual (BitMap). el tipo letra, etc. Si se encuentra más de un bloque seleccionado, se presentarán los diálogos en el orden *de selección.* 

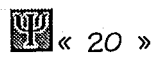

PROCEDURE\_CMEditClear Parámetros VAR Msg: TMessage Responde a: Editar 1 Borrar todo

Llama la rutina dc:I *Canvas* que borra todos los bloques insertados.

PROCEDURE\_CMEdltCopy Parámetros VAR Msg: TMessage Responde a: Editar 1 Copiar

Llama la rutina del *Canvas* que *copia* todos los bloques seleccionados *al* Portapapeles.

PROCEDURE\_CMEditCopylmg Parámetros VAR Msg: TMessage Responde a: Editar 1 Copiar imagen

Llama *la* rutina del *Canvas* que copia *la* parte de la *ventana* que se encuentra visualizada (como imagen) y la manda *al* Portapapeles.

PROCEDURE\_CMEditCut Parámetros VAR Msg: TMessage Responde a: Editar 1 Cortar

Llama *la* rutina del *Canvas* que *corta* todos los bloques seleccionados.

PROCEDURE\_CMEditDeletc: Parámetros VAR Msg: TMessage Responde a: Editar 1 Borrar

Llama la rutina del *Canvas* que: *borra* todos los bloques seleccionados.

PROCEDURE\_CMEditDesel Parámetros VAR Meg: TMessage Responde a: Editar 1 Deselecciona todo

Llama la rutina del *Canvas* que deselecciona todos los bloques Insertados.

PROCEDURE\_CMEdltPastc: Parámetros VAR Msg: TMessage Responde a: Editar 1 Pegar

Llama la rutina del *Canvas* que pega los bloques copiados.

PROCEDURE\_CMEditSelAll Parámetros VAR Msg: TMessage Responde a: Editar 1 Selecciona todo

Selecciona todos los bloques insertados.

PROCEDURE\_CMFileOpen Parámetros VAR Msg: TMessage Responde a: Archivo | Abrir...

Si el *archivo* actual ha sido modificado, y *no*  ha sido guardado, pregunta si lo desea hacer. Posteriormente se llama al diálogo estándar de apertura de archivos y se buscan aquelloe; *con* extensión .PSI ( que es la propia del formato gráfico).

PROCEDURE\_CMFlleSave Parámetros VAR M6g: TMessage Responde a: Archivo 1 Guardar

Si el archivo no tiene nombre manda llamar a CMFILESAVEAS, de lo contrario guarda el archivo.

PROCEDURE\_CMFlleSaveAs Parámetros VAR M6g: TMessage Responde a: Archivo I Guardar como...

Llama al diálogo estándar para salvar archivos, sugiriendo la extensión .PSI que es la propia del formato gráfico, y guarda el archivo.

PROCEDURE\_CMGenCode Parámetros VAR Msg : TMeasage

Reaponde a: Código I Genera código...

Traduce de la configuraci6n gr.áfica del flujo *o*  grafo, a una definición en palabras que describe las características, relaciones y poslcionea de loa bloquea insertados. Este c6digo *o* metalenguaje se escribe en la ventana de edici6n de c6dlgo, que e6 la pareja de la de edición gráfica. Se manda llamar el generador de c6digo de cada bloque para que escriba la información corre6pondiente.

PROCEDURE\_CMMoveGraph Parámetros VAR M6g: TMessage Re6ponde a:

Opcione6 1 *Mover* grafo ...

E6ta rutina *mueve* todo el grafo *o* los bloque6 6elecclonado6. Los modos de movimiento pueden ser absolutos *o* relativos; es decir, 61 es ab6oluto se le asignan a todos los bloque6 la misma poslci6n. Por el contrario; si es relativo, se suma *o* resta el factor para cada direcci6n. Las poalciones de las uniones se recalculan, por lo que es nece6arlo editar de *nuevo* las curvas de formae elaboradae. Manda llamar *a* MOVEGRAPH

 $\kappa$  21 »

PROCEDURE\_CMOptlonsSize Parámetros VAR Msg : TMessage Responde a: Opciones I Dims. de edición...

El tamaí'fo del espacio de edici6n gráfica *o Canvas,* originalmente es de 30000 para *cada* direcci6n, pero el usuario puede rea6ignar el tamaño con esta rutina. Cuidado: los bloques que hayan quedado *fuera* del e6pacio pueden perderse, por lo que es conveniente reacomodar el grafo después de *esta* operaci6n.

PROCEDURE\_CMPrnRes Parámetro6 VAR Meg: TMessage Responde a: Archivo ! Imprimir

Pregunta el tipo de impresl6n que se *dee;ea*  realizar: escalado, de *marco* visible, *o con* la resoluci6n del impresor.

El escalado imprime todo el *Canvas* en una hoja de impresión, por lo que si es muy grande, la Imagen impresa 6erá bastante pequeña.

La impree;i6n del *marco* visible es aquélla que *manda a* impresi6n s6lo la parte de la pantalla de se *ve* en ese instante.

### UNIVERSIDAD PANAMERICANA

### **MANUAL**

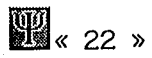

La impresión por resolución manda un *pixel* de pantalla *a* un *dot* del Impresor; por lo que *si se cuenta* con una impresora de muy baja *reGolución es* probable que *el* grafo sobrepase *las* dimensiones *del* papel, por *el* contrario, el *se* cuenta con mayor resolución puede quedar una impresión de muy buena calidad.

PROCEDURE\_CMRenum Parámetros VAR Msg : *TMessage*  Responde a: Opciones 1 *Reenumerar* 

*Reenumera los* bloques, *reasigna los*  identificadores y *posiciones en* la *colección, según su* posición *en* el flujo de bloques, *siempre en orden a los* flujos principales de izquierda *a* derecha y de arriba hacia abajo.

PROCEDURE\_CMShowlds Parámetros VAR Msg: *TMessage*  Responde a: Opciones 1 Mostrar/Esconder identificadores

*Muestra o eGconde los* identificadores de los bloques.

PROCEDURE\_CMVerify Parámetros VAR *Msg: TMessage*  Reeponde a: Opciones 1 Verificar *flujo* 

*Verifica* que el flujo *sea coherente, según* las políticas para cada tipo de bloque. Si *existe*  alguna irregularidad *Ge* presentan los *menGajeG correspondientes.* 

### PROCEDURE\_CreateGraph

Esta rutina crea el grafo, se ocupa cuando *se lee* un archivo LNK *o* cuando *se* acomoda *el* grafo. Primero *se* calcula *el número* de bloques apuntados hacia atráe y después *se*  asignan *las* posiciones.

*Se* pretende que *el* grafo quede ordenado *en*  forma de abanico que abre hacia la derecha, *esto se* logra con la rutina GETNEWPOS; pero cuando *se* apunta *a* un bloque que *se encuentra* atrás del que *se* acomoda ahora, loe; *restantes* deben de tomar la posición *correcta* en el abanico. Por *eso se* calculan los que son apuntados hacia *atrás* primero, para asignar a la curva bezier *su* posición correcta con GETMINPOS.

Para correr *este* procedimiento *es neceGario*  que las posiciones de los bloques dentro de la *colección sea exactamente como* las del flujo a crear; por ejemplo, el primer bloque *(ldNum* = 1) debe *ser* un generador.

### NOTA:

1) Cuando *deseé enviar* datos *entre*  rutinas que *son* llamadas por los *servicios* de las *colecciones,* que deben *ser* FAR, *es*  posible realizarlo por medio de *constantes con* tipo (constantes-variables), para que loe; datos lleguen sin basura, de lo contrario *suceden errores graves.* 

2) El *número* máximo de llamadas de *servicios* de las *colecciones es* igual a *tres*  (3). Por ejemplo: una rutina que *posee* un *ForEac/J(* manda llamar a otra que *posee* un *ForEach(* que llama a otra, que no llama ningún *servicio* de *coleccioneG)* ). Si no *se*  cuida la *recomendación* anterior, pueden *suceder errores graves.* 

PROCEDURE\_DeleteCoor Parámetros CheckApunt : BOOLEAN

{Si *se* calculan los bloques apuntados}

### **íÉCNICO**

Borra las coordenadas de todos los bloques y curva6 bezier, asignando un -1 *a* 6U6 coordenada6, *excepto al* bloque *con ldNum* = 1, que 6e a6igna el *cero,* pue6 e6te es el pivote de inicio para *crear* al grafo. Cuando el parámetro *CheckApunt se* encuentra *activo se* recalcula el número de bloques que apunta el bloque *activo,* esto para que *cuando se*  crea el grafo, *se* puedan a6ignar las *coordenadas* precisas para formar el abanico.

### FUNCTION\_GetClassName Salidas

'O\_LogDefWin': PChar {Nombre de *la*  clase}

Entrega el nombre de la clase de *ventana.* 

### PROCEDURE\_GetWindowClass Parámetros

VAR WndClass: 1WndCla6s {Dato6 de la clase}

Investiga los datos de la cla6e heredada. Asigna el icono que identifica *a* los editores gráficos, y asigna el color de fondo.

#### PROCEDURE\_ModifyVertPos

Acomoda lo6 bloques de forma vertical. Cuando existe un traslape y las rutinas de asignación de distancias vitales y creación de grafo fallaron, existen bloques que se encuentran en lfneas paralelas. Para remediar esto, *se* cambian de posición los bloques traslapados, poniendo *más* abajo el *de* mayor */dNum;* por lo que el grafo debe estar *acomodado* num6rlcamente para no fallar. La distancia que *se* mueve hacia abajo *está* determinada por el alto del grafo de menor *ldNum* y el tamaño del identificador.

PROCEDURE\_MoveGraph Parámetros  $dX, dY: INTEGR$  {Factor en X, Y}

« **<sup>23</sup>))R** 

*Mueve* todo el grafo, sumando *o* restando el *factor* que *se* manda *como* parámetro para cada dirección. Si existen bloques seleccionados, 6e hace *caso* omi6o de e6ta caracterÍ6tica y 6e modifica la posición de todos los bloques insertados (además de 6U6 unione6).

#### PROCEDURE\_ReadFile

Lee un archivo para presentarlo en la pantalla. Si el formato del archivo es .PSI, se procesa la información. Si por el contrario el formato .LNK, se llama a la rutina READLNK. El formato .PSI es el *característico* del editor *gráfico.* 

#### PROCEDURE\_ReadLNK

Si el archivo que se está leyendo es .LNK, *se*  ejecuta esta rutina, aquf se dan de alta todos los bloques y uniones según el formato establecido (Ver Manual de Usuario). El archivo debe ser de texto plano, y esta rutina la manda llamar READFILE.

### PROCEDURE\_SetDs

Parámetros *Source: TD\_SourceDs*  {Tipo de cálculo *a* realizar} *VAR ExistOverlap: BOOLEAN*  {Si existe traslape}

En esta rutina *se* pueden hacer dos tipos de cálculos, por Promedio y por Traslape. En el primer *caso* se investigan los altos y anchos de todos los bloques insertados y *se*  promedian para obtener las distancias vitales de los bloques. Si los bloques son de tamaf'lo constante, *es más* que suficiente

**R«** 24 ))

para que no existan traslapes. La variable *ExistOverlap en* este caeo no ee usa. Para el segundo caso, se investiga si hay traslape, y *se escoge* el de mayor distancia *como* base de cálculo; pues *es* el *más* critico. Se reasignan los valores de las distancias vitales, y *se* entera a la rutina de acomodo mediante *ExietOverlap-* que existió traslape y que *ee* debe de *recrear* el grafo. Las distancias vitales *se* guardan en los campoe Ds y Ds\_ de la variable general de *estado (State).* Abajo *ee mueetra* que indican loe campos anterioree.

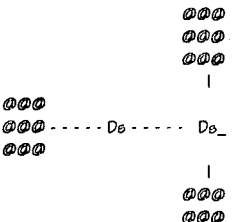

#### NOTA:

1) Cuando *deeeé* enviar datos entre rutinae que son llamadas por los servicios de las colecciones, que deben *eer* FAR, es poeible realizarlo por medio de constantes con tipo (constantes-variablee), para que los datos lleguen sin basura, de lo contrario suceden errores graves.

രമേ

2) El número máximo de llamadae de eervicios de lae colecciones *es* igual a tres (3). Por ejemplo: una rutina que posee un *ForEach(* manda llamar *a* otra que *posee* un *ForEach(* que llama a otra, que no llama ningún servicio de colecciones) ). Si no *ee*  cuida la recomendación anterior, pueden suceder errores graves.

### PROCEDURE\_SetNames Parámetroe

NewName : PChar {Nuevo nombre de archivo}

Cada vez que cambia el nombre de un archivo, *se* ocupa eeta rutina para reaeignar el título de la ventana.

#### PROCEDURE\_SetupWindow

*Se* da *de* alta la el objeto padre, y *se*  investiga si existen datos en el Portapapeles que puedan e;er susceptibles *de eer* copiadoe *en eeta ventana.* 

### PROCEDURE\_UpdateChildren

Cada vez que ocurre un cambio en la ventana *de* edición gráfica, *se* informa al *Canvae* para que se *acomode* según el *nuevo* tamaffo.

### PROCEDURE\_WMChangeCBChain Parámetros VAR Msg: TMessage

Reasigna la unión con *el* Portapapelee;. PROCEDURE\_WMChar Parámetroe VAR Msg: TMessage Esta rutina atrapa y *ejecuta* lae Órdenee; *de lae* macroe; para PSI. Lae *macroe corresponden a lae letras*: 'S' = CMEDITSELALL 'C' = DoUnion (Ver *Serven;)*  'D' = CMEDITDESEL

PROCEDURE\_WMDestroy Parámetros VAR Msg: TMessage

Destruye la unión con el Portapapeles. Envía el mensaje de destrucción de la ventana.

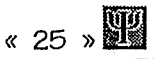

PROCEDURE\_WMDrawClipBoard *Parámetros*  VAR Msg : *TMese;age* 

Verifica e;i el *formato de* los datoe contenidos en el Portapapeles pueden ser pegados i:n e5ta ventana, *para* activar *o* n'o los comandos pertinentes del menú Editar.

PROCEDURE\_WMMdiActivate Parámetroe VAR Meg: TMessage

Verifica 51 la *ventana de* edición gráfica se encuentra activa para aelgnar el menú correspondiente. De lo contrario asigna el menú de *la ventana* inicial *o* principal. Manda también pintar la barra de herramientas según sea el *caso.* 

PROCEDURE\_WMSize Parámetro5 VAR Meg: TMessage

Modifica el tamaño o posición de la ventana, y notifica a las *ventanae* hUas *(en* eete *caso*  eóio *al Canvae)* de este cambio.

#### PROCEDURE\_WriteFile

Escribe en dieco el archivo *activo con* el formato de la *ventana de* edición *gráfica*  (.PSI).

### CONSTRUCTOR\_lnit\_

Parámetros *AParent: PWindowsObject*  {Ventana padre} *aPASFi/e,*  {Nombre del archivo en PASCAL} *aRunVaran,*  {Si se desea correr VARAN de PASION} aQueue, {Tipos de colas}

### *aParentProce,*

{Si 5e desi:a *correr* procesos de padres} *aPredeff'roce : PChar* 

{Si se desea correr procesos predefinidos}

Inicializa un diálogo con loe *datoe* para unión con PASION.

PROCEDURE\_SetStr Parámetros id: *INTEGER*  {lde1tificador del editor *a* leer} *VAR Str\_: PChar {Cadena a* investigar}

Obtiene una línea de texto de un editor eepecífico. Recuerde que e5te editor es de un diálogo.

PROCEDURE\_Ok\_ Parámetro5 VAR Meg: TMessage

Si el diálogo fue aceptado, se leen los datos *para la* unión con PASION.

PROCEDURE\_WMlnitDialog\_ Parámetroe VAR Msg: *TMee;sage* 

Inicializa el diálogo con lae opcionee que se asignaron en el constructor.

FUNCTION\_PregDlgPaeion Parámetros *anState: P\_State*  {Eetado general del sietema} *Parent: PWindoweObject {Ventana* padre} *FN,*  {Ruta de acceeo} *CommLine : PChar*  {Línea de comandoe}

### **W** < 26 > **Salidas**

Estatus: INTEGER: {Si fueron aceptadas las opciones}

### Controlador del diálogo de PASION.

### **6. EDITWIN**

### UNIT EditWin

Esta es la ventana de edición de código. básicamente es un editor estándar de Windows, Guarda estrecha relación con la ventana de edición gráfica, pues si se crea o se destruye una, sucede por igual a la otra, siempre deben trabajar en parejas, de lo contrario puede haber problemas graves.

### TYPE\_EditLangWin

PO\_EditLangWin = ^O\_EditLangWin; O\_EditLangWin = OBJECT(TFileWindow) GraphWnd: PO\_LogDefWin; {Puntero a la ventana de edición

aráfica}

ToolBar: PO\_EditTB;

{Barra de herramientas de edición de código}

Constructor INIT Destructor DONE Procedure CMCOMPILE Procedure CMMDIFILEOPEN Procedure CMPRNRES Function GETCLASSNAME Procedure GETWINDOWCLASS Procedure WMMDIACTIVATE Procedure WMSIZE END:

PO\_PSIEditor= ^O\_PSIEditor; O\_PSIEditor = OBJECT(TEdit) Procedure CMEDITDELETE END:

CONSTRUCTOR Init Parámetros AParent: PWindowsObject {Ventana padre} AFileName: PChar {Nombre del archivo a contener}

### PROCESS SIMULATION INTERFACE

## **íÉCNICO** « 27 »

Copia el nombre del archivo a contener en la | Archivo | Imprimir variable interna del editor, inicializa el editor, da de alta la barra de herramientas e Manda llamar al objeto *de* impresión, e Incrementa el contador *de* editores. Si no Imprime si es po6ible. viene el nombre del archivo en los parámetros, se asigna uno, que será cambiado por el usuario cuando 5e *ejecuta* el comando para guardar el archivo.

### DESTRUCTOR\_Done

Decrementa el contador *de* editores, manda el mensaje *a* la *ventana* de edición gráfica de que debe cerrarse (pues siempre deben *de*  trabajar *en* parejas). Dee;truye la barra *de*  herramientae;, y destruye *la* ventana *de*  edición de código.

PROCEDURE\_CMCompile Parámetros VAR Msg : TMessage Responde a: Compilar 1 *vado* 

Convierte la información en código (archivo ASCII) *a* una presentación gráfica en su ventana hermana gráfica. Todas las uniones &e recalculan , por lo que si se tenfa una configuración especial de curvas bezier, se pierde y debe de volverse a realizar.

### PROCEDURE\_CMMDIFileOpen Parámetros VAR Msg: TMessage Responde a: Archivo | Abrir...

Manda llamar al diálogo de apertura de archivos estándar.

PROCEDURE\_CMPrnRes Parámetros VAR Msg: TMessage

Re&ponde a:

FUNCTION\_GetCla6sName Salidas 'FlleEditor' : PChar:

Entrega el nombre de la clase *de* ventana.

#### PROCErJURE\_GetWindowClass Parámetros

VAR AWndClass: 1WndClase; {Datos *de*  la clase}

Manda llamar los datos de la clase del objeto padre, y asigna el icono que identifica *a* lae; ventana *de* edición de código.

PROCEDURE\_WMMdiActivate Parámetro6 VAR Msg: TMessage

Si la ventana de *código* se encuentra activa.se cambia al menú del editor de  $c$ ódigo. De lo contrario se estab $\omega$ e el menú de la *ventana* Inicial *o* principal.

PROCEDURE\_WMSize Parámetros VAR Msg: TMessage

Si cambió la po5ición *o* el tamaño de la ventana, se recalculan la5 propias del editor y de la barra de herramientas.

PROCEDURE\_CMEditDelete Parámetro& VAR M6g: TMessage

Esta rutina borra caracteres, el editor original 6Ólo podfa 5uprimirlos por medio de la

= (

 $\mathbb{R}$   $\times$  28  $\times$ 

orden de un backspace; pero esta rutina permite borrarlos por medio de un suprimir (delete) también.

### Z. PEN

### UNIT\_Pen

Este diálogo es utilizado en la edición de las curvas bezier, para el cambio de color y ancho de la curva. Para accionar este diálogo es necesario hacer un clic en el cuadro central del la curva bezier, y una vez que aparecen los otros cuatro cuadros (para la edición de la posición de los puntos de control), se repite la operación (clic en el cuadro central) y entonces aparecerá la ventana del diálogo.

### CONST\_Colores

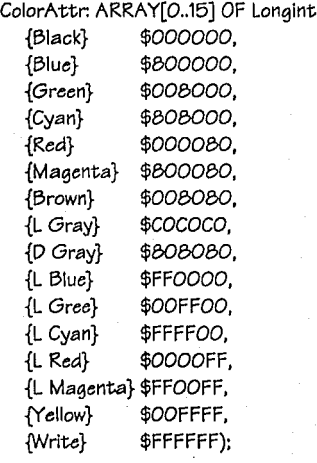

Esta es la lista de los 16 colores sólidos en VGA, que se utiliza para la asignación de los mismos en el diálogo. La asignación está en el formato RGB; pero en este caso se encuentra en orden inverso;es decir, BGR. Verifique esto con los tres colores básicos.

TYPE\_O\_Pen  $PO\_DlgPen = \sim O\_DlgPen;$  $PO_{ren} = 0_{ren}$ 

### PROCESS SIMULATION INTERFACE

*{Puntt:roes a* los objetos}

 $E$  PenData = RECORD XWidth: ARRAY[O..6] OF CHAR; ColorArray : ARRAY[O..15] OF WORD END; {Registro de transferencia de}

{datos del diálogo al programa}

- O\_DlgPen = OBJECT(TDialog) Constructor INIT END; {Controlador del diálogo}
- *O]en* = OBJECT(TObject) Procedure CHANGEPEN END; {Cambio de color y ancho}

FUNCTION\_GetColorAttr Parámetros ARec : E\_PenData

Salidas

Color de cambio : LONGINT

Entrega el color que el usuario asignó *en* la *ventana* de diálogo.

PROCEDURE\_SetColorAttr Parámetros VAR ARec: E\_PenData{Buffor de datos} AColor: LONGINT {Color actual}

Establece el color *en* el *buffer* de datos según el color que *viene en* la variable AColor.

CONSTRUCTOR\_lnit Parámetros

> *AParent: PWíndowsObject*  {Padre al que reportar} *AName : PChar*  {Nombre del diálogo}

Este es controlador del diálogo, que es mandado llamar por CHANGEPEN.

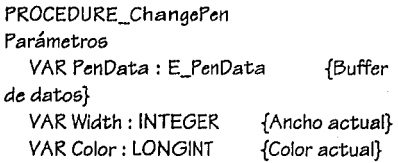

Esta rutina manda construir el diálogo, y si la respuesta fue afirmativa se procede a la traducción de los datos provenientes del usuario.

### UNIVERSIDAD PANAMERICANA

### **MANUAL**

# **14** x 30 »<br>8. PREVIEW

### UNIT Preview

Esta unidad tiene por objetivo dar una pre&entación preliminar de la librería de lmágene& o BMP& con que cuenta PSI. SI 6e da un clic 6obre la imagen cambiará *a* una presentación del tamaflo real del BMP. Si 6e repite la operación cambiará nuevamente a un tamaflo aumentado. Si se acepta la imagen el diálogo entrega *el* nombre y ruta del archivo que la contiene.

### CONST\_Varias

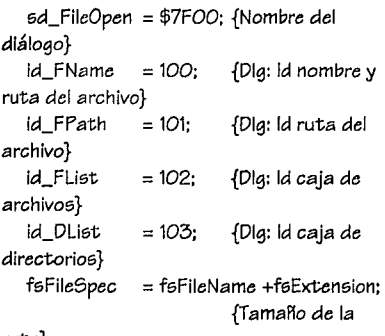

ruta}

1YPE\_O \_DlgPreview  $PO\_D$ lgPreview =  $^0$ O\_DlgPreview; O\_DlgPreview = OBJECT(TDialog) XIniBMP. {Pos. horizontal} YfniBMP, {Pos. vetical} HBmpV. {Alto del área a pintar} WBmpV : INTEGER; {Ancho del área a pintar} BitMap : PO\_UsrBMP; {Manejador del BitMap} Caption : PChar; {Título}

FifePath : PChar; {Ruta del archivo} PathName: ARRAY[O..fsPathName] OF CHAR: {Ruta del archivo} Extension: ARRAYfO..fsExtension] OF CHAR; {Estensión del archivo} FileSpec : ARRAY[O..fsFileSpec] OF CHAR;

{Nombre del archivo}

Construnctor INIT Destructor DONE Function CANCLOSE Procedure DRAWBMP Procedure HANDLEDLIST Procedure HANDLEFLIST Procedure HANDLEFNAME Procedure SETUPWINDOW Procedure WMLBUTTONDOWN **PRIVATE** Procedure SELECTFILENAME Procedure UPDATEFILENAME

Function UPDATELISTBOXES END:

### CONSTRUCTOR\_lnit

Parámetros AParent : PWindow60bject {Padre al cual reportar} AName, {Nombre del diálogo} AFilePath : PChar {Nombre y ruta del archivo}

Inicializa el diálogo.

DESTRUCTOR\_Done Destruye el diálogo, y el objeto U5rBmp que maneja las imágenes.

PROCESS SIMULATION INTERFACE

### FUNCTION\_CanClose Salida

Si se puede cerrar: BOOLEAN

Verifica que el nombre y la ruta sean válidos, de lo contrario no destruye el diálogo, a menos que se presione el botón *de*  cancelación. Aquf *es* donde se calcula y entrega *en* el *puntero* la ruta final del archivo.

#### PROCEDURE\_DrawBMP

Pinta el bitmap sobre el *área* del diálogo. No se hace uso del DC del diálogo, ni *se* pinta con las rutinas *de* pintado del propio diálogo; pues *son* incompatibles, por lo que *se*  Investigan las coordenadas y *se* pintan según éstas.

De lo contrario causa *un* error bastante GRAVE.

PROCEDURE\_HandleDList Parámetros VAR Msg: TMessage

Controla la *caja de* directorios.

### PROCEDURE\_HandleFList Parámetros VAR Msg : TMessage

Controla la caja *de* archivos.

PROCEDURE\_HandleFName Parámetros VAR Msg: TMessage

Controla el desplegado *de* la ruta y nombres del directorio activo.

PROCEDURE\_SetUpWindow Inicializa las listas y despliega el directorio actual.

Aquftamblén *se* dan de alta las posiciones Iniciales para el pintado del *bitmap* y, alto y ancho del *área* del diálogo *donde se* mostrará la imagen.

PROCEDURE\_WMLButtonDown Parámetros VAR Msg: TMessage

Procedimiento para cambiar el modo *de*  desplegado de la imagen, alternando *entre*  tamaño normal y *aumentado.* Además *de* las funciones propias del control del diálogo para la búsqueda del archivo *bmp.* 

PROCEDURE\_SelectFileName Investiga la ruta y nombre activos.

PROCEDURE\_UpDateFileName Actualiza el desplegado *de* ruta y nombre del archivo según loa cambios *de* directorios.

FUNCTION\_UpDateListBoxes Salida Si actualizó : BOOLEAN

Actualiza las *cajas de* archivos y directorios según los cambios *de* directorios.

### **MANUAL**

# **H**  $\times$  32 »

### **a.\_ PRNlJNIT**

### UNIT\_PrnUnit

Esta *e6* la unidad *de* impre6iÓn. *Puede*  imprimir *de memoria* o *de* disco, *dependiendo de* la *construcción* del objeto. *Recuerde que*  la impresión *en Windows es* por *medio* del  $D$ *isplay Context* (DC), por lo que debe *verificar* su dispositivo *de* lmpres1on 6e *encuentra* bien *configurado para dar* la *ea/ida* que 6e *desea.* 

#### TYPE\_TextPrint

PO-CharCollection = "O\_CharCollection; O\_CharCollectlon = OBJECT(TCollection) Procedure FREEITEM END; {Colección *de* !(neas *de* impresión}

 $PO_T$  extPrint =  $°O_T$  TextPrint; O\_TextPrlnt = OBJECT (TPrintOut) PRIVATE *T extHeight,* 

{Alto del texto} LinesPerPage, {Uneae; por hoja impre5a} *FirstOnPage,*  {Primera línea en la hoja} *LastOnPage:* INTEGER; {Última línea *en* la hoja} *TheLines: PO\_CharCol/ectlon; {Colección de* líneas}

PUBLIC

Constructor INIT Constructor INITEDIT Destructor DONE Function GETDIALOGINFO Function HASNEXTPAGE Procedure LEEARCHIVO Procedure PRINTPAGE *Procedure* READFROMEDIT Procedure SETPRINTPARAMS END; { lmpre6or}

PROCEDURE\_Freeltem *Parámetros*  ltem : Pointer {Línea} *Libera* la memoria *la una* línea *específica.* 

CONSTRUCTOR\_lnlt Parámetros ATitle: PChar {Título} fileName: PChar {Archivo que *provee* el texto} Inicializa el impresor *con* las líneas de un *archivo (de* disco).

CONSTRUCTOR\_lnitEdit Parámetro6 ATitle: PChar {Título} Edit: PEdit {Editor *de* texto} Inicializa el Impresor *con* las líneae; de un editor (de *memoria).* 

DESTRUCTOR\_Done Destruye la *colección Th&ines.* 

FUNCTION\_GetDialoglnfo Parámetros

VAR Pages: INTEGER {Páginas totales} Salidas

Siempre True: Boolean Investiga *cuántas* hojas *se* ol:rtlenen, de *la razón entre* el número total *de* líneas *en el documento* y el *número de* líneas por hoja *de*  Impresión.

FUNCTION\_HaeNextPage *Parámetros*  Page: Word {Ueo reservado} Salidas *tMáe;* hojas?: Boolean Investiga si existen más hojas.

PROCESS SIMULATION INTERFACE

### **íÉCNICO**

PROCEDURE\_ReadFlle

Parámetros

NomArch : PChar {Nombre y ruta del archivo}

*Toma* la6 líneas *de* un archivo y la6 inserta en la colección *TheLines*, para posteriormente se impresas.

### PROCEDURE\_frintPage

#### Parámetros

Page : *Word* {Número *de* página} VAR Rect: TRect{Uso reservado} Flag6: *Word* {Uso reservado}

*Toma* las líneas que se insertaron el la colección *The:Lines,* y las envía *a* la impresora; manda *de* hoja en hoja.

#### PROCEDURE\_ReadFromEdit

Parámetros anEdlt : PEdlt *{Punte:ro a* un editor}

*Toma* lfnea por lfnea *de* un *editor de texto,* y la inserta *en* la colección *TheLines,*  posteriormente se imprimirá. En *cada*  ocasión in6erta sólo los *caracteres* usados por *cada* lfnea: pue6 no *existe* una longitud constante *de* la lfnea.

### PROCEDURE\_SetPrintParam6 Parámetros

ADC: HDC *{Di6play Context}*  ASize: TPoint {Alto de la hoja}

Investiga los parámetros *de* impre6iÓn para el ADC y asigna los valores correspondientes a las variable6 *TextHeight* (Altura del *carácter)* y *Lim:6PerPage* (Línea6 por hoja *de*  impre61Ón).

### 10. PSI

INTERFACE\_PROG\_PSI Recursoa Utilizado6 *PSI.RES*  {Menúa y barraa *de* herramientas}

« **33 ))m** 

*STRJNGS.RES*  {Menaaje6 de Ja barra de e6tado}

*BM/coCur.RES*  {Bitmap6 *de loa* bloques}

Unidades utilizadas Ba6icPsi, EditGrap, EditWin, Objects, OMemory, OPrinter, 0StdDlg6, *0Window5,*  RoutPsi, Strings, TypePsi, U6rBMP, ViewBMP, WinDos, WinProcs, WinTypes:

E6te *es* el programa principal que controla *a*  PSI. Aquí se cargan los recursos principales. Todo6 los recursos *de cada* unidad, se cargan en sus propias instancias.

lYPE\_FrameWin  $PO$  FrameWin =  $O$  FrameWin: O\_FrameWin *=* OBJECT (TMDIWindow) PRIVATE *StBar: PO\_StBar;*  {Bara *de* e6tado y ayuda}

### PUBLIC

Constructor INIT Destructor DONE Procedure ABOUT Procedure GETWINDOWCLASS *Procedure* HELPCOMM Procedure HELPINDEX *Procedure* HELPKEY Procedure HELPPROC Procedure HELPUTIL Procedure NEWFILE Procedure OPENFILE

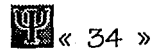

### **MANUAL**

Procedure PRNSETUP Procedure SETUPWINDOW Procedure SHIFTF1 Procedure WMCOMMAND Procedure WMENTERIDLE Procedure WMLBUTTONDOWN Procedure WMMENUSELECT Procedure WMSETCURSOR Procedure WMSIZE

END: {Ventana principal multi documentos}

O\_PSIApp = OBJECT(TApplication) *Procedure* INITMAINWINDOW Procedure INITINSTANCE Function CANCLOSE END; {Aplicación *para Windowe}* 

CONSTRUCTOR\_lnit Parámetros ATitle: PChar {Titulo} aMenu: HMenu *{Menú de la ventana*  inicial}

Inicializa *la ventana* principal, el *puntero* de Impresión y *la* barra de estado *o ayuda.* 

DESTRUCTOR\_Done Destruye el *puntero* de impresión. Destruye el *puntero* de *la* barra de estado *o ayuda.* 

Destruye *las* ventanas hijas. *Se* destruye *a* sí misma.

PROCEDURE\_About Responde *a:*  Archivo I Acerca...

Manda *llamar* el objeto *O\_ViewBMP* de *la*  unidad *ViewBMP* para presentar *el bitmap de*  créditos *del* programa. La *ventana* siempre se presenta *centrada* en la pantalla.

PROCEDURE\_GetWindowClass Parámetros *VAR AWndC/asG: 1WndC/aeG*  {Datos *de la clase* de *la* ventana}

*Manda llamar la clase heredada* y asigna *el Icono* del programa.

PROCEDURE\_HelpComm Parámetros VAR Msg : TMessage Responde a: *Ayuda* 1 Comandos

*Llama la ayuda de* PSI sobre *comandos.* 

PROCEDURE\_Helplndex ParámetroG VAR Msg: TMessage Responde a: Ayuda 1 fndice

Presenta *el* indice *de la* Ayuda *de* PSI.

PROCEDURE\_HelpKey Parámetros VAR *Msg* : TMesGage Responde a: Ayuda 1 *Teclado* 

*Llama la ayuda de* PSI *sobre el* manejo del *teclado.* 

PROCEDURE\_HelpProc Parámetros VAR Msg: TMessage Responde a: Ayuda 1 Procedimientos

*Llama la ayuda de* PSI sobre procedimientos.

 $\frac{1}{25}$  >

PROCEDURE\_HelpUtll Parámetros VAR Msg: TMessage Responde a: Ayuda 1 Utilizando Ayuda

Llama *a* la ayuda propia *de Windows,*  recuerde que esta opción se presentará *en* el idioma base de la instalación de *Windows,* y *no en* el idioma *de* PSI.

PROCEDURE\_Newfile Parámetros VAR Msg: TMessage Responde a: Archivo 1 Nuevo

Crea un par de ventanas *de* edición nuevas. No tienen nombre y se encuentran vacías.

PROCEDURE\_Openfile Parámetros VAR Msg : TMessage Responde a: Ayuda | Arbrir...

Manda llamar el diálogo para seleccionar el nombre y ruta *de* un archivo. Una *vez*  realizado esto se *crea* la *ventana* hija que contendrá la información del archivo.

PROCEDURE\_PrnSetUp Parámetros VAR Msg: TMessage Responde a: Archivo I Imprimir...

Inicializa las características para Imprimir *e* Imprime si es posible.

PROCEDURE\_SctupWindow Llama *a* la actualización *de* la ventana principal y asigna las opciones desactivadas del menú.

PROCEDURE\_Shiftf1 Parámetros VAR Msg : TMessage

Establece el cursor y la posibilidad de realizar una ayuda sensible; es decir, que cuando cambia el rat6n *a* una forma de mano *con* un signo *de* interrogación presionando las teclas Shift + F1 y posicionándose sobre cualquier menú, la ayuda aparecerá sobre *ese tema* en particular.

PROCEDURE\_WMCommand Parámetros VAR Msg: TMessage

Este es el traductor *entre* un mensaje del menú, y el *tema* de ayuda que se desea mostrar con el mecanismo de Shift + F1.

PROCEDURE\_WMEnterldie Parámetros VAR Msg: TMessage

Este procedimiento ingresa un *Enter en la* cola de eventos para que pueda *tener* lugar el desplegado de la ayuda sensible.

PROCEDURE\_WMLButtonDown Parámetros VAR Msg : TMessage

Si se encuentra la ayuda sensible activa, y *ee*  da un clic en el área cliente de la ventana, se manda llamar la introducción del documento de ayuda de PSI.

 $\mathbb{R}$   $\times$  36  $\times$ 

### MANUAL

PROCEDURE\_WMMenuSelect Parámetros VAR Msg: TMessage

Muestra la descripción de cada submenú en la barra de estado *o* ayuda, según se mueve por los menús.

PROCEDURE\_WMSetCursor Parámetros VAR Msg: TMessage

Establece el cursor en forma de mano y signo de interrogación, si se encuentra la ayuda sensible activa. De lo contrario se ejecuta el procedimiento de la ventana'por omie;ión, que se encargará del establecer el cursor pertinente.

PROCEDURE\_WMSize Parámetros VAR Msg: TMessage

Calcula el nuevo tamaño, y asigna la nueva posición a la barra de estado, y manda moverse a su6 ventanas hijas.

PROCEDURE\_PutPresentation Parámetros

X, Y : INTEGER {Posición} aFileBMP: PChar {Archivo a mostrar} TimeLimit : LONGINT {Tiempo de desplegado}

Muestra un bitmap en pantalla, escribiéndolo sobre el desktop (sin ventana por supuesto). Después que el tiempo ha transcurrido continúa la ejecución del programa. Si el parámetro X toma el valor de -1 el bitmap so presentará centrado en la pantalla.

PROCEDURE\_InitMainWindow Muestra los bitmaps de presentación, registra el formato para el Portapapeles, carga el menú para la ventana inicial *o*  principal e inicializa la ventana principal.

### PROCEDURE\_InitInstance

Inicializa la instancia del programa. Carga los aceleradores y los menús del editor de código y gráfico.

FUNCTION\_CanClose Salidas *iSe* puede cerrar? : Boolean

Verifica si se pueden cerrar tanto las ventanas hijas *como* la padre. De ser ae;f destruyo los menús de las ventanas Inicial, de código y gráfica.

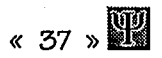

### 11. ROUTPSI

### **UNIT RoutPsi**

Esta unidad contiene una colección de rutinas que se usan en muchas otras y fue necesario almacenarias en un solo sitio. Toda rutina que dependía de forma importante de otra unidad se dejó en aquellas unidades. Aguí están las que se les podría denominar rutinas independientes.

#### TYPE Strings

 $Str2O = ARRAYIO.2O1 OF CHAR:$ {String de 20 caracteres = STRING[20] }

StrBO = ARRAYIO..BOI OF CHAR: {String de 80 caracteres = STRING[80] }

FUNCTION\_Ask Parámetros Quest: PChar { Pregunta } **Salidas** 5í o No: BOOLEAN

Rutina que pregunta, y la respuesta puede ser sólo Sí o No.

FUNCTION\_AskCancel Parámetros Quest: PChar { Pregunta } **Salidas** 

ld de respuesta : INTEGER

Rutina que pregunta, y la respuesta puede ser afirmativa, negativa o cancelar la pregunta.

FUNCTION Confirm Parámetros Msg: PChar { Sentencia } Salidas

Confirmar o Cancelar : BOOLEAN

Diálogo que sirve para confirmar una orden. con la posibilidad de cancelar la operación siguiente, si no se debe de realizar.

PROCEDURE DecEditors Decrementa el contador de Editores (EditorCount), y si llega a cero desactiva los menús correspondientes.

FUNCTION\_DoFontDlg Parámetros APtrent: PWindowsObject Wentana padrel LF: PLogFont {Puntero a un tipo de letra lógico} ATitle: PChar {Título} **Salidas** Si hubo selección: BOOLEAN

Selecciona un tipo de letra lógico, con todas sus características, tipo, estilo(subrayado, cursiva, etc.), así como el tamaño de la fuente.

FUNCTION\_FileDialog Parámetros VAR Path: PChar {Ruta de acceso inicial} Which: PChar {Tipo de diálogo, Abrir o Guardarl Salidas Si hubo éxito: BOOLEAN

Esta rutina manda llamar al diálogo estándar de Windows para abrir o guardar archivos, la ruta con los comodines  $(*y?)$ vienen en Path, y el tipo de diálogo en Which.

FUNCTION\_FileOpenDialog Parámetros Path: PChar {Ruta de acceso inicial} **Salidas** Si hubo éxito : BOOLEAN

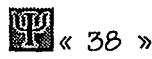

Manda llamar *a* FILEDIALOG, con tipo di: diálogo para abrir archlvoa.

#### FUNCTION\_FileSaveDialog Parámetroa

Path : PChar {Ruta de *acceao* inicial}

Salida&

Si hubo 6xito : BOOLEAN

Manda llamar *a* FILEDIALOG, con tipo de diálogo para guardar archivo&.

PROCEDURE\_GetAtPos Parámetroa Line : PChar {Línea de código} VAR X, Y: INTEGER Walores X, Y}

Dada una línea de código, investiga los valores X y Y, los convierte *de cáracter a*  número y los devuelve en las variables.

### PROCEDURE\_GetBlkCom

Parámetros

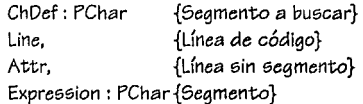

Convierte a mayúsculas Line. Busca a ChDef en *Line*, si la encuentra copia de Line a *ExpreGaion* pero en una poaición deapués. Copia Line - ChDef en Attr. Quita espacios a Attry Expression.

### PROCEDURE\_GetBlkComEqual

### ParámetroG

=}

Line. Attr,  $\{Linea \ de \ c\ódigo\}$ {Segmento antes del

Expression : PChar {Segmento después del =}

Manda llamar GETBLKCOMdonde el segmento a buscas es '='.

PROCEDURE\_GetRule

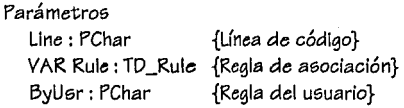

Dada una línea de código, se investiga el tipo de regla de asociación entre bloques.

PROCEDURE\_lncEditore; Incrementa el contador *de* Editores (EditorCount), y si e6 cero, reestablece loe; menús.

PROCEDURE\_lnsEndln Parámetros EditWnd: PFileWindow {Ventana de edición}

Inserta un *END;* en una ventana de edición. Lama *a* INSSTR.

### PROCEDURE\_lnslineln

Parámetros Wnd : PFileWindow {Ventana de edición} CmdLine: PChar {Línea de código} VAR Dat {Formato}

lnserta una línea completa de código en una ventana de edición, seguida de un enter. El formato se eGtablece en *Dat.* 

### PROCEDURE\_ln65tr

Parámetros EditWnd: PFileWindow {Ventana de edición} StrTolns: PChar {Unea de código}

lnserta una línea completa de código en una ventana de edición, seguida de un enter.

### **IÉCNICO**

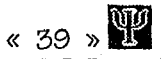

PR0CEDURE\_ln65trLlneln Parámetros

> Wnd: PFileWindow {Ventana de edición} CmdLlne: PChar {Línea de código} Param: PChar {Formato}

Inserta una línea completa de código en una ventana de edición. Manda llamar a INSSTRLINEIN.

PROCEDURE\_Menulteme; Parámetros State: TMenuState {Estado del menú}

Modifica el *e6tado* del menú, activándolo *o*  desactivándolo según *sea* el ca6o, Lo6 submenús que se ven afectados son aquellos que tienen que ver con edición y uso del Portapapele6; así *como* los procedimientos *de* almacenamiento.

PROCEDURE\_QuitaSp Parámetro& Line : PChar {Línea de código}

Esta rutina tiene *como* finalidad suprimir loe; espacios *de* una línea *de* código.

PROCEDURE\_StrDispose Parámetros VAR Str \_ : PChar *{Puntero* a liberar}

Libera Ja memoria *de* una cadena *de*  caracteres.

PROCEDURE\_StrNew\_ Parámetros *VAR* StrSource: *PChar* 

*{Puntero a una cadena de caracteres} Const StrCopy\_ : PChar*  {Cadena a copiar}

Entrega la memoria suficiente a la variable StrSource para contener a StrCopy<sub>-y</sub> después copla *StrCopy\_* a *StrSource.* 

PROCEDURE\_Tell Parámetro6 Meg: PChar {Mensaje a mostrar}

Presenta un mensaje en pantalla y un botón para de6aparecerlo.

PROCEDURE\_ TellError Parámetros Line : PChar {Línea de código con el error} ErrorCode, {Código del error} NumLlne: INTEGER {Número de línea}

Muestra la línea, el error, y el número *de* línea donde existe un error en el código de un archivo PSI.

# **DE** < 40 »

### 12. SERVERS

### UNIT\_Servers\_

En esta unidad se define todos los bloques de aplicación, junto con sus diálogos; además, contiene el traductor de código. Esta unidad parte de las definiciones en TypePSI.

### CONST Ids

{Todos los identificadores abajo mostrados, representan los elementos en los diálogos}

{Identificadores del diálogo de división de flujos}  $id_B$ yProb = 12;  $id$  ByPrio = 13;  $id$  ByUsr = 14;  $id$  EditByUsr =  $102$ ;

{Identificadores del diálogo de generadores}  $id_G$ cenlnit $Val = 102$ ;  $id$  GenDist =  $1O3$ :  $id_{GenMax} = 104;$  $id_{GenEntGpo = 105;$ 

{identificadores del diálogo de colas}  $id$  QuelnitLon = 102; id QueCostPer =  $103$ ; id QueMax =  $104$ : id QueLIFO =  $12$ ; id QueFIFO =  $13$ :  $id$  QueRAND = 14;

{Identificadores del diálogo de servidores}  $id$ <sub>-</sub>SrvTpoAdic = 102;  $id$  SrvDist = 103;  $id$  SrvCostPerT = 104:  $id$  SrvCostPerO = 105;  $id$ <sub>\_</sub>Srvinps = 11;  $id$  SrvOuts = 12;

{Identificadores del diálogo de terminadores}  $id_T$ FerNo $Rest = 102$ ; id\_TerMaxPartes=103:

{Identificadores del diálogo del bloque de texto}  $id$  Font = 13;  $id_Text = 102$ :

TYPE\_Punteros  $PO\_Assemble =  $^{\circ}O\_Assemble;$$  $PO$  Batch =  $O$  Batch: PO\_BMPBIk = ^O\_BMPBIk; PO\_Divider = ^O\_Divider; PO\_Generator = ^O\_Generator;  $PO_Group = O_Group;$  $PO$  Queue =  $O$  Queue: PO\_Resource = ^O\_Resource; PO\_Select = ^O\_Select; PO\_Server = ^O\_Server;  $PO\_SingleOp = 0\_SingleOp;$ PO\_SumFlow = ^0\_SumFlow;  $PO_T$ crminator =  $O_T$  Terminator; PO\_TextBlk = ^O\_TextBlk;  $PO$ \_Transport =  $^0$ \_Transport; PO\_AGV = ^O\_AGV;  $PO\_Convey = \neg O\_Convey$  $PO_{\text{Cran}e} = \Omega_{\text{Cran}e}$ PO\_MotorTrsp = ^O\_MotorTrsp;  $PO$  Union =  $^{\circ}O$  Union:  $PO_{\text{.}}$ Translate =  $^{\circ}O_{\text{.}}$ Translate; PO\_DIgGetAttrRes = ^O\_DIgGetAttrRes; PO\_DIgGetInfoAss = ^O\_DIgGetInfoAss; PO\_DigGetInfoFont = ^O\_DigGetInfoFont; PO\_DIgGetInfoGen = ^O\_DIgGetInfoGen; PO DIaGetInfoQueue= ^O\_DIgGetInfoQueue; PO\_DIgGetinfoSrv = ^O\_DigGetinfoSrv; PO\_DIqGetInfoTer = ^O\_DIgGetInfoTer; PO\_DigTypeDiv = ^O\_DigTypeDiv;

TYPE O BlockChk {Clase que da servicios de revisión de flujos utilizados en O\_Verify}

O\_BlockChk = OBJECT(O\_Block) Procedure CheckWith(Prevs:BOOLEAN; WhichNOT:TSetToolN;TypeCompatible:T D ToolName): Procedure BuildUnions;VIRTUAL; END:

Ver también:

O\_DIVIDER O\_GENERATOR O QUEUE O\_TERMINATOR O UNION

### TYPE\_O\_Server

{Clase que define el comportamiento básico de un servidor}

O\_Server = OBJECT(O\_BlockChk) Distribution, {Distribución servicio}

AddDelay,

CostPerTime.

CostPerOper: PChar;

que define el tiempo de {Tiempo añadido al salir del servidor} {Costo por unidad de tiempo} {Costo por operación}

Constructor Init(anState:P\_State); Destructor Done: VIRTUAL: Procedure CheckUnions: VIRTUAL: Procedure GenCode(EditWnd:PFileWindow); **VIRTUAL:** 

Function GetClassName:PChar: **VIRTUAL:** Procedure GetInfoFromUser: VIRTUAL: Function isLinkableOut:BOOLEAN:

 $\frac{1}{2}$  41 »

**VIRTUAL:** Procedure Load(VAR S:TStream); VIRTUAL:

Function ReadComm(aLine:PChar:VAR NumLine:INTEGER;Edit:PEdit):BOOLEA N: VIRTUAL:

Procedure Store(VAR S:TStream); **VIRTUAL:** 

END:

Ver también: O\_BLOCKCHK O ASSEMBLE O BATCH O\_SINGLEOP O\_SUMFLOW O\_TRANSPORT

TYPE\_O\_Assemble {Clase que define el comportamiento de un ensamblador}

 $O$ \_Assemble =  $OB$ JECT( $O$ \_Server) Procedure CheckUnions; VIRTUAL; Procedure GenCode(EditWnd:PFileWindow); **VIRTUAL:** Function GetClassName:PChar: **VIRTUAL:** Procedure GetInfoFromUser; VIRTUAL; Function TypeTool:TD\_ToolName; **VIRTUAL:** END;

Ver también: O\_SERVER
**W** « 42 »

1YPE\_O\_Batch {Clase que define el comportamiento de un procesador por lotes}

 $O$ \_Batch =  $OB$ JECT $(O$ \_Server) Procedure GenCode(EditWnd:PFileWindow); VIRTUAL: Function GetClassName:PChar; VIRTUAL; Function TypeTool:TD\_ToolName; VIRTUAL; END:

Ver también: O\_SERVER

1YPE\_O \_BmpBlk

{Clase que define el comportamiento de un bloque de representación gráfica}

O\_BMPBlk = OBJECT(O\_Block) Procedure GenCode(EditWnd:PFileWindow); VIRTUAL: Function GetCla66Name:PChar; VIRTUAL; Functlon lsLinkable:BOOLEAN: VIRTUAL: Procedure Paint(PaintDC: HDC; VAR Paintlnfo: TPaintStruct);VIRTUAL: Function TypeTool:TD \_ ToolName; VIRTUAL; END;

1YPE\_O\_Divider {Clase que define el comportamiento de un divisor de flujos}

O\_Divider = OBJECT(O\_BlockChk) Constructor lnit(anState:P \_State ): Procedure CheckUnions; VIRTUAL;

Procedure GenCode(EditWnd:PFlleWindow); VIRTUAL; Function GetClassName:PChar: VIRTUAL; Procedure GetlnfoFromUser; VIRTUAL; Function leLinkableln:BOOLEAN: VIRTUAL; Function ReadComm(aLlne:PChar;VAR NumLlne:INTEGER:Edit:PEdit):BOOLEA N;VIRTUAL; Function TypeTool:TD\_ ToolName; VIRTUAL; END;

Ver también: O\_SERVER

1YPE\_O\_Generator {Clase que define el comportamiento de un generador de partes}

O\_Generator = OBJECT(O\_BlockChk)

lnitTime :PChar;

GenGroups :PChar;

MaxNumber :PChar:

Distributlon:PChar: {Distribuci6n para generación de partes} {Tiempo incial necesario para generar la primera parte} {Número de partes para formar un grupo} {Número máximo de entidades *a*  generar}

Constructor

lnit(anState:P \_State;aBMP:PChar); Destructor Done; VIRTUAL; Procedure CheckUnlons; VIRTUAL;

## **íÉCNICO**

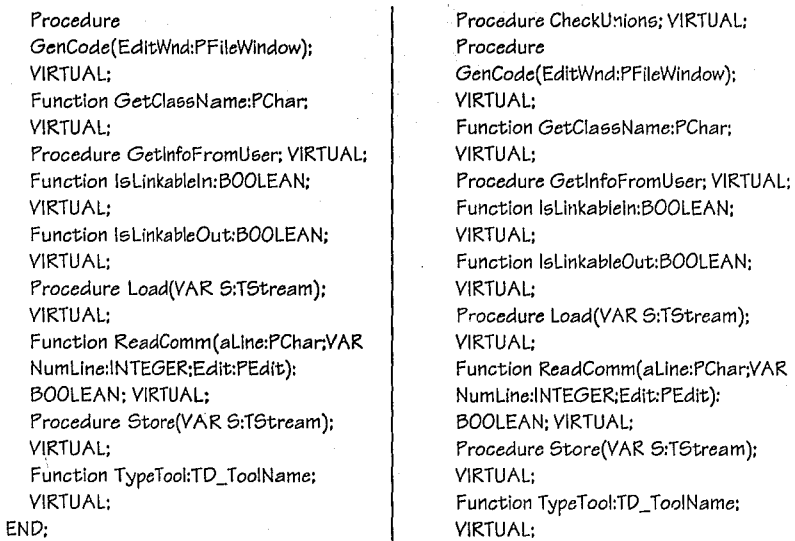

Ver también: O\_BLOCKCHK

TYPE\_O\_Queue {Clase que define el comportamiento de un bloque de colas}

O\_Queue = OBJECT(O\_BlockChk) CostPerUnit: PChar: {Costo por unidad} lnitLen : PChar; {Longitud inicial MaxNumber : PChar: {Máximo

de la cola} número de elementos en la cola} Tipo : TD \_Queue: {Tipo de cola FIFO,LIFO,RAND }

Constructor lnit(anState:P\_State); Destructor Done; VIRTUAL;

Ver también: O\_BLOCKCHK

END:

TYPE\_O\_Resource {Clase que define a los recursos}

O\_Resource *=* OBJECT(O\_Block) Types, {Tipos del recurso}

Attributes: PStrCollection;

{Atributos del recurso}

Constructor Init(anState:P\_State): Destructor Done: VIRTUAL: Procedure GenCode(EditWnd:PFlleWindow); VIRTUAL; Function GetClaesName:PChar; VIRTUAL; Procedure GetlnfoFromUser; VIRTUAL:

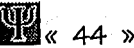

Function IsLinkable:BOOLEAN: VIRTUAL: Procedure Load(VAR S:TStream); VIRTUAL: Function ReadComm(aLine:PChar:YAR

NumLine:INTEGER;Edit:PEdit):BOOLEA N: VIRTUAL: .Procedure Store(VAR S:TStream): **VIRTUAL:** 

Function TypeTool:TD\_ToolName; **VIRTUAL:** END:

TYPE 0 Select {Clase que define la herramienta de selección}

O\_Select = OBJECT(O\_Block) Pen:HPen: **{Plumilla** 

utilizada para la definición)

Constructor Init(anState:P\_State); Destructor Done; VIRTUAL; Function GetClassName:PChar: **VIRTUAL:** Procedure MouseDown(AWindow: HWnd; X, Y: INTEGER; anState: P\_State); **VIRTUAL:** Procedure MouseMove(X, Y: INTEGER); **VIRTUAL:** Procedure MouseUp; VIRTUAL; Function TypeTool:TD\_ToolName; **VIRTUAL:** 

END:

TYPE\_O\_SingleOp {Clase que define el servidor básico}

O\_SingleOp = OBJECT(O\_Server) Procedure GenCode(EditWnd:PFileWindow): **VIRTUAL:** 

Function GetClassName:PChar: VIRTUAL: Function TypeTool:TD\_ToolName; **VIRTUAL:** END:

Ver también: O SERVER

**TYPE O SumFlow** {Sumador de flujos}

> O\_SumFlow = OBJECT(O\_Server) Procedure GenCode(EditWnd:PFileWindow); **VIRTUAL:** Function GetClassName:PChar: **VIRTUAL:** Function TypeTool:TD\_ToolName; **VIRTUAL:** END:

Ver también: O\_SERVER

TYPE O Terminator {Clase que define el bloque terminador de partes}

O\_Terminator= OBJECT(O\_BlockChk) NoPartoDec. {Número de partes a  $restar$ {Número NoMaxParts: PChar: máximo de partes}

Constructor

Init(anState:P\_State;aBMP:PChar); Destructor Done: VIRTUAL: Procedure CheckUnions: VIRTUAL:

Procedure Procedure Load(VAR S:TStream); GenCode(EditWnd:PFileWindow); **VIRTUAL:** Procedure MouseDown(AWindow: HWnd; **VIRTUAL:** Function GetClassName:PChar: X, Y: INTEGER; anState: P\_State); **VIRTUAL: VIRTUAL:** Procedure GetInfoFromUser: VIRTUAL: Procedure MouseMove(X, Y: INTEGER); Function IsLinkableIn:BOOLEAN; **VIRTUAL:** VIRTUAL: Procedure MouseUp; VIRTUAL; Function loLinkableOut:BOOLEAN; Procedure Paint(PaintDC: HDC: VAR PaintInfo: TPaintStruct);VIRTUAL; **VIRTUAL:** Procedure Load(VAR S:TStream); Procedure SetCurs(X,Y:INTEGER); **VIRTUAL: VIRTUAL:** Function ReadComm(aLine:PChar;VAR Procedure Store(VAR S:TStream); NumLine:INTEGER;Edit:PEdit):BOOLEA **VIRTUAL:** N: VIRTUAL: Function TypeTool:TD\_ToolName; Procedure Store(VAR S:TStream); **VIRTUAL: VIRTUAL:** END: Function TypeTool:TD\_ToolName; VIRTUAL; TYPE\_O\_Transport END: {Transportadores, se definen como Ver también: servidores} O\_BLOCKCHK TYPE\_O\_TextBlk Procedure

{Herramienta para texto}

 $O_{n}TextB$ lk =  $OBJECT(O_{n}Block)$ Font:HFont: {Tipo de letra} PText:PChar:  $\{Texto\}$ 

Constructor Init(anState:P\_State); Destructor Done; VIRTUAL; Procedure ChangeFont(NewOne:hFont); Procedure ChangeFontInd(NewOne:TLogFont); Procedure GenCode(EditWnd:PFileWindow); **VIRTUAL:** Function GetClassName:PChar: **VIRTUAL:** Procedure GetInfoFromUser; VIRTUAL; Function IsLinkable:BOOLEAN; VIRTUAL; O\_Transport = OBJECT(O\_Server) GenCode(EditWnd:PFileWindow); **VIRTUAL:** Function GetClassName:PChar: **VIRTUAL:** Function TypeTool:TD\_ToolName; **VIRTUAL:** END:

 $O_AGV = OBJECT(O_Transport)$ Procedure GenCode(EditWnd:PFileWindow); **VIRTUAL:** Function GetClassName:PChar: **VIRTUAL:** Function TypeTool:TD\_ToolName; **VIRTUAL;** END:

O\_Convey = OBJECT(O\_Transport)

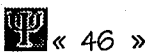

### Function GetClassName:PChar: VIRTUAL: Function TypeTool:TD\_ToolName; **VIRTUAL:** Procedure GenCode(EditWnd:PFileWindow);

**VIRTUAL:** 

END:

 $O$  Crane =  $OB$ JECT( $O$ \_Transport) Procedure GenCode(EditWnd:PFileWindow); **VIRTUAL:** Function GetClassName:PChar: **VIRTUAL:** Function TypeTool:TD\_ToolName; **VIRTUAL:** 

END:

O\_MotorTrsp = OBJECT(O\_Transport) Procedure GenCode(EditWnd:PFileWindow); VIRTUAL: Function GetClassName:PChar: **VIRTUAL:** Function TypeTool:TD\_ToolName; **VIRTUAL:** END: Ver también:

O\_SERVER

### TYPE\_O\_Union

{Elemento que representa la unión de bloques}

O\_Union = OBJECT(O\_BlockChk) XY: TA\_Pts; {Puntos que definen la curva

Bezier}

{Bandera de

invalidez}

ToDelete.

### Back.

EditLine: BOOLEAN:

OldColLine. ColLine: TColorRef:

WidthLine: INTEGFR:

LineData: E PenData:

### **MANUAL**

(Si la unión apunta hacia atrás} {Modo de edición} {Color anterior} {Color de la línea} {Ancho de la línea} Información de la línea}

Constructor Init(anState:P\_State; ShowUnion: BOOLEAN); Constructor InitComp(anState:P\_State;ld1,ld2:INTE GER): Procedure Deselect: VIRTUAL: Procedure CheckUnions: VIRTUAL: Function GetClassName:PChar: **VIRTUAL:** Function lsln(X,Y:INTEGER):BOOLEAN; **VIRTUAL:** Function IsInRan(X,Y:INTEGER; P: TPoint): BOOLEAN: VIRTUAL: Function IsLinkable:BOOLEAN: VIRTUAL: Procedure KeyChar(Key, Count, IParamHi: WORD); VIRTUAL; Procedure Load(VAR S:TStream); **VIRTUAL:** Procedure MouseDown(AWindow: HWnd; X, Y: INTEGER; anState: P\_State); **VIRTUAL:** Procedure MouseMove(X, Y: INTEGER); **VIRTUAL:** Procedure MouseUp; VIRTUAL; Function NeedToBeDeleted(IdDel:INTEGER):BOO LEAN; VIRTUAL; Procedure Paint(PaintDC: HDC; VAR Paintinfo: TPaintStruct); VIRTUAL; Procedure Recalc;

PROCESS SIMULATION INTERFACE

## **íÉCNICO**

« 47)) **11** 

Procedure Select: VIRTUAL: Procedure SetCurs(X,Y:INTEGER): VIRTUAL: Procedure Store(VAR S:TStream); VIRTUAL: Function TypeTool:TD\_ToolName: VIRTUAL: Procedure UnlinkBlk6; END:

Ver también: O\_BLOCKCHK

TYPE\_O\_Tran6late {Traductor de código}

> $O$ \_Translate =  $OB$ JECT(TObject) PRIVATE Parent: PWindow60bject: State: P\_State; Edit : PEdit;

PUBLIC Constructor lnit(aParent:PWindow60bject:anSta te:P \_State:anEdit:PEdlt): Procedure Run: VIRTUAL:

END:

TYPE\_O\_Dlg6 {Díalogos de cada uno de los tipos de bloque}

{Diálogo de atributos}

O\_DIgGetAttrRes = OBJECT( O\_DlgGetlnfo) *Constructor*  lnit(AParent:PWindowsObject;aBlk:PO\_ Resource); Procedure Ok(VAR Msg:TMessage);VIRTUAL ld\_First + id\_Ok:

Procedure WM InitDialog(VAR Msg:TMessage); VIRTUAL wm\_First + wm\_lnitDialoa: END:

{Diálogo del servidor}

 $O$ \_DlaGetInfoSrv = OBJECT(O\_DlgGetlnfo) Constructor lnit(AParent:PWindowsObject:aBlock:P O\_Block); Procedure AskARule(WhatRule:PO\_Rule); Procedure Inputs(VAR Msg:TMessage); VIRTUAL id\_First + ld\_Srvlnps: Procedure Ok(VAR Msg:TMessage);VIRTUAL id\_First + id\_Ok: Procedure Outputs(VAR Msg:TMessage): VIRTUAL id\_First + id\_SrvOuts: Procedure WMlnitDialog(VAR Msg:TMessage): VIRTUAL wm\_First + wm\_InitDialog: END;

{Diálogo del ensamblador}

O\_DlgGetlnfoAss = OBJECT(O\_DlgGetInfoSrv) Constructor lnit(AParent:PWindowsObject;aBlock:P O\_Block): Procedure lnputs(VAR Msg:TMe6sage): VIRTUAL ld\_First + id\_Srvlnps; f'rocedure WMlnitDialog(VAR Msg:TMessage); VIRTUAL wm\_First + wm\_lnitDialog: END:

{Diálogo de la herramienta de texto}

**IJW«** 48 ))

 $O$  DigGetinfoFont = OBJECT(O\_DlgGetlnfo) Constructor lnit(AParent:PWindowsObject:aBJock:P O\_Block): Procedure FontBtn(VAR Msg:TMessage); VIRTUAL id\_First + id\_Font: Procedure Ok(VAR Msg:TMessage):VIRTUAL id\_Flrst + id\_Ok: Procedure WMlnitDialog(VAR Msg:TMessage): VIRTUAL wm\_Flrst + wm\_lnitDialog: END:

{Diálogo del generador}

O\_DlgGetlnfoGen = OBJECT(O\_DlaGetInfo) Constructor lnit(AParent:PWindowsObject:aBlock:P O\_Block): Procedure Ok(VAR Msg:TMessage);VIRTUAL id\_First + id\_Ok; Procedure WMInitDialog(VAR Msg:TMessage); VIRTUAL wm First + wm\_lnitDialog: END:

{Diálogo *de* Ja cola}

O\_Dl9GetlnfoQueue = OBJECT(O\_DlgGetlnfo) Constructor lnit(AParent:PWindowsObject;aBlock:P O\_Block); Procedure Ok(VAR Msg:TMessage):VIRTUAL id\_Flrst + id\_Ok;

Procedure WMlnitDlalog(VAR Mea:TMessage): VIRTUAL wm First + wm\_InitDialoa: END:

{Diálogo del terminador}

 $O$  DlaGetlnfoTer = OBJECT(O\_DlgGetlnfo) .Constructor lnit(AParent:PWindowsObject;aBlock:P O\_Block); Procedure Ok(VAR Meg:TMessage):VIRTUAL id\_First + id\_Ok: Procedure WMlnitDialog(VAR Msg:TMessage); VIRTUAL wm First + wm\_initDialog: END:

{Diálogo del divisor}

O\_DlgTypeDiv= OBJECT(O\_DlgGetlnfo) **PRIVATE** RuleApp: ^TD\_Rule; DefByUsr: PChar; Id : INTEGER:

### PUBLIC

END: Constructor Init(AParent:PWindowsObject;VAR aRule:TD \_Rule:a DefByUsr:PChar;anld :INTEGER): Procedure Ok(VAR Msg:TMessage):VIRTUAL id\_First + id\_Ok: Procedure WMInitDialog(VAR Msg:TMessage): VIRTUAL wm\_First + wm\_lnitDialog;

PROCEDURE\_GetBlkComTPti; Parámetro6

Line, Attr, {Línea *a* leer} {Atributo6 leídos} {Expree;lón obtenida}

Devuelve el atributo y la expresión de una línea definida *como:* 

Atributo:Expresión

Expression:PChar

PROCEDURE\_GetIdeWeighte

**Parámetros** 

Line:PChar Collec:PO\_Rule {Línea} {Colección}

Devuelve los valore6 ingresados *a* una colección, en una línea definida como:

(ld1,W1),(ld2,W2),. ..

PROCEDURE\_GetldWeight

Parámetros

Elem:PChar VAR ld:INTEGER VARW:REAL

{Elemento} {Identificador} {Pe6o}

Devuelve los valores de identificador y peso de un elemento definido como:

(Identificador, Peso)

PROCEDURE\_GetLlnkedWith **Parámetros** 

Line:PChar

VAR ld:INTEGER

{Línea *de* dónde: Ge: lec: la Información} {Identificador}

Devuelve el Identificador de una línea deinida como:

LINKED WITH Id

FUNCTION\_GetPTool Parámetro6 Tool:TD\_ToolNami:

. anStatc::P \_State

{Tipo *de*  herramienta} {Copia dc:I estado del sistema}

 $(4.9)$ 

### Salida

Puntero del bloque creado:PO\_Block

Crea un bloque del tipo especificado, dándole una copia del estado de la ventana gráfica.

### PROCEDURE\_GetTypeCreate Parámetros

Llne:PChar

VAR Tool:TD\_ToolName

VAR ldNum:INTEGER

{Línea de donde se lee la información} {Tipo *de*  herramienta definido} {Identificador de la herramienta}

Regresa el tipo de herramienta y el identificador, de una línea definida como:

CREATE TypeTool WITH IdNum

# $\mathbb{R}$  < 50  $\ast$

### 13. TOOLBAR

### UNIT\_ToolBar

Esta unidad tiene por objetivo el desplegar en pantalla la barra de herramientas de la ventana de código y edición gráfica. Sólo estos tipos de barras son las que se expondrán aquí.

### CONST Varias

am\_CalcParentClientRect = wm\_User + 120.

{Mensaje del

usuario}

tbHorizontal =  $$01;$  {Posición horizontal} tbLeftVertical = \$02; {Posición vertical izquierda}  $= $04;$ tbRiahtVertical

{Posición vertical derecha} DenyRepaint =  $O$ ; {Uso reservado}  $AllowRepeat = 1;$  {Uso reservado}

**TYPE Varios** PO\_EditTB = ^O\_EditTB: PO\_GraphTB = ^O\_GraphTB;

O\_EditTB = OBJECT(TWindow) **PRIVATE** ResName: PChar: {Nombre del recurso} Tools: TCollection; {Colección de iconos} Capture: PO\_Tool; {Uso reservado} Orientation: WORD; {Tipo de desplegado}

**PUBLIC** Constructor INIT Destructor DONE Procedure AMCALCPARENTCLIENTRECT

PROCESS SIMULATION INTERFACE

### MANUAL

Function CREATETOOL Procedure ENABLETOOL Procedure FREERESNAME Function GETCLASSNAME Function GETORIENTATION Procedure GETWINDOWCLASS Constructor LOAD Procedure NEXTTOOLORIGIN Procedure PAINT Procedure READRESOURCE Procedure SETORIENTATION Procedure SETRESNAME Procedure STORE Procedure SWITCHTO Procedure WMLBUTTONDOWN Procedure WMLBUTTONUP Procedure WMMOUSEMOVE END:

O\_GraphTB = 0BJECT(TWindow) **PRIVATE** AnState: P\_State; {Estado del sistema} ToolsIcon: ARRAY[TD\_ToolName] OF Hicon: {Iconos de herramientas} NolconsTB: INTEGER;

{Número de herramientas}

### **PUBLIC** Constructor INIT Destructor DONE Procedure GETR\_ Procedure PAINT

Procedure TOOLSELECT

Procedure WMLBUTTONDOWN

### END:

CONSTRUCTOR Init Parámetros AParent: PWindowsObject {Ventana padre}

« **51 )) mi** 

AName : PChar Toolbar} Orient : WORD desplegado}

{Nombre del

{Tipo de

Inicia liza la barra *de* herramientas, dando de alta la *ventana* que la *contendrá* y leyendo los iconos *o bitmapi;;* del archivo *de* recursos.

DESTRUCTOR\_Done

Destruye la *ventana* y la colección de herramientas.

PROCEDURE\_AMCalcParentClientRect Parámetros VAR Msg: TMessage

SI existen *cambio@* en la *ventana padre,* se recalculan las posiciones de las herramientas, dependiendo *de* la orientación que tenga la *barra de* herramienta@. Esta rutina responde a un mensaje generado por el poseedor, no por ut1 mensaje estándar *de WindowB.* 

FUNCTION\_CreateTool Parámetros

Num : INTEGER herramienta}

{Número *de* 

Origin : TPoint {Punto *de* origen} Command : WORD {Orden a *la* que

*responde el* botón} BitmapName : PChar {Nombre del identificador visual} *Salida@* 

Puntero del botón: PO\_Tool;

Asigna el *puntero de* una nueva *herramienta,*  dado Bu punto *de* origen, *la* imagen que lo define, y sobre todo, el comando *al* que responde.

PROCEDURE\_EnableTool **Parámetros** Command : WORD *{Comando* del botón} NewState: BOOLEAN {Nuevo *estado}* 

Le cambia *el* estado al primer botón que cumple *con el comando* de búsqueda.

PROCEDURE\_FreeResName Libera la memoria donde se *almacena* el nombre del archivo de recursos.

FUNCTION\_GetClassName Salidas 'O\_EditTB': PChar

Entrega *el* nombre *de* la clase *de ventana.* 

FUNCTION\_GetOrientation Salidas Orientación : WORD

Entrega el tipo *de* orientación; es decir, el *modo de* desplegado de la barra de herramientas, ya sea horizontal *o* vertical.

PROCEDURE\_GetWindowClass Parámetros VAR WC: TWndClass {Datos *de* la clase}

Investiga la clase *de* la *ventana heredada,* y asigna al fondo de la *ventana* un color griB por medio *de* la brocha *LtGray\_Brush.* 

PROCEDURE\_NextToolOrigin Parámetros Num: INTEGER {Número *de*  herramienta} VAR Origin: TPoint{Nuevo origen} P: PO\_Tool {Botón *de*  herramienta}

**MANUAL** 

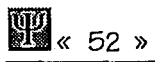

*Calcula* el punto de origen del siguiente botón, dado el anterior y su ancho: *o* su altura si el *modo* de desplegado es *vertical.* 

### PROCEDURE\_Paint

Parámetros DC: HDC *{Display Context;}*  VAR PS: TPaintStruct {Datos de pintado}

Pinta el fondo de la *ventana,* la barra *de*  herramientas y posteriormente botón por botón *con* el uso de las rutinas de *colecciones.* 

### PROCEDURE\_ReadResourcé

Lee el archivos de recursos, para cargar los *bitmaps o* iconos que identifican visualmente *a cada* botón *de cada* una de las herramientas. Aquí es donde se usan las rutinas CREATETOOL, NEXTTOOLORIGIN, para crear las herramienta6 y asignar posiciones, y una vez que están los datos completos se insertan en *la colección de*  herramientas.

### PROCEDURE\_SetOrientation Parámetros

NewOrient: WORD {Nuevo *modo de*  desplegado}

Cambia el modo de desplegado de la barra de herramienta6, y se recalculan la6 posiciones *de cada* botón.

### PROCEDURE\_SetResName Parámetros

NewName: PChar {Nombre del archivo}

Establece el nuevo nombre del recur6o que contiene las imágenes que Identifican *a* la6 herramientas.

### PROCEDURE\_SwitchTo Parámetro6 NewName : PChar {Nombre del archivo}

Destruye la barra de herramientas actuales, y cambia por otra, a6lgnando el nombre del *nuevo* archivo de recUr606.

PROCEDURE\_WMLButtonDown Paráemtro6 VAR M6g: TMes6age

lnve6tiga 61 hubo un elle dentro del área de uno *de* lo6 botones para ejecutar el *comando*  que le corre6ponde.

PROCEDURE\_WMLButtonUp Parámetros VAR Msg: TMe66age

Cuando el botón del ratón es 6oltado, se manda el mensaje *a* la ventana padre sobre el botón que fue presionado.

PROCEDURE\_WMMou6eMove Parámetros VAR Msg: TMessage

lnve6tiga 61 durante un clic exl6te movimiento, si e6 a6Í, no se *ejecuta el comando* corre6pondlente.

### CONSTRUCTOR\_lnlt\_

Parámetros AParent: *PWindowsObject*  {Ventana padre} TheState: P\_State {Estado del si6tema}

Crea la *ventana* que contendrá *la* barra de herramientas, se crea un barra de recorrido, 6e cargan todo6 lo6 Iconos nece6arios *como*  las Imágenes de la6 herramienta6.

 $\frac{1}{2}$  53  $\frac{1}{2}$ 

DESTRUCTOR\_Done Destruye *el* bloque *activo* por omisión, destruye los iconos, y al final la *ventana.* 

### PROCEDURE\_GetR

Parámetros l:WORD herramientas} {Número *de* 

VAR R: TRect {Área *de* la barra} Minus0ff6: BOOLEAN {Si se *ve el* lado Izquierdo}

Calcula del área *de* la barra de herramientas que se despliega en pantalla. El número *40*  que *aparece* aqu( es el ancho y alto de: *cada*  icono. Aunque en realidad sus dimensiones son de: 32 x 32.

PROCEDURE\_Paint

Parámetros

PalntDC : HDC *{Display* 

Context}

VAR Paintlnfo: TPaintStruct {Datos

de pintado}

Pinta las herramientas. Recordar que el botón mide: 32 x 32, y aquí se presentan *como* de 40 x *40,* para que tuvieran un margen considerable y *no* se confundiesen entre si.

PROCEDURE\_ *ToolSelect\_* 

Parámetros

Tool: TD\_ToolName {Nombre del bloque:}

Al hacer un clic sobre alguno de los botones, se destruye del bloque por omisión anterior, se crea el nuevo bloque por omisión, y se despliega en estado invertido para señalizar que se encuentra seleccionado.

El bloque por omisión es el bloque que *e;e encuentra activo* para 5c:r insertado *en* el Canvas. Este bloque vive en la variable general de estado, en el *campo Block*.

PROCEDURE\_WMLButtonDown Parámetros VAR Meg: TMessage

51 se: realiza el *evento de* un *clic* sobre la barra de herramientas, 6e *calcula la* po6ición del bloque al que corresponde el clic. Dependiendo del tipo de herramienta e;eleccionada, e6 la *acción a tomar.* Ee;ta rutina manda llamar *a* TOOLSELECT \_.

PROCEDURE\_DeallocateResources Libera los recuraoe; que fueron *cargados*  de6de *TypePsi.* 

### **MANUAL**

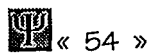

### 14. TYPEPSI

### UNIT\_TypePSI

Unidad básica de típos para PSI. En esta unidad se declara la clase de *O\_Bloc:k,* junto con las colecciones de identificadores. También se encuentra la clase de *O\_SimObj;*  además de algunos diálogos. Prácticamente todas las unidades necesitan de *TypePS/.* 

#### **TYPE\_Varios**

*P\_State* = *AE\_State; {Puntero al estado del sistema}* 

*P\_Ruleltem* = *AE\_Ruleltem: {Puntero* al elemento de una regla de asociación}

*PO\_Block* = *AO\_Block; {Puntero* a un bloque}

*PO\_CollecB/ki;;* = *AO\_CollecBlks; {Puntero* a una *colección* de bloques}

*PO\_Rule* = *AO\_Rule; {Puntero a* una regla de asociación}

*PO\_SimObj* = *AO\_SimObj; {Puntero a* una *cla6e* que identifica *a* \ae; partes en el proceso}

*PO\_StBar* = *AO\_StBar: {Puntero a* una barra de estado}

*PO\_DlgGetAttr* = *AO\_DlgGi:tAttr; {Puntero a* un diálogo que captura los atributos de la parte en proce6o}

*PO\_DlgGet/nfo* = *AO\_DlgGet/nfo; {Puntero a* un diálogo que obtiene información en general}

*PO\_DlgMovi:Graph= nQ\_DlgMovi:Graph: {Puntero a* un diálogo de movimiento de bloques}

*O\_DlgPrn = AQ\_DlgPrn: {Puntero* a un diálogo de Impresión}

*O\_DlgSize* = *AO\_DlgSize; {Puntero* a un diálogo que cambia el tamaffo del área de definición}

E\_State = RECORD PenSize. {Tamaño de la

ltemCount, {Contador de

 $D_{6,D6}D_{x,Dy}$ 

MaxY : INTEGER; {Máxima Y del

Change : BOOLEAN; {Verificador de

ToolSel: TD\_Too\Name; {Herramienta

XYScale : TPoint; {Tamaffo del

elementos} L\_Arrow, {Longitud de la flecha} MinX,  ${Mínima X del}$ grafo} MinY, {Mínima Y del grafo} MaxX, {Máxima X del grafo} grafo} cambios *en* el diagrama} Font : HFont: {Tipo de letra tomada por omisión} 6eleccionada} Offset, {Offset del área de edición gráfica} *área* de edición gráfica}

plumilla}

PROCESS SIMULATION INTERFACE

 $\sqrt[3]{55}$   $\sqrt[3]{14}$ 

**TÉCNICO** 

Block: PO~B\ock; {Bloque

SimObj: PO\_SimObj; {Parte en el

Blocks: PO\_CollecBlks; {Bloques

SelBlocks: PO\_Rule; {Bloques

BezierPen: PO\_Pen: {Plumilla

Canvas : PWindow; {Area de edición

EditWin : PFileWindow {Area de edición

#### END:

{ E6ta e6tructura e6 la má6 importante dentro del sistema, pues determina el estado del sistema: Flujo definido, bloques seleccionados, parte simulada, área de edición de *código,* etcétera.}

E\_Rule\tem = RECORD Id : INTEGER: Weight: REAL: END:

{Estructura que define un elemento dentro de la colección de identificadores O\_Rule}

O\_Block= OBJECT(TObject) DC:HDC: {Área de contexto compatible con el CANVAS} *Mode: TD \_MvSzModll:*  {Tipo de selección}

ldNum,NApunt,NApOr: INTEGER;  ${$ 

actualmente utilizado} proceso} exi6tentee en **el**  proce6o} 6elecclonadoe} utilizada en Bezier} gráfica} *de* código}

FirstTime. {Indicador booleano que determina 61 e6 la primi:ra *vez* que *ee*  6elecclonado} *Selected,*  {Indicador de selección} Flag : BOOLEAN; {Bandera para múltiple6 propó&ito&} *Poi;,*  {Posición del bloque en el CANVAS} *WH: TPoint;*  {Ancho y alto de la representación gráfica} *Statt:: P\_Statt:;*  {Copia de la variable de e&tado} BitMap: *PO\_Ui;rBMP;*  {Representación gráfica} *Rei;Block5,*  {Coli:cción de idllntificadorll& *de* loe recursos utilizados por el bloque} *NxtBlock5,*  {Colección de identificadores de los bloques siguientes} *PrvBlock5:* PO\_Ruli:; {Colección de identificadores de los bloques anteriores} Constructor INIT Destructor DONE Procedure BUILDFROMCOPY Procedure BUILDUNIONS Procedure CHANGEIDTO Procedure CHECKUNIONS Procedure DESELECT Procedure GENCODE Procedure GENCODELINKS

Function GETCLASSNAME Procedure GETINFOFROMUSER Function HASMULTINPS Function HASMULTOUTS

Function \SIN Functlon ISINSIZERGN

## **W** 66 »

Function ISLINKABLE Function ISLINKABLEIN Function ISLINKABLEOUT Procedure KEYCHAR Procedure LINKWITH Procedure LOAD Procedure MOUSEDOWN Procedure MOUSEMOVE Procedure.MOUSEUP Function NEEDTOBEDELETED Procedure NOTIFYCHANGE Procedure PAINT Function READCOMM **Function READFROMEDIT** Procedure SELECT Procedure SETCURS Procedure STORE Function TYPETOOL END:

O\_CollecBlks = OBJECT(TCollection) **Function CALLUSERFUNC** Proccedure DEL Procedure DELBLKSIN **Function FIRSTTHATIN** Function FIRSTNOTUNION Function FIRSTUNIONTHAT Procedure FOREACHIN Procedure FORE ACHNOTUNION Procedure FOREACHUNION **Function GETID** Function GETMAXIDAVAIL Function GETMINIDAVAIL **Function GETIJNION** Function ISALREADY END:

O\_Rule = OBJECT(TCollection) RuleItem: P RuleItem: {Elemento de la colección de identificadores} State: P State:

{Copia del estado de la ventana aráfica} Rule: TD Rule: {Regla de asociación, si es que existe} ValUsr: ARRAY[0.50] OF CHAR; Naior de la regla, en caso de ser definida por el usuario} Constructor INIT Destructor DONE Procedure DEL Procedure DESELECTALL Procedure FREFITEM Function GETITEM Function GETFIRSTLINKABLE Function GETID Function GETMAXX Function GETMAXY Function GETMINX Function GETMINY Function GETSECONDLINKABLE Function GETWEIGHT Function HOWMANYLINKABLE Procedure INS Function ISALREADY Procedure LOAD Procedure PUTITEM Procedure SETWEIGHT Procedure STORE END:

O\_SimObj = OBJECT(TObject) Types,

> {Tipos definidos por el usuario para los atributos de la parte}

Attributes: PStrCollection:

{Atributos definidos por el usuario par a los atributos de la parte}

State: P\_State;

{Copia del estado de la ventana de definición aráfica}

 $\begin{array}{c}\n\ast 57 \rightarrow \bullet\n\end{array}$ 

Constructor INIT Destructor DONE Procedure GENCODE Procedure GETINFOFROMUSER Procedure LOAD Function READFROMEDIT Procedure STORE EN<sub>D</sub>:

O\_StBar = OBJECT(TWindow) **PRIVATE** Height: INTEGER; {Altura de la barra de estado} HintText: ARRAY[O..150] OF CHAR; {Texto que se muestra en la barra} Font: HFont: {Tipo de letra con que se muestra} DefaultText: PChar: {Texto por omisión}

**PUBLIC** Constructor INIT Destructor DONE Function GETCLASSNAME **Function GETHEIGHT** Procedure GETWINDOWCLASS Procedure PAINT Procedure SETTEXT Procedure WMSETTEXT

### END:

END:

O\_DigGetAttr = OBJECT(TDialog) Blk:PO\_SimObi; {Referencia al bloque que representa la parte en proceso}

> Constructor INIT Procedure OK Procedure WMINITDIALOG

O\_DlgGetInfo = OBJECT(TDialog) Blk:PO\_Block: {Referencia de bloque al que deseamos ingresar sus atributos}

Constructor INIT Procedure CHGBMP Procedure SETRESOURCES Procedure SETSTR END:

O\_DIgMoveGraph = OBJECT(TDialog) Mode, {Relativo o absoluto} X. {Valor de X o Dx} Y: Pinteger;

Nalor de Y o Dy}

Constructor INIT Procedure OK Procedure WMINITDIALOG END:

O\_DIgPrn = OBJECT(TDialog) PrtType: ^TD\_PrtType; {Tipo de impresión}

Constructor INIT Procedure OK Procedure WMINITDIALOG END:

O\_DigSize = OBJECT(TDialog) State: P\_State; {Referencia al estado de la ventana aráfica}

Constructor INIT Procedure OK Procedure WMINITDIALOG END:

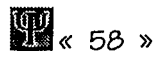

Function CHECKOVERLAP Procedure GETRESOURCES Procedure SHOWBLKST Procedure SHOWSTGRAPH Function VAL TYPE

*CONST\_Varia5* 

*PStBar: PO\_StBar=NIL; {Puntero a la barra* de e5tado del *programa} Show/d5: BOOLEAN= True; {Indicador* de *e5tado* del deGpliege de lo5 identificadore5}

*Help: BOOLEAN=Fa/5t:;*  {lnidicador *para* Shift+F1 en *la ayuda}* 

### VAR

*hMenulnit, hMenuGraf, hMenuEdit: HMenu;* 

{Variable5 de *cada* menú} *Printer: PPrinter;* 

{lm pre5ora}

*WhitePen,DarkGrayPen,BlackPen: HPen;*  {Plumi//a5 di5ponible5 *para el*  programa}

*GrayBru5h, GrayingBru5h: HBru5h;*  {Mapa5 *para* rellenado5 di5ponible5 *para* el programa} *HelpCur5or: HCur5or;*  {Cur5or *de ayuda}* 

PROCEDURE\_AllocateRe5ourcee

En e5te procedimiento 5e *cargan* lae plumil/a5 y lo5 mapa5 *para* rellenado del programa.

### CONSTRUCTOR\_lnit

Un constructor, en cualquiera de sus apllcacione5, 5e *encarga* de inicializar loe; atributo5 que contiene el objeto.

En el *ca5o de* un bloque 5e conetruye en ba5e *a* una copia *del* e5tado de *la ventana* gráfica, y *a* un *mapa* de *bit5.*  En el *ca5o de* una colección de ldentlficadore5 *(O\_Rule)* 5e construye *a*  partir de un lfmite, un delta y una copia del estado del sistema.

En *el* caso de *la* cla5e *O\_SimObj, lo* único que se necesita es *la copla* del estado del sistema.

En el *caso de la* barra de *estado,* se construye con *la ventana* padre. Y finalmente, en el *caso de* un diálogo, 5e con5truye *a* partir *del* puntero *al* bloque correspondiente; *ademáe* de *la* ventana padre.

Ver también: DONE

### DESTRUCTOR\_Done

Un de5tructor, en *cualquiera de* 6U5 aplicaciones, 5e *encarga de* destruir lo5 elemento5 *creado5* en el con5tructor. El destructor siempre e5 VIRTUAL.

Ver también: *INIT* 

PROCEDURE\_BuildFromCopy Parámetro5:

VAR *aStream* :TStream {Lugar de donde

*aDeltaldG:* INTEGER

aDx,

aDy,

5e *leen* lo5 atributoe;} {Incremento *a*  los identificadore5 lefdos} {Coordenada en X} {Coordenada en Y}

 $\frac{1}{100}$   $\frac{1}{100}$ 

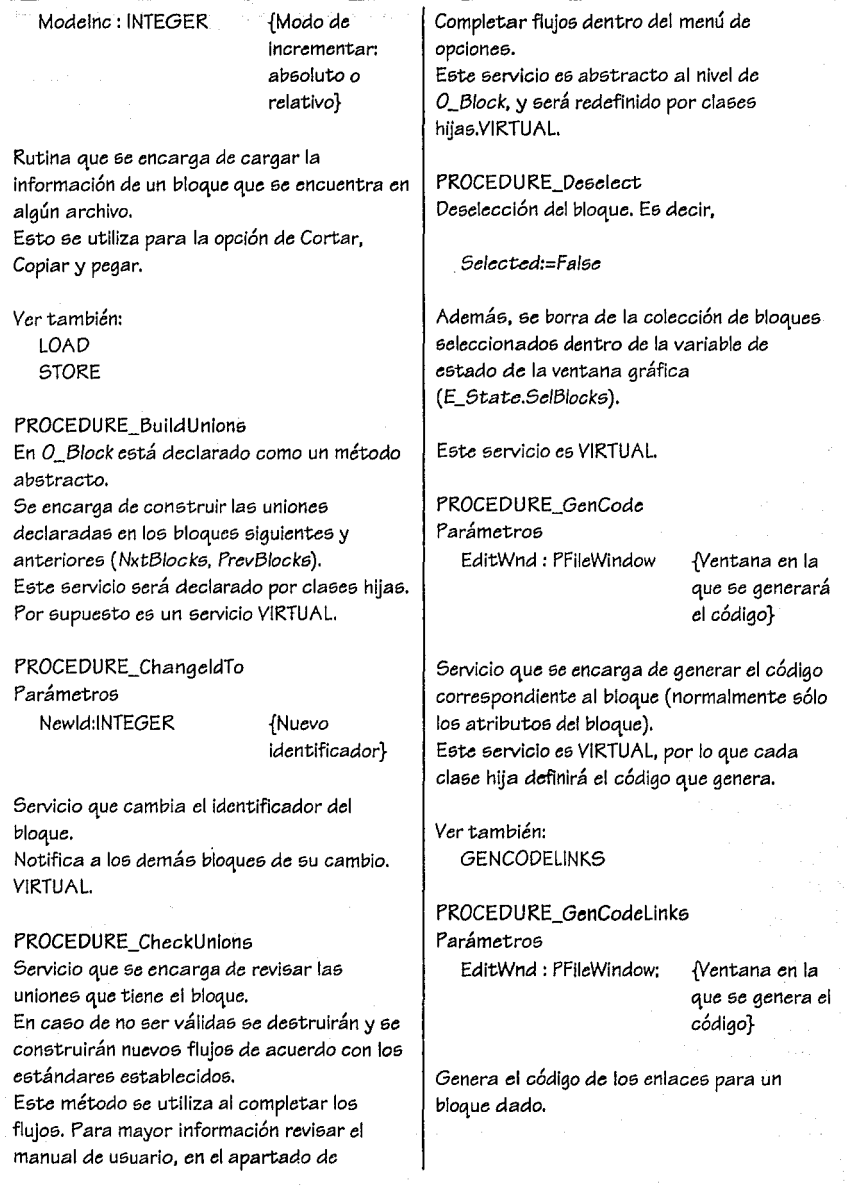

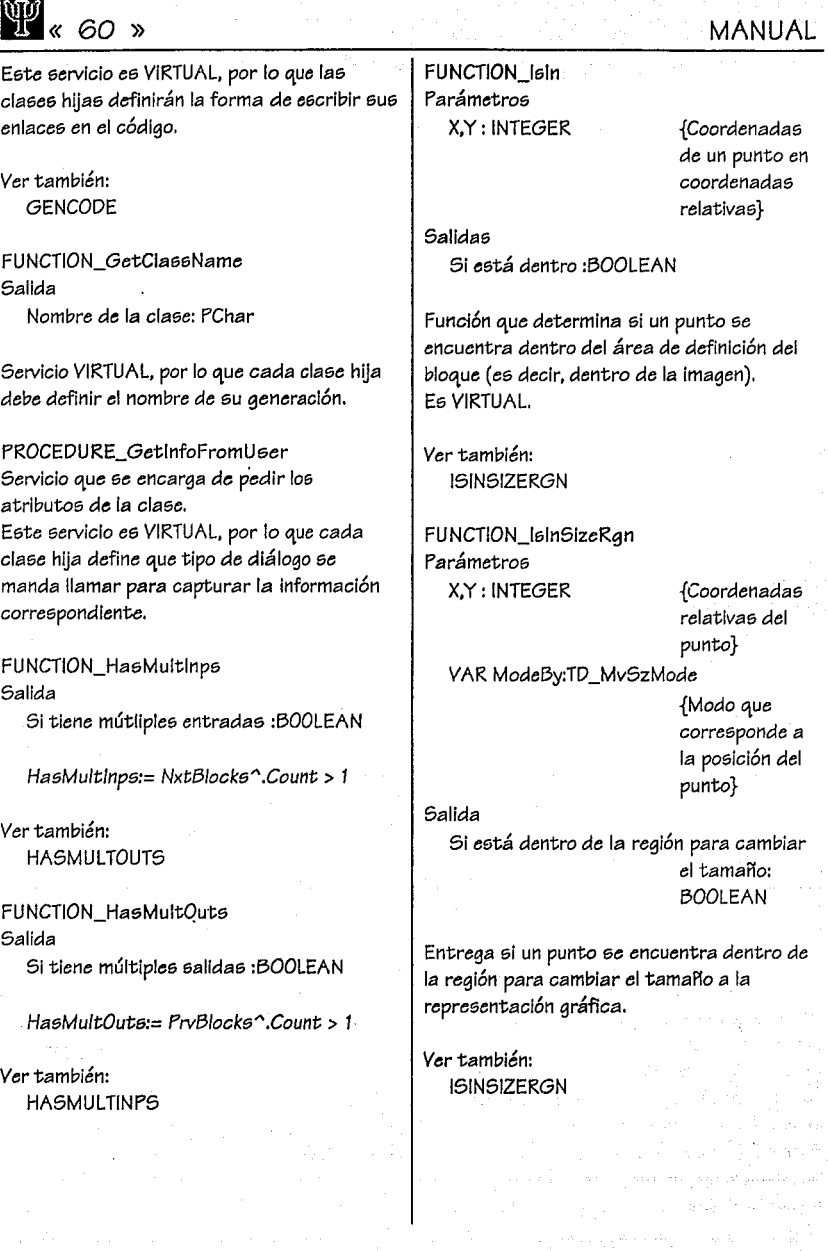

不定な

i

« 61 » **11** 

FUNCTION\_lsllnkable Salida

SI *es* enlazable:BOOLEAN

Declara ei la clase puede ser enlazada por otros bloques.

FUNCTION\_lslinkabieln Salida Si *es* enlazabie:BOOLEAN

*Ver* también: **ISLINKABLEOUT** 

FUNCTION\_lslinkabieOut Salida Si el bloque puede enlazar :BOOLEAN;

*Ver* también: ISLINKABLEIN

### PROCEDURE\_KeyChar

### Parámetros

Key, Count, IParamHi: WORD {Tecla oprimida} {Contador} {Parámetro longint *de* Msg};

Esta rutina es llamada por Canvas, cuando se oprime una tecla.

Si la tecla es ENTER, manda llamar GetlnfoFromUeer.

Ee; VIRTUAL (por lo que cada bloque puede definir su comportamiento ante ciertas teclas).

PROCEDURE\_LinkWith Parámetros

ABlock:PO\_Block {Bloque con el que se desea enlazar}

Se toma como bloque final el ABlock y como bloque Inicial el actual.

El método se encarga *de* agregar en las listas correspondientes *de* los objetos, los identificadores de los bloques.

PROCEDURE\_Load Parámetro6 VAR S:TStream {De donde se lee

la información}

Se manda guardar la Información corree;pondlente *a* Ja clase. En el caso de un bloque, se guardarán los atributos que los definen; en el ca6o de una colección, se guardarán el número *de* elementos y loe; elementoe; que la conforman.

Es VIRTUAL (Cada bloque *o* colección define que cantidad de información se manda llamar).

Ver también: STORE

PROCEDURE\_MouseDown Parámetros

AWindow: HWnd

X, Y: INTEGER

{La ventana donde ocurrió el evento} {Coordenadas relativas del ratón}

Este método se encarga de definir el comportamiento de un bloque al oprimir el botón izquierdo del ratón. Normalmente si es la primera *vez* (atributo FirstTime) se definirá la posición del bloque en donde se encuentra el ratón. En caso contrario se procederá a analizar en que lugar se encuentra, para determinar e;i *se* moverá el

**li«** 62 ))

## **MANUAL**

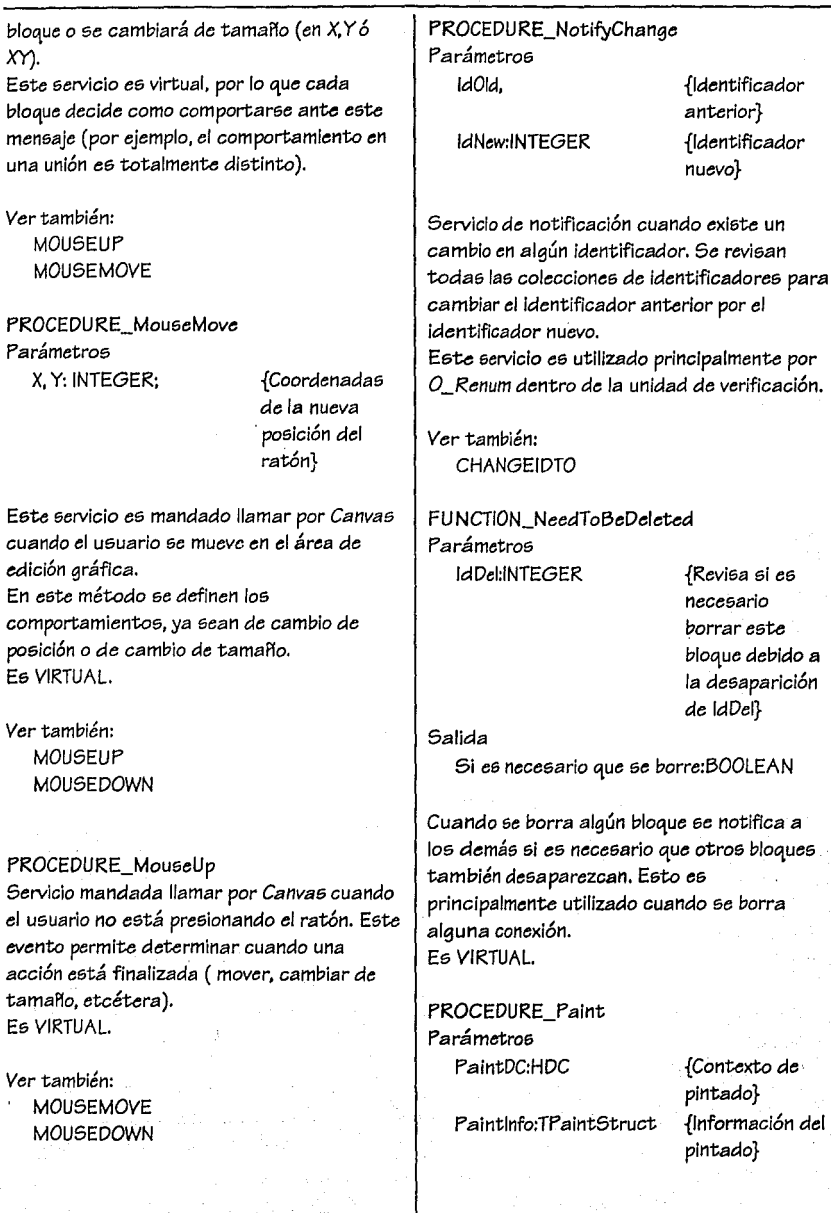

PROCESS SIMULATION INTERFACE

Servicio que 6e manda llamar de6de Canva6 para que 6e pinte el bloque en un contexto determinado. Para mayor información sobre la estructura TPaintStruct consulte el manual de referencia de Window5. E6 VIRTUAL

FUNCTION\_ReadComm Parámetro6 aLlne:PChar {Línea

VAR NumLine:INTEGER {N6mero de

actualmente lefda} línea} Edlt:PEdit {Caja de edición de donde 6e está leyendo el código}

Esta rutina 6e encarga de leer los parámetros correepondientes al tipo de bloque. Se leen las palabra6 reservada&; y en caso de existir algún comando no conocido, se ignora.

En el ca6o de un servidor se buscará leer loe; siguientes parámetros (además de los establecidos por bloque):

D/STR/BUT/ON=x ADD\_DELAY=x COST\_PER\_ TIME=x COST\_PER\_OPER=x USE RESOURCES=x.y,... LINKED WITH x BEING LINKED BY x WITH:

La lectura de comandos se realiza hasta encontrar un END; que finaliza la definición de un bloque.

Similarmente para un generador loe; atributos son (además de los heredados):

DISTRIBUT/ON=x INIT\_ TIME=x GEN\_GROUPS=x MAX\_NUMBER=x LINKED WITH x

Para una referencia de comandoe; consulte el Manual de u&uario en el apartado de motalenguaje. Ee VIRTUAL.

Ver también: READFROMEDIT

FUNCTION\_ReadFromEdit Parámetros

aWnd:PWindow60bject {Ventana de

donde se carga la información }

 $\kappa$  63  $\binom{10}{10}$ 

Edit:PEdit {Caja de

VAR NumLine: INTEGER { Número de

código} línea leído }

edición de

Salidae

SI no existió error:BOOLEAN;

Eete &ervicio e6 llamado para cargar loe atributos de cada bloque. Aquí 6e tiene un bucle de lectura, mandando llamar ReadComm ha6ta que se encuentra un END;.

Ver también: READCOMM

PROCEDURE\_Select

Selección del bloque corre6pondiente. Normalmente se activa la bandera de Selected y se ingresa el identificador del bloque a la lieta de bloques 6elecclonado6 en el sistema (E\_State.SelBlocks). E6 VIRTUAL.

UNIVERSIDAD PANAMERICANA

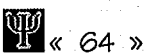

PROCEDURE\_SetCurs Parámetros X,Y:INTEGER {Poslc16n del

rat6n}

*Selección* del cure;or *de acuerdo a* la poslci6n del rat6n. Es VIRTUAL.

PROCEDURE\_Store Parámetroe; VAR S:TStream {Lugar donde se

guarda la información del bloque}

Guarda la Información *del* aloque *en* un STREAM definido.

En el caso *de* un e;ervidor, *se* graba la sigulente información (además de la heredada):

### BEGIN

INHERITED Store(S); S.StrWrite(Distribution); S.StrWrite(CostPerTime); S.StrWrite(CostPerOper); S.StrWrite(AddDelay)  $END;$   ${6}{tore}$ }

En estae; líneae; 6{;: graba la informacl6n *de* un 6ervldor en un STREAM dado.

Para una referencia completa de formatos *de* grabaci6n, cone;ulte el apartado *de*  grabación. Ee; VIRTUAL.

Ver también: LOAD

FUNCTION\_TypeTool Salida

Tipo *de* bloque *de* la clase:TD\_ToolName;

Es VIRTUAL.

FUNCTION\_GetHeight; Servicio que obtiene la altura *de* la barra *de*  estado.

PROCEDURE\_GetWindowClass Parámetros:

VAR WndClass: TWndClass

{At;ribut;os especiales *de* la clase}

*Se* cambia el fondo *a* gris. Para mayor información consulte el manual de referencia *de Windows.* 

PROCEDURE\_SetText Parámetros Txt:PChar {Texto que se

pondrá en la barra *de*  estado}

Copia el texto a la barra de estado.

Ver también: **WMSETTEXT** 

PROCEDURE\_WMSetText Responde al mene;aje *wm\_SetText* de *Window6.* 

Ver también: **SETTEXT** 

PROCEDURE\_Ok Parámetros

PROCESS SIMULATION INTERFACE

VAR Meg:TMeesage {Mensaje

mandado por *Wíndow5}* 

Servicio que *ae manda ejecutar* cuando el usuario oprime el botón de "Aceptar". Normalmente es en este momento cuando se *copia* la información *capturada al* bloque *o*  estructura correspondiente. Ea VIRTUAL.

Ver también: **WMINITDIALOG** 

PROCEDURE\_WMlnitDlalog Parámetros:

VAR Msg:TMessage {Mensaje

*mandado* por *Windows}* 

Servicio que ae *manda* ejecutar antes de desplegar el diálogo. Normalmente e6 en este eervicio donde se inicializa la información de *la& cajae* de edición, con la Información que contiene el bloque *o* la estructura. E& VIRTUAL.

Ver también: OK

PROCEDURE\_ChgBMP Parámetroe

VAR Meg:TMessage {Mensaje

mandado por *Window5}* 

Servicio que se manda ejecutar cuando el u&uario pre&iona el bot6n de *mapa de bits,* en este momento se manda desplegar un diálogo de O\_DlgPrevlew (&e encuentra en *la*  unidad de PREVIEW), que mueetra los archivos *BMP* en una *ventana localizada* en *la parte* derecha de la *caja* del diálogo.

Ver también: OK **WMINITDIALOG** 

PROCEDURE\_SetResources Parámetroe VAR Mag:TMe&aage {Meneajse de

*Window5}* 

Servicio que se manda ejecutar cuando el usuario presiona el botón de Recursos.

*Ver* también: OK **WMINITDIALOG** 

PROCEDURE\_SetStr Parámetro5 id:INTEGER

VAR Str\_:PChar

{Identificador de la *caja* de edición} {Variable en donde se *copiará la*  información}

{Bloque 1} {Bloque 2}

Servicio que copia los contenidos de una caja de edición *a* una variable *Str\_.* La rutina *revisa* ei *Str\_* ee; dietlnto de *N/L.* En *ca&o* de *serlo,* lo manda *a Str0i5pose\_* ; posteriormente lll *crea* el *e&pacio* suficiente mediante *GetMem* y *copia* el contenido de *la caja* de edición.

FUNCTION\_CheckOverlap Parámetros

P1, PZ: PO\_Block

*Salida* e

Si hubo traslape: BOOLEAN:

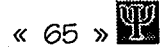

# **11«** 66 })

R"visa si do6 bloque& *&e encuentran*  traslapados.

PROCEDURE\_GetResources Parámetros

Line:PChar

Collec:PO\_Rule

fLínea de donde ª" */e.,rán* loa identificadores de recursos} *{Colección de*  recursos en donde se lngre6arán loa id' a}

Rutina que ingresa *en* la *col;cción* todos lo& Identificadores separados por *coma.* 

PROCEDURE\_ShowBlkSt Parámetros Blk:PO\_Block {Bloque del que

se despliega la *información}* 

Rutina que muestra *en* la barra *de* estado *información sobre el bloque.* 

PROCEDURE\_5howStGraph Parámetro&

State:P\_State {Copia del

estado de la *ventana*  gráfica}

Muestra: *ShowB/kSt(Statt:->B/ock)* 

FUNCT/ON\_ValType Parámetros

TypeTool\_: TD\_ToolName {Tipo *de* bloque} Salida

SI está dentro *de* los bloquea válidos: BOOLEAN

Determina si un bloque no es de tipo Unión, Texto, O\_BMP.

FUNCTION\_Call UserFunc Parámetros Actlon:Po/nter

NBytes:lnteger

{Puntero al procedimiento Interno} {Número *de*  bytes *a* partir de la tabla de punteros}

**MANUAL** 

Salida

Valor regresado por *Action* :BOOLEAN;

Esta rutina *ejecuta* un procedimiento *(Action)* di:terminado, *mandando como*  parámetro el *puntero* que se encuentra en la posición: *NumBytes DIV SizeOf(Pointer)*. El procedimiento cumple: *con* loa mismos requisito& *de uno* utilizado *"n ForEach* ( *Ver*  manual *de ObjectWindowa). Recuerde la* Importancia *de* que *este*  procedimiento sea interno al servicio de una *clase* que tenga *como* raíz *TObject; además*  no se *deb"* mandar llamar más *de* 3 *vece& en*  forma anidada (debe declararse *como FAR).* 

PROCEDURE\_Del Parámetros ldBlk: INTEGER {Identificador a

borrar}

Borra.,¡ bloque *(O\_Co//ecB/k5) o el* elemento *(O\_Rule) con* el identificador especificado de la *colección.* 

*Ver* también: **DELBLKSIN** 

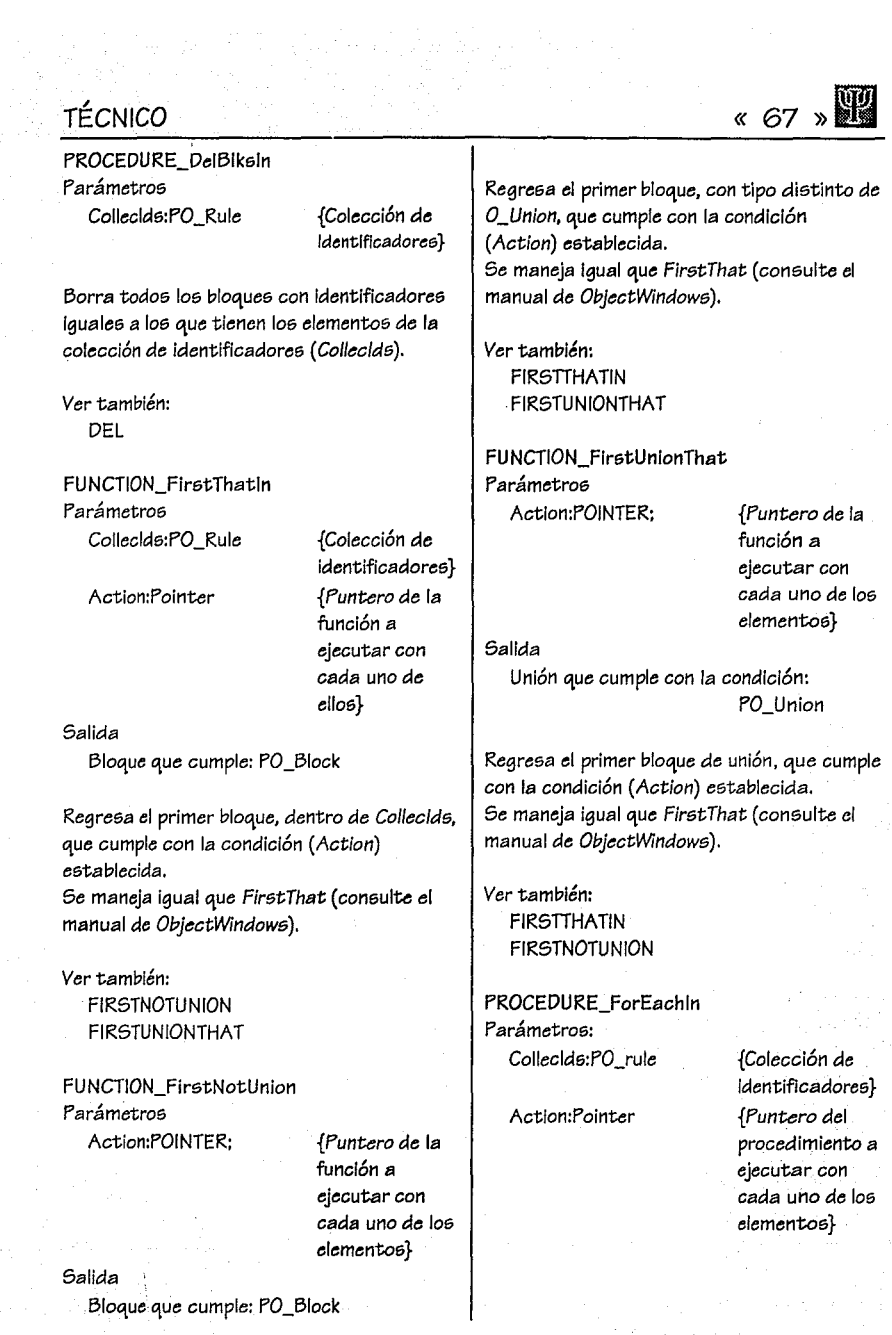

**W** (68 )

### **MANUAL**

Manda llamar el procedimiento establecido con *cada* uno de los elementos dentro de la colección *(Collecide)*. *Se* maneja Igual que *ForEach* (consulte el

manual de *ObjectWindows*).

Ver también: FOREACHNOTUNION FOREACHUNION

PROCEDURE\_ForEachNotUnion Parámetro@

Action:Pointer *{Puntero* del

procedimiento a ejecutar}

Manda llamar el procedimiento con todos los bloques distintos a UnionTool. *Se* maneja igual que *ForEach* (cone;ulte el manual de *ObjectWindow@).* 

Ver también: FOREACHIN FOREACHUNION

PROCEDURE\_ForEachUnion Parámetros

Action:Pointer *{Puntero* del procedimiento *a*  ejecutar}

Manda llamar el procedimiento con todos los bloques iguales *a UnionTool. Se* maneja Igual que *ForEach* (consulte el manual de *ObjectWindows*).

Ver también: FOREACHIN FOREACHNOTUNION FUNCTION\_Getld Parámetro6 ld:INTEGER

{Identificador buecado}

Salida Bloque que coresponde al identificador: PO\_Block

Obtiene el bloque *con* el identificador específico. Si no existe regresa NIL.

Ver también: GETMAXIDAVAIL **GETMINIDAVAIL** 

FUNCTION\_GetMaxIdAvail Salida lden tificador máximo: INTEGER

Regresa el identificador más grande dentro de la colección.

Ver también: GETID **GETMINIDAVAIL** 

FUNCTION\_GetMinldAvail Salida Identificador mínimo poeible:INTEGER

Regresa el identificador mínimo utilizable.

Ver también: GETID **GETMAXIDAVAIL** 

FUNCTION\_GetUnion Parámetro& lnild

Endld:INTEGER

{Identificador del bloque inicial} {Identificador del bloque final}

 $x 69 \times 11$ 

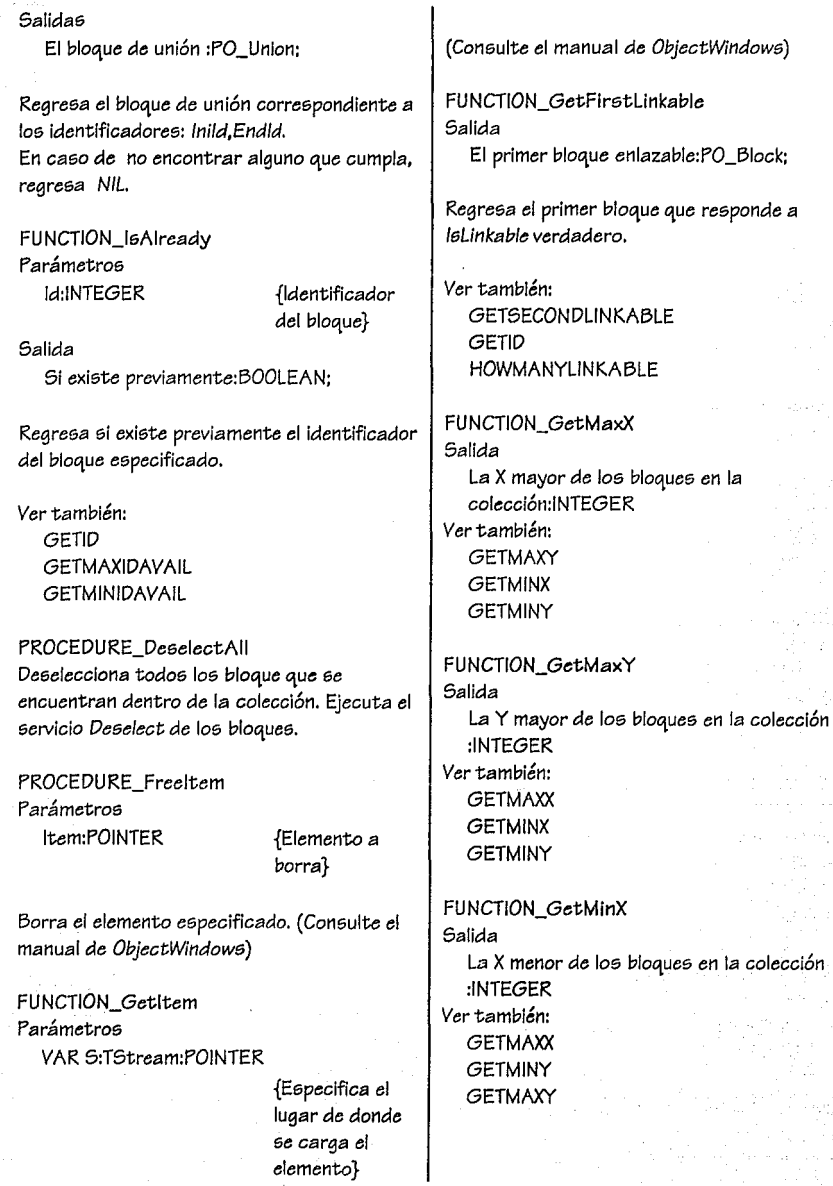

 $\mathbb{T}$  < 70  $\ast$ 

FUNCTION\_GetMinY Salida La Y menor *de* los bloques en la colección:INTEGER

Ver también: **GETMAXX GETMINX GETMAXY** 

FUNCTION\_GetSecondLinkable Salida Segundo bloque enlazable :PO\_Block

Regresa el segundo bloque que responde *a*  leLinkable verdadero.

Ver también: GETID GETFIRSTLINKABLE HOWMANYLINKABLE

FUNCTION\_GetWeight Parámetros l:INTEGER {Identificador del bloque} Salida Peso :Real

Regresa el peso *de* la regla para el bloque l.

Ver también: **SETWEIGHT** GETID INS

FUNCTION\_HowManyLlnkable Salida

Cuantos elementos enlazables existen :INTEGER

Regresa el número *de* bloques que responden a /sLinkable verdadero.

Ver también: **GETFIRSTLINKABLE** GETSECONDLINKABLE GETID

PROCEDURE\_lns Parámetros ld:INTEGER

{Identificador *a*  insertar en la colección}

**MANUAL** 

Ingresa un elemento *con* identificador igual a Id a la *colección.*  Ver también: DEL

DESELECTALL FREEITEM

PROCEDURE\_Putltem Parámetros VAR S:TStream

{Lugar donde se guarda la información} {Elemento}

ltem:POINTER

(Consultar el manual *de ObjectWi11dows)* 

Ver también: STORE. LOAD INS

W:Real

INS

PROCEDURE\_SetWeight Parámetros ld:INTEGER

{Elemento *con*  identificador I} {Peso deseado}

Pone un peso al elemento *con* el Identificador dado. Ver también: STORE LOAD

### 15. USRBMP

UNIT\_UsrBMP Unidad que maneja los archivos de mapas de bits (con formato BMP).

CONST Constantes  $OneIO = 32768$ {Tamaño del registro de lectura/Escritura}  $BMType = $4D42$ {Bandera de identificación del formato **BMP** 

TYPE\_Tipos  $PBool = \n <sup>^</sup>BOOLEAN:$ 

> $PtrRec = RECORD$ Lo. Hi: WORD END:

IOFunction = Function(FP: INTEGER; Buf: PChar; Size: INTEGER): WORD;

PO\_UsrBMP = ^O\_UsrBMP; O\_UsrBMP = OBJECT(TObject) **PRIVATE** BMP2: HBitmap; Variable para cambiar el tamaño al BMP OrgWidth, {Ancho original} OrgHeight: INTEGER; {Altura original} Offset. {Número de bytes para comenzar la lectura del BMPI Mode: LONGINT: {Modo de copiado al contexto de pintado} CopyName: PChar;

{Copia del nombre}

IsPrinting: PBool; {Copia de impresión}

 $\sqrt{71}$   $\sqrt{11}$ 

### **PUBLIC**

BitmapHandle: HBitmap; {Manejador del BMP} FileName: ARRAY[O..fsPathName] OF CHAR: {Nombre del archivo} IsExtFile: BOOLEAN: findicador de clase de BMP. interno o externo} PixelHeiaht. {Altura en pixels} PixelWidth: INTEGER: {Ancho en pixels}

Constructor INIT Constructor INITBMP Destructor DONE Procedure COPYFROM Procedure DRAWUSRBMP Function HUGEIO Procedure LOAD Function LOADBITMAPFILE Function OPENDIB Procedure RELOAD Procedure RESIZE Procedure SETBITMAP Procedure SETFILE Procedure STORE END:

PROCEDURE\_AHIncr Rutina de lectura de segmentos. Consulte manual de Windows.

CONSTRUCTOR\_Init Parámetros Name:PChar

{Nombre del archivo}

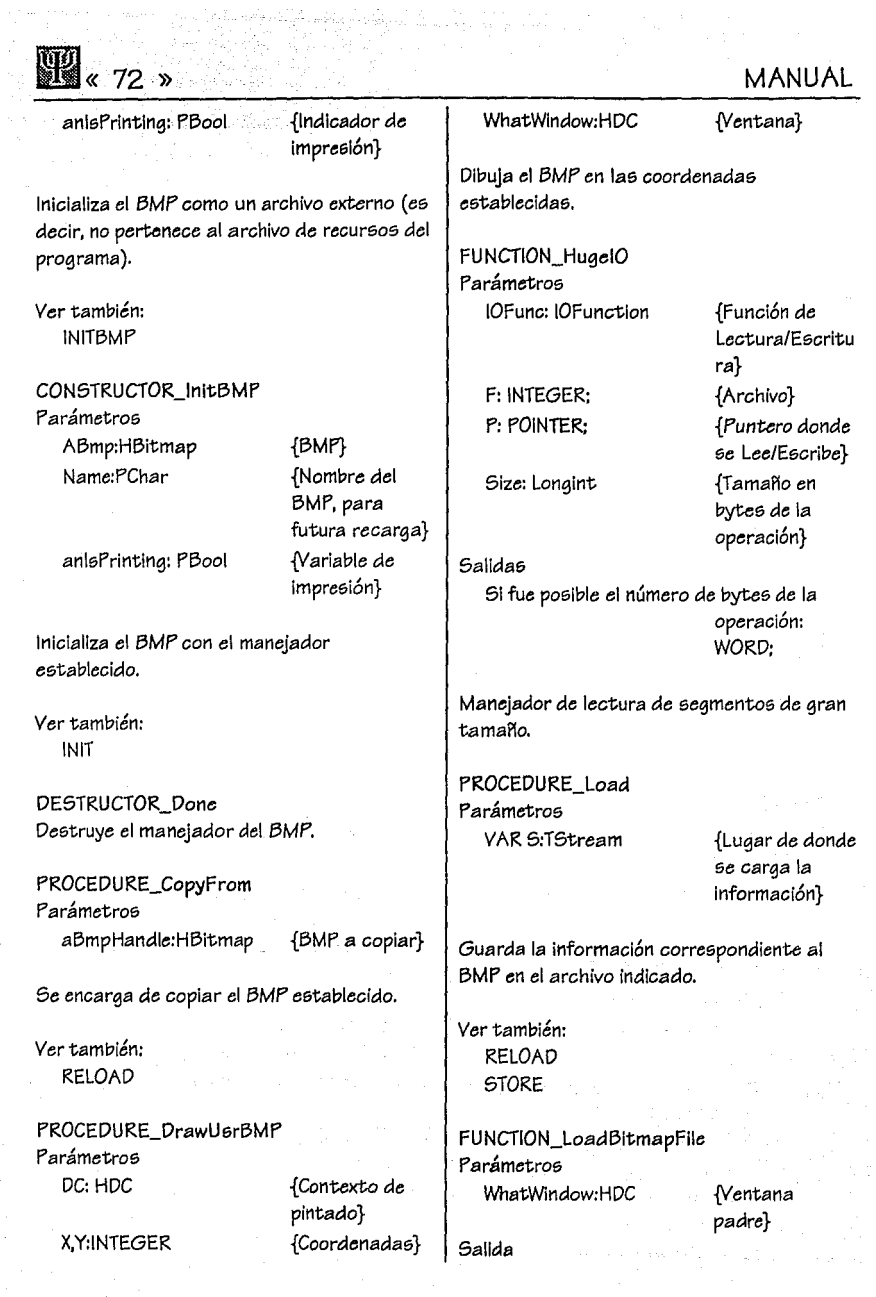

PROCESS SIMULATION INTERFACE

« 73 )) **a** 

Si ee pudo leer el BMP: BOOLEAN Lectura del archivo BMP. Ver tambl6n: **OPENDIB** FUNCTION\_OpenDIB Parámetros . F: INTEGER Salida {Archivo} Si fue poelble leer la Información de BMP: BOOLEAN Lee la información del archivo. Ver tambi6n: LOADBITMAPFILE PROCEDURE\_Reload Parámetros WhatWindow:HDC {Ventana padre} Vuelve a cargar el BMP (en *caso* de eer posible). Ver tambi6n: LOAD PROCEDURE\_Resize Parámetros aNewWidth, aNewHeight:WORD {Nuevo ancho} {Nueva altura} Dimensiona el BMP *a* las nuevas especificaciones. Parámetroe; Eetablece el BMP. PROCEDURE\_SetFile Parámetros Path:PChar correspondiente. PROCEDURE\_Store Parámetroe; VAR S:TStream {Lugar donde *se*  e6pecificado. Ver tambi6n: LOAD

Ver también: LOAD **RELOAD** 

PROCEDURE\_SetBitmap aBmpHandle:HBitmap {BMP}

{Nombre del archivo}

*Se* copla el nombre del archivo al atributo

guarda la Información del BMP}

Se guarda la información del BMP en el lugar

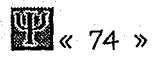

## 16. VERIFY

UNIT\_Verify Unidad de verificación de bloque6.

### TYPE\_O\_Verify

{E6ta clase 6e encarga de revi6ar la Información definida por el usuario. Se revisan tres niveies: validez de identificadores, validez de pe6os en las reglas de asociación, y validez en conexiones. Existen *varios* modos de revisión:

a) Revisión completa. En *este* tipo *se*  revisa y *se* completan los flujos que así lo necesiten.

b) Revisión parcial. En *este* tipo no *se*  completan los flujos.

e) Revisión de Generadores-Terminadores (Begin-Ends). En este tipo se buscan que existan terminadores y generadore6 en cada línea definida}

PO\_Verify= ^O\_Verify; O\_Verify *=* OBJECT(TObject) **PRIVATE** *State :P\_State;*  {Estado *a* revisar} *Parent :PWindowsObject; {Ventana* padre} VerífyBE, {Verificación de generadores y terminadores} Ful/Verif:BOOLEAN; {Verificación completa}

> Procedure CHECKIDS Procedure CHECKWEIGHTS Procedure DELINVALID Procedure VERIFYEXIST

PUBLIC

Con6tructor INIT Procedure RUN END:

TYPE O Renum {Clase utilizada para la reenumeración de los bloques}

PO\_Renum=^O\_Renum; O\_Renum = OBJECT(TObject) PRIVATE *anState:P\_State;*  {Copia del estado de la ventana

PUBLIC Constructor INIT Procedure RUNRENUM

gráfica}

END:

#### CONSTRUCTOR\_lnit

Parámetros aParent:PWindow60bject {Ventana padre} anState:P \_State {Copla del estado de la ventana gráfica} FullVerify:BOOLEAN {Verificación completa} VerifyBEnd:BOOLEAN {Verificación de generadores-terminadore6 por línea}

Inicializa las variables correspondientes.

PROCEDURE\_Checklds Parámetros Blk:PO\_Block {Bloque *a* revisar}

Se revisa la validez de los identificadores declarados en el bloque correspondiente.

Ver también: CHECKWEIGHTS DELINVALID

### PROCESS SIMULATION INTERFACE

PROCEDURE\_CheckWelght6 Parámetro6 Blk:PO\_Block {Bloque *a* revi6ar}

*Se revi6a* la *validez de* lo6 pe6o6 *declarado6*  en el bloque.

*Ver* también: **CHECKIDS** DELINVALID

PROCEDURE\_Dellnvalid *Parámetros*  Collec:PO\_Rule

{Borrar loe; *elemento6* no válldo6}

*Ver* también: **CHECKIDS CHECKWEIGHTS** 

PROCEDURE\_Run *Se ejecuta* la *revie;ión de* los bloque6 definido6 *en State.* 

PROCEDURE\_VerifyExl6t *Parámetros* 

SetMustExist:TSetToolN {Conjunto de: tipo *de* bloque6}

*Se revi6a* la existencia *de* loe; bloque6 definidos en cada una de las líneas e6tablecida6.

PROCEDURE\_RunRenum *Se ejecuta* la reenumeración *de* loe; bloque6.

*Ver* también: RENUM

PROCEDURE\_Renum *Parámetro¡;* 

anState:P *\_State* 

{Estado *de* la *ve* tita *na*  gráfica}

« 75 ))-

En este procedimiento se revisa el estado de *la ventana gráfica* c:6tablecido. Se *crea* un objeto de tipo *O\_Vc:rify* y 6C: *ejecuta* la rcvisión.

### RUNRENUM

UNIVERSIDAD PANAMERICANA

## $\mathbb{R}$   $\leftarrow$  76 »

## 17. VIEWBMP

### UNIT\_ViewBMP

Ee;ta unidad tiene *como* finalidad *crear una ventana* que pree;ente un bitmap *en* la opción de Acerca ... *(About)* del menú *de* Ayuda *(Help)* de cualquier *aplicación.* 

Para cerrar esta *ventana basta con* realizar in *clic* dentro del *área* cliente d.: la mie;ma *<sup>0</sup>* por los medios comunes del menú de sistema.

### CONST\_Variae; AboutActive : BOOLEAN = False:

Esta *constante* tiene *como* finalidad dejar la firm~ de esta *ventana como ya creada,* pues podrian crearse demasiadas *ventanae;* sin un orden y no cumpliendo *con la* finalidad para *la* que fue die;eflada.

TYPE\_O\_ViewBMP PO\_ViewBMP = ^O\_ViewBMP; O\_ViewBMP = OBJECT(TWindow) PRIVATE BMPShowed : PO\_UsrBMP; {Objeto que maneja un bitmap} PUBLIC Constructor INIT Destructor DONE Function CANCLOSE Procedure PAINT Procedure WMLBUTTONDOWN END;

{Objeto de presentación de bitmap para *Acerca ...* (About)}

### CONSTRUCTOR\_lnit

Parámetroe; AParent : *PWindowGObject al* que reportar} {Padre Tltle,

{Tftulo de la

*ventana}*  PathBMP : PChar acceso al archivo BMP<sup>1</sup>

{Ruta *de* 

Inicializa la *ventana,* al igual que el objeto *O\_Ui;;rBMP* por mi::dio *de PathBMP.* 

### DESTRUCTOR\_Donc

Destruye la ventana, después de haber destruido el objeto O\_UsrBMP.

FUNCTION\_CanClose Salida Si se puede cerrar : BOOLEAN

Función que tiene por objetivo reasignar a la cone;tante *AboutActive el* valor *de False, para* que posteriormente volver *a* crear *la ventana.* 

### PROCEDURE\_Paint

Parámetroe; PaintDC : HDC *Contextde la ventana} {Die;play*  VAR Paintlnfo: TPaintStruct {Información de pintado}

Procedimiento que *llama a la* rutina *de*  pintado del objeto padre, y después pinta el *bitmap* en el *área* cliente de *la ventana centrado,* y *con* un margen de 10 *Pixel:* en toda6 dlreccione6.

### PROCEDURE\_WMLButtonDown Parámetros

VAR Msg: TMe66age {Mensaje sobre *el*  estado del ratón}

Si existe un clic en el área cliente de *la*  ventana, se manda un mensaje de destrucción de la ventana.

PROCESS SIMULATION INTERFACE

**MANUAL** 

## 18. FORMATO DE GRABACIÓN

PSI tiene un formato binario, de escritura secuencial variable que explicaremos ampliamente en este capítulo.

Cuando decimos que es de escritura/lectura variable, se establece que cada elemento definido dentro de la colecci6n de bloques (O\_Col/ecB/ks, E\_State.Blocks dentro de O\_LogDefWin) escribe la cantidad de bytes necesarios para guardar su información. De esta forma, cada tipo de bloque tiene cierta información ordenada, que desea guardar dentro del archivo.

Precisamente este capítulo, dará el orden y el número de bytes que se tienen que leer de este archivo, de acuerdo al tipo de bloque que se tenga. Debido al diseflo orientado a objetos, existe la propiedad de heredar comportamientos *o* servicios; entre éstos se encuentra el de guardar su informaci6n, por lo que será común observar que se mande llamar la grabaci6n de la superclase y posteriormente, se grabe la información afladida de la subclase.

Este formato de grabaci6n es el mismo utilizado en PS/CF (Procese Simulation Interface Clipboard Format) que desarrollaremos más adelante.

### a. Formato de grabación para una representación gráfica (BMP)

El mapa de bits con formato BMP se graba con el estándar establecido (si tiene alguna duda, es conveniente que consulte el manual de referencia de Windows, en el apartado de archivos BMP).

El formato tiene la siguiente configuración:

a) Se graba un encabezado definido por la estructura BJTMAPF/LEHEADER, con los siquientes campos:

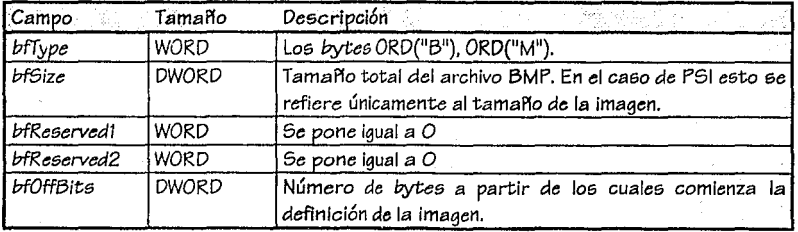
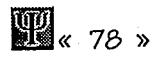

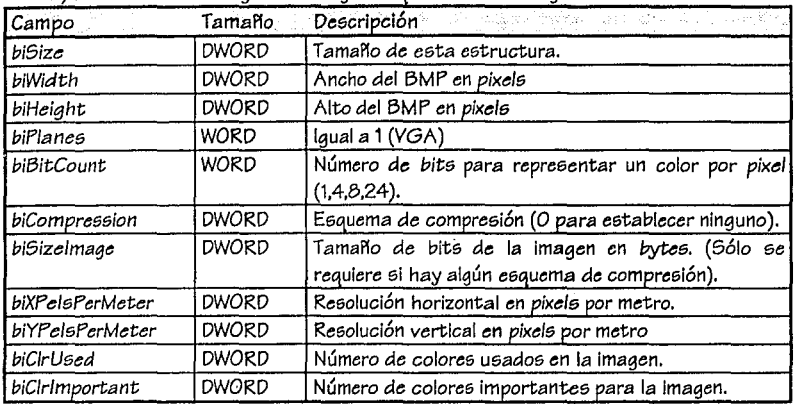

b) Posteriormente se araba un registro que contiene la siguiente Información:

*c)* Después *de* lo anterior, *se* graba una tabla *de colores* que consiste en 2 *ó* más estructuras RGBQUAD (dependiendo del valor *de biClrUsed)* que contienen Jos  $s$ iguientes campos: *rgbBlue* (BYTE), *rgbGreen* (BYTE), *rgbRed* (BYTE) y *rgbReserved* (BYTE).

d) Finalmente, se escribe un *vector de* bite; *que define* la *imagen.* Esta imagen comienza en el renglón inferior. Los renglonee; siempre empiezan con Jos *pixelG de* la izquierda.

Para un BMP con 16 colores cada 4 *bits* representan 1 *pixel;* para uno *de* 256 colores cada 8 *bits* representan un *pixel.* 

El único cambio que *hace* PSI al formato, *es* que *el* tamaílo del archivo *se convierte en el*  tamaffo *del* archivo *de* la imagen.

Ahora *veamo&* Ja informaci6n *de cada* tipo *de* bloque:

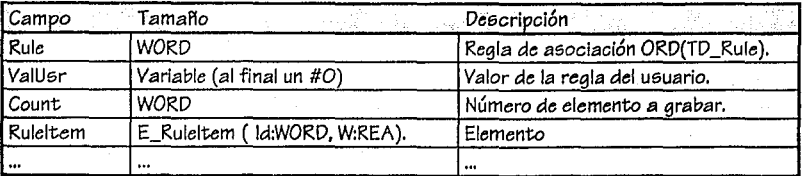

#### b. Clase O Rule

## c. Clase O\_Block

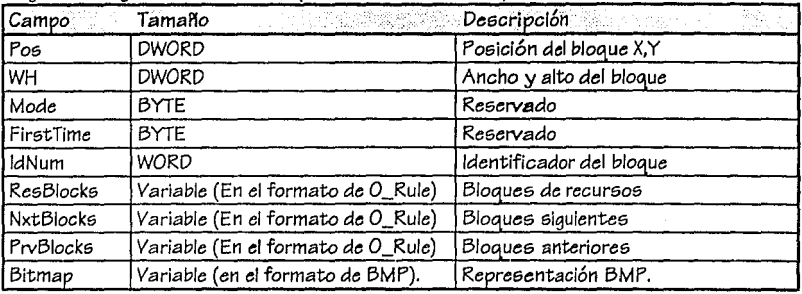

Se araba la siguiente información (en el orden establecido):

#### d. Clase O BMPBlk

Graba el mismo formato de O\_Block.

### e. Clase O Divider

Graba el mismo formato de O Block.

## f. Clase O Generator

Graba la misma información que O\_Block, añadiendo:

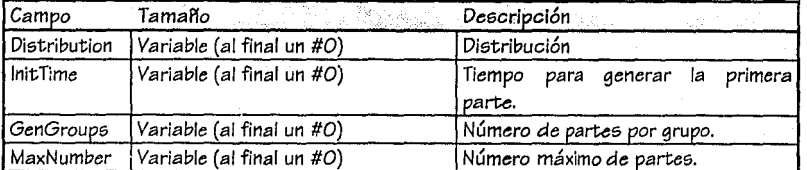

#### g. Clase O\_Queue

Graba la misma información que O Block, añadiendo:

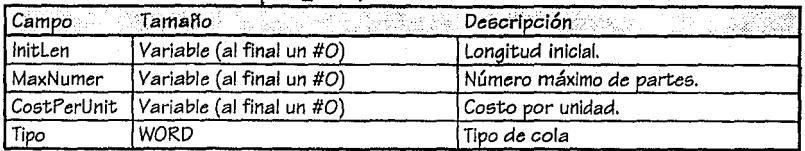

ã  $\mathsf{E}^{\mathbb{Z}}_{\mathbb{Z}}$ 

-« 80 »

## h. Clase O Server

Graba la misma información que O Block, afladiendo:

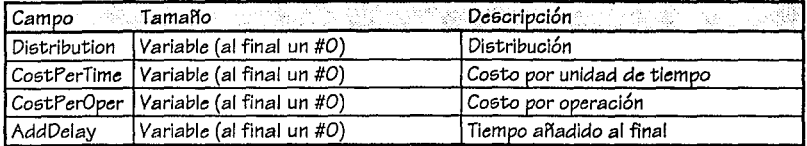

## i. Clase O\_Assem. O\_Batch. O\_SingleOp. O\_SumFlow, O Transport

Graba el mismo formato de O\_Server.

#### j. Clase de O\_AGV, *O\_Convey, O\_Crane, O\_MotorTrap*

Graba el mimso formato de O\_Server.

k. Clase O Terminator

Graba la misma información que O Block, añadiendo:

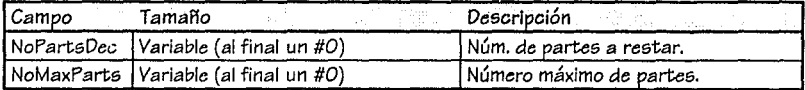

L Clase O Union

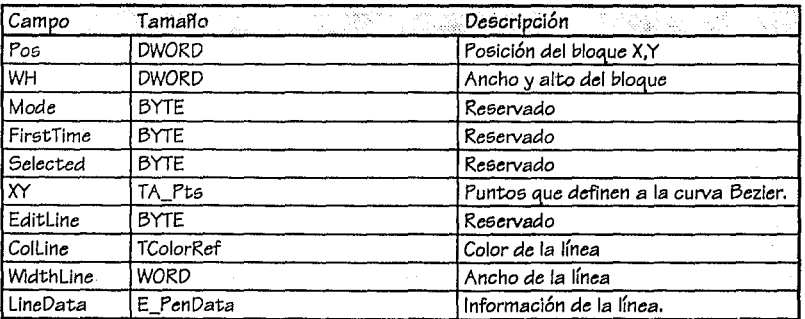

### m. Clase O TextBlk

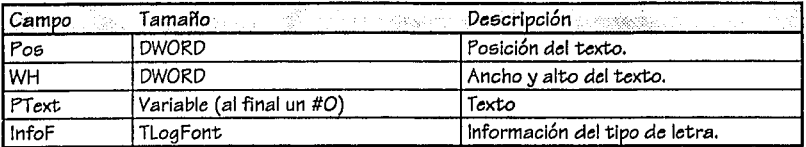

#### n. Clase O\_SimObj

Se utiliza la grabación de colecciones de *ObjectWindows* (Para mayor información consulte el manual de ObjectWindows) en los siguientes campos:

 $5.$ Put(Types); *S.Put( Attribute5 );* 

Donde *Typt:5* y *attributes* son colecciones de tipo *TStrCol/ection.*  La rutina de *Put* quarda la constante definida para la clase de tipo *TStreamRec* y manda llamar *al m6todo Store.* 

La rutina de *Store* en colecciones hace los siguiente:

PROCEDURE TCollection.Store(VAR S: TStream):

PROCEDURE DoPut(P: Pointer): *FAR;*  BEGIN Putltem(S, P)

END:

BEGIN

```
S.Write(Count, 6); { Escribe 6 bytes }
ForEach(@DoPutltem)
```
END:

# o. Grabación del archivo de definición

gráfica (extensión PSI)

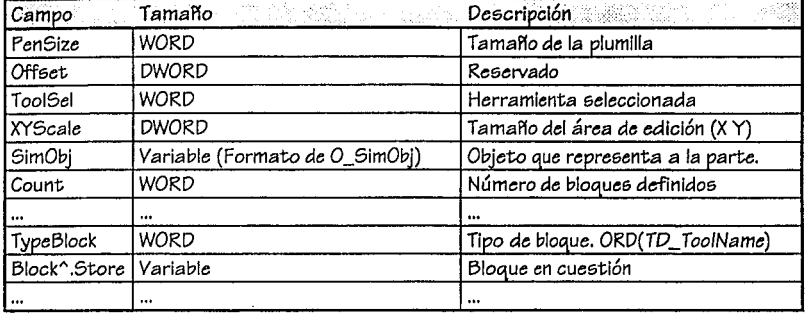

### ¡:z. Formato *E'.SlCE*

Para que otras aplicaciones puedan utilizar el formato de PSICF *se* tiene la siguiente lnformaci6n:

El nombre del formato es PSICF, que se puede obtener con la funci6n GetClipboardFormatName de Windows API.

Se manda el nombre del archivo de comunicación en formato cf\_ Text. El archivo en PSICF tiene el formato siguiente:

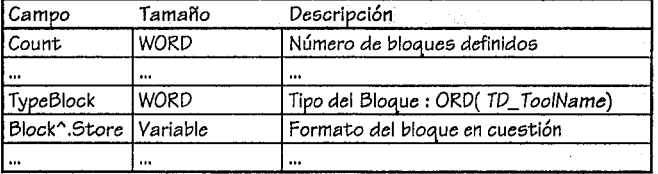

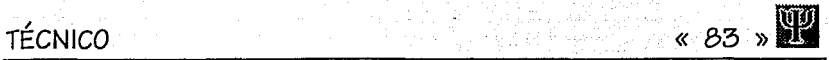

## ID.. **CONVERTIDORES**

Los convertidores dentro de PSI son archivos de enlace dinámico (DLL's) que manejan cuatro procedimientos exportables:

PROCEDURE OpenF(Name:PChar); *EXPORT;* 

PROCEDURE Load; *EXPORT;* 

PROCEDURE Convert(CommandLine:PChar); *EXPORT;* 

PROCEDURE CloseF; *EXPORT;* 

En OpenF se manda como parámetro el nombre del archivo con formato de definición gráfica (extensi6n .PSI).

*Se* ejecutan en el orden establecido.

**H** . 84 »

**MANUAL** 

35

动动